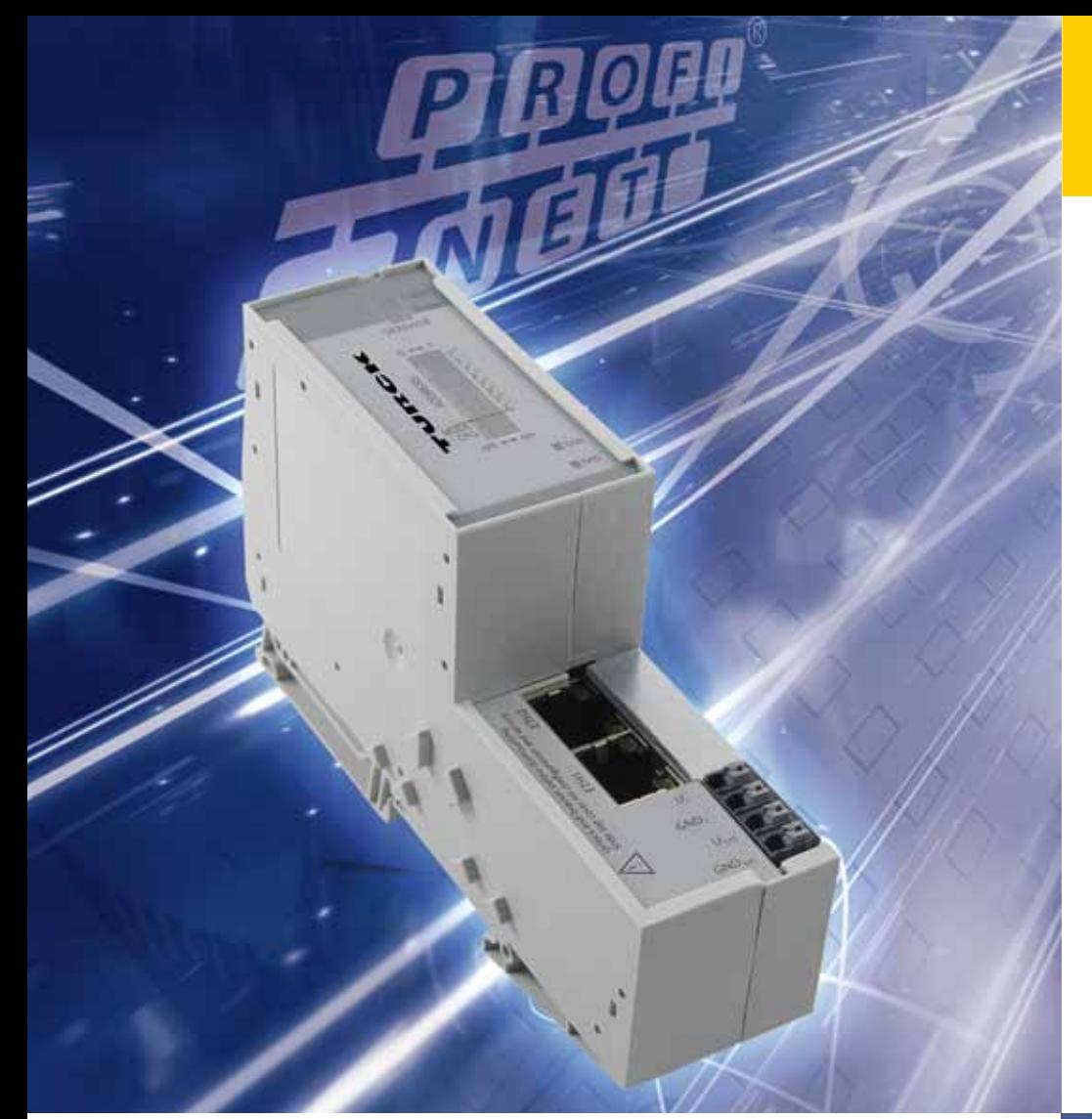

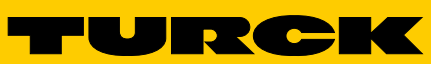

**Industri<mark>al</mark>**<br>Au<mark>tomation</mark>

BL20 – USER MANUAL

PROFINET IRT-**GATEWAY** 

HANDBUCH

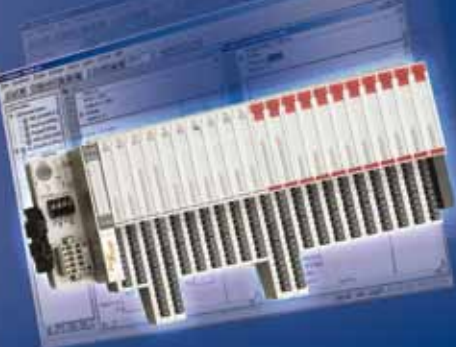

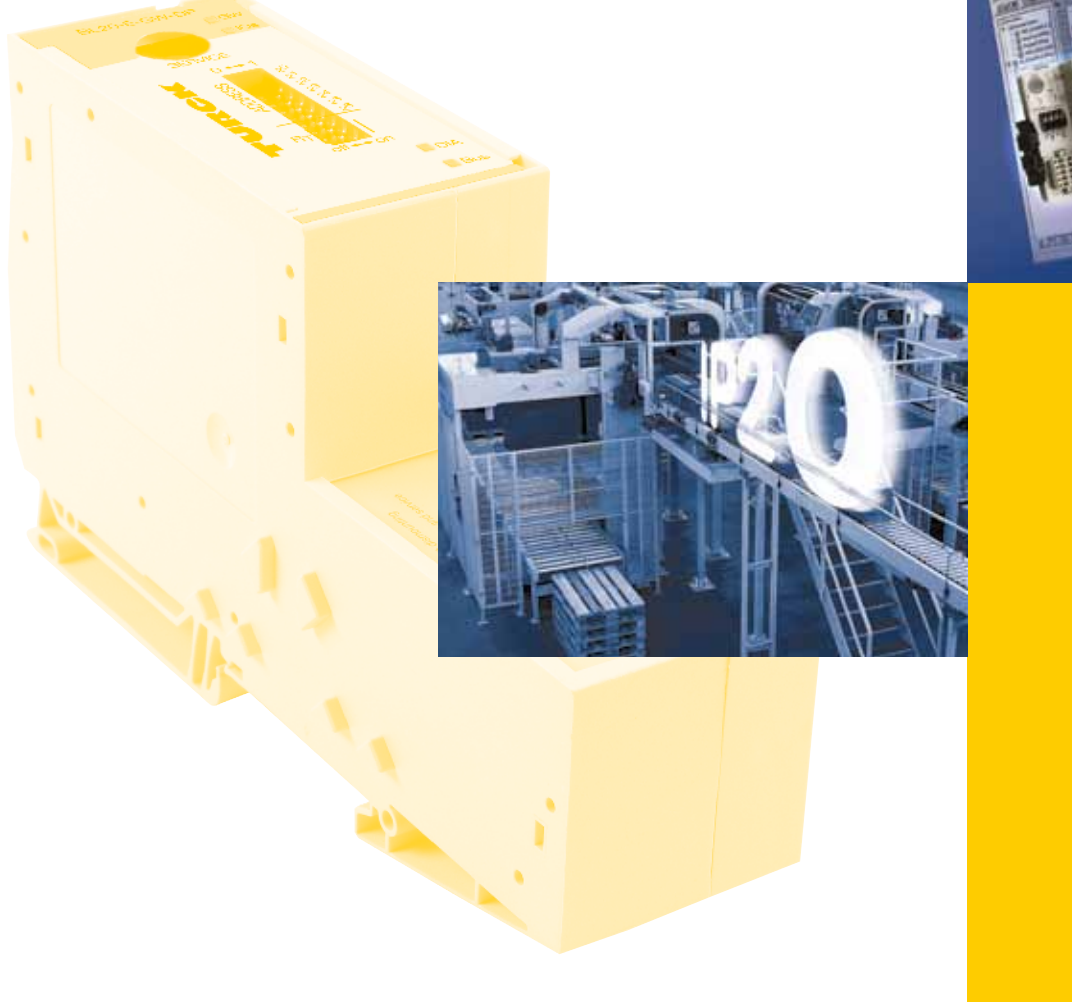

All brand and product names are trademarks or registered trade marks of the owner concerned.

Edition 02/2013 © Hans Turck GmbH, Muelheim an der Ruhr

All rights reserved, including those of the translation.

No part of this manual may be reproduced in any form (printed, photocopy, microfilm or any other process) or processed, duplicated or distributed by means of electronic systems without written permission of Hans Turck GmbH & Co. KG, Muelheim an der Ruhr.

Subject to alterations without notice

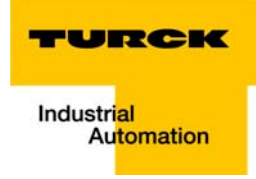

# **Table of Contents**

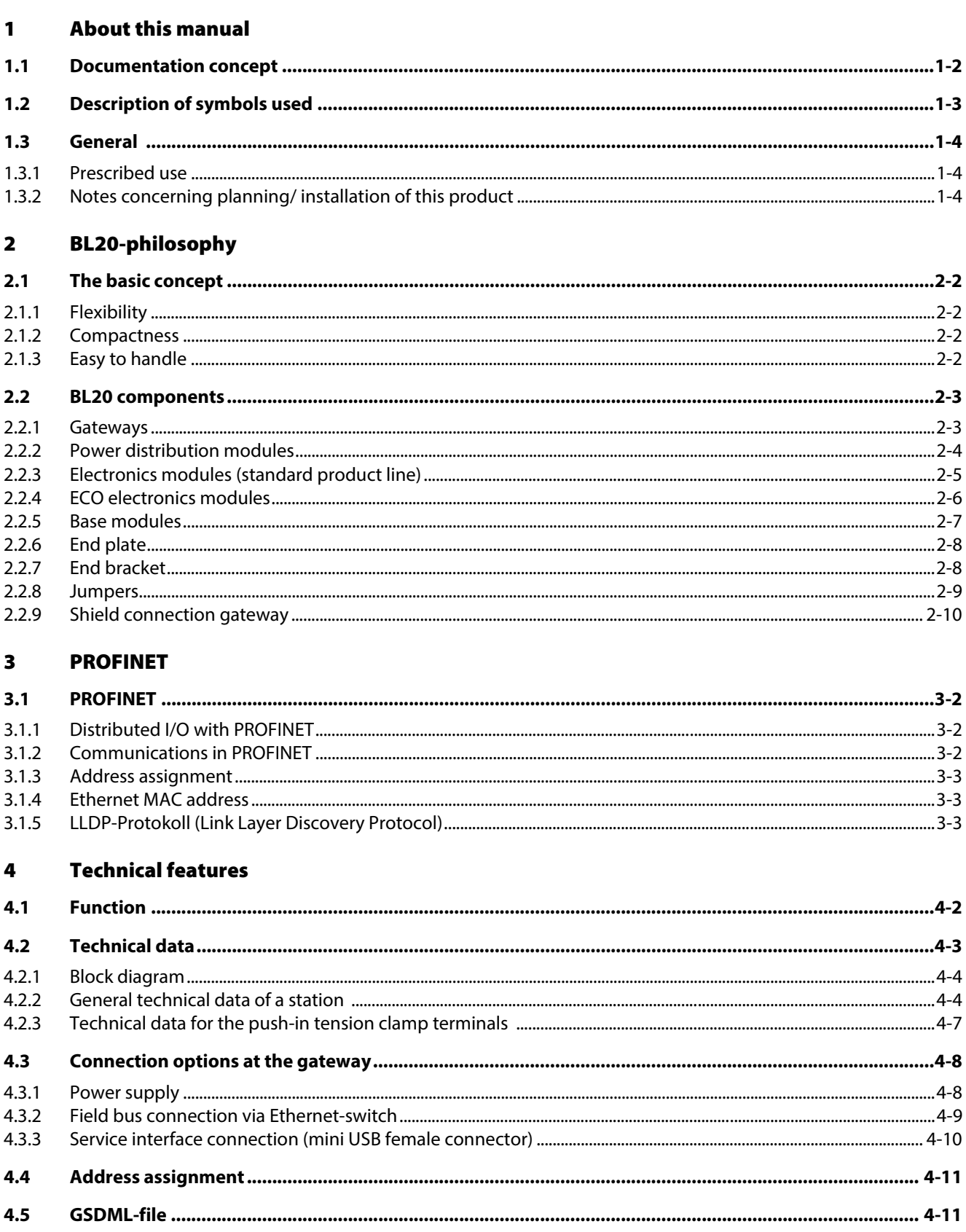

 $4.6$ 

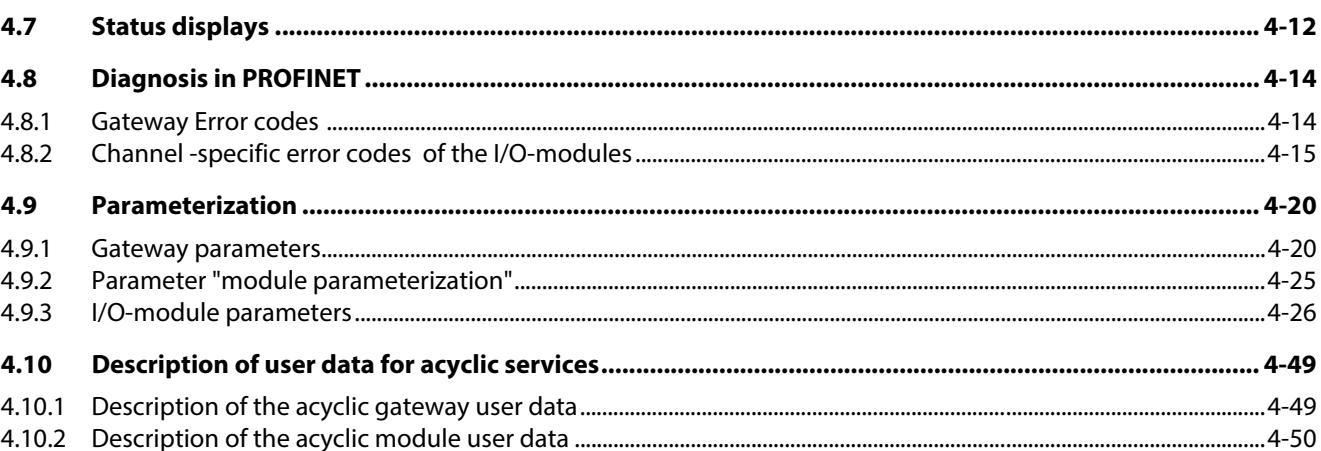

#### Connection of the PROFINET gateway to a Siemens PLC S7  $5\overline{)}$

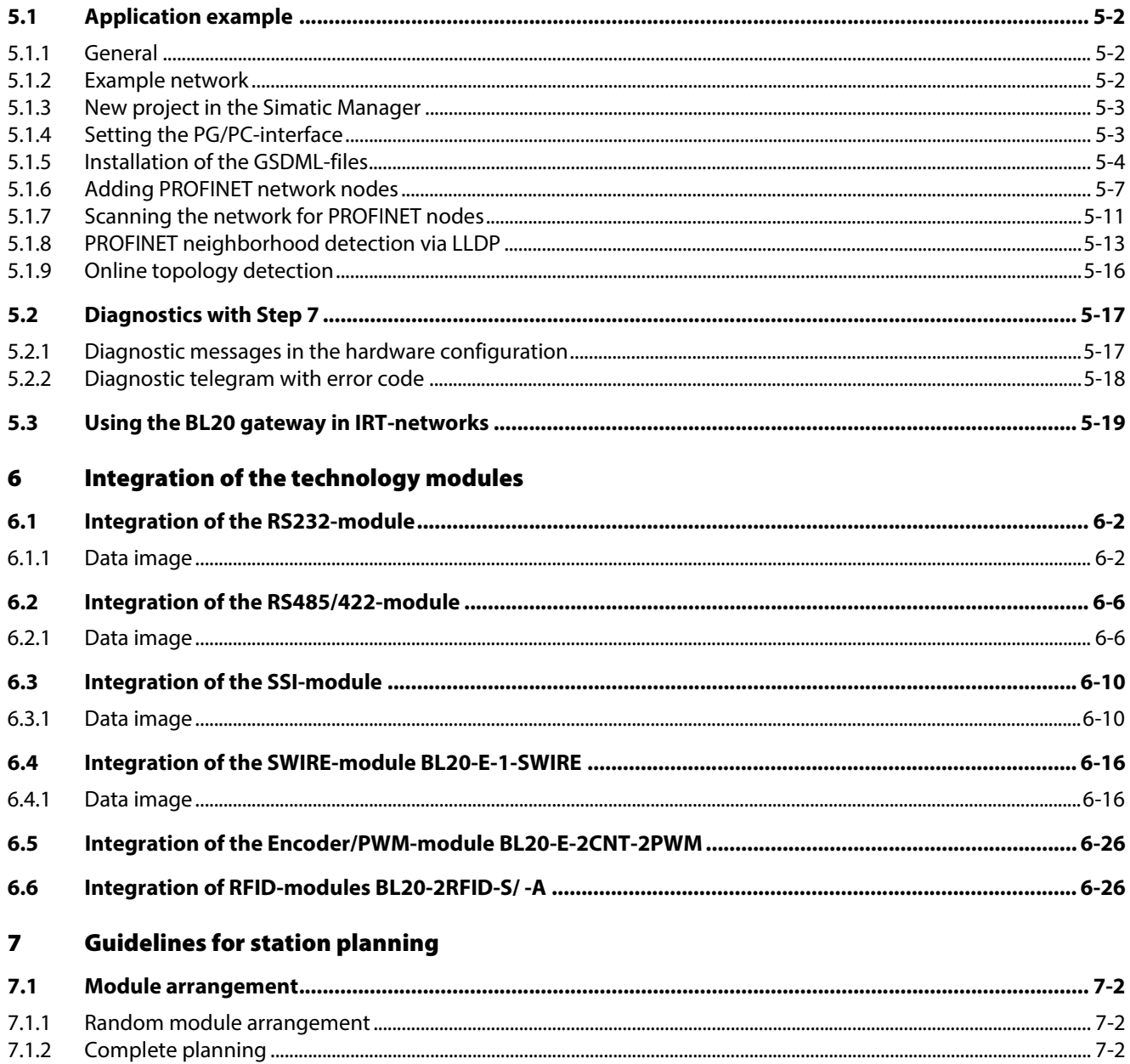

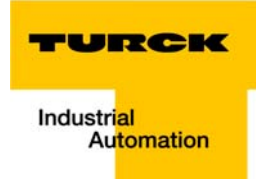

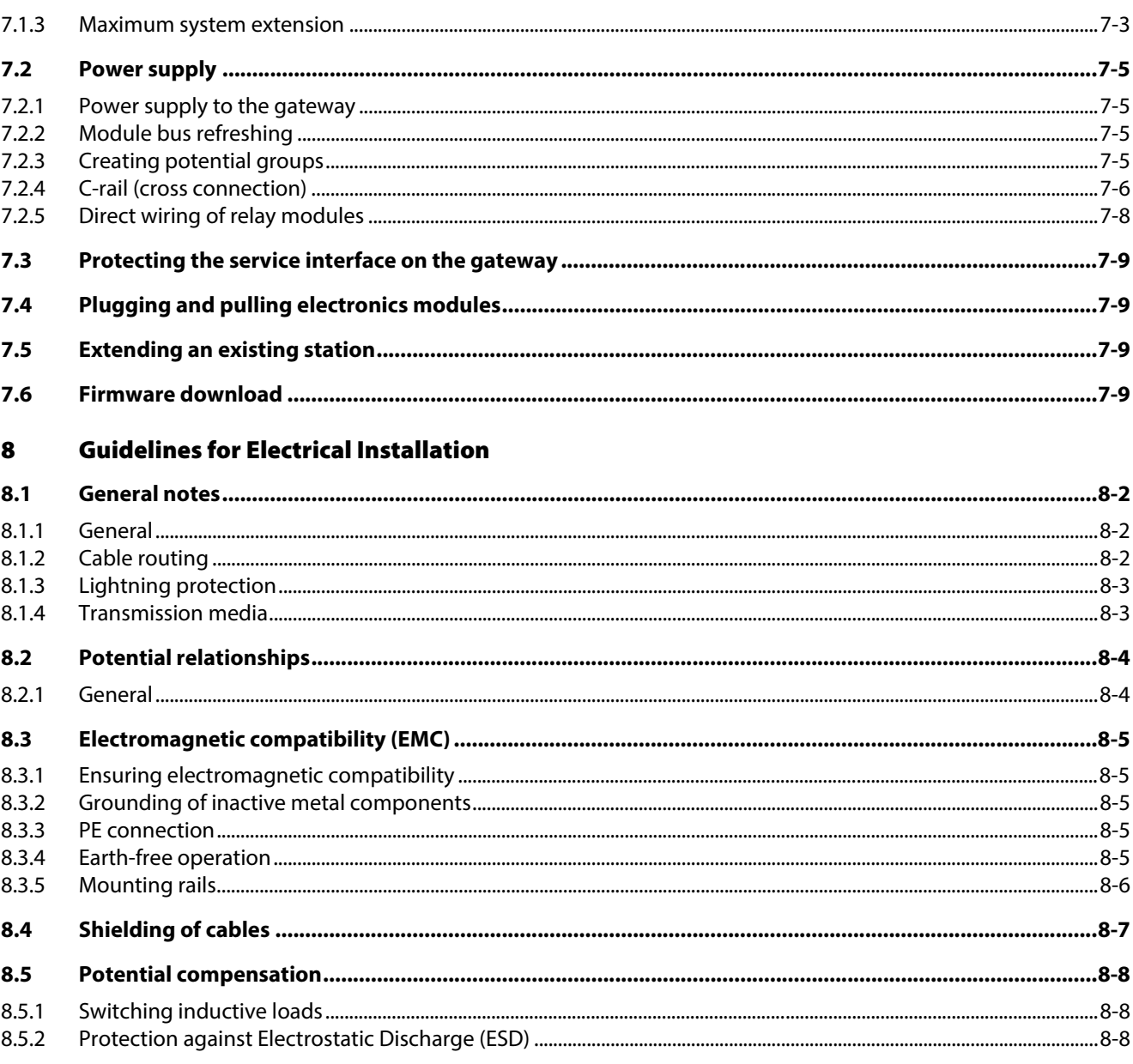

- $\overline{9}$ **BL20-Approvals for Zone 2/ Division 2**
- 10 **Index**
- Glossary  $11$

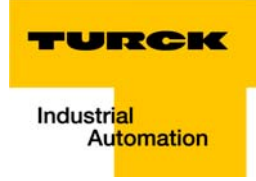

#### <span id="page-6-0"></span>**About this manual**  $\mathbf{1}$

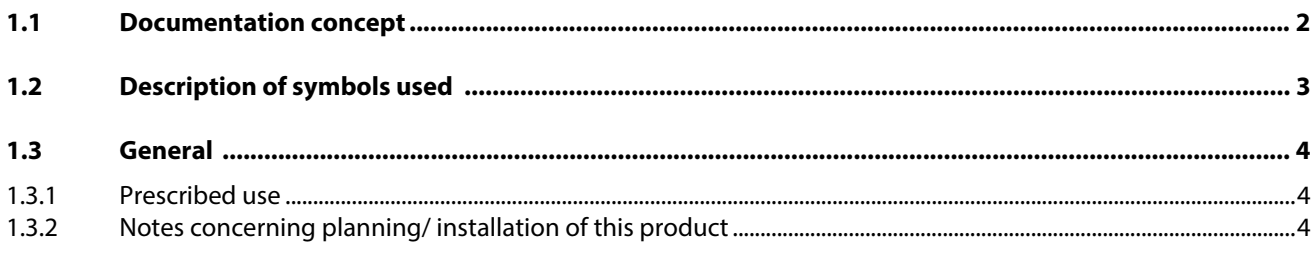

## <span id="page-7-0"></span>1.1 Documentation concept

This manual contains all information about the PROFINET-IO-Gateway of the product line BL20 (BL20-E-GW-PN).

The following chapter contain a short BL20-description, a description of the field bus system PROFINET, exact information about function and structure of the field bus specific BL20-gateway for PROFINET as well as all bus specific information concerning the connection to automation devices, the maximum system extension etc.

The bus-independent I/O-modules of the BL20-system as well as all bus independent information as mounting, labeling etc. are described in a separate manual.

■ BL20 I/O-modules (TURCK-documentation no.: German D300716; English D300717)

In addition to that, the manual contains a short description of the I/O-ASSISTANT, the project planning and configuration software tool for TURCK I/O-systems-

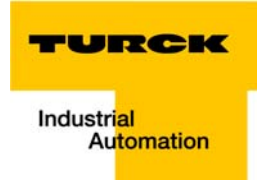

## <span id="page-8-0"></span>1.2 Description of symbols used

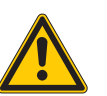

#### Warning

This sign can be found next to all notes that indicate a source of hazards. This can refer to danger to personnel or damage to the system (hardware and software) and to the facility. This sign means for the operator: work with extreme caution.

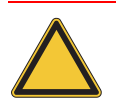

#### Attention

This sign can be found next to all notes that indicate a potential hazard.

This can refer to possible danger to personnel and damages to the system (hardware and software) and to the facility.

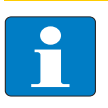

#### Note

This sign can be found next to all general notes that supply important information about one or more operating steps.

These specific notes are intended to make operation easier and avoid unnecessary work due to incorrect operation.

## <span id="page-9-0"></span>1.3 General

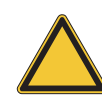

#### Attention

Please read this section carefully. Safety aspects cannot be left to chance when dealing with electrical equipment.

This manual includes all information necessary for the prescribed use of the BL20-E-GW-PN. It has been specially conceived for personnel with the necessary qualifications.

#### <span id="page-9-1"></span>1.3.1 Prescribed use

Appropriate transport, storage, deployment and mounting as well as careful operating and thorough maintenance guarantee the trouble-free and safe operation of these devices.

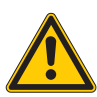

# Warning

The devices described in this manual must be used only in applications prescribed in this manual or in the respective technical descriptions, and only with certified components and devices from third party manufacturers.

#### <span id="page-9-2"></span>1.3.2 Notes concerning planning/ installation of this product

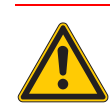

# Warning

All respective safety measures and accident protection guidelines must be considered carefully and without exception.

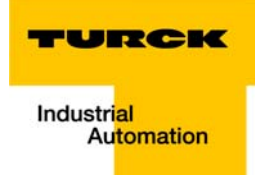

#### <span id="page-10-0"></span>**BL20-philosophy**  $\overline{\mathbf{2}}$

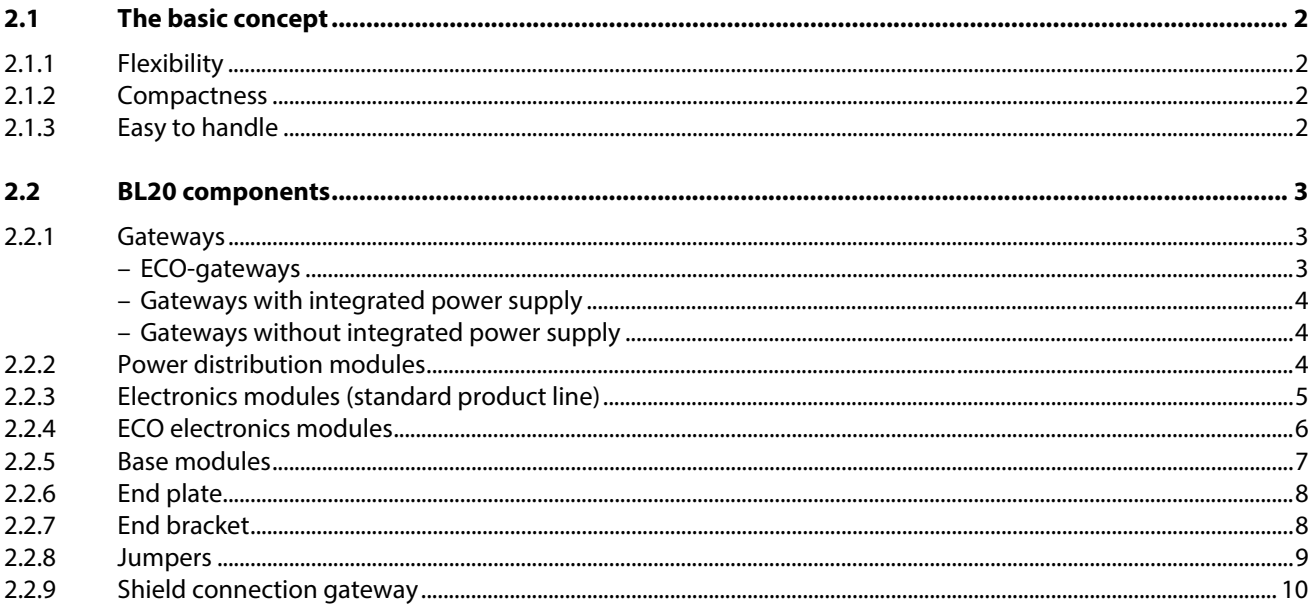

# <span id="page-11-0"></span>2.1 The basic concept

BL20 is a modular I/O system for use in industrial automation. It connects the sensors and actuators in the field with the higher-level master.

BL20 offers modules for practically all applications:

- **Digital input and output modules**
- **Analog input and output modules**
- Technology modules (counters, RS232 interface...)

A complete BL20 station counts as **one** station on the bus and therefore occupies **one** fieldbus address in any given fieldbus structure.

A BL20 station consists of a gateway, power distribution modules and I/O modules.

The connection to the relevant fieldbus is made via the bus-specific gateway, which is responsible for the communication between the BL20 station and the other fieldbus stations.

The communication within the BL20 station between the gateway and the individual BL20 modules is regulated via an internal module bus.

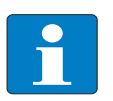

#### Note

The gateway is the only fieldbus-dependent module on a BL20 station. All other BL20 modules are not dependent on the fieldbus used.

#### <span id="page-11-1"></span>2.1.1 Flexibility

All BL20 stations can be planned to accommodate the exact number of channels to suit your needs, because the modules are available with different numbers of channels in block and slice design.

A BL20 station can contain modules in any combination, which means it is possible to adapt the system to practically all applications in automated industry.

#### <span id="page-11-2"></span>2.1.2 Compactness

The slim design of the BL20 modules (standard gateway 50.4 mm / 1.98 inch, ECO gateway 34 mm/ 1.34 inch, standard slice 12.6 mm / 0.49 inch, ECO slice 13 mm / 0.51 inch and block 100.8 mm / 3.97 inch) and their low overall height favor the installation of this system in confined spaces.

#### <span id="page-11-3"></span>2.1.3 Easy to handle

All BL20 modules of the standard line, with the exception of the gateway, consist of a base module and an electronics module.

The gateway and the base modules are snapped onto a mounting rail. The electronics modules are plugged onto the appropriate base modules.

The base modules of the standard line are designed as terminal blocks. The wiring is secured by tension clamp or screw connection.

The electronics modules can be plugged or pulled when the station is being commissioned or for maintenance purposes, without having to disconnect the field wiring from the base modules.

The ECO electronics modules combine base module and electronics module in one housing. All BL20- ECO modules can be used with the standard products with tension clamp connection technology.

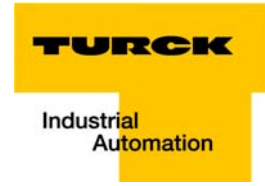

#### <span id="page-12-0"></span>2.2 BL20 components

#### <span id="page-12-2"></span><span id="page-12-1"></span>2.2.1 Gateways

The gateway connects the fieldbus to the I/O modules. It is responsible for handling the entire process data and generates diagnostic information for the higher-level master and the software PACTware with the corresponding TURCK DTMs (I/O-ASSISTANT).

#### ECO-gateways

The BL20-ECO gateways enlarge the product portfolio of BL20. They offer an excellent cost/ performance ratio.

Further advantages of the BL20- gateways in the ECO-housing:

- At the moment available for PROFIBUS-DP, DeviceNet, CANopen, Modbus TCP, EtherNet/IP, PROFINET-IO and EtherCat
- $\blacksquare$  Low required space: width 34 mm/ 1.34 inch minimal space requirements
- **Integrated power supply**
- $\blacksquare$  Can be combined with all existing standard modules (with tension clamp connection technology) and ECO modules
- **Shiple wiring with "Push-in" tension clamp terminals, via DeviceNet-Open Style Connector or via** Ethernet RJ45-connectors
- **Automatic bit rate detection for PROFIBUS-DP and DeviceNet**
- Setting of fieldbus address and bus terminating resistor (PROFIBUS-DP, DeviceNet, CANopen) via DIP-switches
- **Service interface for commissioning with I/O-ASSISTANT 3 (FDT/DTM), without PLC**

Figure 2-1: Gateway BL20-E-GW-PN

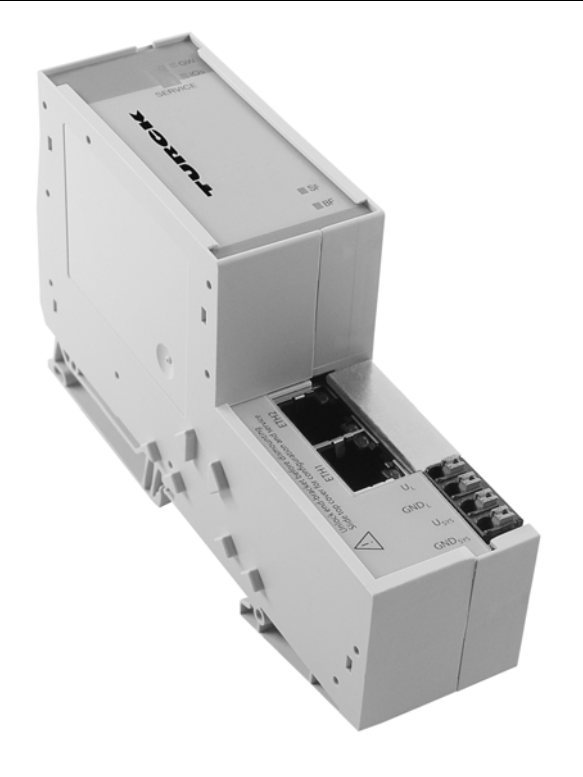

#### <span id="page-13-1"></span>Gateways with integrated power supply

All standard gateways BL20-GWBR-xxx as well as the BL20-gateways for DPV1 and Ethernet (BL20-GW-DPV1, BL20-GW-EN, BL20-GW-EN-IP, BL20-GW-EN-PN, BL20-PG-EN and BL20-PG-EN-IP) offer an integrated power supply unit for feeding the gateway and the connected I/O modules.

It is not necessary to supply each individual module with a separate voltage.

#### Gateways without integrated power supply

<span id="page-13-2"></span>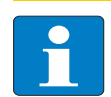

# Note

The gateways without integrated power supply unit need an additional power supply module (bus refreshing module) which feeds the gateway an the connected I/O modules.

## <span id="page-13-0"></span>2.2.2 Power distribution modules

The power supply for gateways and I/O modules is fed to the power distribution modules; therefore, it is not necessary to supply each individual module with a separate voltage.

Figure 2-2: Power distribution module

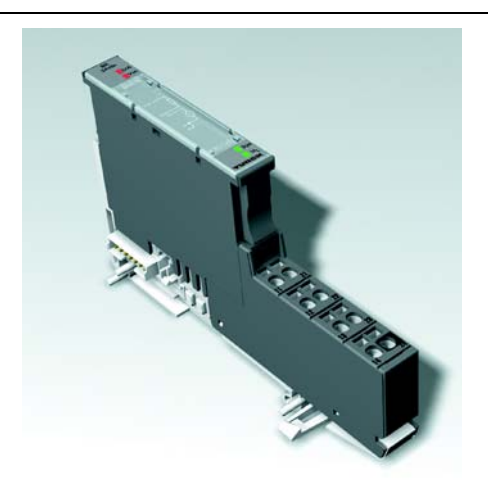

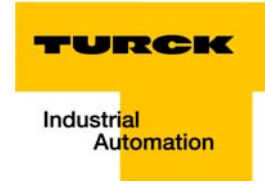

# <span id="page-14-0"></span>2.2.3 Electronics modules (standard product line)

The standard electronics modules contain the I/O-functions of the BL20 modules (power distribution modules, digital and analog input/output modules, and technology modules).

They are plugged onto the base modules and are not directly connected to the wiring

and can be plugged or pulled when the station is being commissioned or for maintenance purposes, without having to disconnect the field wiring from the base modules.

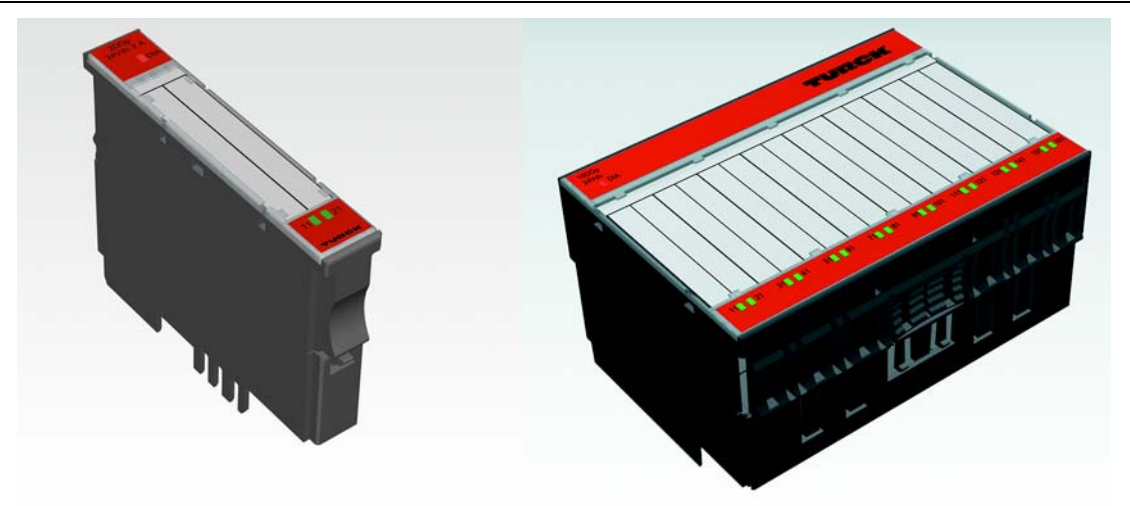

Figure 2-3: **Electronics** module in slice design (left) and in Block design (right)

## <span id="page-15-0"></span>2.2.4 ECO electronics modules

New ECONOMY modules with a high signal density and exceptionally low channel price expand the BL20 I/O bus terminal system.

Depending on type, up to 16 digital inputs and outputs can be connected on only 13 mm. This high connection density considerably reduces the mounting width required for typical applications.

All advantages at a glance:

- **Space saving thanks to 16 channels on 13 mm/ 0.51 inch width**
- Cost saving thanks to electronics with integrated connection level
- $\blacksquare$  High signal density
- Tool-less connection via "push-in" spring-type terminal technology for simple and fast mounting
- **Figure 1** Flexibility in combining them with standard I/O-modules in tension clamp technology, the standard- and the ECO-gateways.
- **Simple assembly reduces error sources**

Figure 2-4: ECO I/O-module

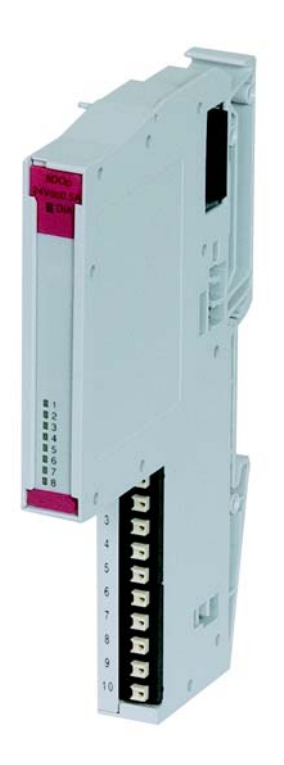

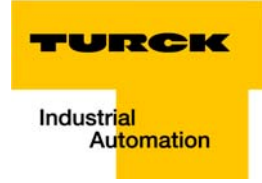

#### <span id="page-16-0"></span>2.2.5 Base modules

The field wiring is connected to the base modules. These are constructed as terminals in block and slice designs and are available in the following variations with either tension clamp or screw connections: 2- /3-wire (2-channel), 4-wire (2-channel) and 4x2-/3-wire (4-channel).

Figure 2-5: Base module with tension clamp connection

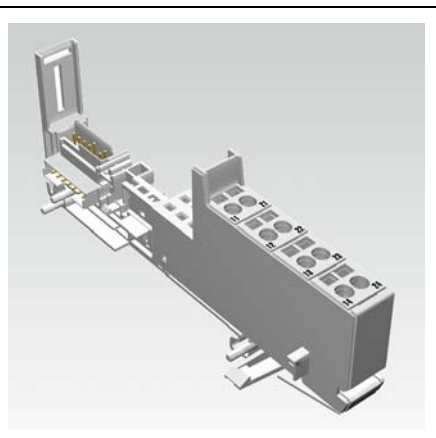

Figure 2-6: Base module with screw connection

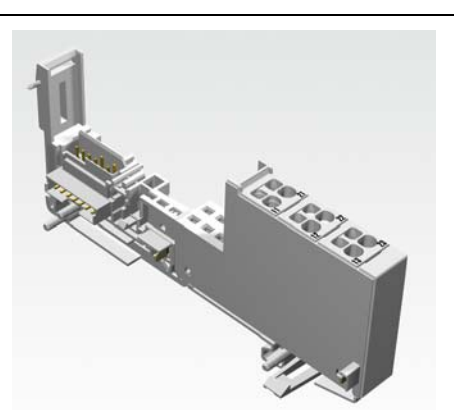

Figure 2-7: Base module in block design

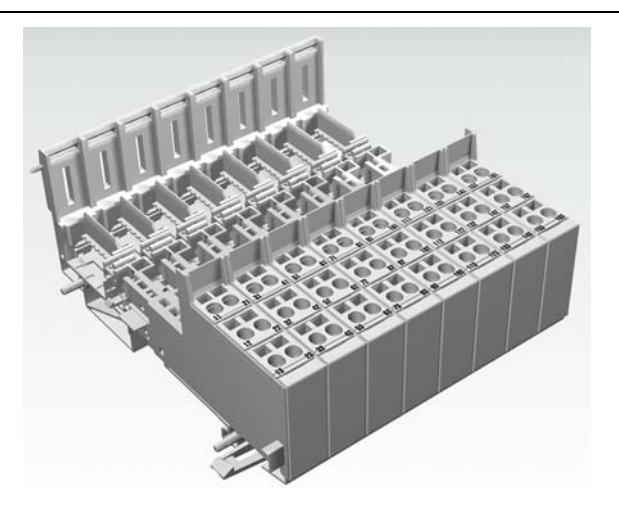

#### <span id="page-17-0"></span>2.2.6 End plate

An end plate on the right-hand side physically completes the BL20 station. An end bracket mounted into the end plate ensures that the BL20 station remains secure on the mounting rail even when subjected to vibration.

Figure 2-8: End plate

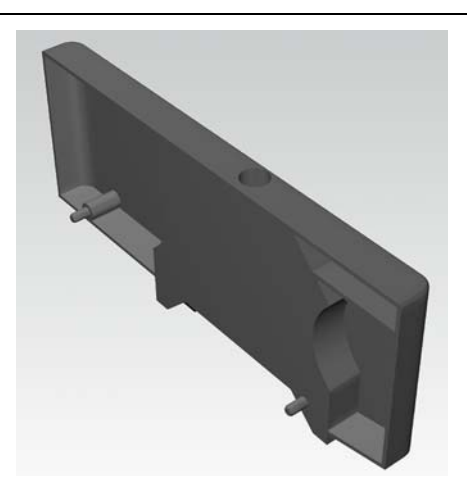

# <span id="page-17-1"></span>2.2.7 End bracket

A second end bracket to the left of the gateway is necessary, as well as the one mounted into the end plate to secure the station.

Figure 2-9: End bracket

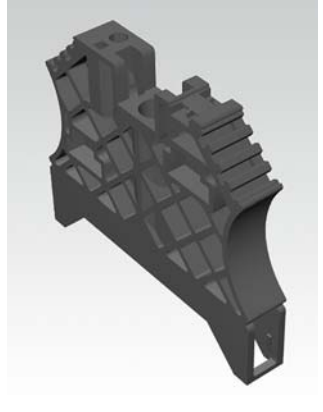

Note

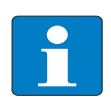

The end plate and two end brackets are delivered with the gateway.

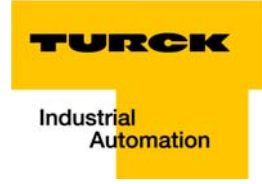

#### <span id="page-18-0"></span>2.2.8 Jumpers

Jumpers (QVRs) are used to bridge a connection level of a 4-wire base module. They can be used to connect potentials in relay modules (bridging the relay roots); thus considerably reducing the amount of wiring.

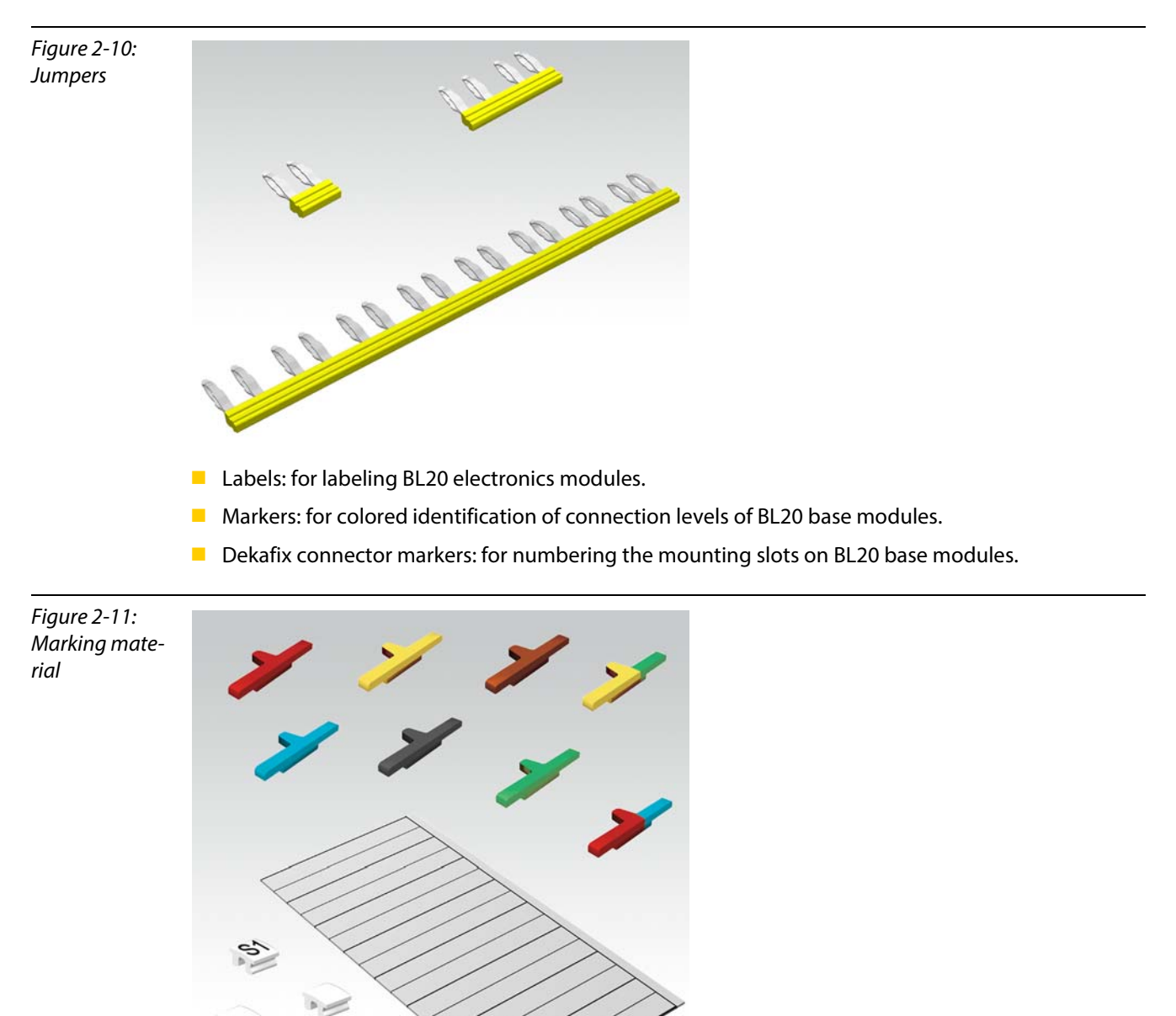

# <span id="page-19-0"></span>2.2.9 Shield connection gateway

If the gateway is wired directly to the fieldbus, it is possible to shield the connection using a special gateway-shielding connection attachment (BS3511/KLBUE4-31.5).

Figure 2-12: Shield connection (gateway)

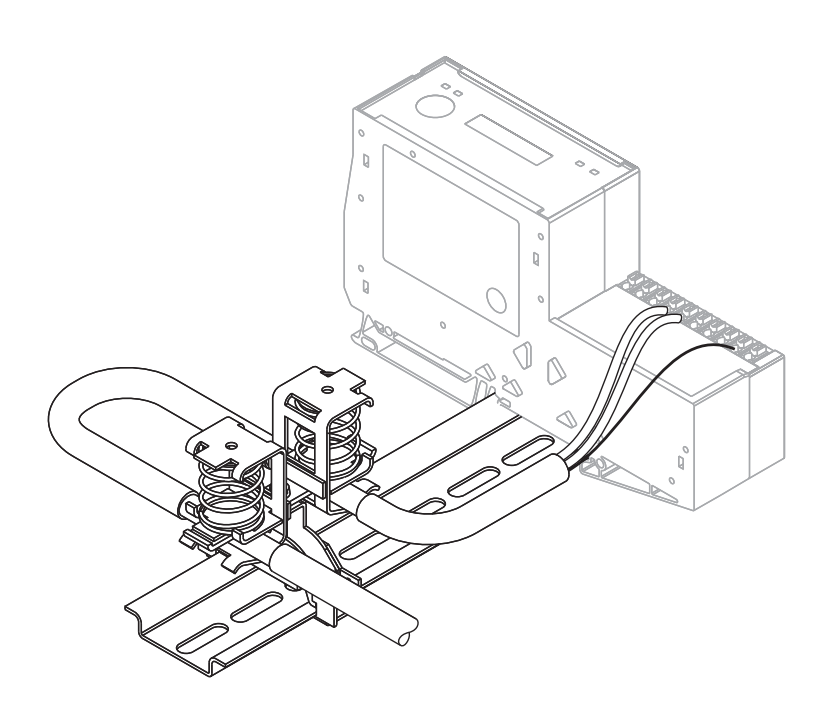

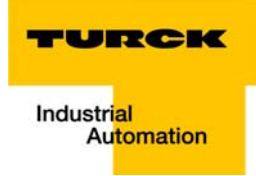

# <span id="page-20-0"></span>3 PROFINET

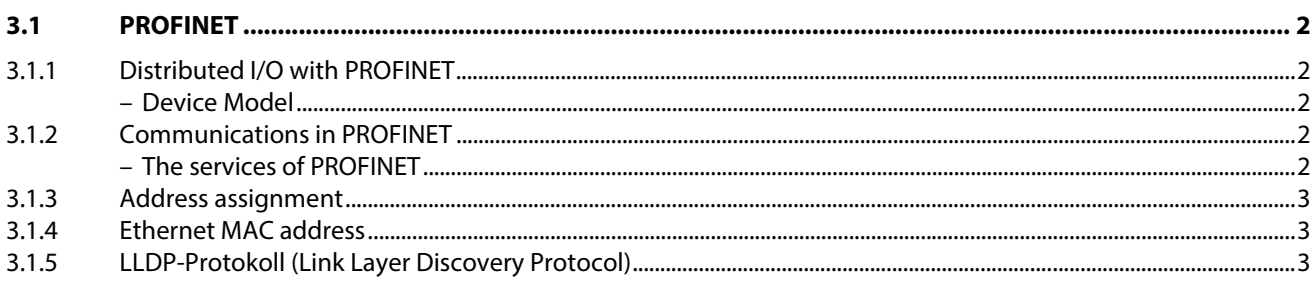

#### <span id="page-21-0"></span>3.1 PROFINET

PROFINET is the innovative open standard for the implementation of end-to-end integrated automation solutions based on Industrial Ethernet. With PROFINET, simple distributed I/O and timecritical applications can be integrated into Ethernet communication just as well as distributed automation system on an automation component basis.

### <span id="page-21-3"></span><span id="page-21-1"></span>3.1.1 Distributed I/O with PROFINET

Distributed I/O is connected into communication through PROFINET. Here, the familiar I/O view of PROFIBUS is retained, in which the peripheral data from the field devices are periodically transmitted into the process model of the control system.

#### Device Model

PROFINET describes a device model oriented to the PROFIBUS framework, consisting of places of insertion (slots) and groups of I/O channels (subslots). The technical characteristics of the field devices are described by the so-called GSD (General Station Description) on an XML basis.

# <span id="page-21-2"></span>3.1.2 Communications in PROFINET

Communications in PROFINET contain different levels of performance:

- $\blacksquare$  The non-time-critical transmission of parameters, configuration data, and switching information occurs in PROFINET in the standard channel based on UDP and IP. This establishes the basis for the connection of the automation level with other networks (MES, ERP).
- For the transmission of time critical process data within the production facility, there is a Real-Time channel (RT) available.

For particularly challenging tasks, the hardware based communication channel Isochronous Real-Time (IRT) can be used for example in case of Motion Control Applications and high performance applications in factory automation.

#### <span id="page-21-4"></span>The services of PROFINET

- **Cyclic data exchange** For the cyclic exchange of process signals and high-priority alarms, PROFINET uses the RT channel..
- **Acyclic data exchange (record data)** The reading and writing of information (read/write services) can be performed acyclically by the user. The following services run acyclically in PROFINET:
	- parameterization of individual submodules during system boot
	- reading of diagnostic information
	- reading of identification information according to the "Identification and Maintenance (I&M) functions"
	- reading of I/O data

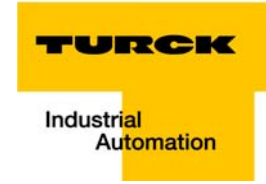

## <span id="page-22-0"></span>3.1.3 Address assignment

In IP-based communications, all field devices are addressed by an IP address.

PROFINET uses the Discovery and Configuration Protocol (DCP) for IP assignment.

In the delivery state, amongst others 3 MAC-addresses - one MAC for each (virtual) port for the topology discovery - and one symbolic name are stored in each field device. These information are enough to assign each field device a unique name (appropriate to the installation).

Address assignment is performed in two steps:

- 1 Assignment of a unique plant specific name to the field device.
- 2 Assignment of the IP address by the IO-Controller before system boot based on the plant specific (unique) name.

Both steps occur through the integrated standard DCP protocol.

#### <span id="page-22-1"></span>3.1.4 Ethernet MAC address

The Ethernet MAC address is a 6-byte-value which serves to definitely identify an Ethernet device. The MAC address is determined for each device by the IEEE (Institute of Electrical and Electronics Engineers, New York).

The first 3 bytes of the MAC address contain a manufacturer identifier (Turck: 00:07:46:xx:xx:xx). The last 3 bytes can be chosen freely by the manufacturer for each device and contain a definite serial number.

The MAC address can be read out using the software tool I/O-ASSISTANT.

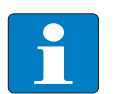

#### **Note**

The antecedent description contains a short overview about the properties and the functions of the PROFINET field bus system.

It has been taken from the brochure of the PROFIBUS user organization e.V. (version 2006).

A detailed system description can be found in the standards IEC 61158 and IEC 61784 and in the PROFIBUS-guidelines and -profiles (www.profibus.com).

#### <span id="page-22-2"></span>3.1.5 LLDP-Protokoll (Link Layer Discovery Protocol)

This protocol serves for neighborhood detection between PROFINET nodes and thus allows the simple exchange of PROFINET network nodes without additional engineering tool.

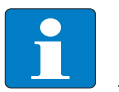

#### Note

Detailed information about the automatic topology discovery in PROFINET via LLDP can be found on the homepage of the PROFIBUS user organization under [www.profibus.com..](http://www.profibus.com)

#### PROFINET

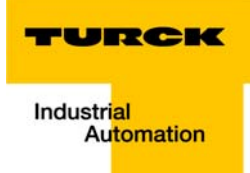

# <span id="page-24-0"></span>4 Technical features

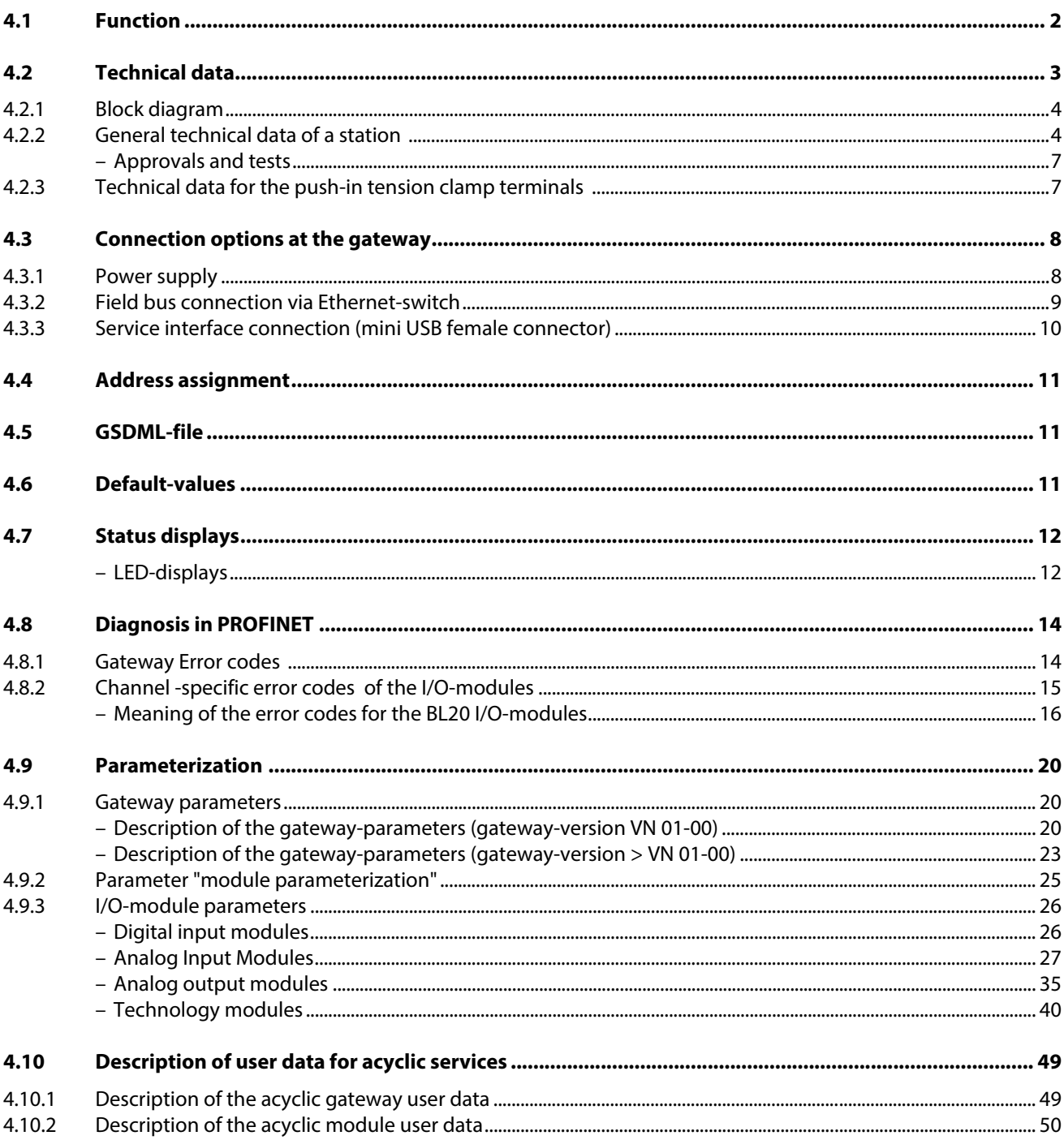

## <span id="page-25-0"></span>4.1 Function

BL20-gateways for PROFINET are used to connect BL20 IO modules to a PROFINET-IO-network.

The gateway handles the entire process data exchange between the I/O-level and the fieldbus and generates diagnostic information for higher-level nodes and the software tool I/O-ASSISTANT.

The BL20-E-GW-PN supports RT/IRT-applications as well as the topology detection via LLDP (see also [PROFINET neighborhood detection via LLDP \(page 5-13\)\)](#page-86-1).

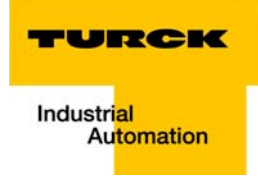

# <span id="page-26-0"></span>4.2 Technical data

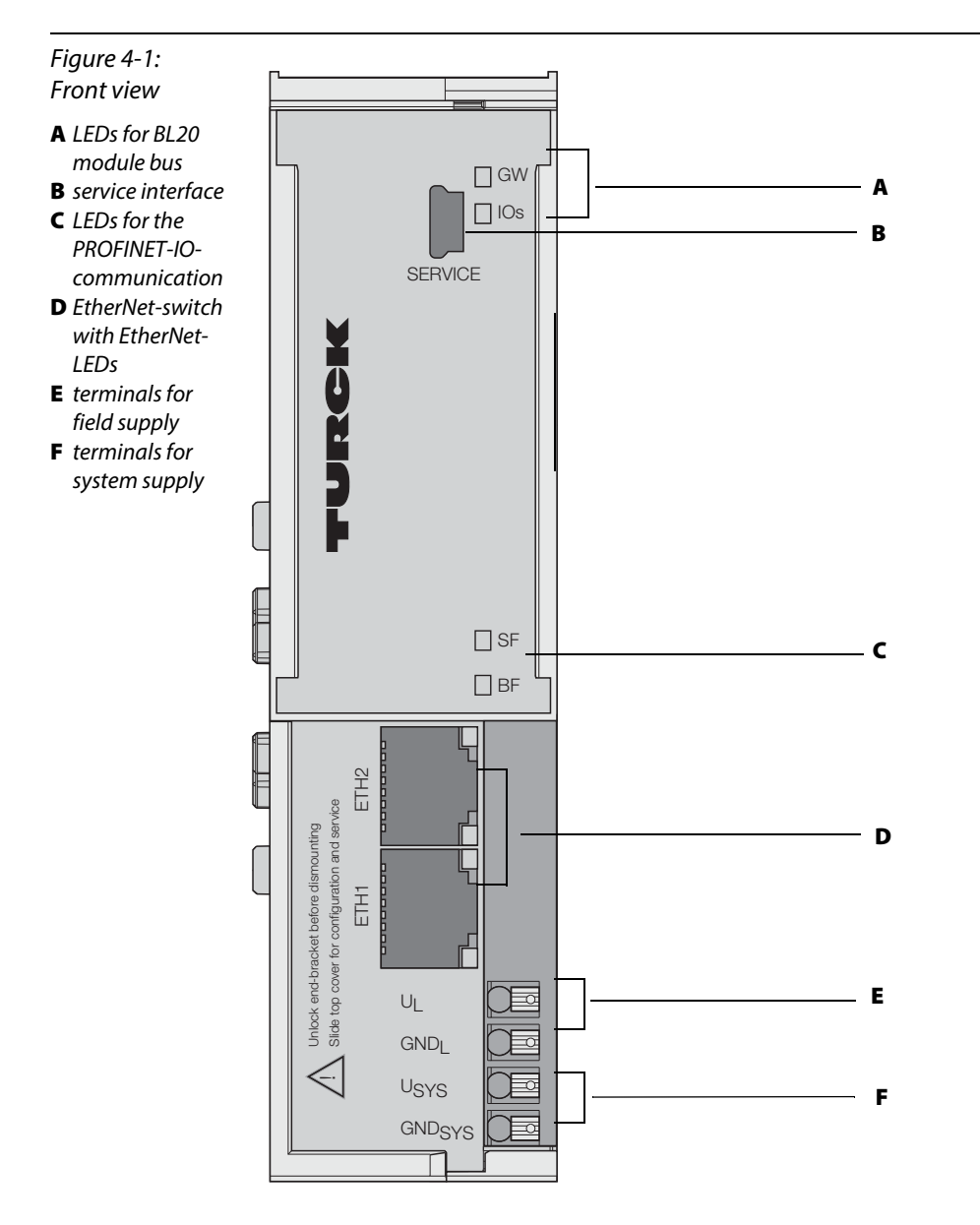

# <span id="page-27-0"></span>4.2.1 Block diagram

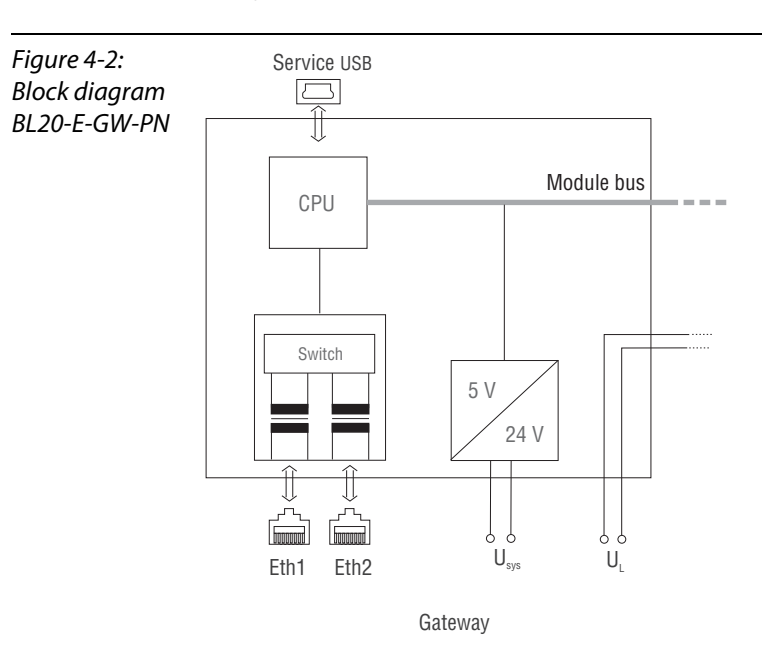

# <span id="page-27-1"></span>4.2.2 General technical data of a station

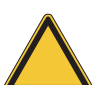

## Attention

The auxiliary power supply must comply with the stipulations of SELV (Safety Extra Low Voltage) according to IEC 364-4-41.

station

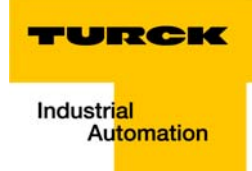

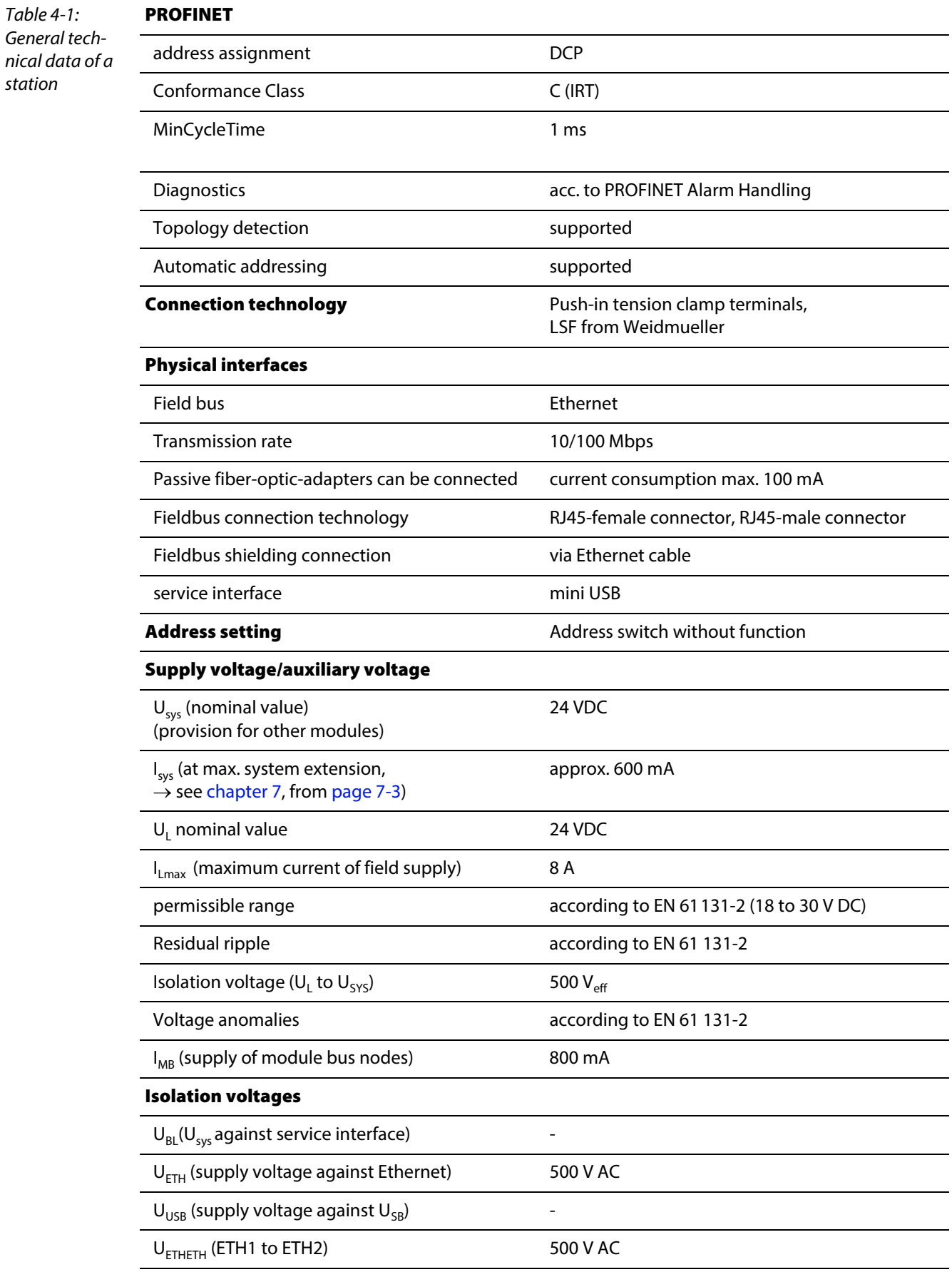

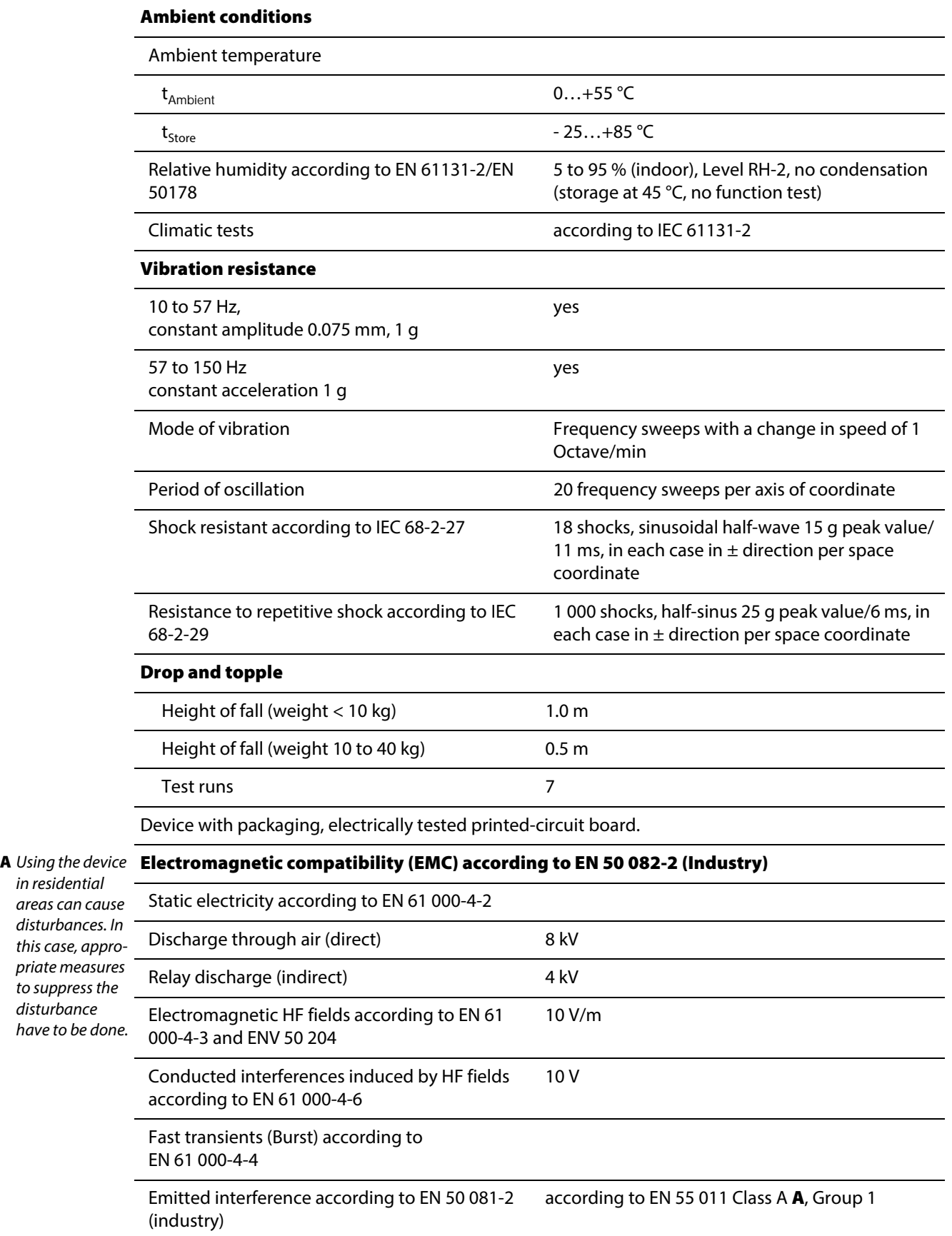

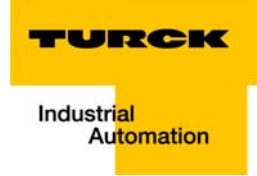

#### Approvals and tests

<span id="page-30-1"></span>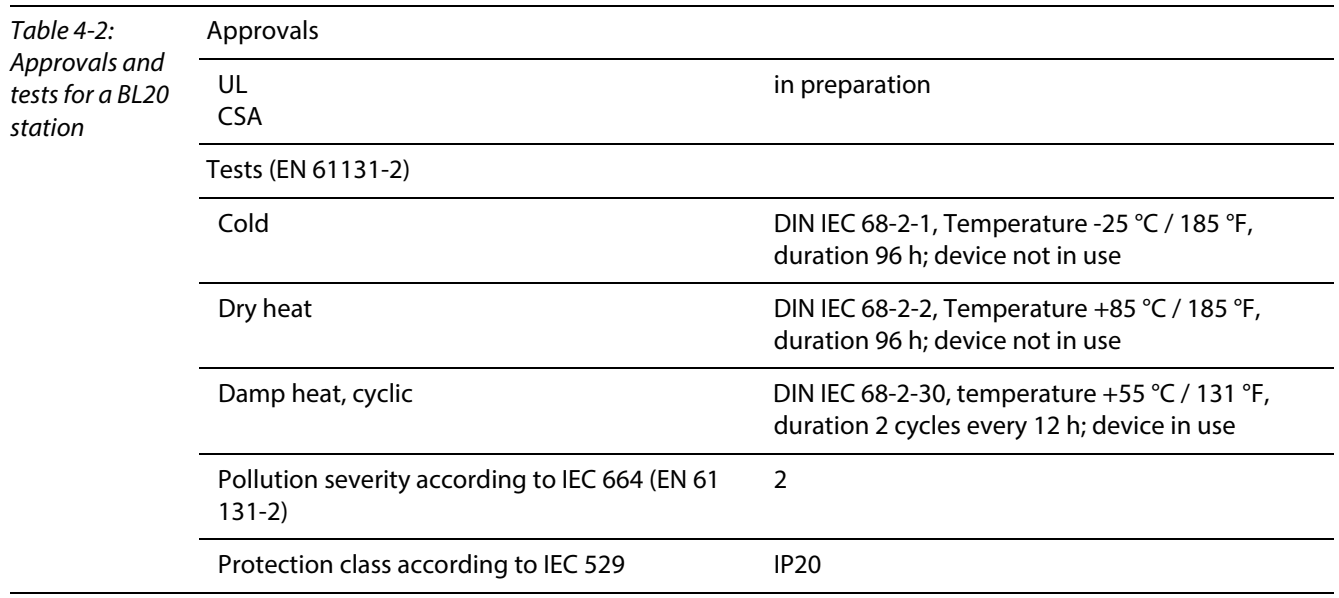

# <span id="page-30-0"></span>4.2.3 Technical data for the push-in tension clamp terminals

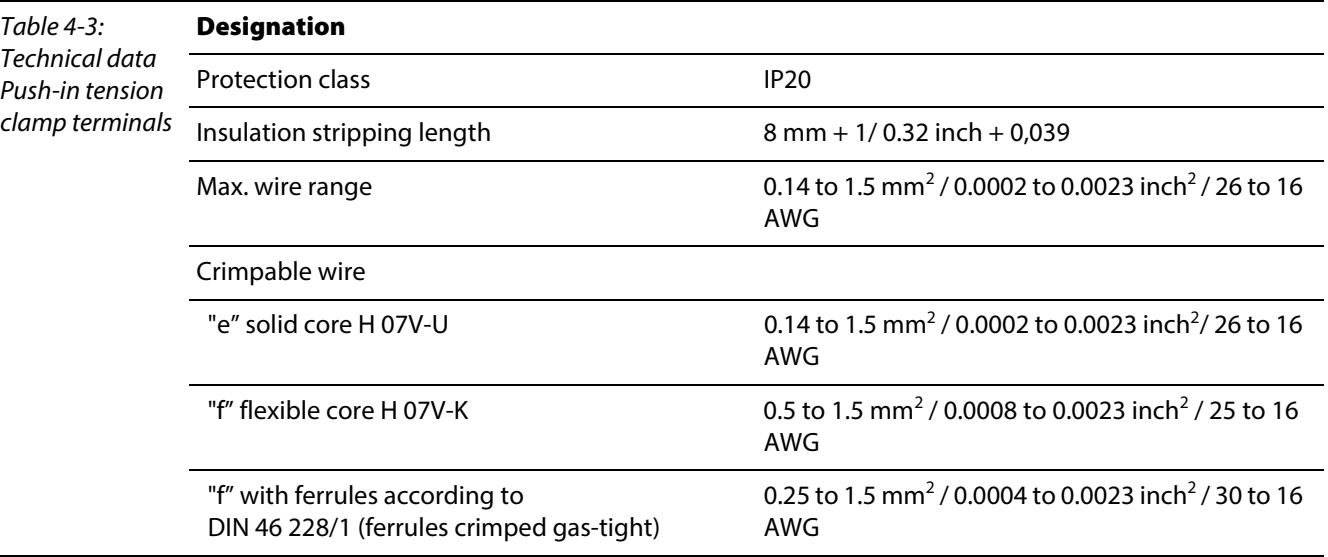

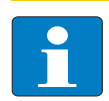

# Note

This device can cause radio disturbances in residential areas and in small industrial areas (residential, business and trading). In this case, the operator can be required to take appropriate measures to suppress the disturbance at his own cost.

# <span id="page-31-0"></span>4.3 Connection options at the gateway

The fieldbus connection is realized via an integrated RJ45-Ethernet-switch, the connection of the power supply via push-in tension clamps..

Figure 4-3: Connection options at the gateway

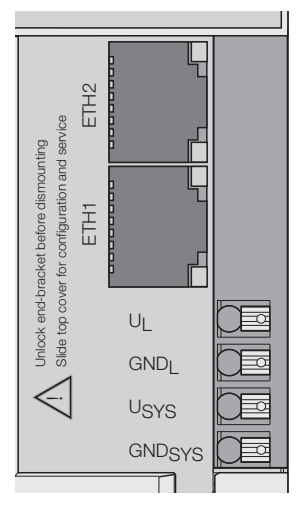

# <span id="page-31-1"></span>4.3.1 Power supply

The BL20-E-GW-PN provides an integrated power supply unit and push-in tension clamps for:

- Field supply  $(U_L, GND_L)$
- **system supply (U<sub>SYS</sub>, GND<sub>SYS</sub>)**

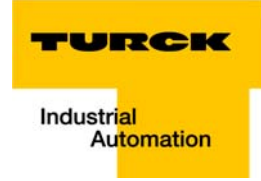

# <span id="page-32-0"></span>4.3.2 Field bus connection via Ethernet-switch

The BL20-ECO-gateways for Ethernet provide an integrated RJ45-Ethernet-switch.

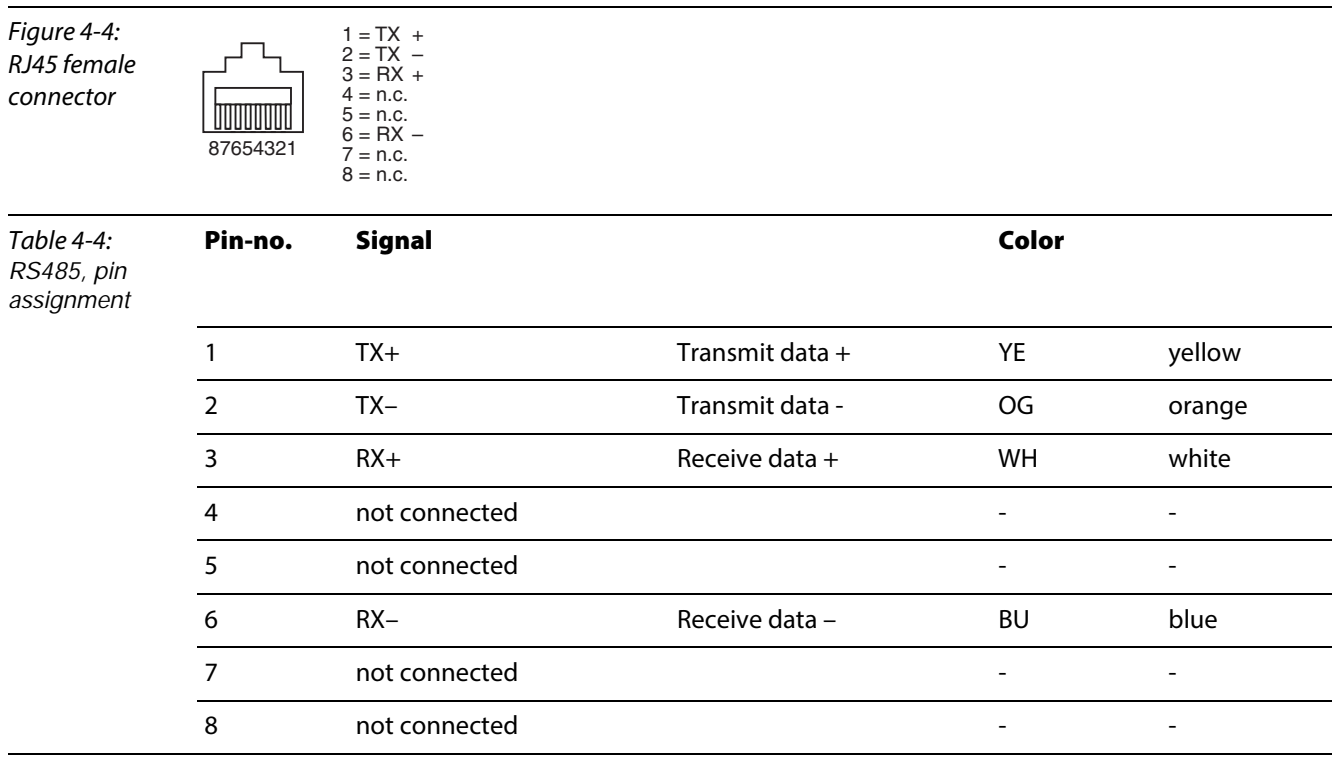

# **Ethernet Port properties:**

- **Integrated switch**
- **Auto-crossing**

Data rate: 10/100 Mbps

## **Ethernet LED-states**

(see [Status displays,](#page-35-0) LNK- and ACT-LE[D page 4-13](#page-36-0))

# <span id="page-33-0"></span>4.3.3 Service interface connection (mini USB female connector)

The service interface is used to connect the gateway to the project planning and diagnostic software I/O-ASSISTANT.

The service interface is designed as a 5 pole mini-USB-connection.

In order to connect the gateway's service-interface to the PC, a commercial cable with mini USB connector (commonly used for e.g. digital cameras) is necessary.

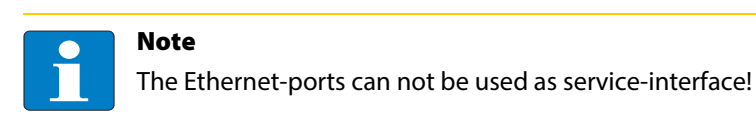

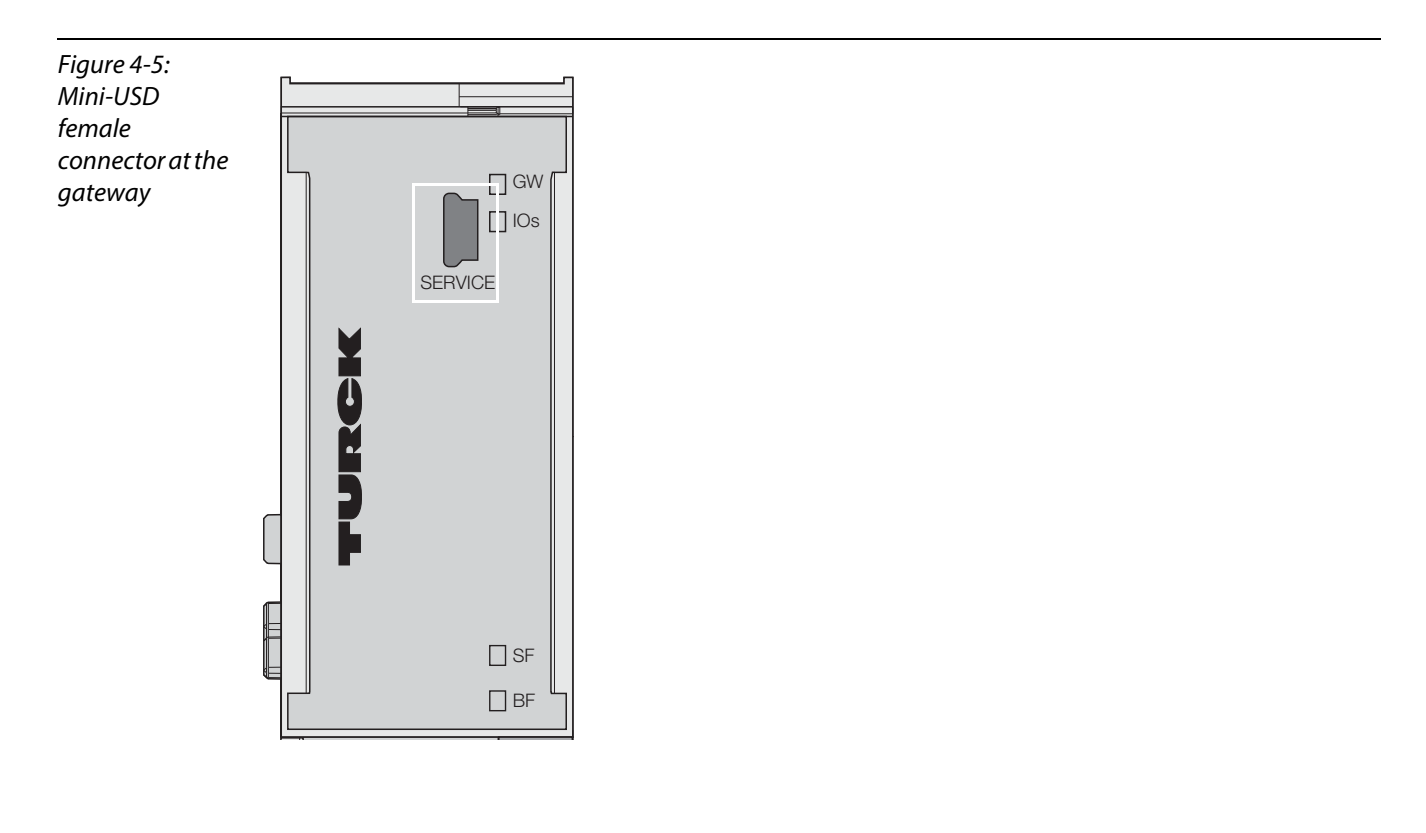

#### <span id="page-34-0"></span>4.4 Address assignment

In PROFINET, the connected device is not identified by it's IP address, but recognized and addressed by it's device name.

The selection of a device name for a special IO device can thus be compared to the setting of the PROFIBUS address for a DP slave.

# Note

The DIP-switches under the gateway label have no function on BL20-E-GW-PN.

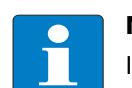

Note

It is not necessary to address the station's internal module bus.

### <span id="page-34-1"></span>4.[5 GSDML-file](http://www.turck.com)

You can download the actual GSDML file for the gateway BL20-E-GW-PN "GSDML-V××-Turck-BL20- ×××.xml" from our Homepage www.turck.com.

# <span id="page-34-2"></span>4.6 Default-values

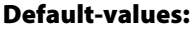

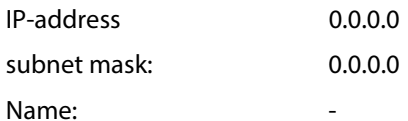

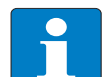

When storing the device name or the IP address or when resetting the gateway to the default values, the GW-LED lights-up in orange.

During this time, the gateway's voltage supply must not be interrupted. In case of a power failure, faulty data will be stored in the gateway.

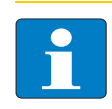

#### Note

Note

Resetting the gateway is only possible when the station is not connected to the fieldbus (no AR active).

# <span id="page-35-0"></span>4.7 Status displays

Every BL20 gateway displays the following statuses via LEDs:

- 2 LEDs for the module bus communication (module bus-LEDs): **GW** and **IOs**
- 2 LEDs for the PROFINET-communication (field bus-LEDs): **SF** and **BF**
- 4 LEDs for the EtherNet-Link: LNK and ACT (at both female connectors of the EtherNet-switch).

# LED-displays

<span id="page-35-1"></span>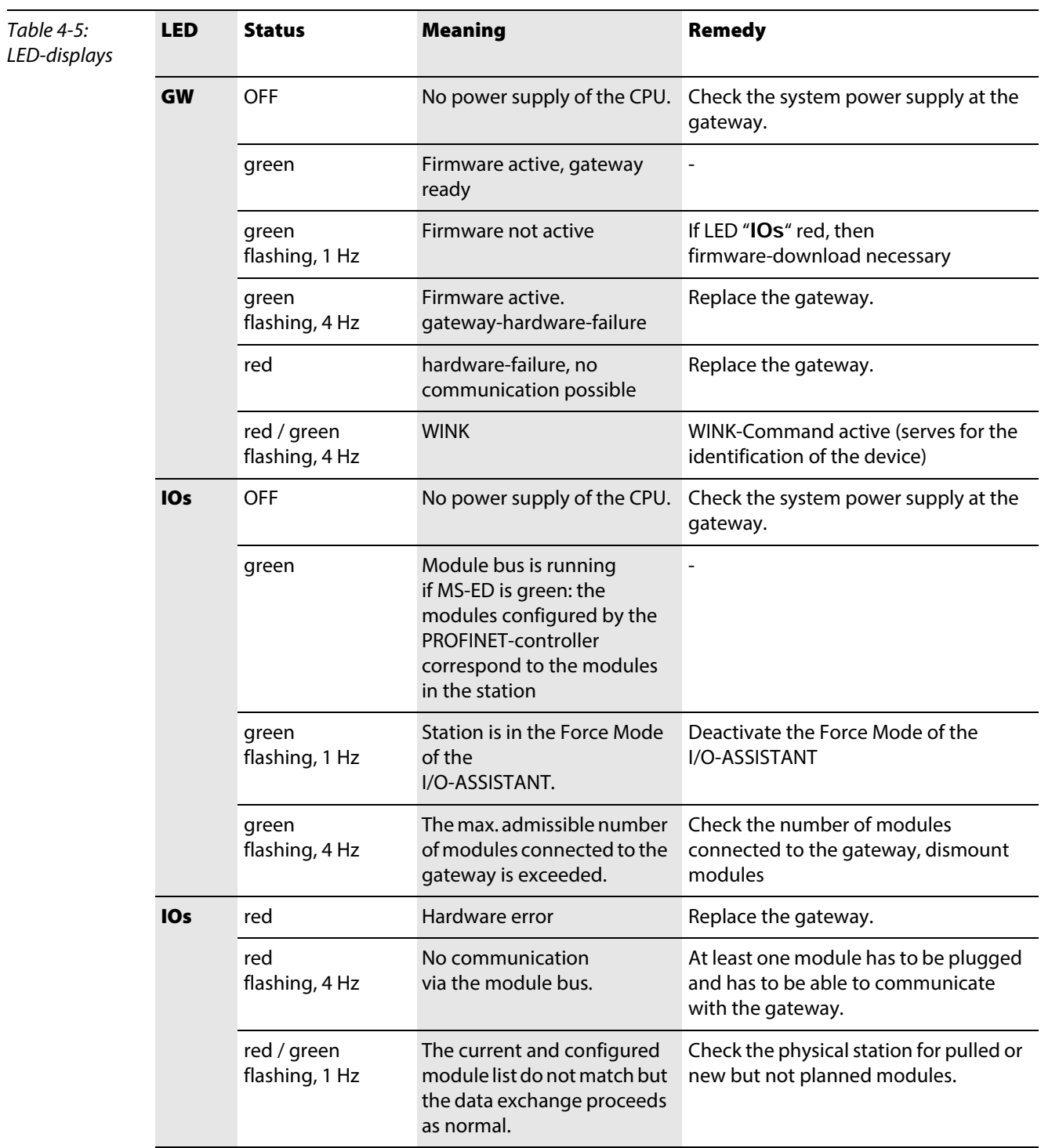
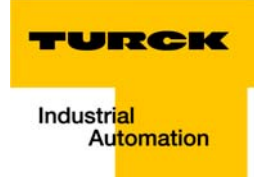

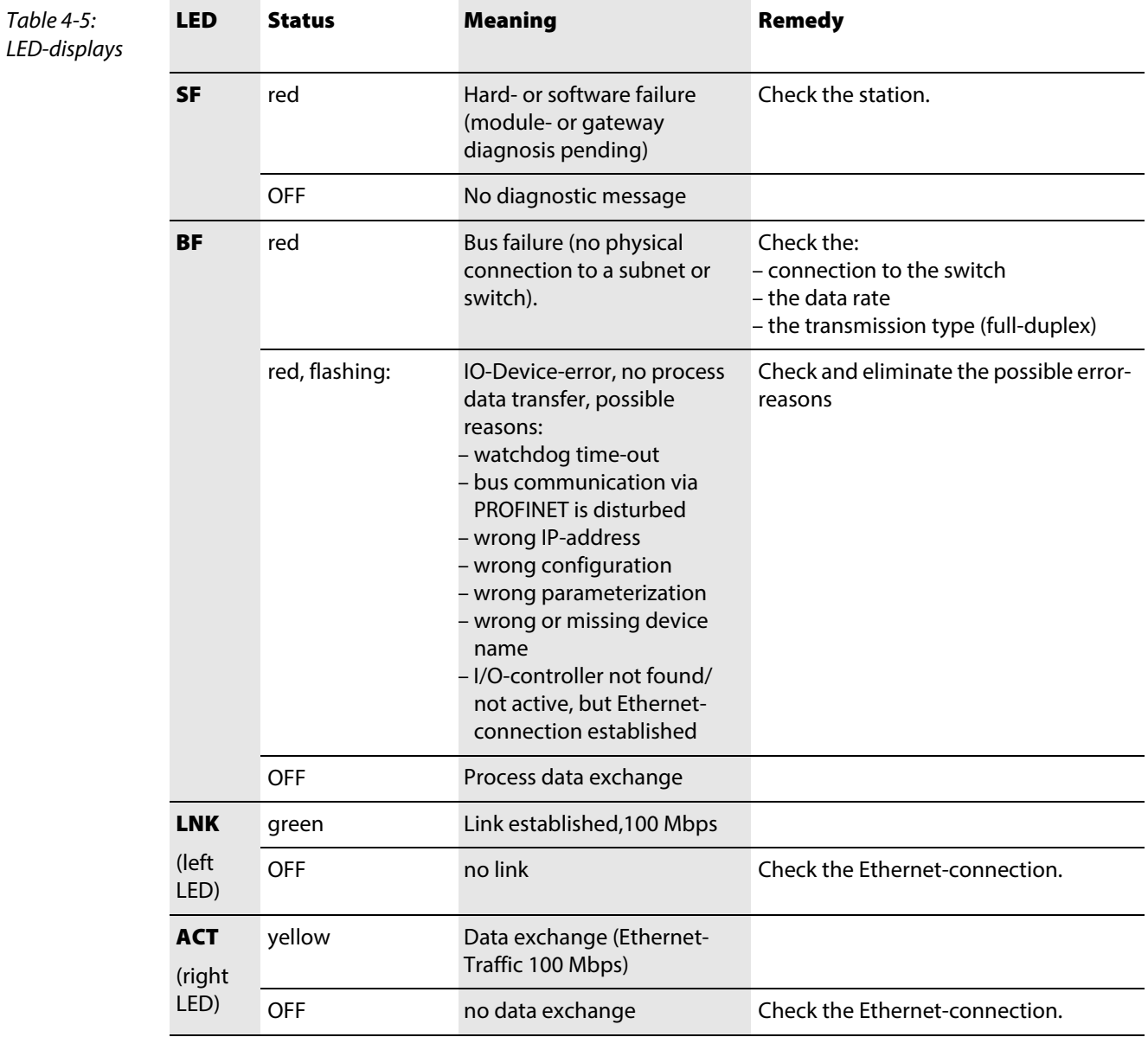

#### 4.8 Diagnosis in PROFINET

In PROFINET, critical events (diagnostic messages) are reported acyclically as alarms.

In addition to information as slot-number, subslot-number, channel type etc., the diagnostic telegrams contain error codes which define the diagnostic event more precisely.

The error codes are interpreted by the PLC-software or respective function block, so that the diagnostic messages are normally displayed as plain text.

You will find an example of a diagnostic telegram in [chapter 5](#page-74-0), under [Diagnostic telegram with error](#page-91-0)  [code \(page 5-18\)](#page-91-0).

Please read the following sections, for the meaning of the error codes of the gateway and the I/Omodules.

#### 4.8.1 Gateway Error codes

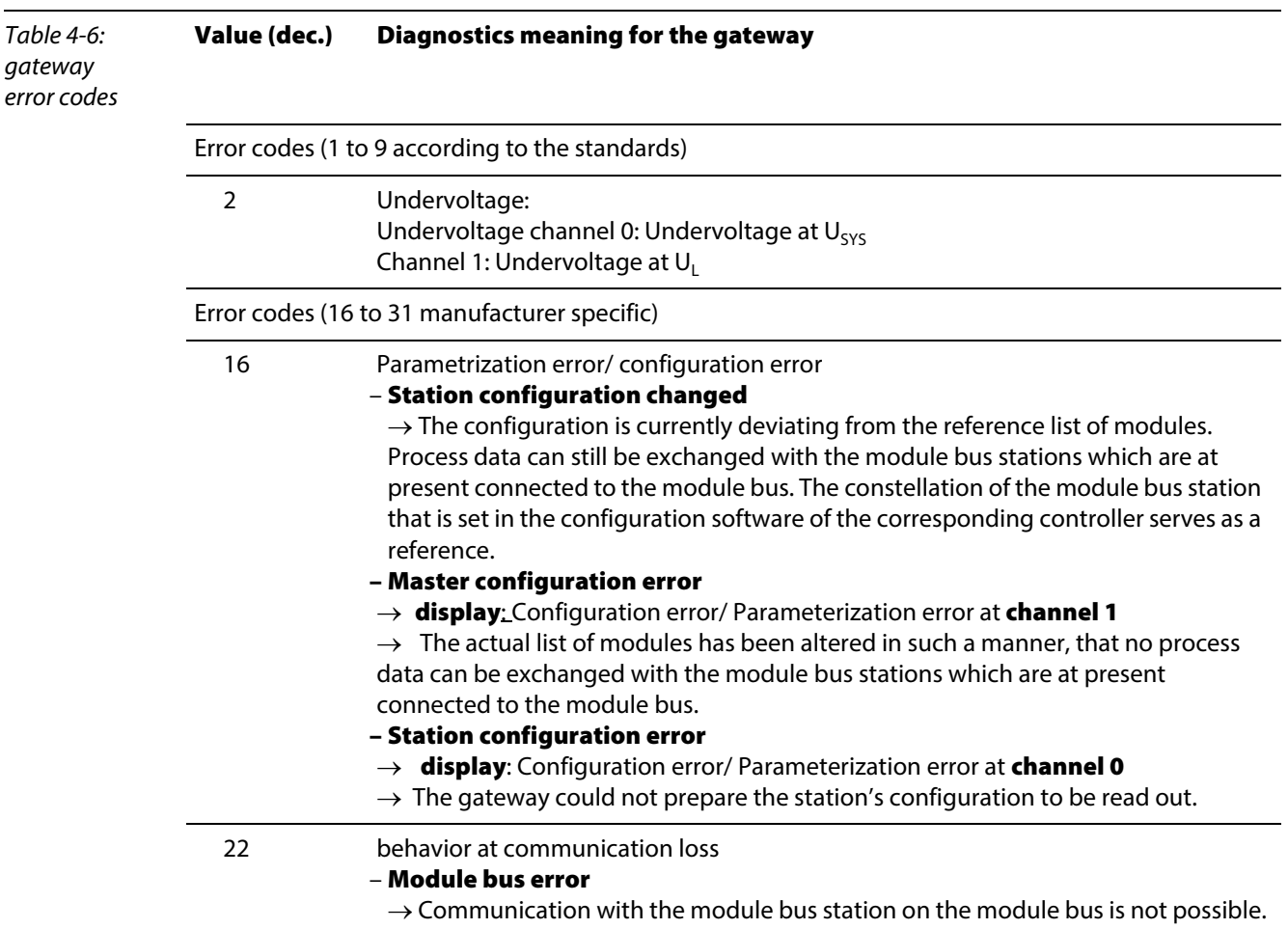

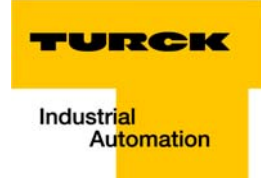

# 4.8.2 Channel -specific error codes of the I/O-modules

The channel-specific diagnostic messages of the I/O-modules using error codes are defined as follows:

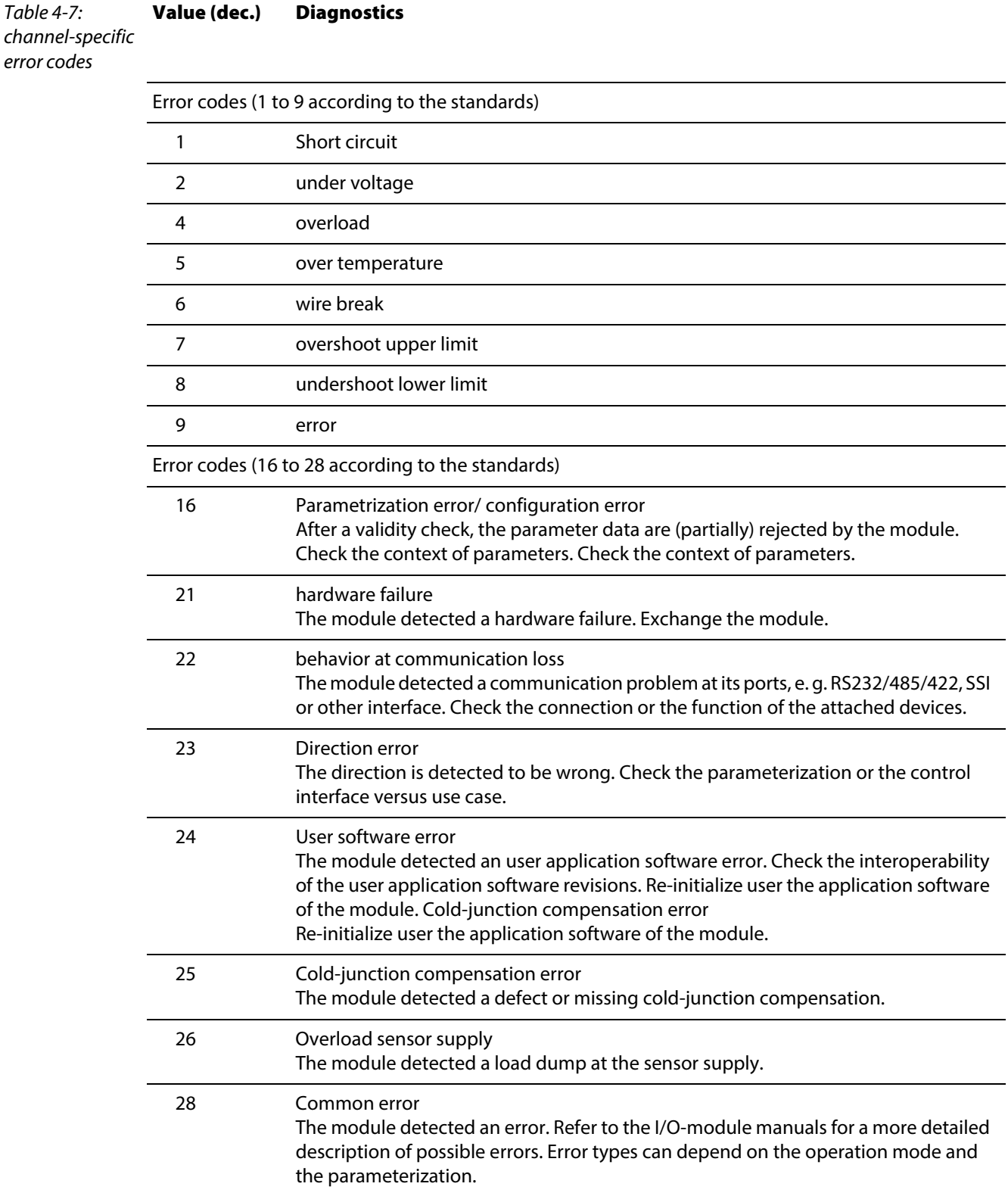

### Meaning of the error codes for the BL20 I/O-modules

The gateway changes the diagnostic messages sent by the BL20 I/O-modules to PROFINET error codes. The following table shows, which module message will be changed to which error code.

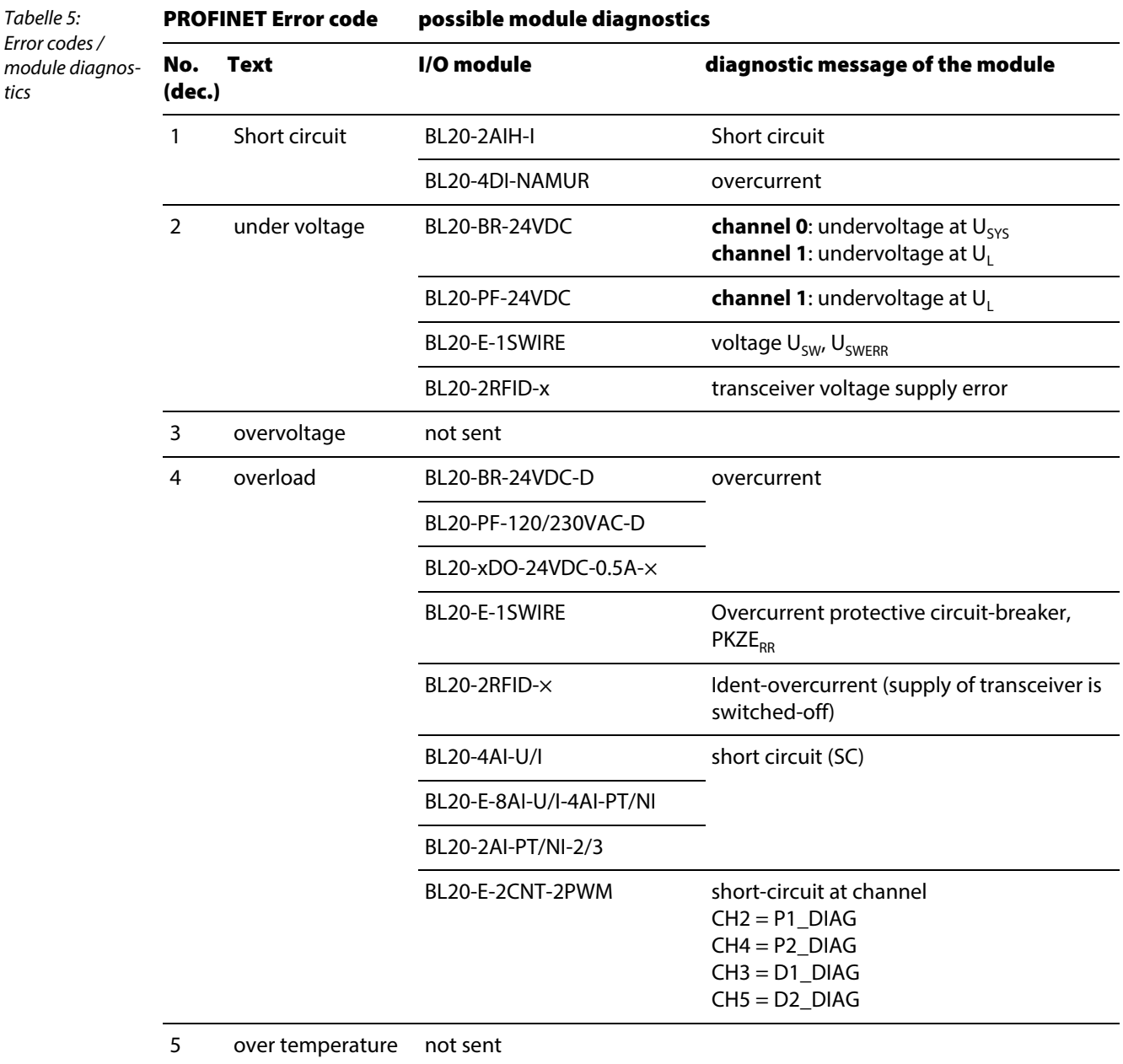

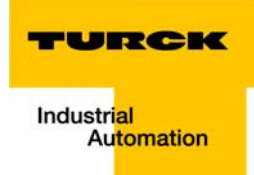

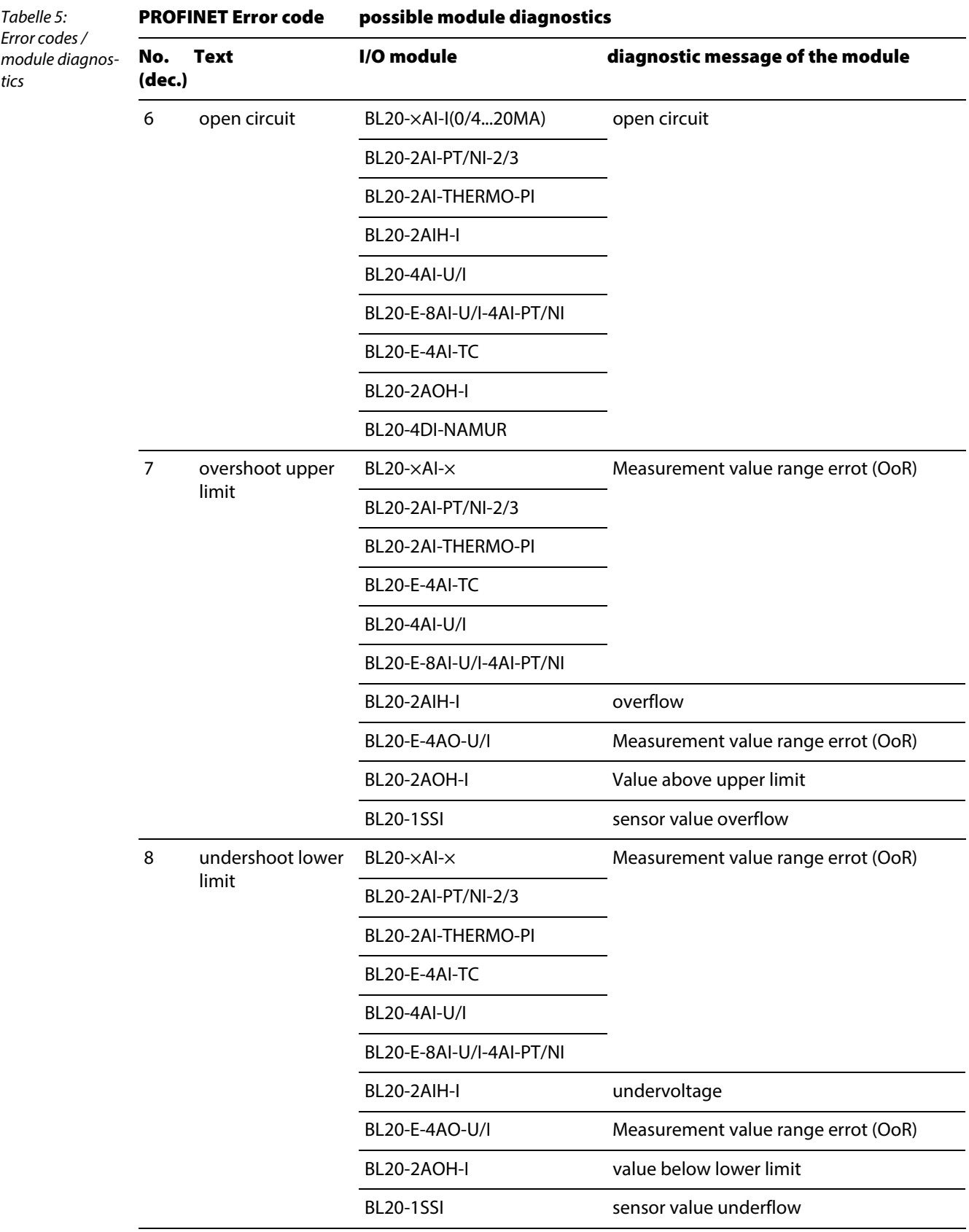

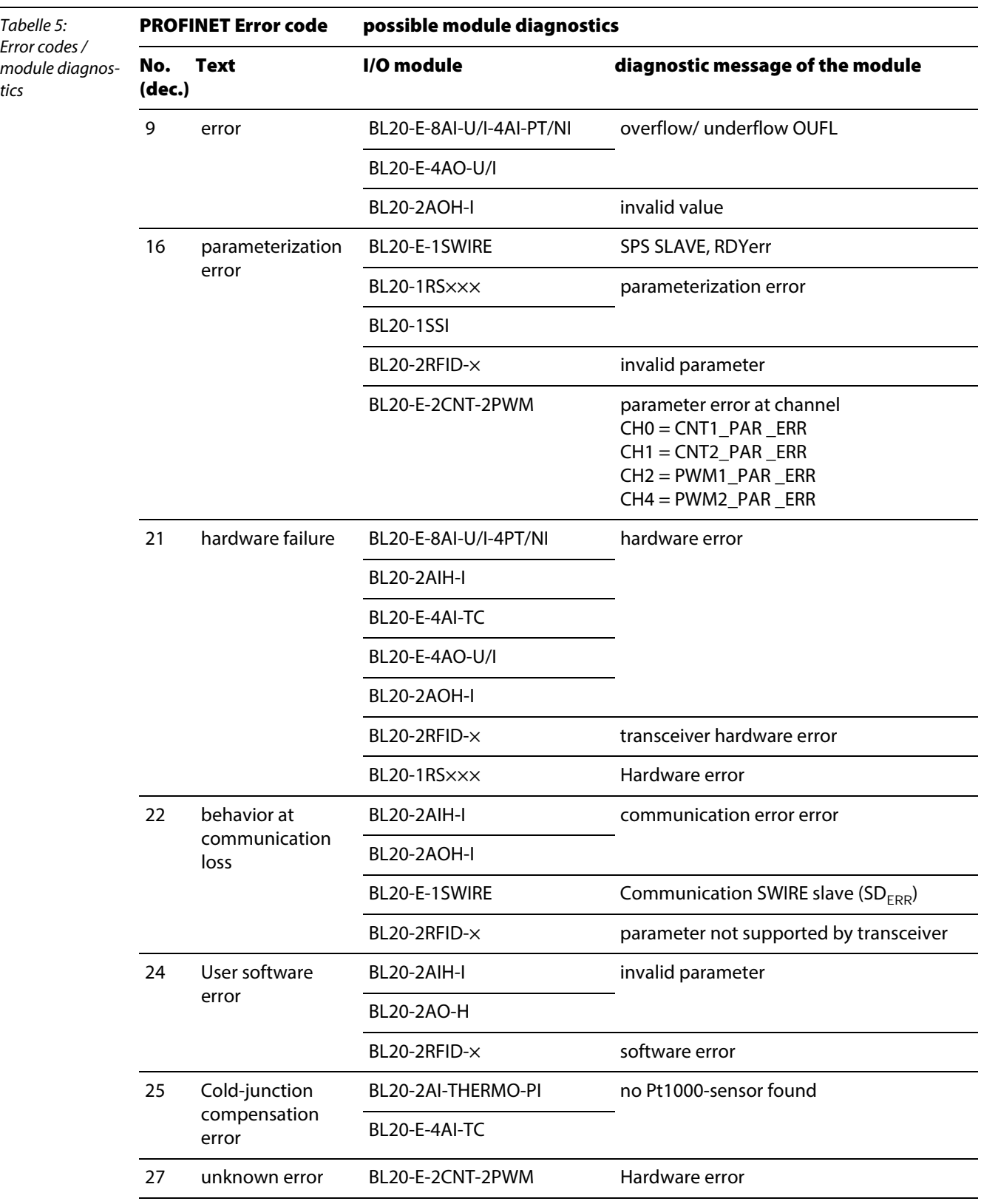

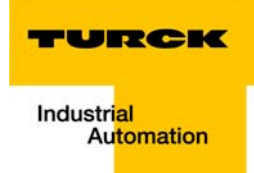

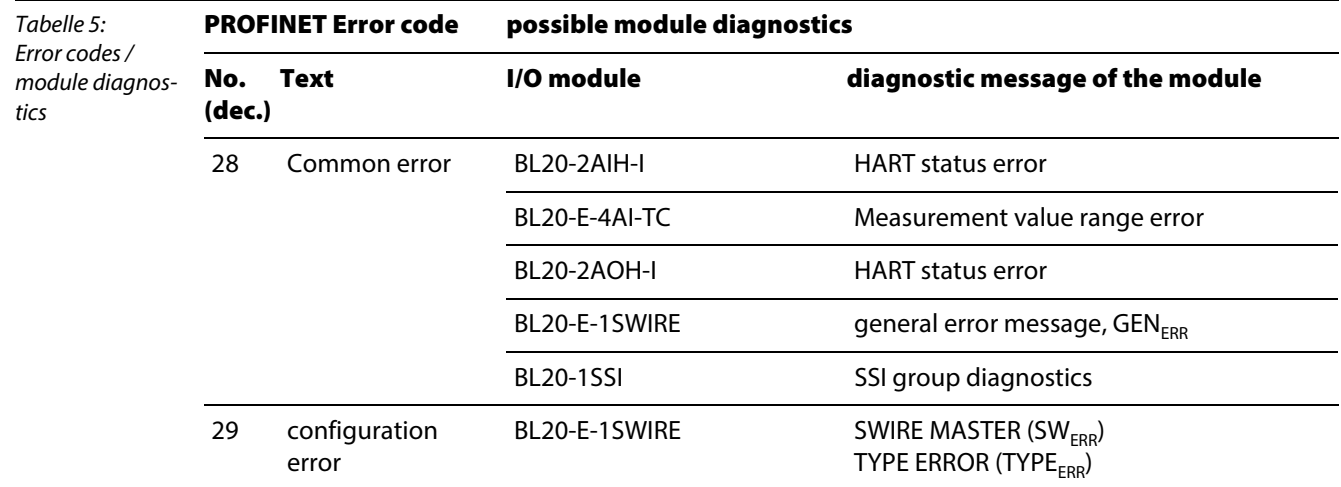

### 4.9 Parameterization

#### 4.9.1 Gateway parameters

The BL20 gateways for PROFINET use 2 bytes of parameters.

#### Description of the gateway-parameters (gateway-version VN 01-00)

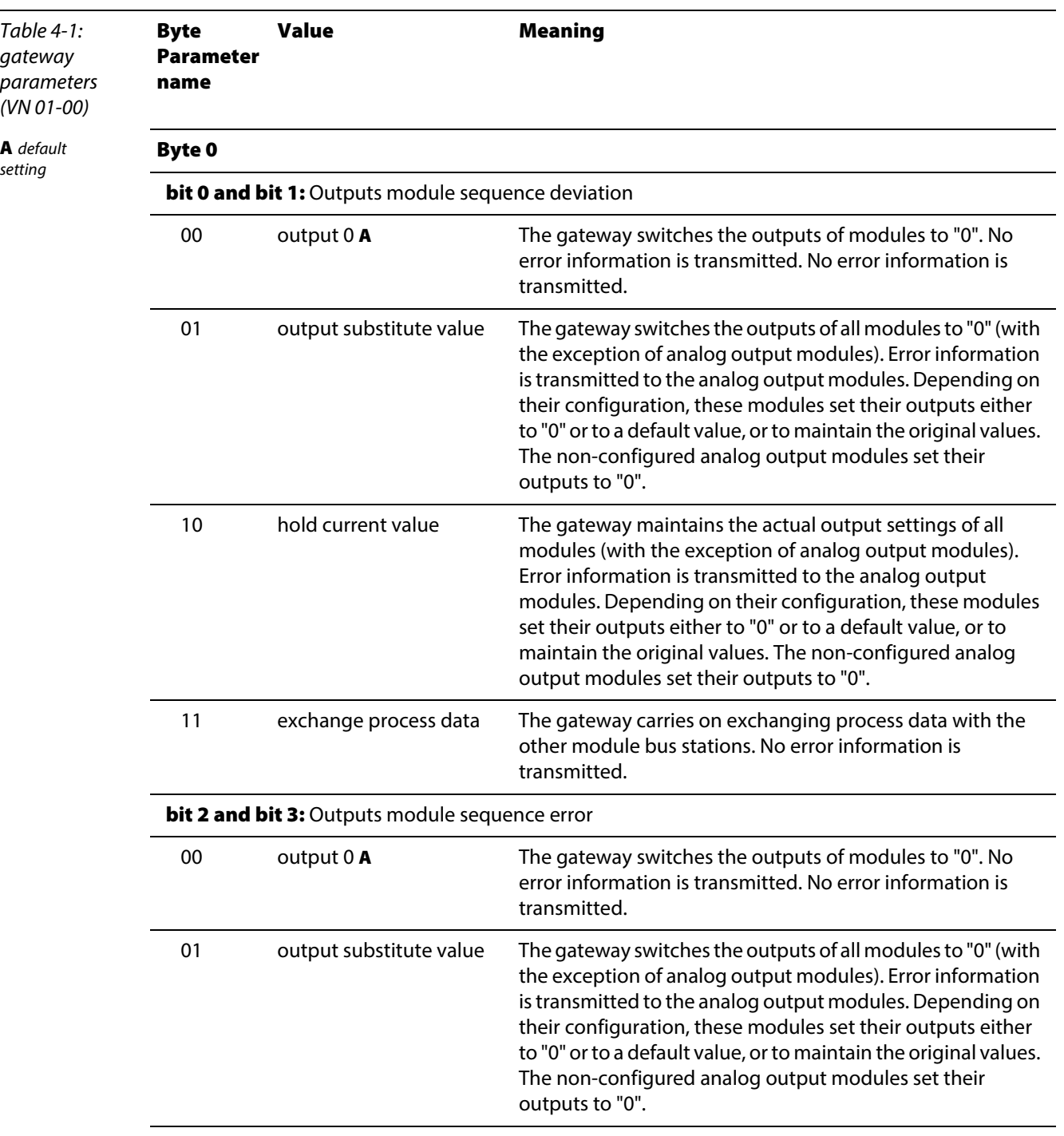

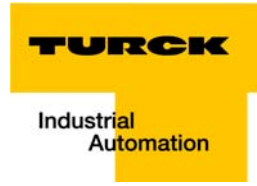

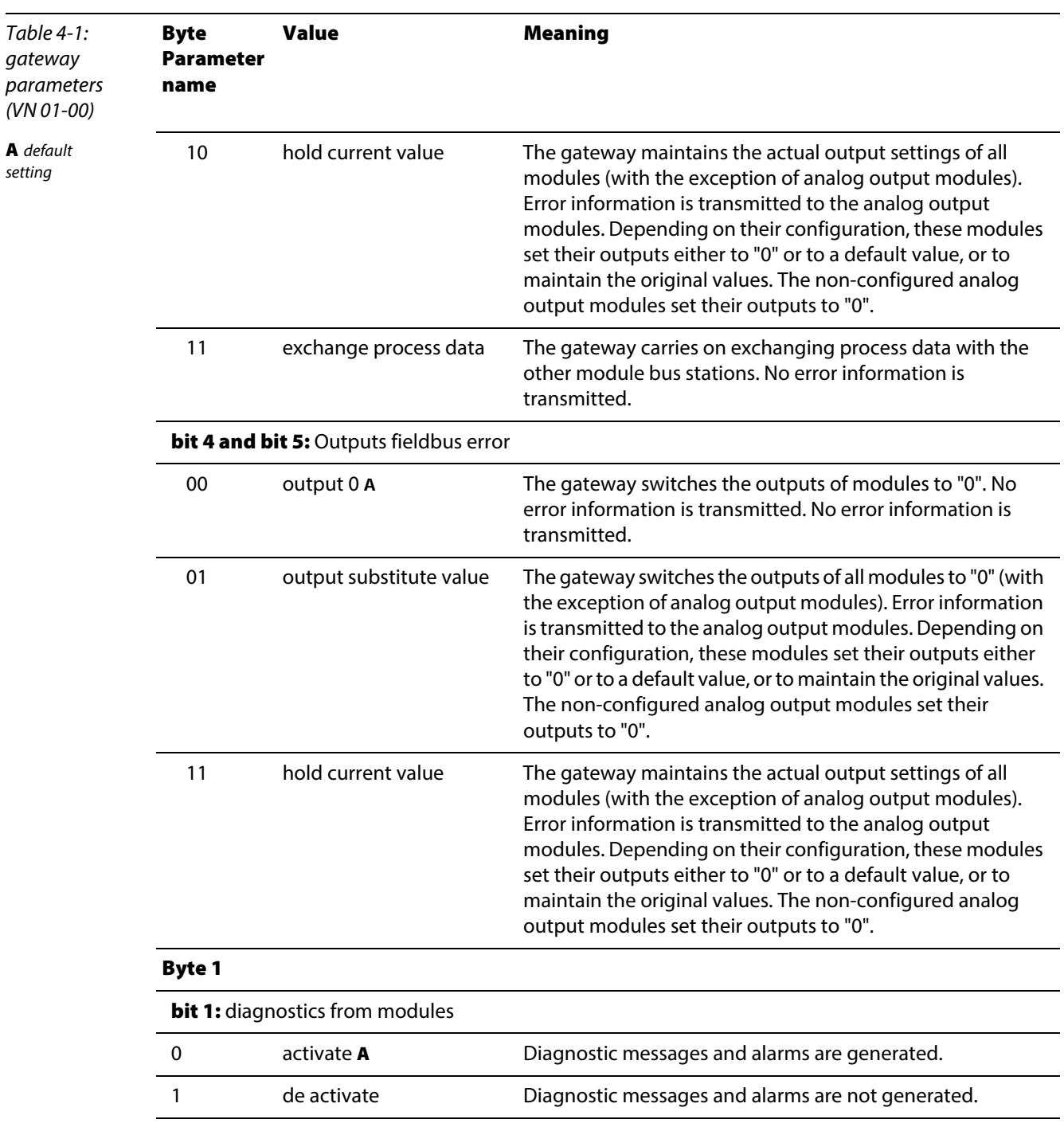

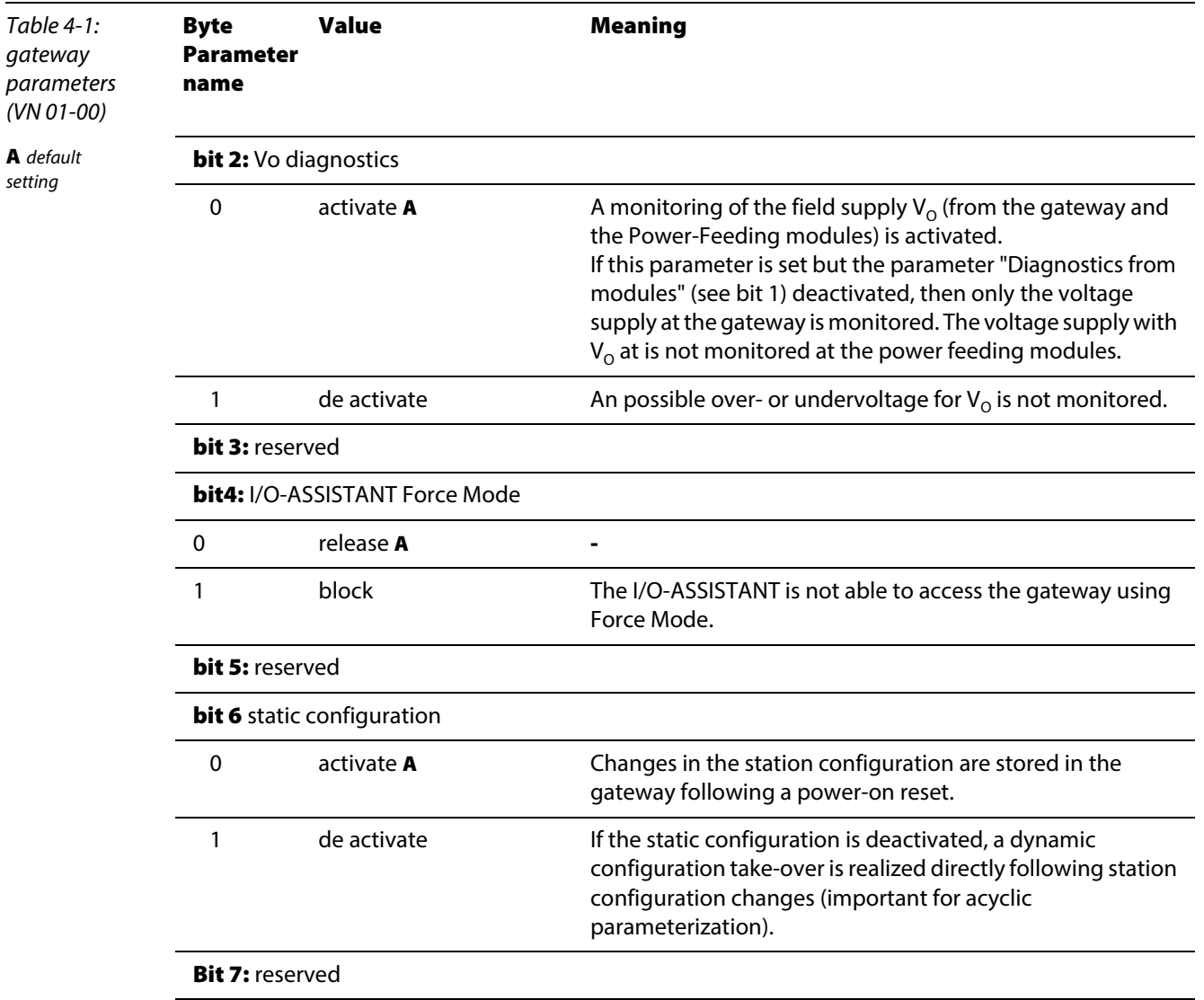

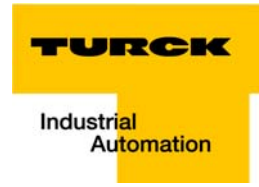

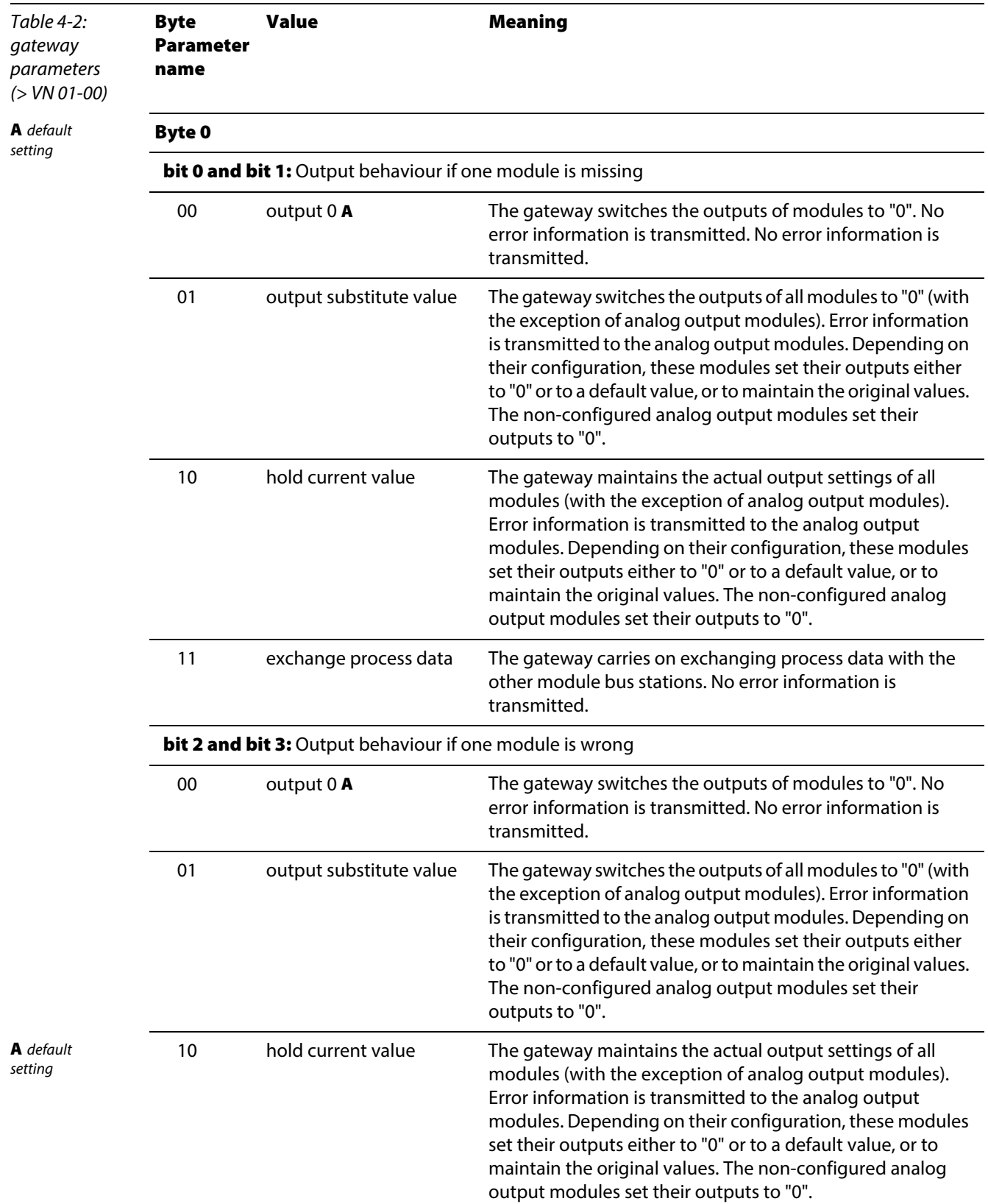

# Description of the gateway-parameters (gateway-version > VN 01-00)

#### Technical features

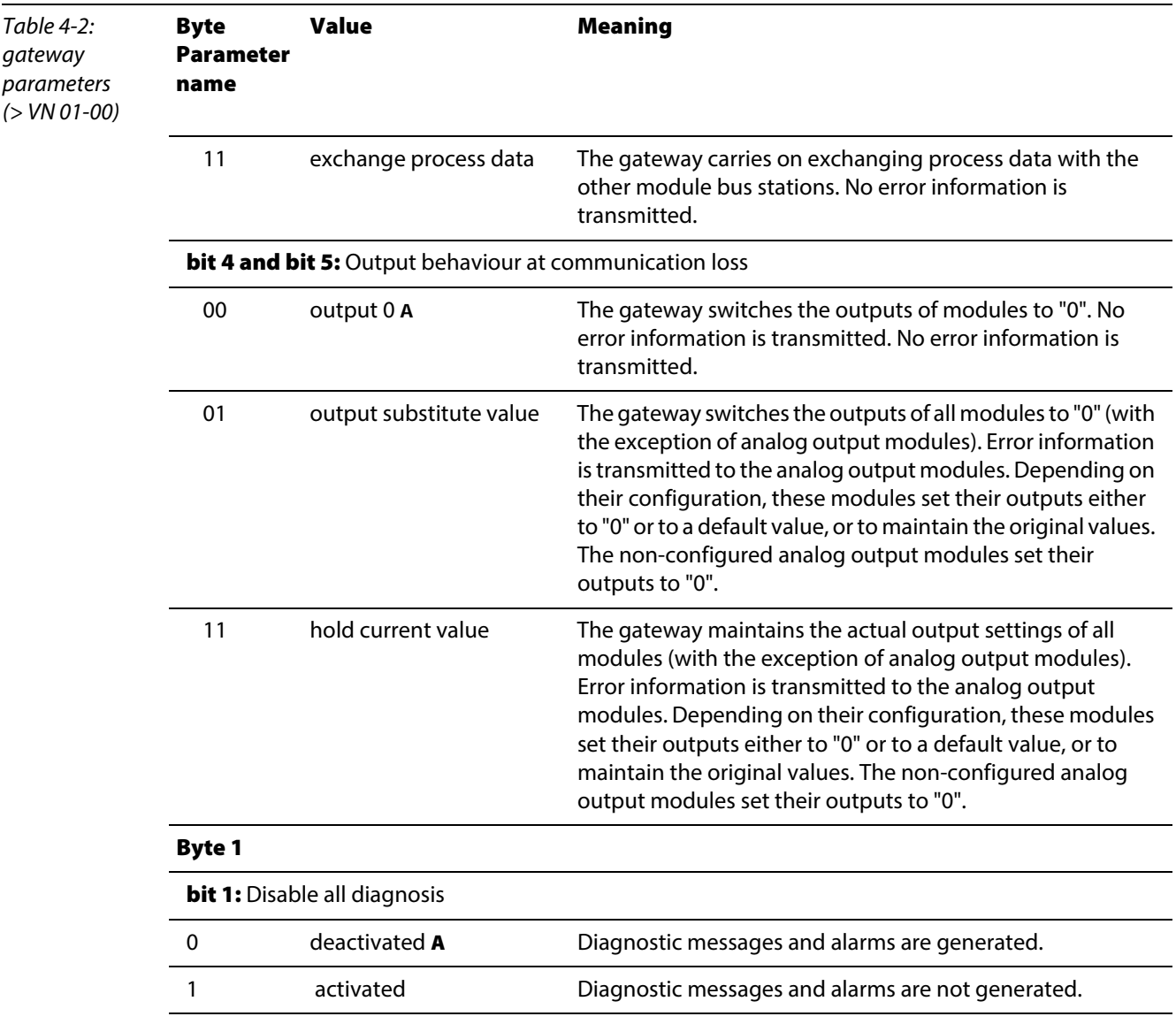

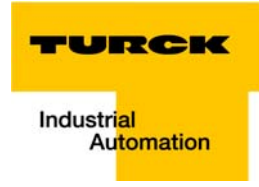

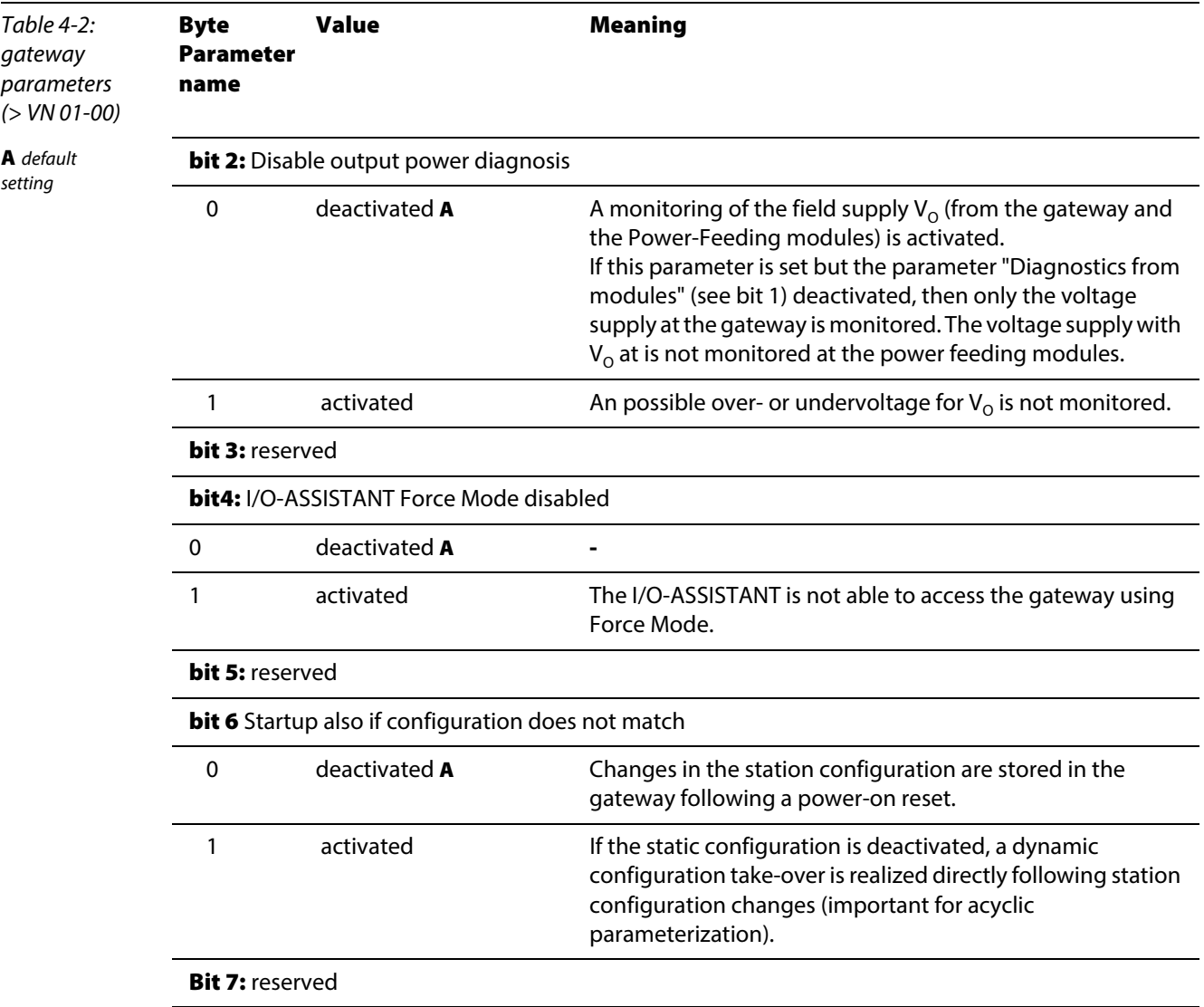

#### 4.9.2 Parameter "module parameterization"

Each parameterizable module, gets the additional parameter "module parameterization" via the GSDML-file of the gateway.

# Note

This parameter is not part of the module parameters, but is only important for the communication between gateway and the modules.

This parameter extension is always necessary, even if the module is parameterized via a IOsupervisor.

#### **n** "module parameterization" activated

The module receives its parameter settings from the controller, IO-supervisor, I/O-ASSISTANT or similar.

In this case, parameter changes which were done in the meantime for example by a configuration tool or similar will be overwritten with the valid parameter data set.

#### $\blacksquare$  "module parameterization" deactivated

Changes in the parameter settings are ignored for the respective module. The stored parameter data will be used.

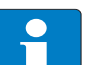

# Note

If the "module parameterization" is activated and a module is replaced by a new one, the gateway has to be operated with active  $U_{SYS}$ , in order to keep the module's parametersettings for the new module.

 $U_L$  has to be switched-off and the station has to be separated from the field bus. Now, the gateway sends the parameters defined for the old module, into the new module.

#### 4.9.3 I/O-module parameters

#### Digital input modules

BL20-4DI-NAMUR

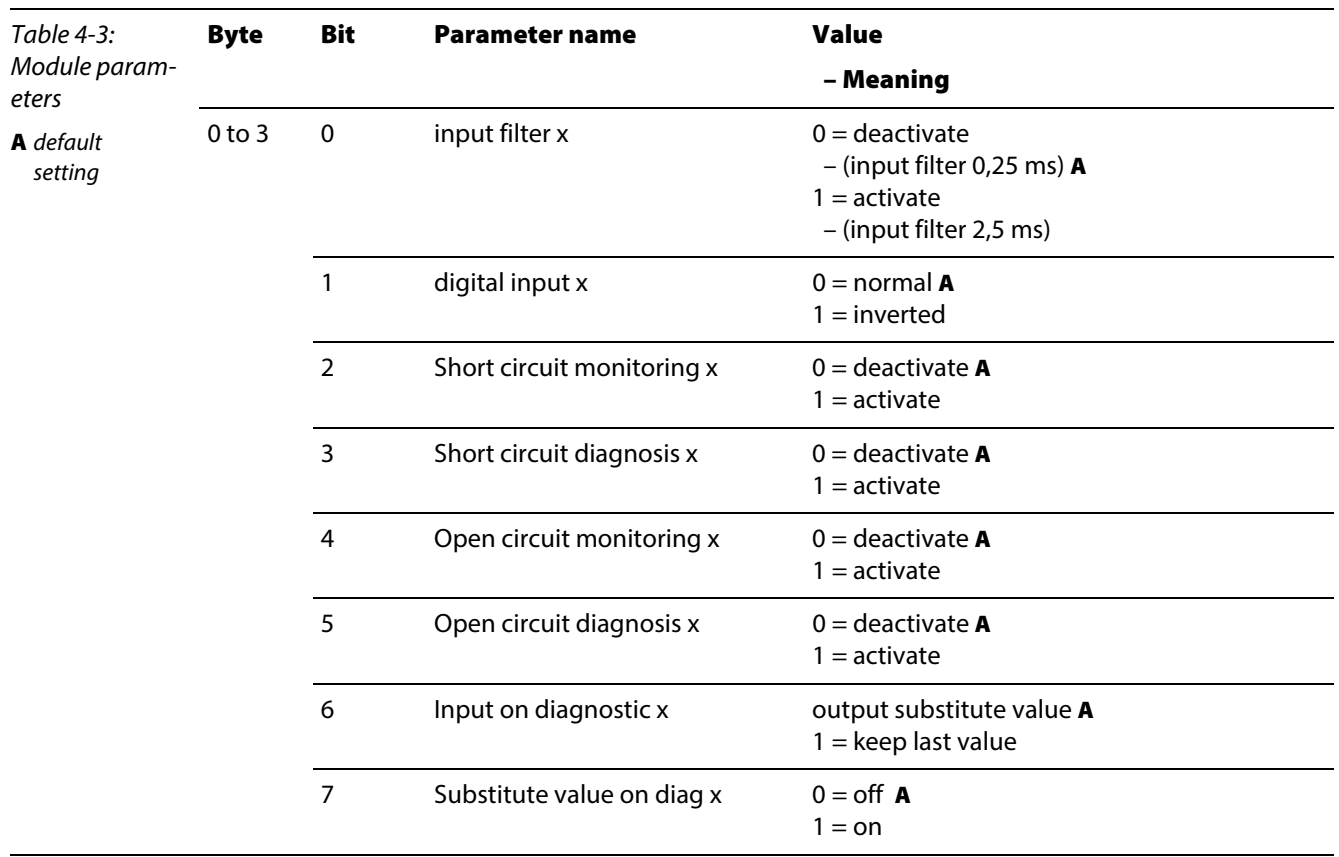

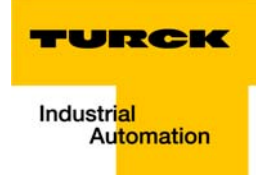

### Analog Input Modules

**BL20-1AI-I(0/4...20MA)** 

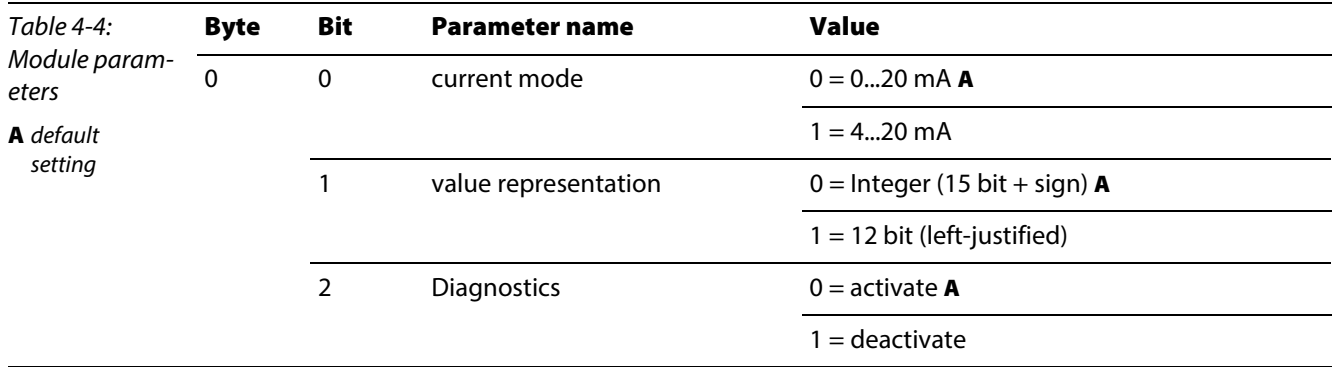

BL20-2AI-I(0/4...20MA) (1 byte per channel)

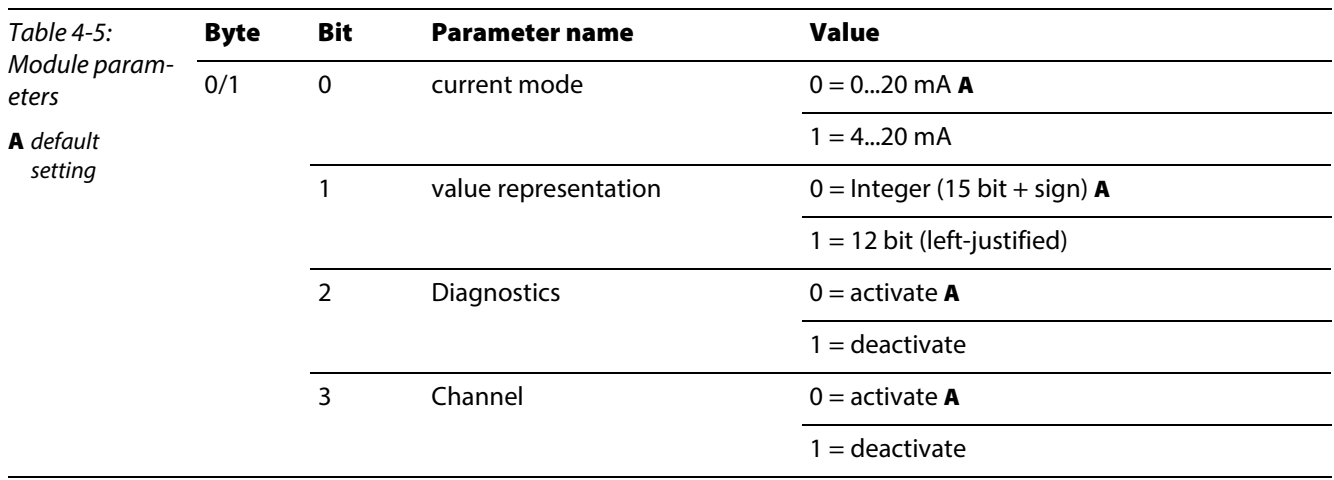

#### ■ BL20-1AI-U(-10/0...+10VDC)

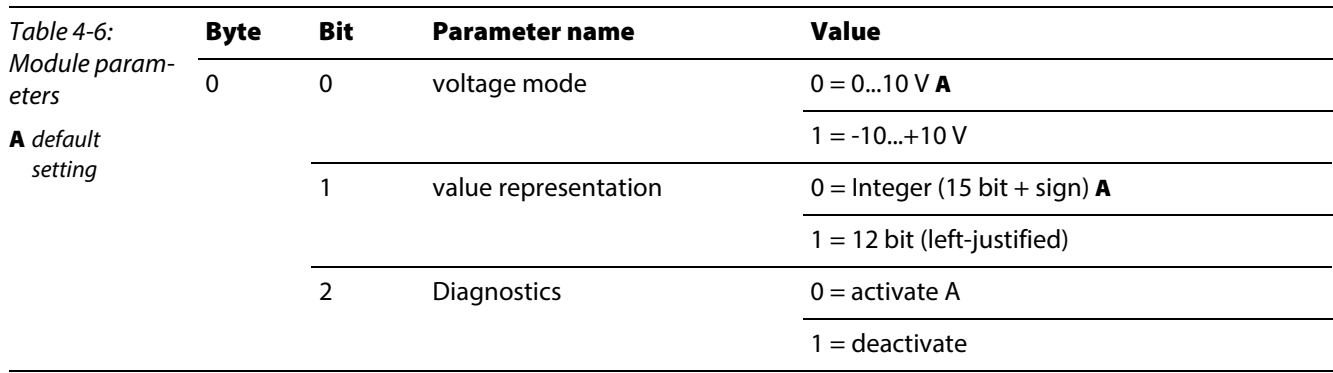

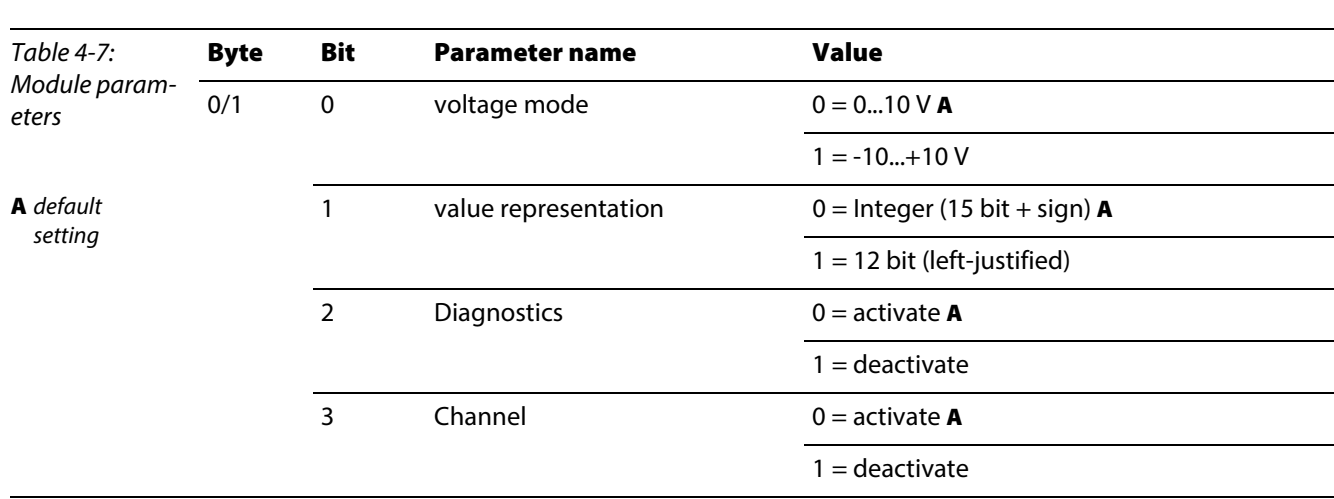

# BL20-2AI-U(-10/0...+10VDC) (1 byte per channel)

BL20-2AI-PT/NI-2/3 (2 byte per channel)

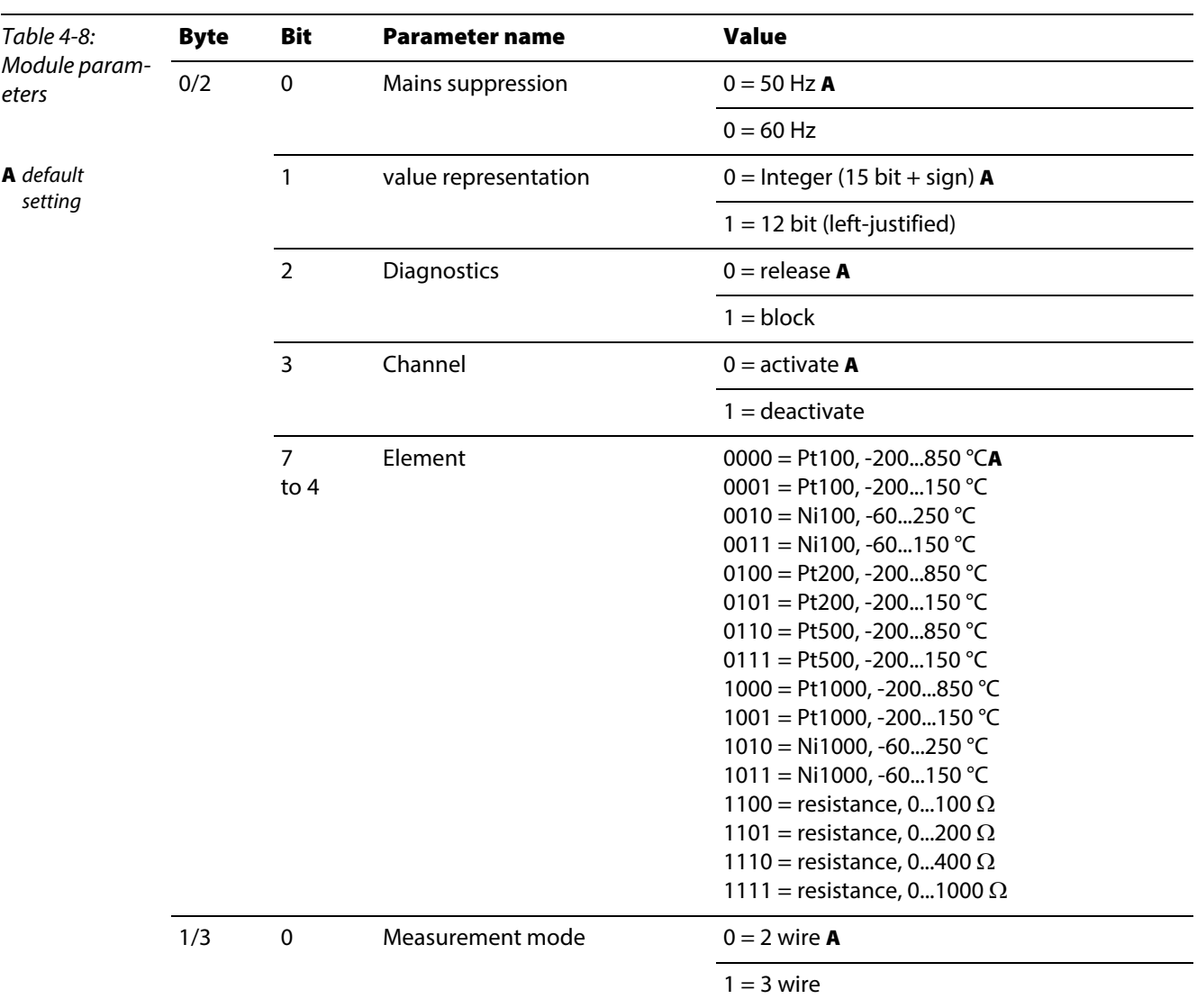

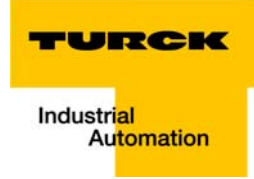

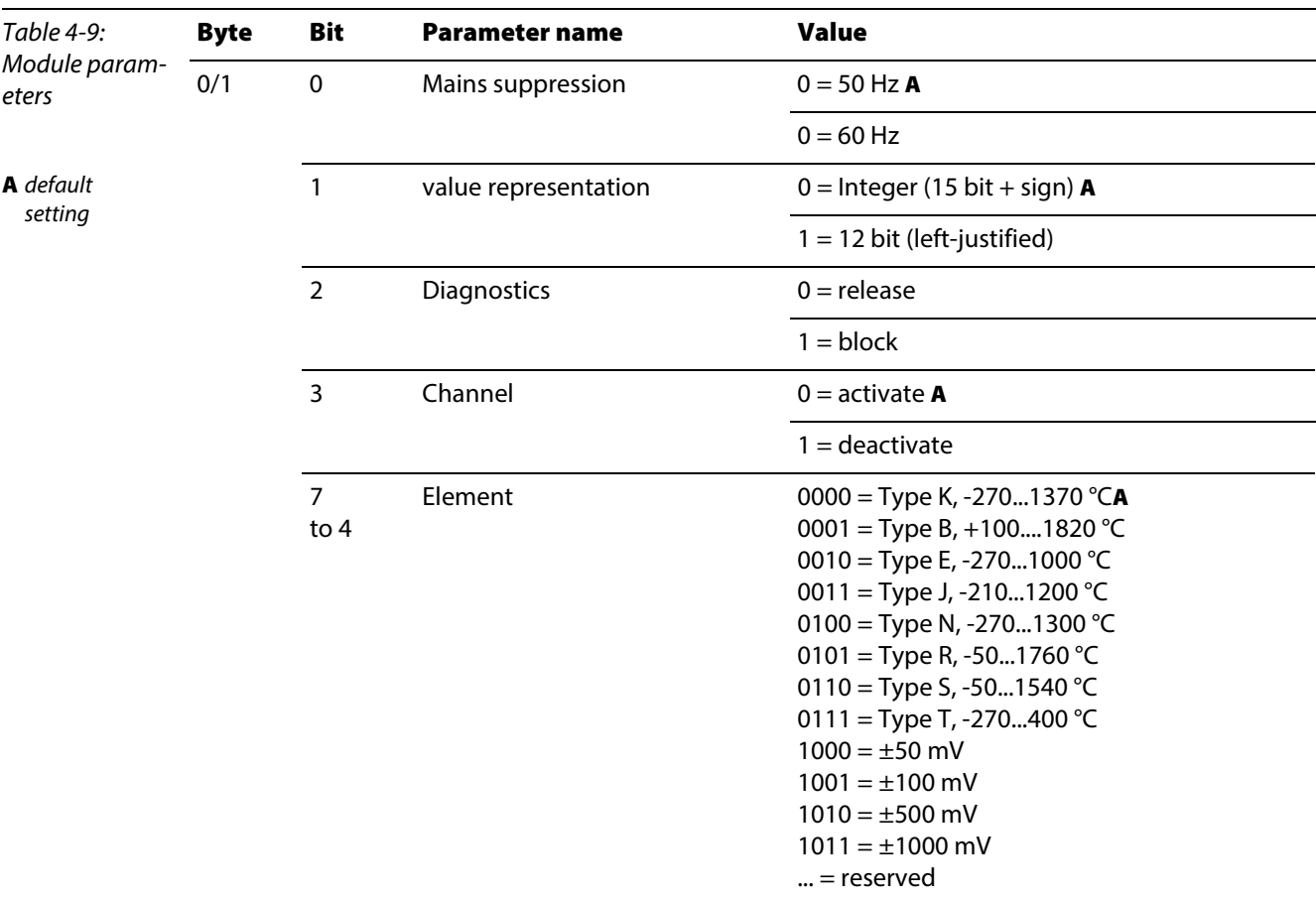

#### BL20-2AI-THERMO-PI (2 byte parameters per channel)

BL20-4AI-U/I (1 byte parameters per channel)

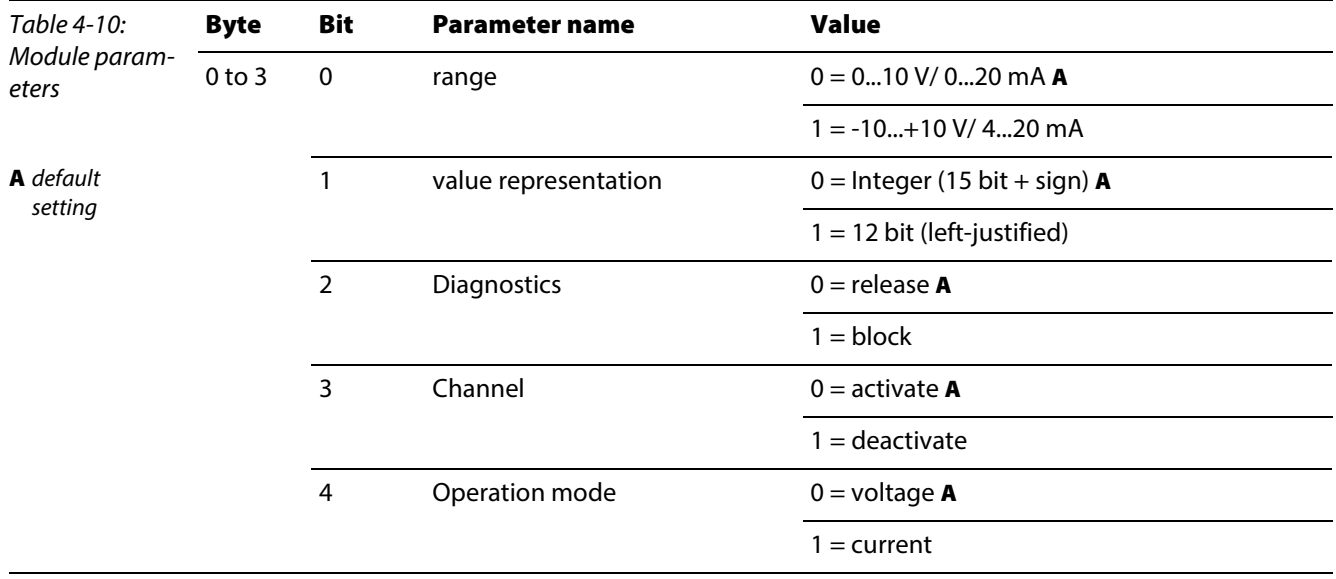

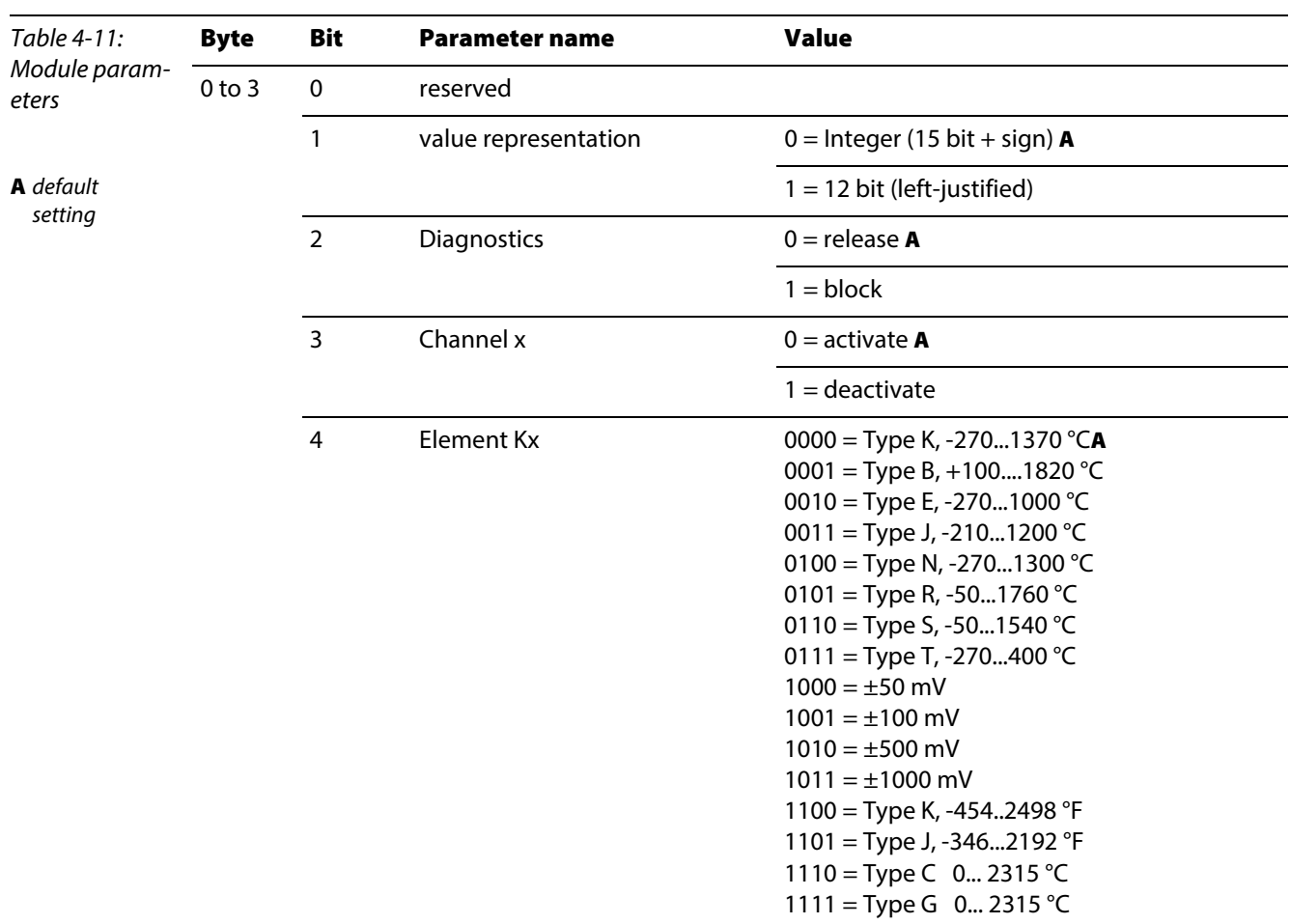

BL20-4AI-U/I (1 byte parameters per channel)

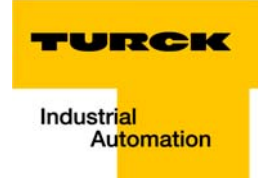

BL20-2AIH-I

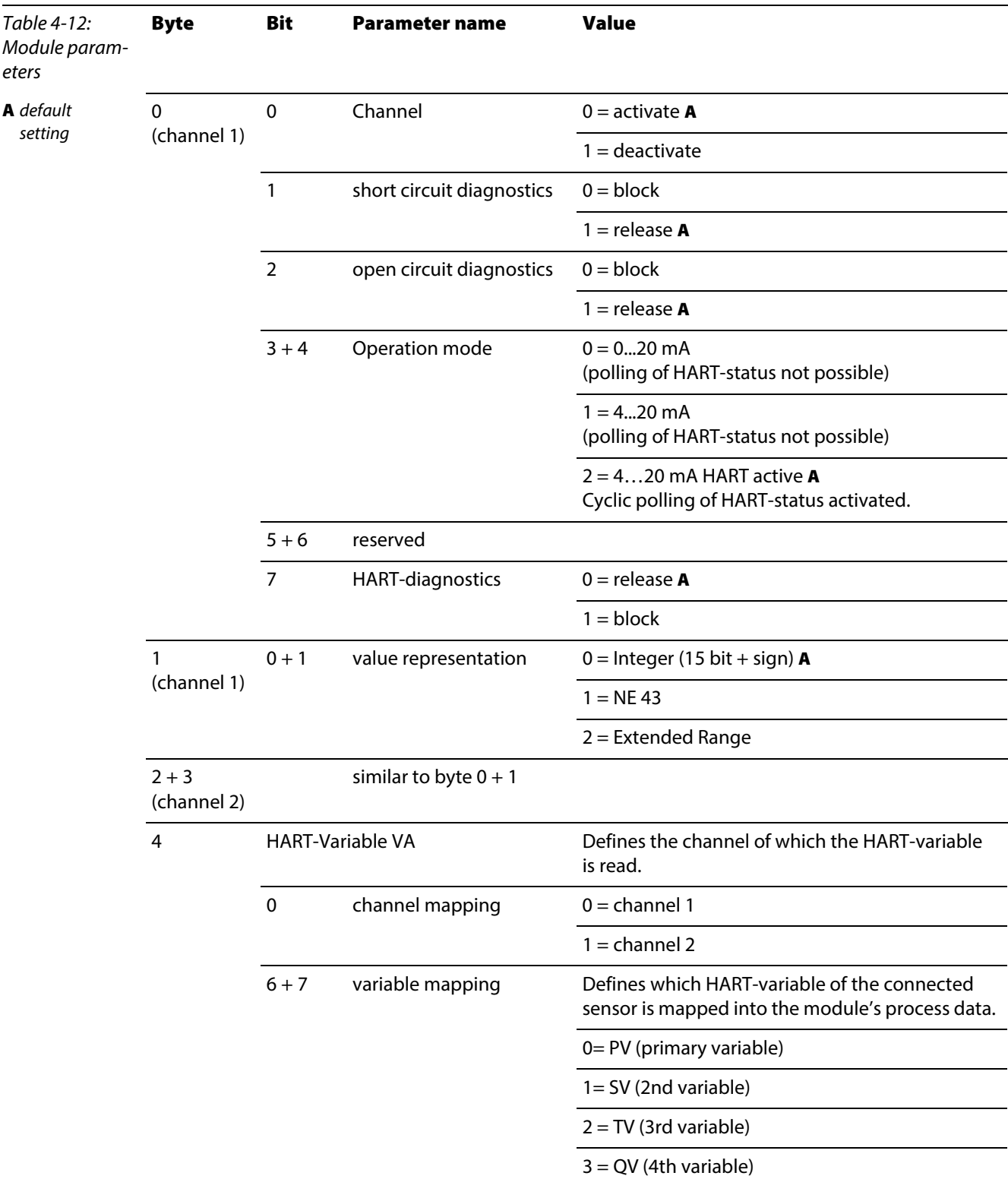

### Technical features

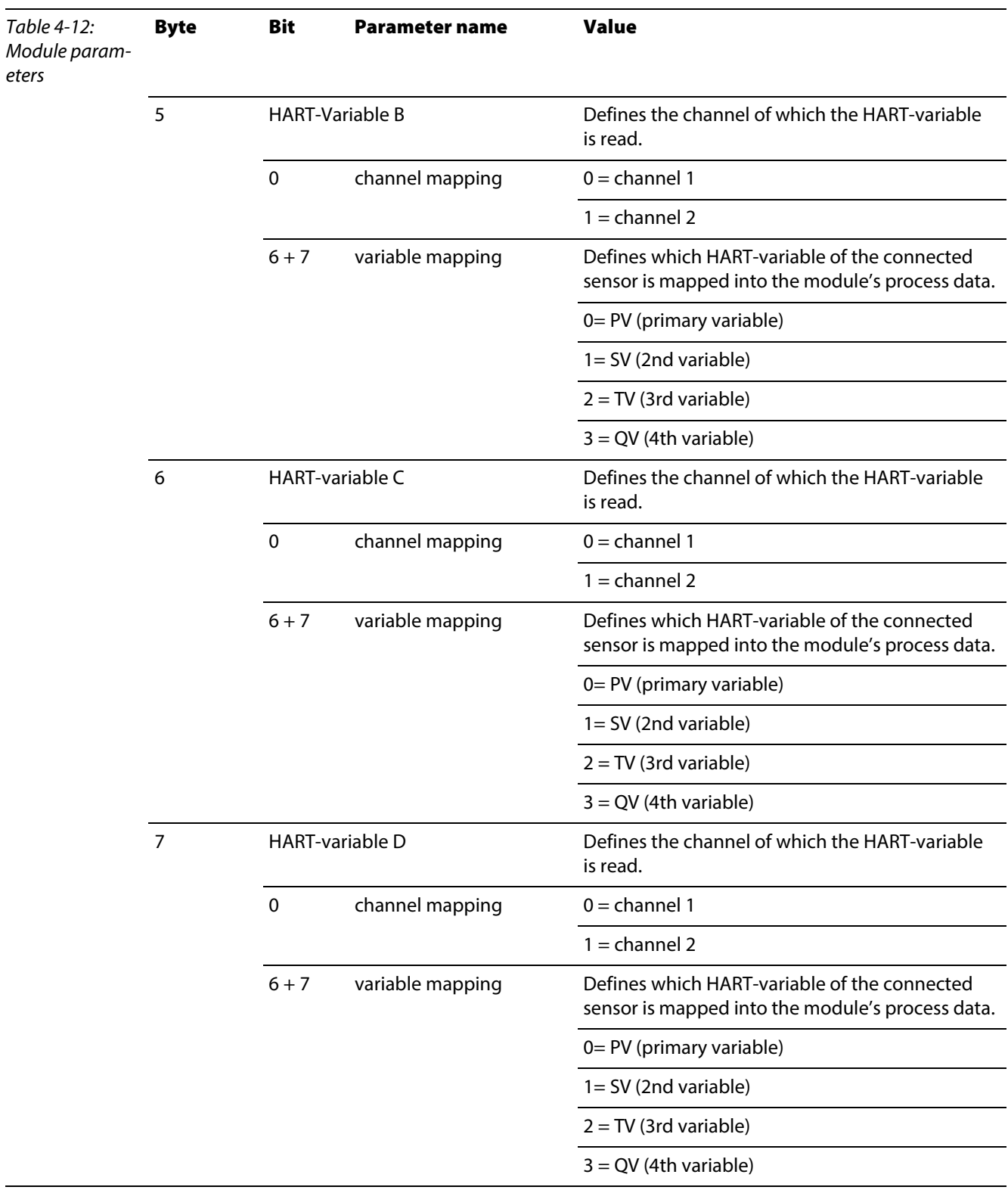

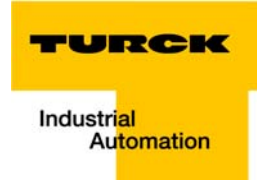

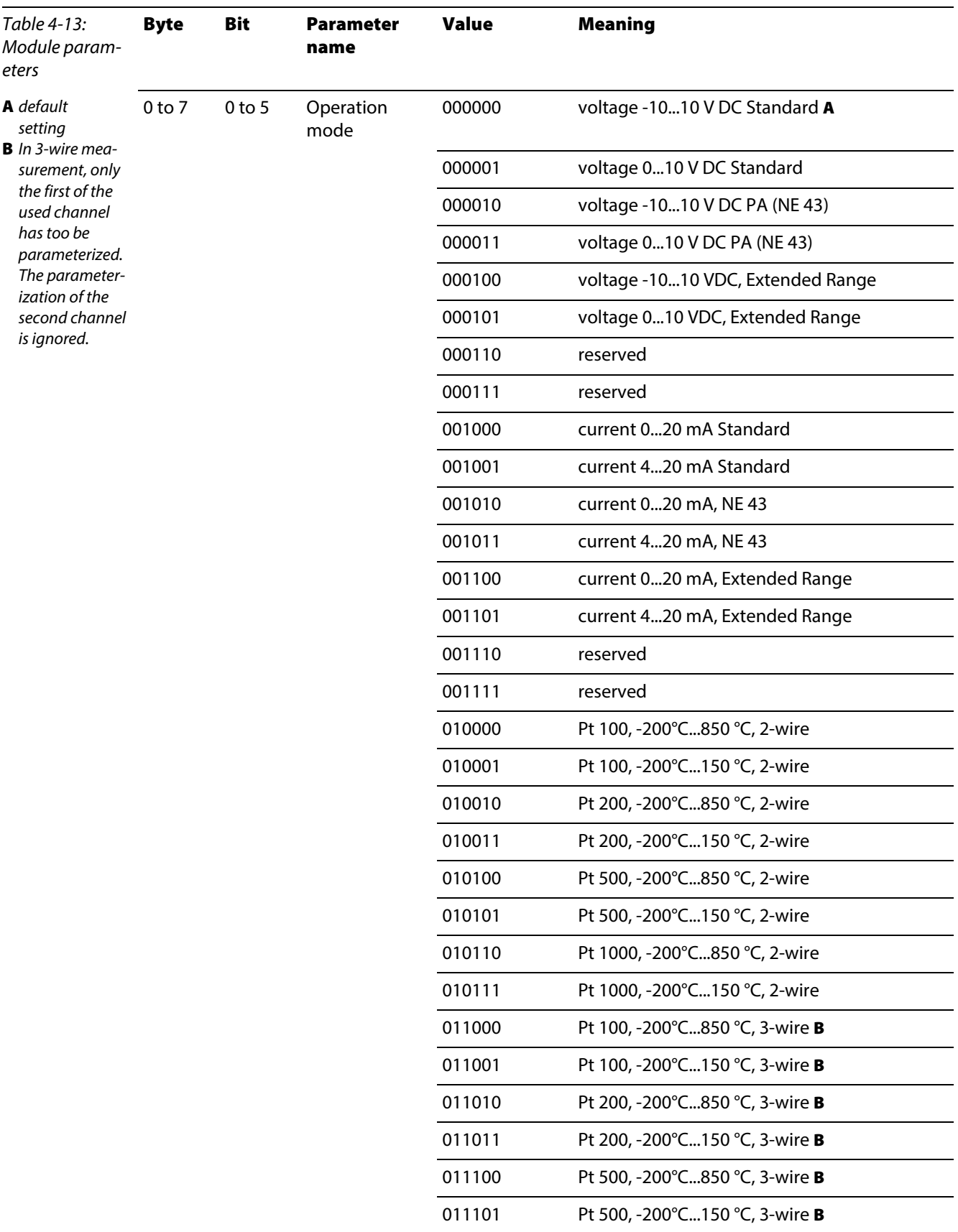

#### BL20-E-8AI-U/I-4PT/Ni (1 byte per channel)

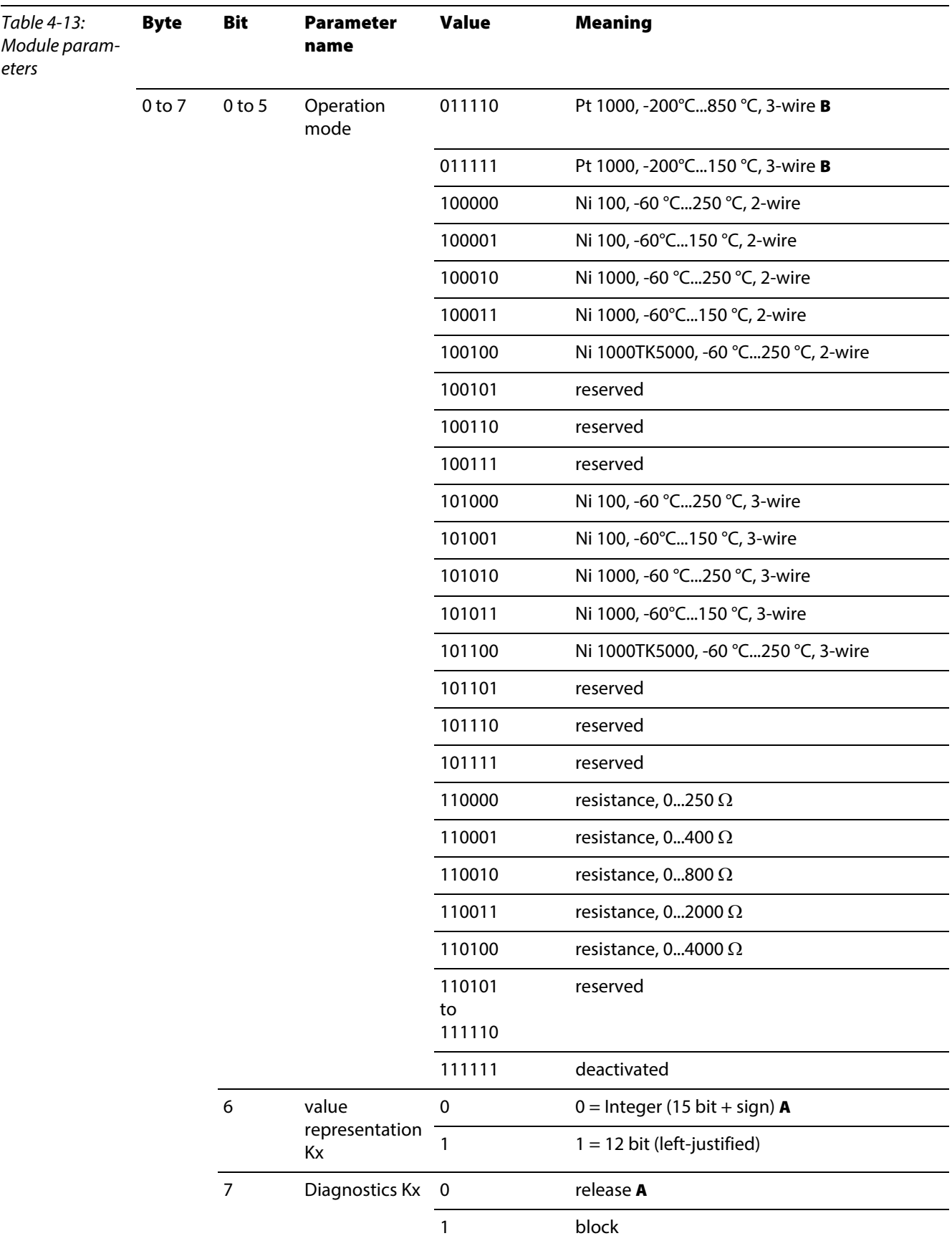

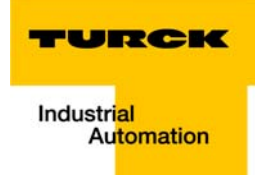

### Analog output modules

BL20-1AO-I(0/4...20MA)

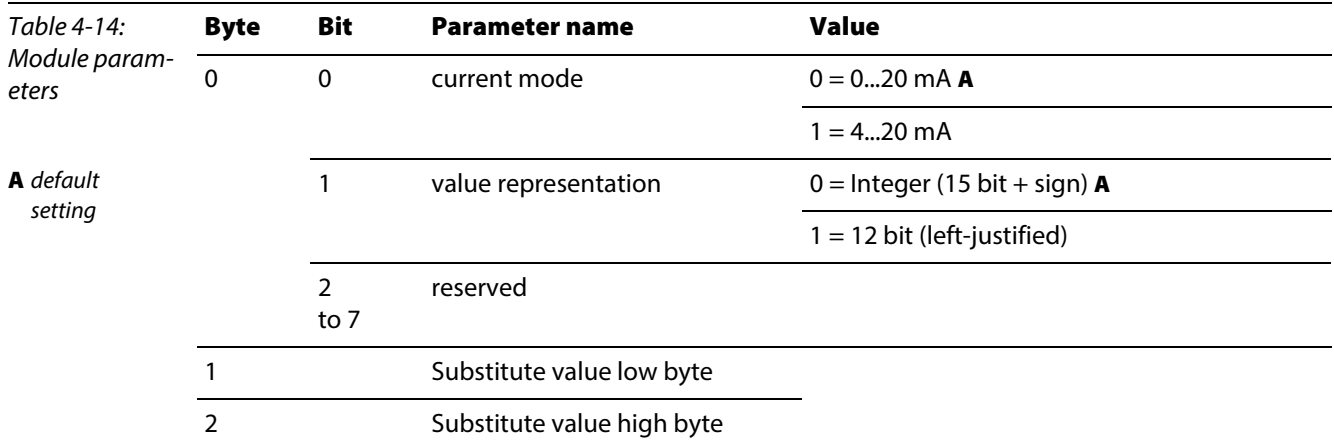

BL20-2AO-I(0/4...20MA) (3 byte per channel)

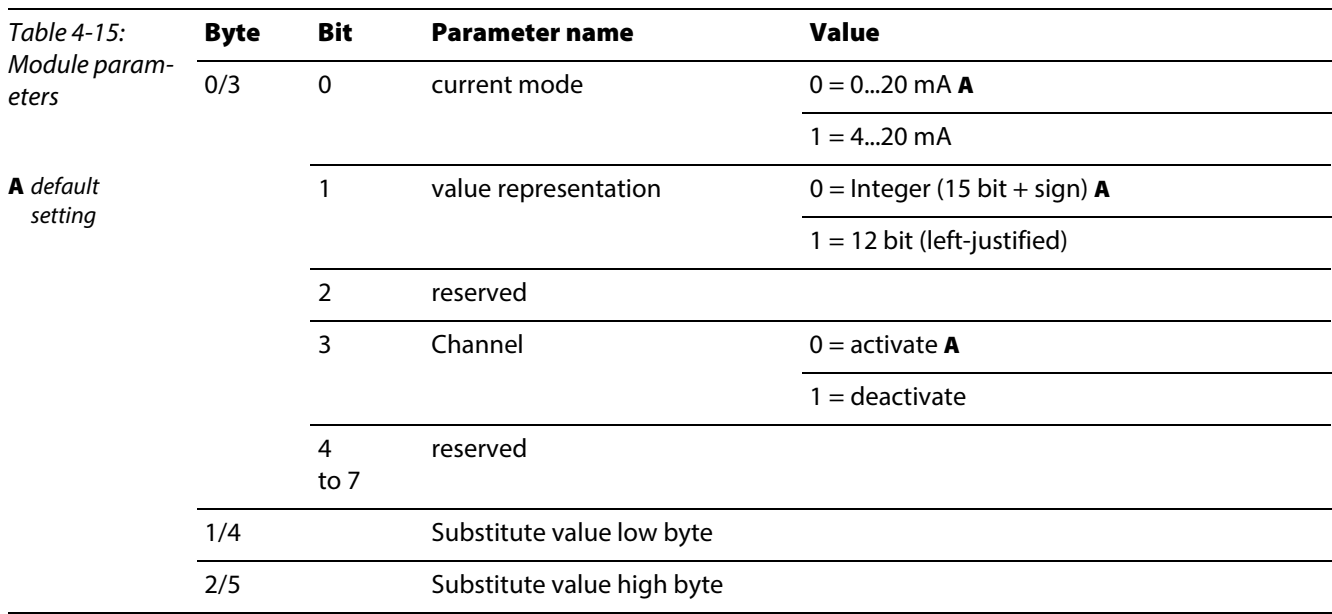

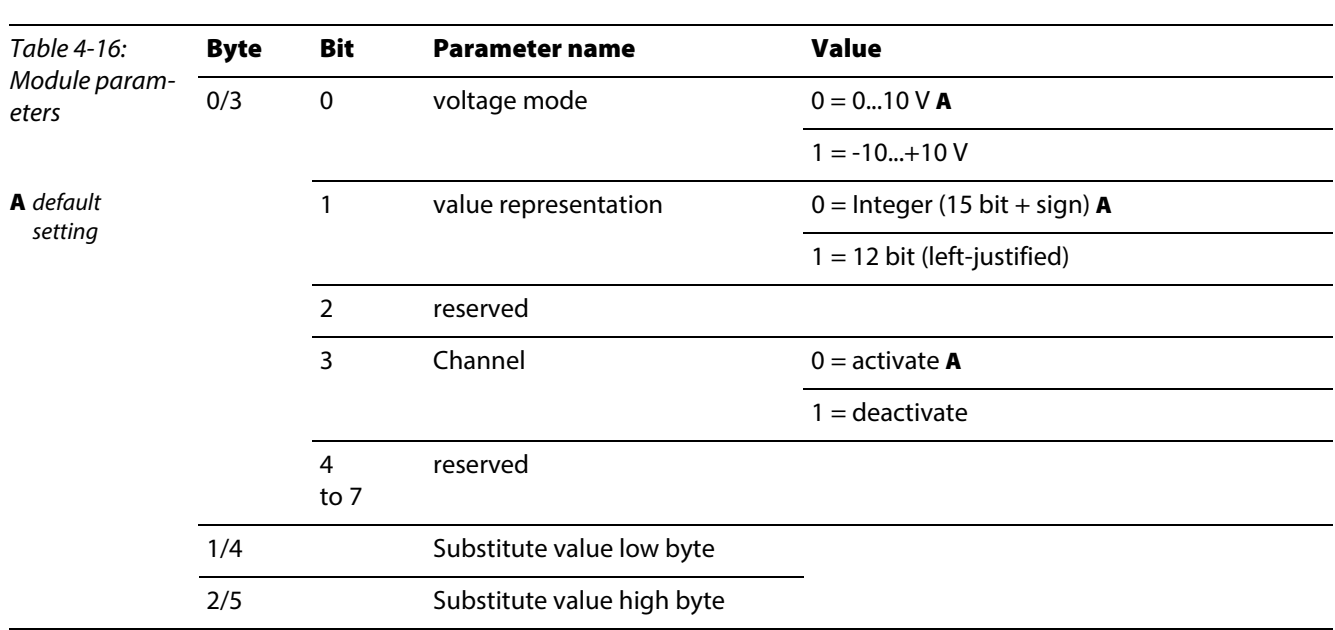

# BL20-2AO-U(-10/0...+10VDC) (3 byte per channel)

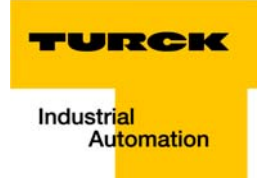

BL20-2AOH-I

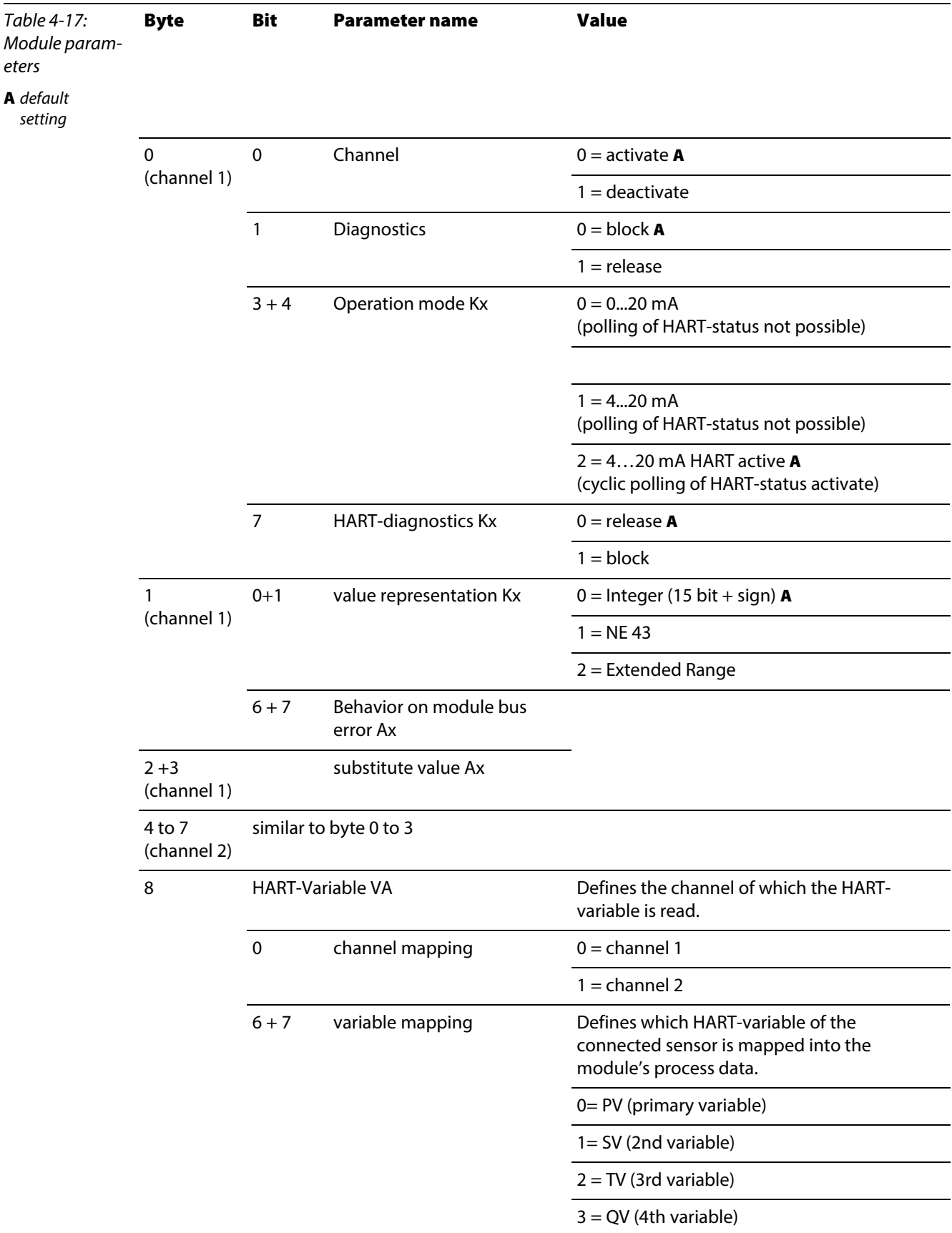

### Technical features

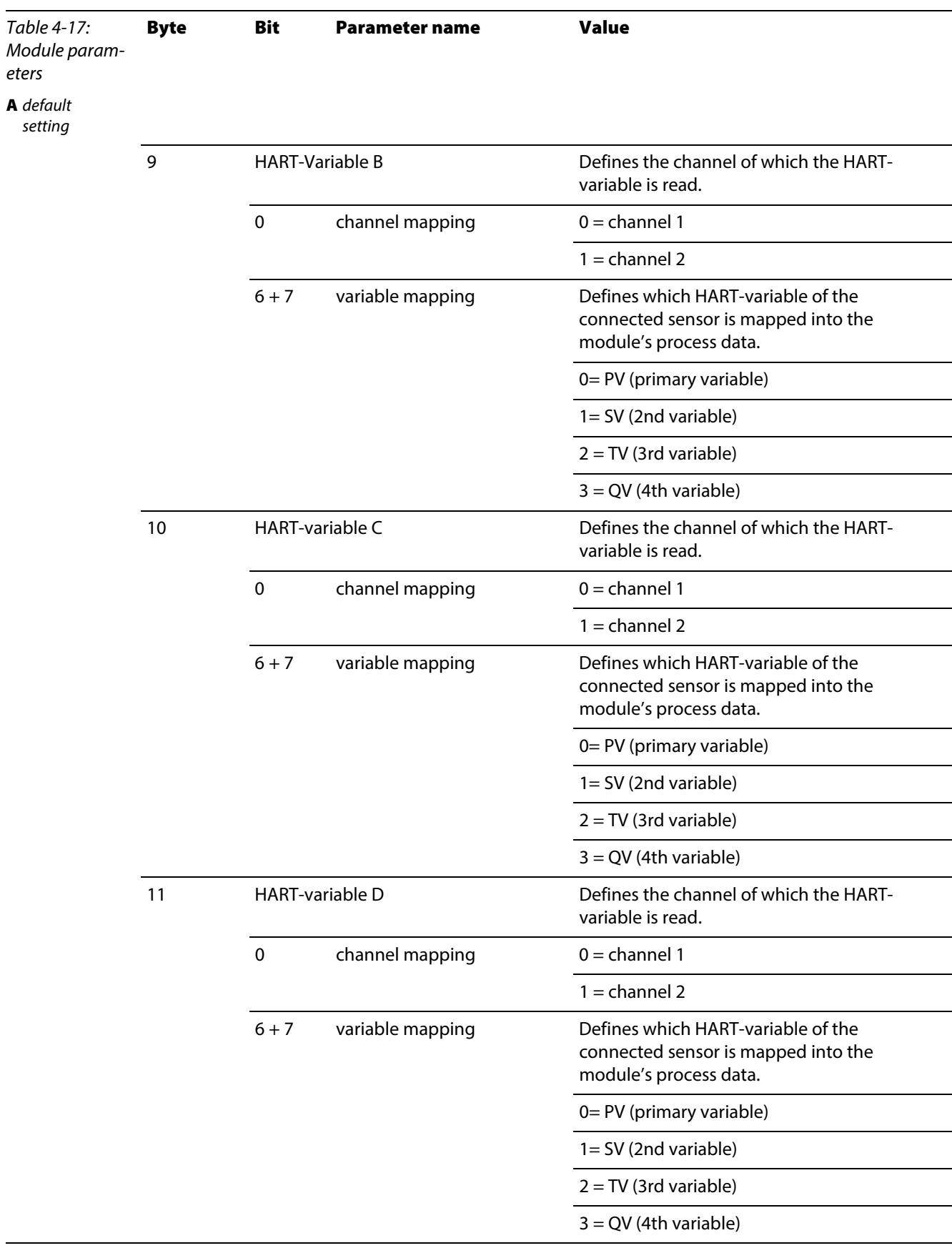

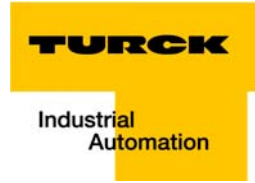

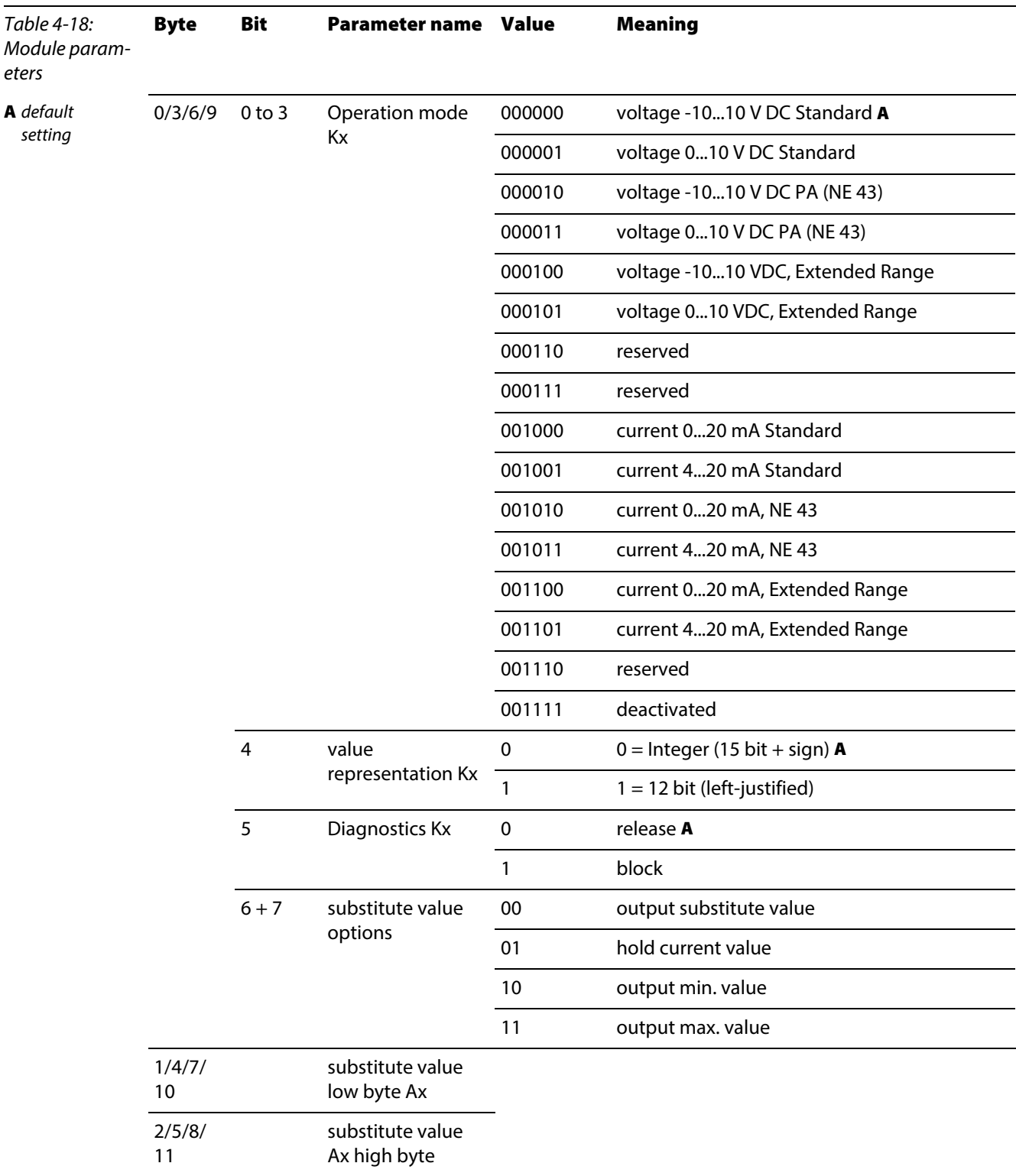

BL20-E-4AO-U/I (3 byte parameters per channel)

# Technology modules

**BL20-1RS232** 

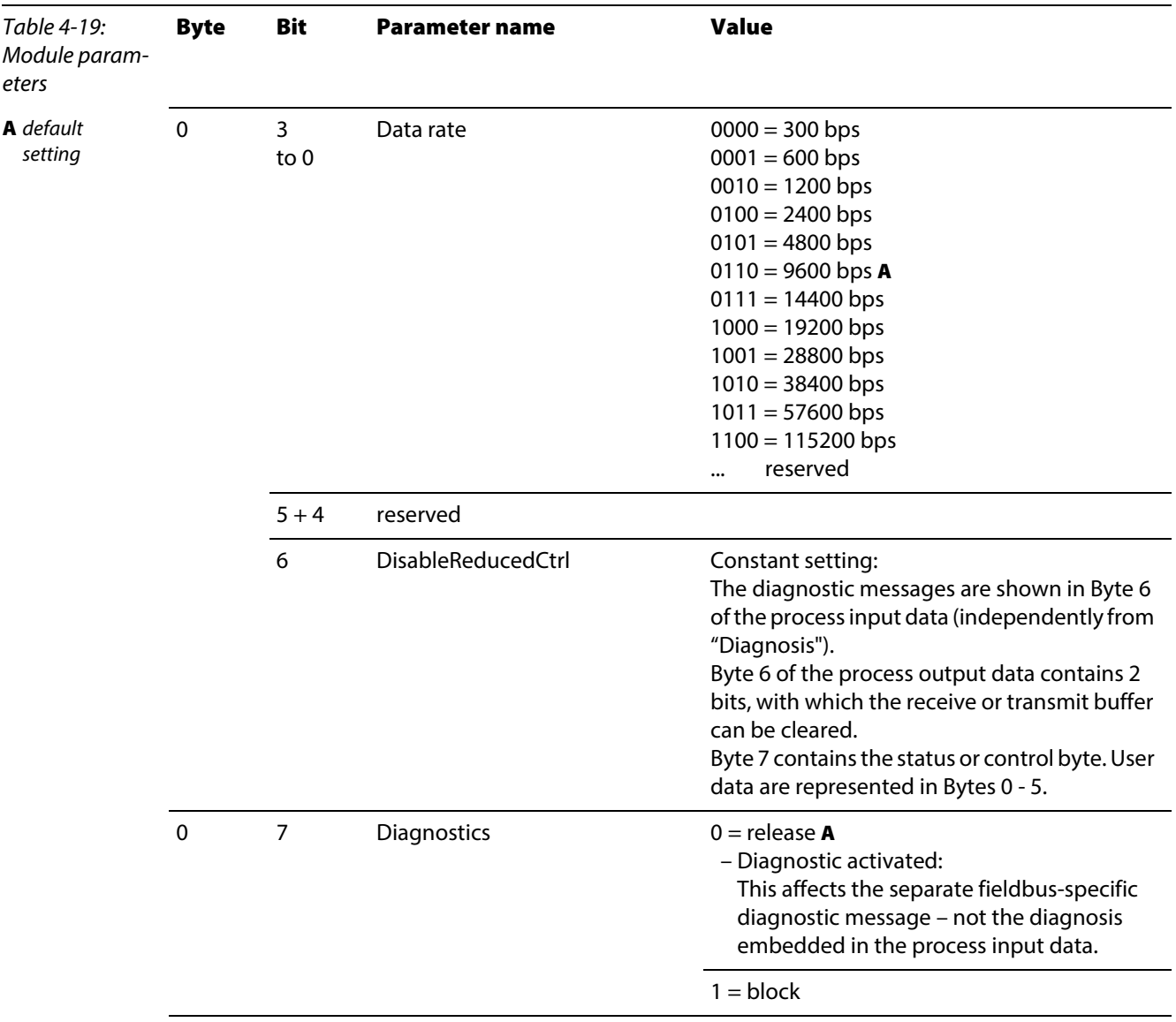

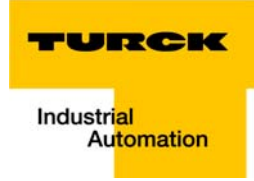

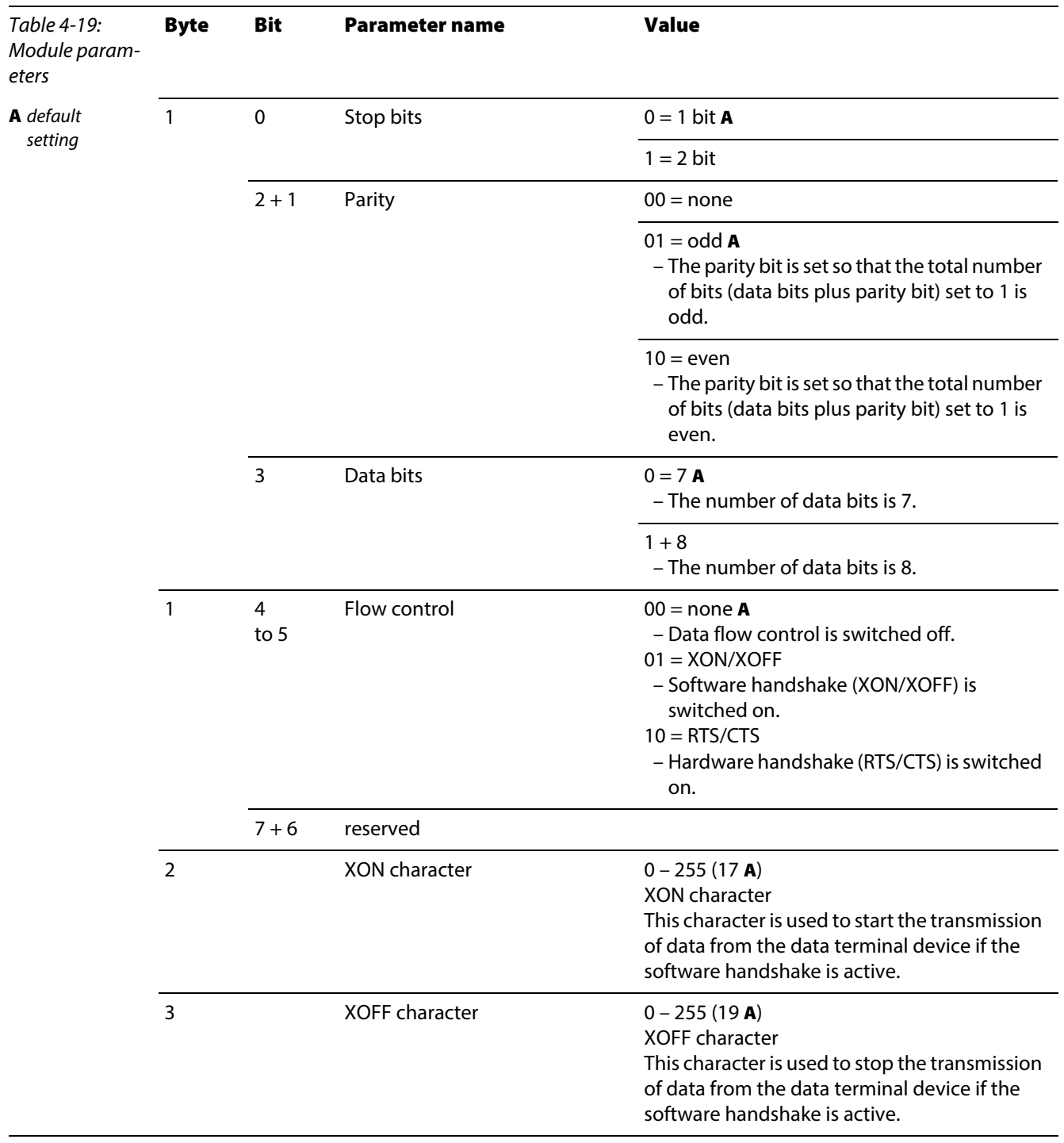

BL20-1RS485/422

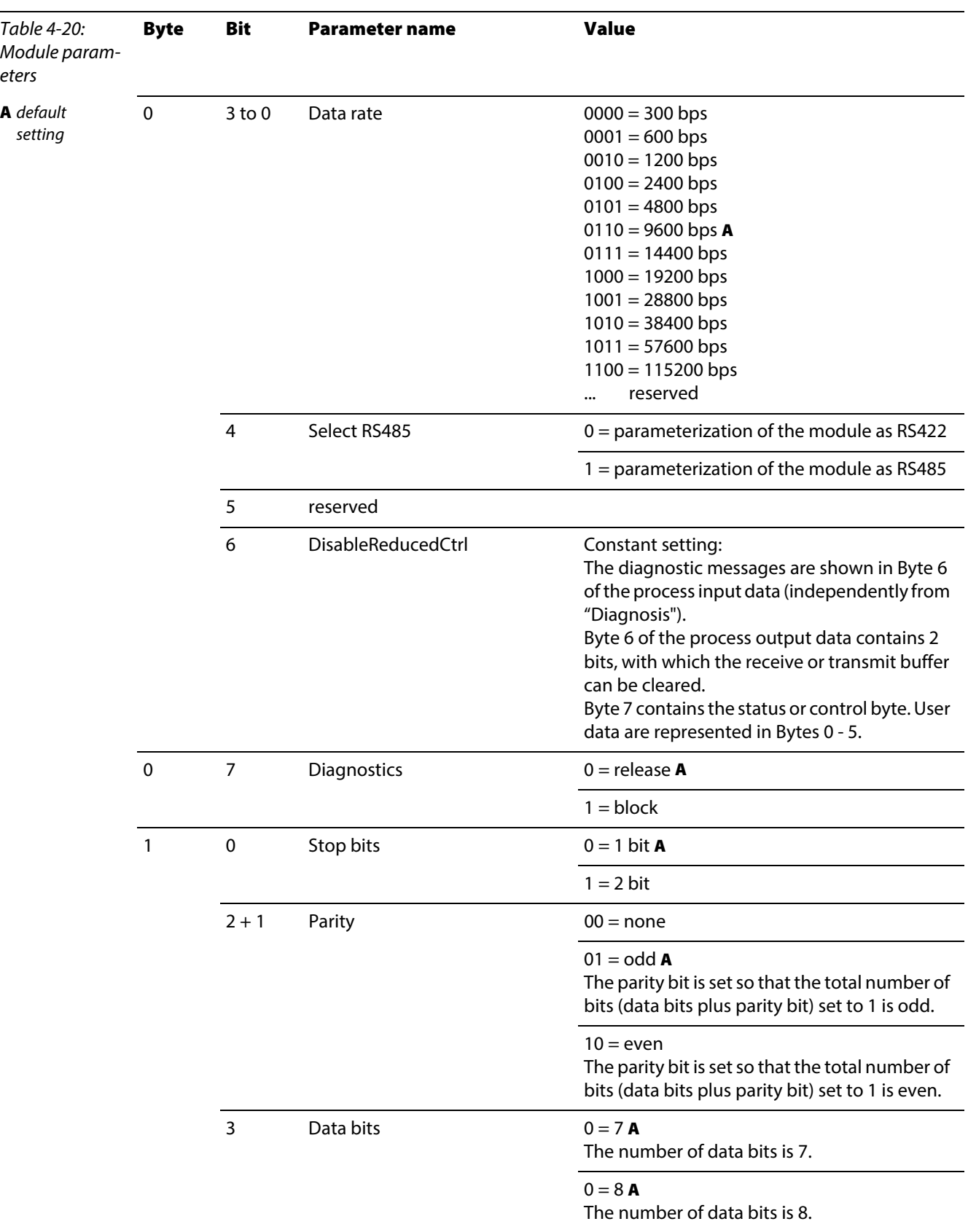

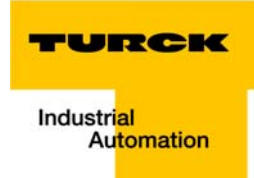

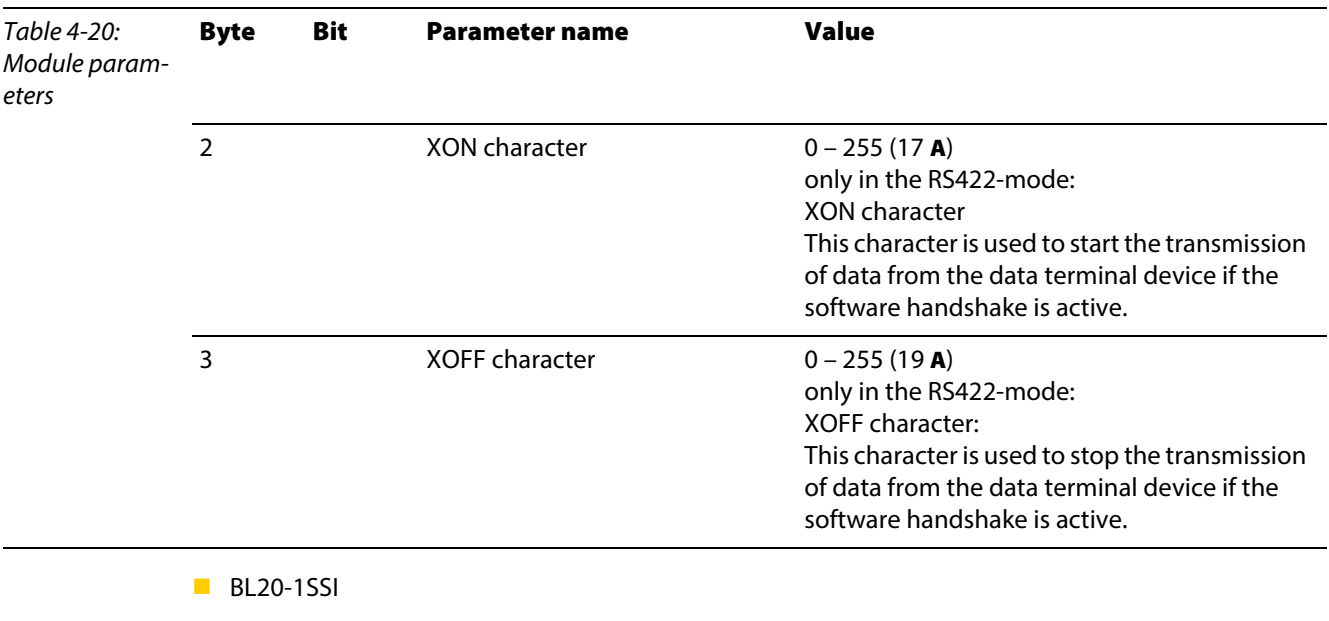

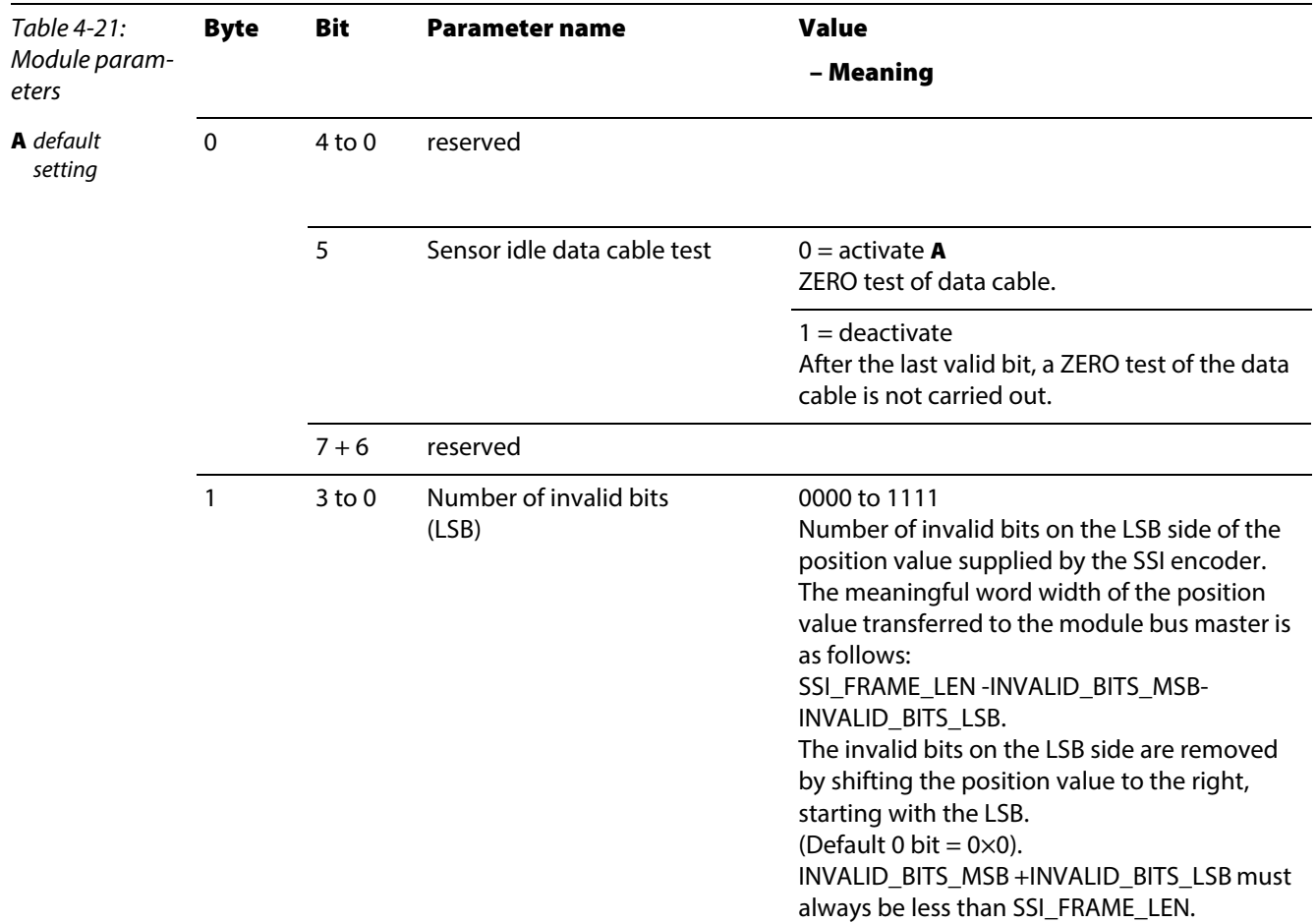

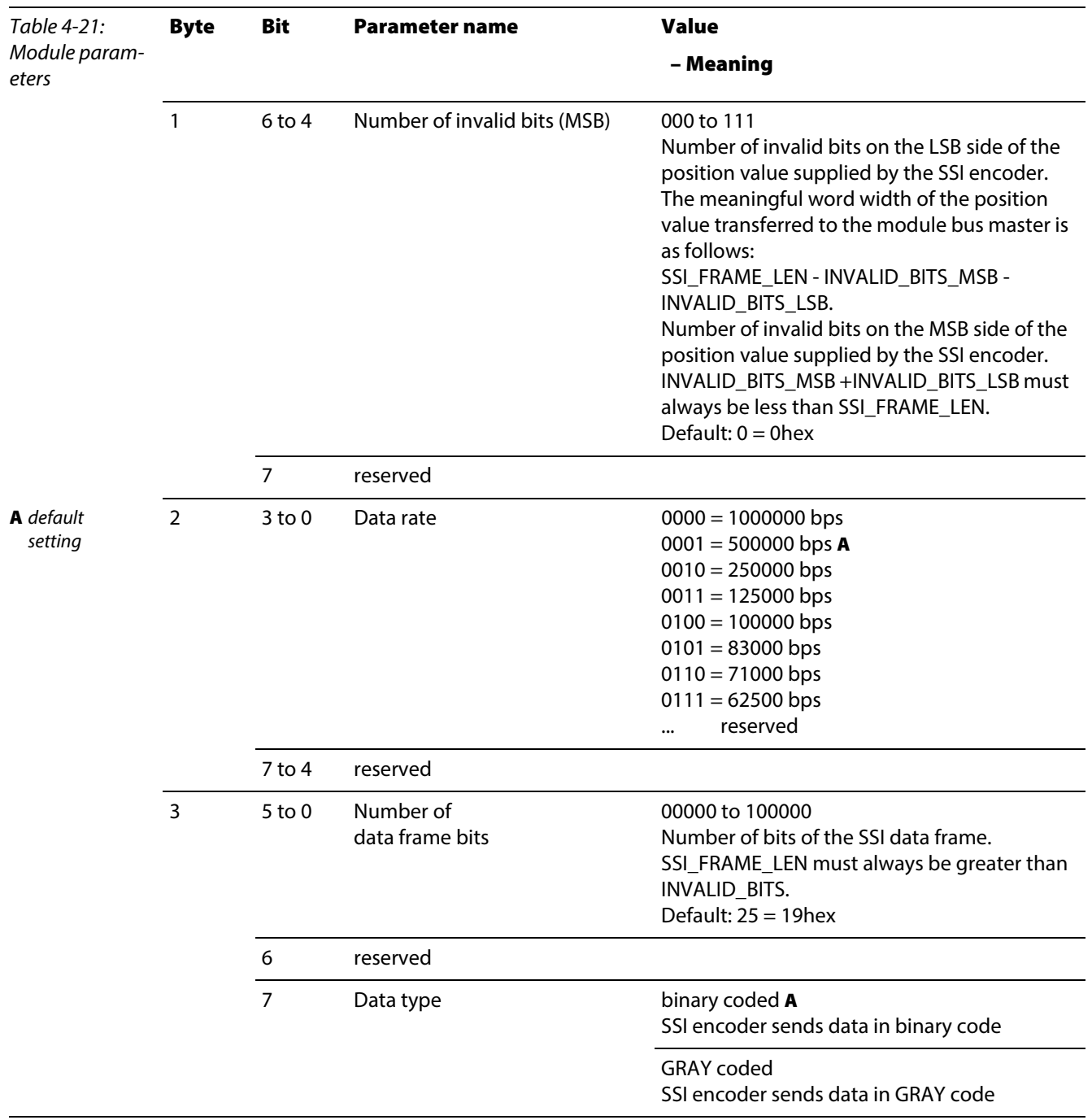

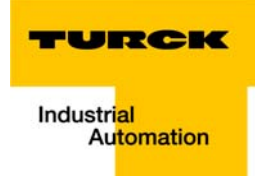

#### BL20-E-1SWIRE

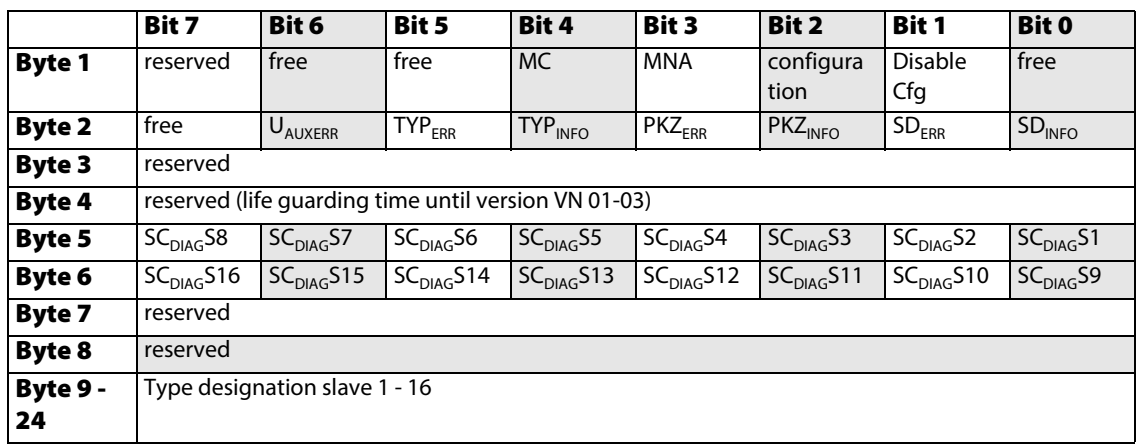

The following table shows the meaning of the parameter bits:

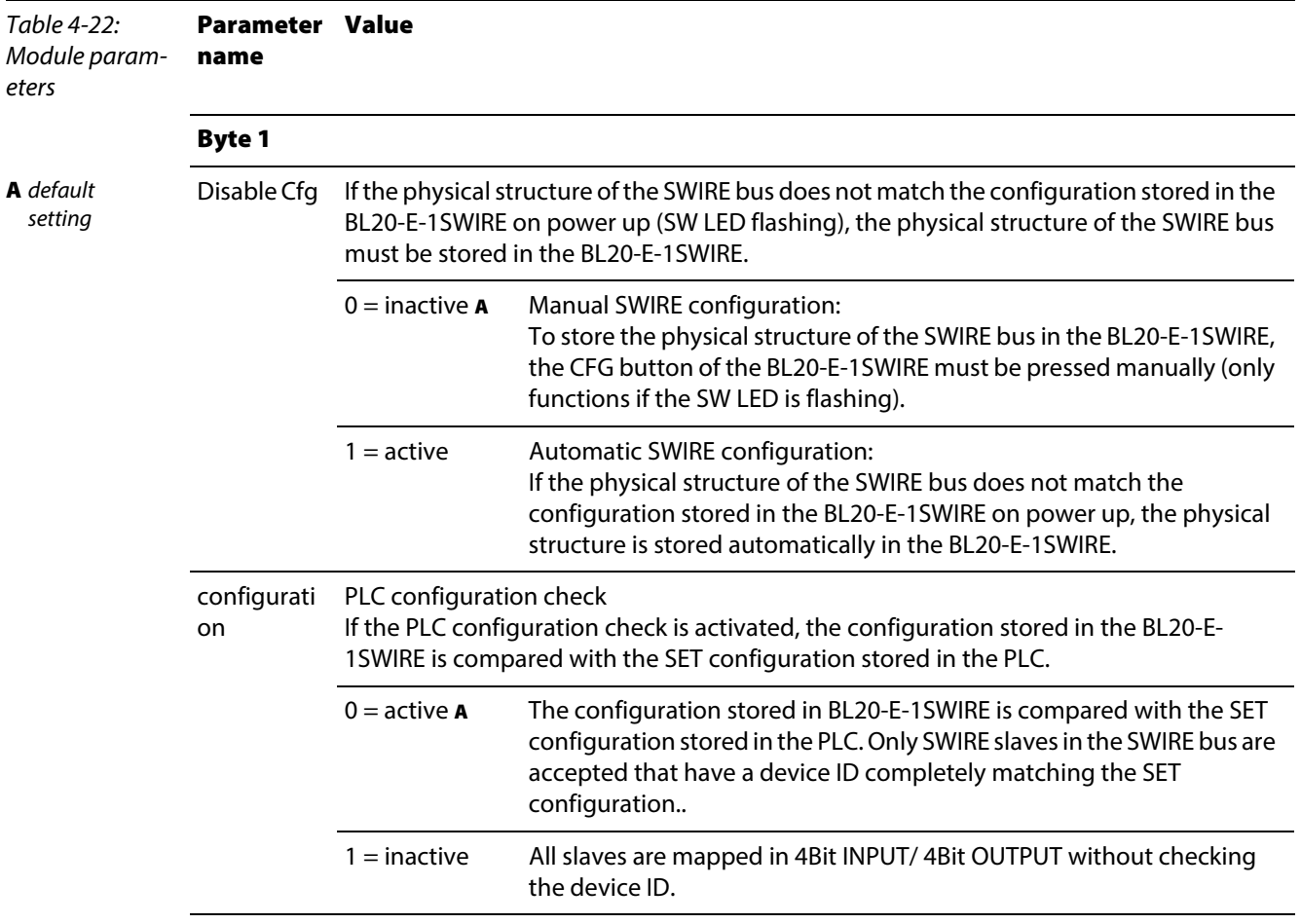

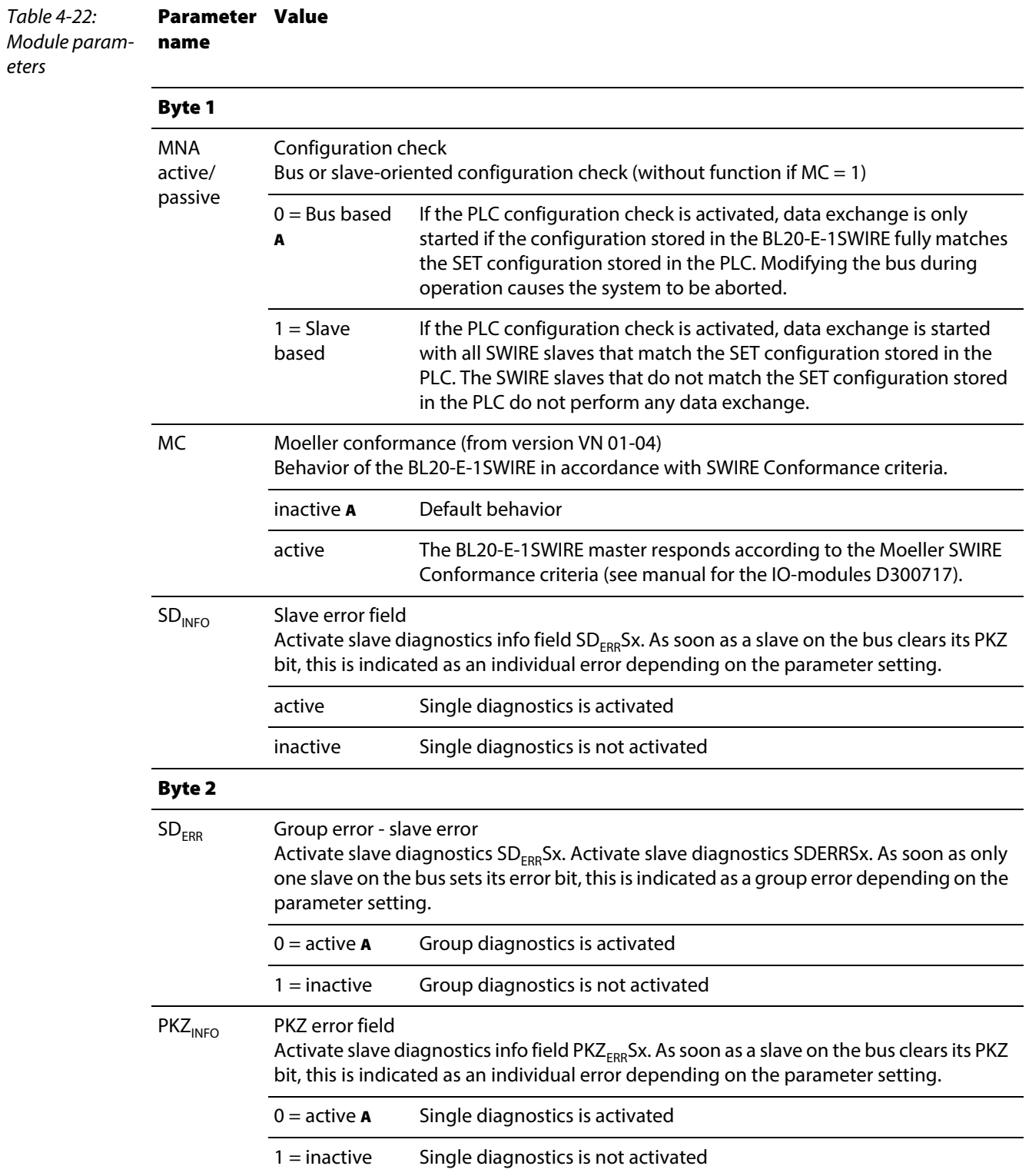

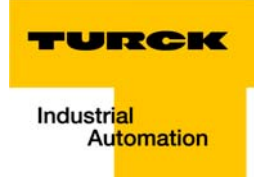

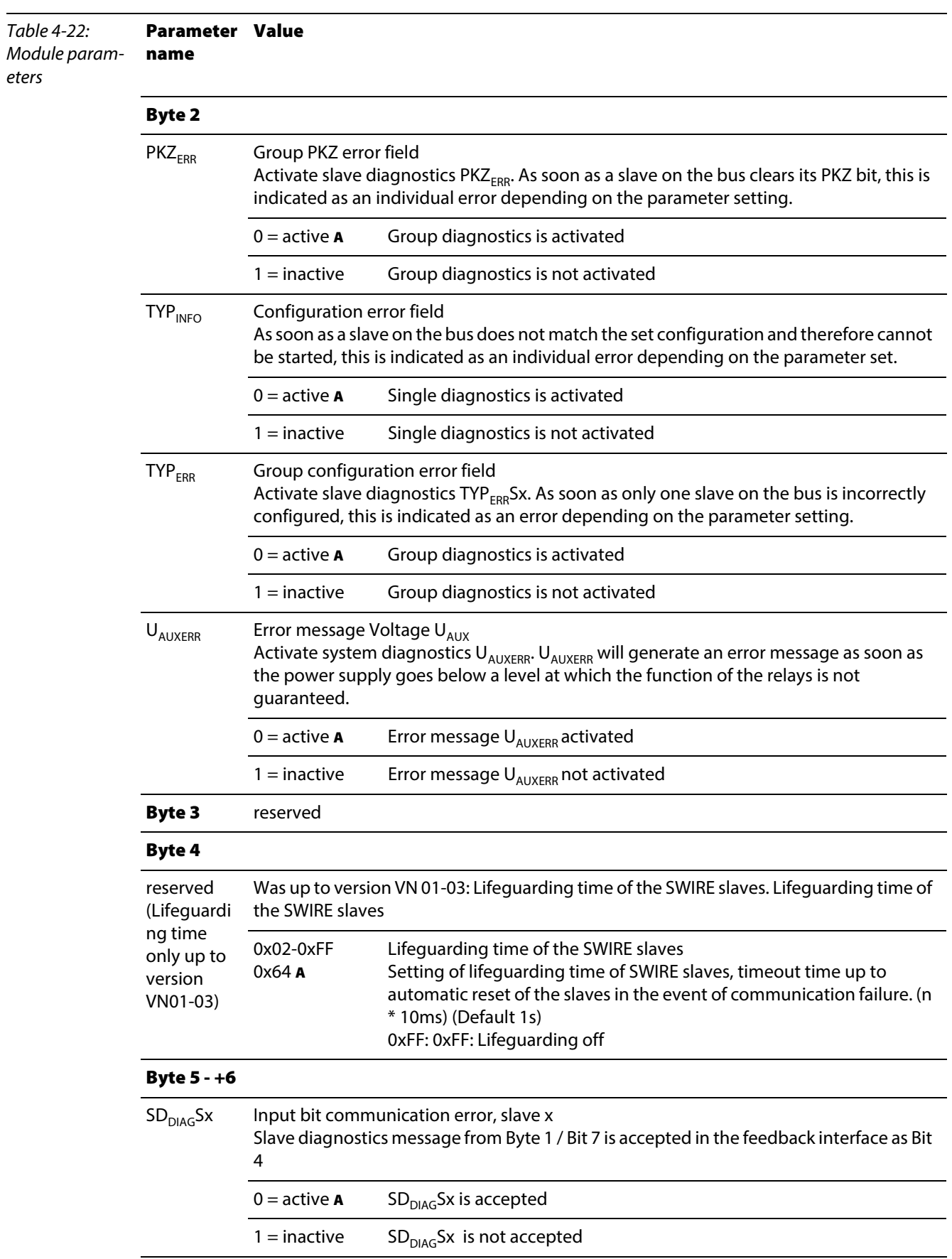

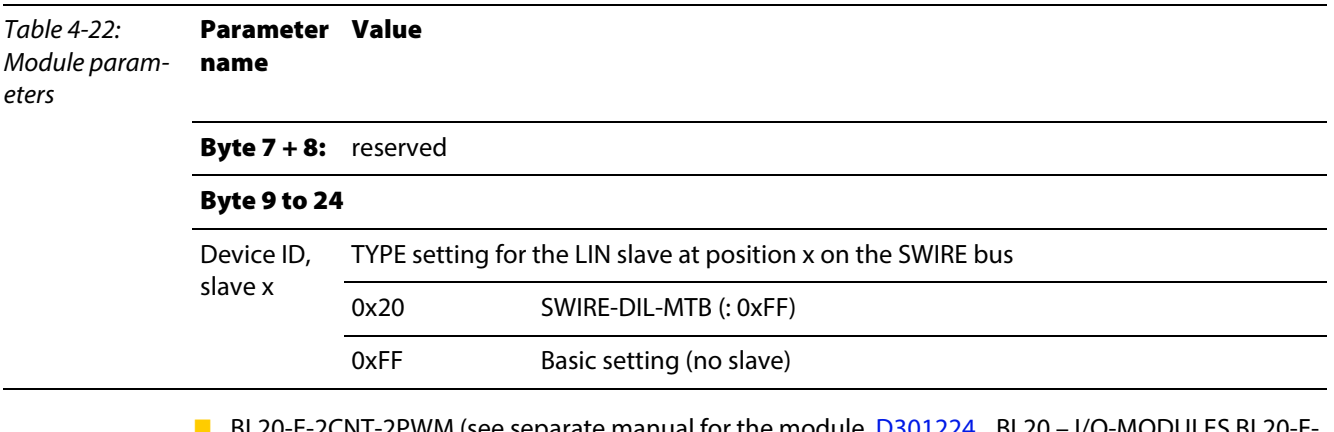

BL20-E-2CNT-2PWM (see separate manual for the module, [D301224,](http://pdb.turck.de/media/_en/Anlagen/d301224.pdf) "BL20 – I/O-MODULES BL20-E-2CNT-2PWM", chapter 2)

**BL20-2RFID-S/-A (see RFID-documentation [www.turck.de](http://pdb.turck.de/catalogue/catalogue.do;jsessionid=96925B99DA57D2C220E09175B2B5052A?ID=1323313832904&OID=000000090002a54a00010023&favOid=000000090002a54a00010023&CMD=SELECT&act=showProductGroups&lang=de&catId=DE))**
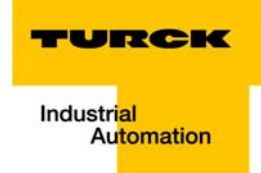

#### 4.10 Description of user data for acyclic services

The acyclic data exchange is done via Record Data CRs (CR-> Communication Relation).

Via these Record Data CRs the reading and writing of the following services is realized:

- **Writing of AR data**
- **Writing of configuration data**
- Reading and writing of device data
- Reading of diagnostic data
- Reading of I/O data
- **Reading of Identification Data Objects (I&M functions)**
- Reading of differences between the expected and the actually plugged modules

#### 4.10.1 Description of the acyclic gateway user data

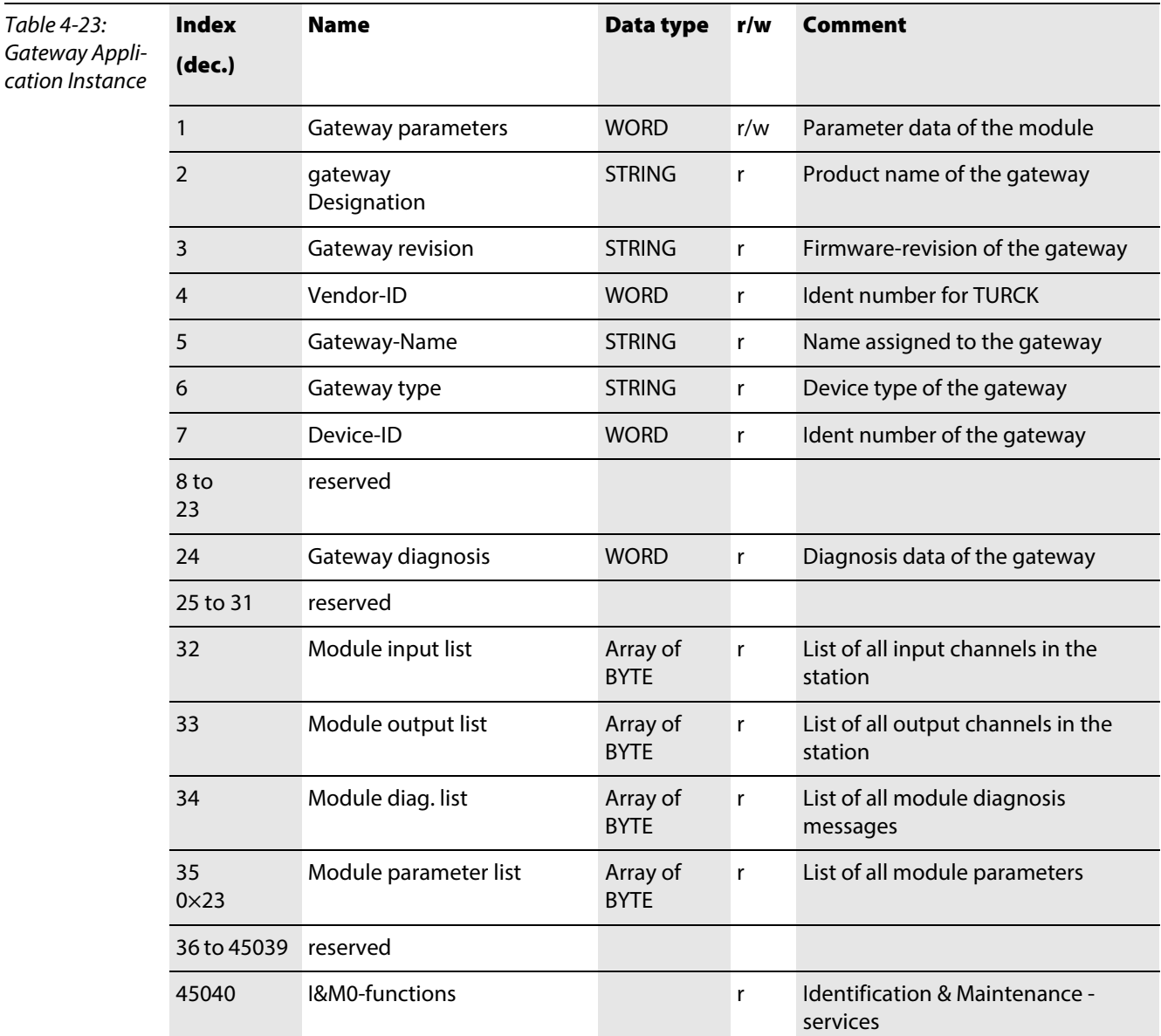

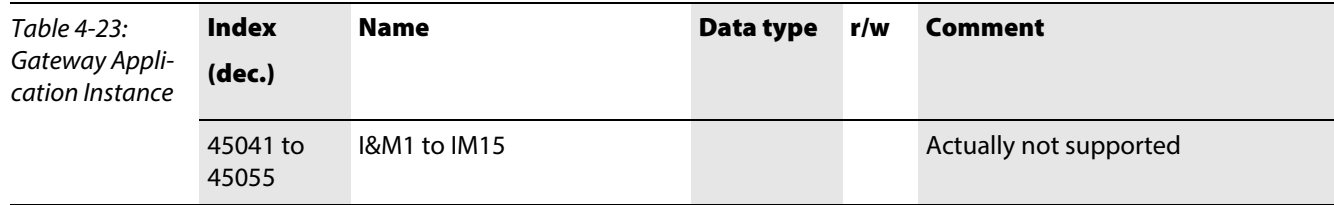

# 4.10.2 Description of the acyclic module user data

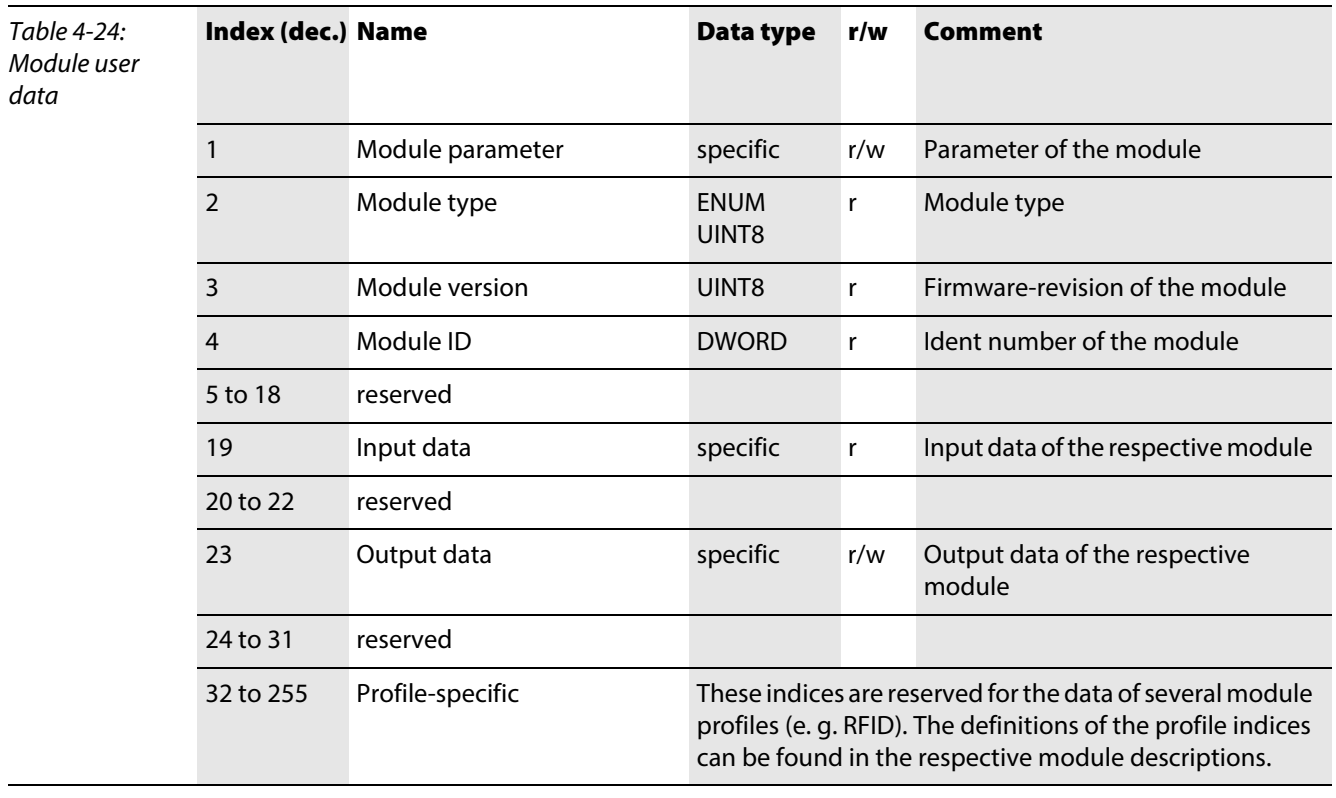

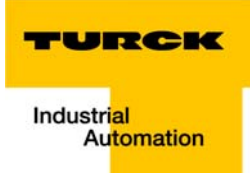

#### **Connection of the PROFINET gateway to a Siemens PLC S7**  $5<sup>1</sup>$

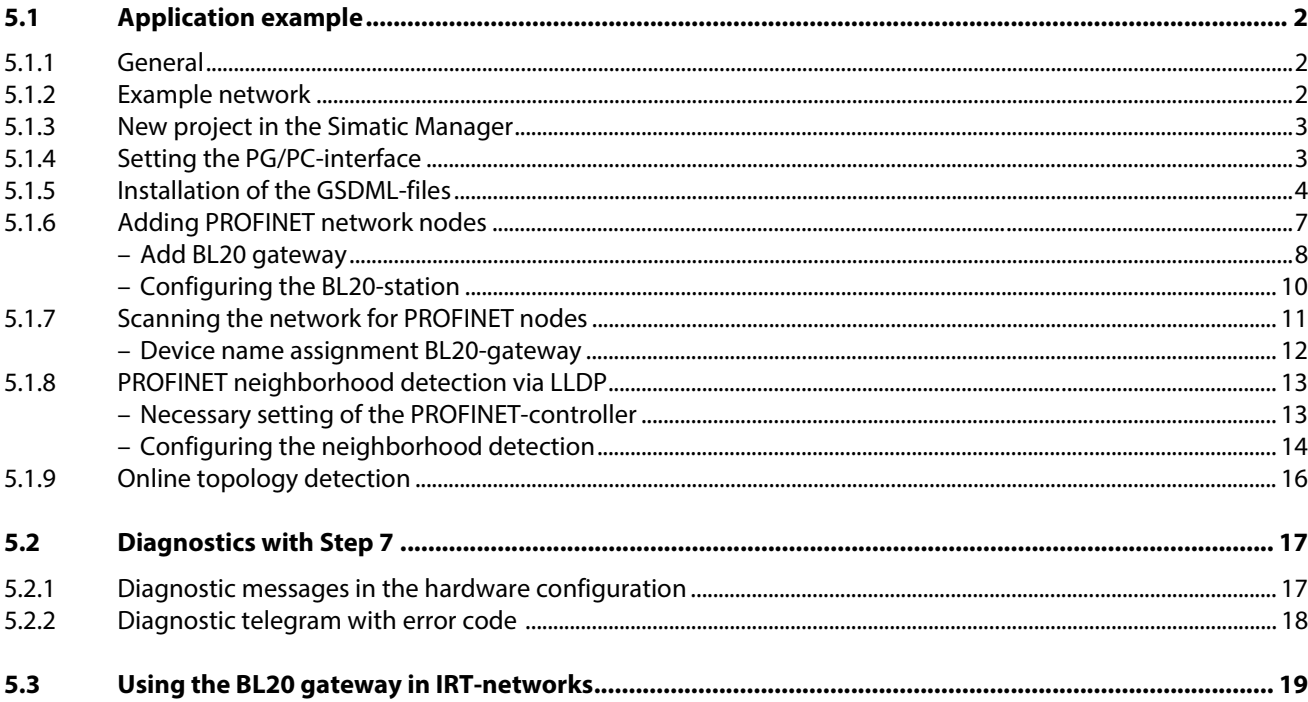

#### <span id="page-75-0"></span>5.1 Application example

#### <span id="page-75-1"></span>5.1.1 General

In order to configure the connection of a BL20-gateway for PROFINET BL20-E-GW-PN to a Siemens PLC S7, the software package "SIMATIC Manager" version 5.5 from Siemens is used.

#### <span id="page-75-2"></span>5.1.2 Example network

- Siemens PLC S7, CPU 315-2 PN/DP, 6ES7 315-2EH14-0AB0, V3.2 IP-address 192.168.144.112
- Siemens switch, 4-port (2 RJ45, 2 LWL)
	- Device name: SCALANCE-X202-2P IRT
	- IP address: 192.168.144.166
- **ET200S, IM-151-3 PN** 
	- Device name: ET200-S
	- IP address: 192.168.144.188
- BL20-E-GW-PN

Gateway for connecting PROFINET to the BL20 example station (see [Table 5-1:](#page-75-3) [Example station\)](#page-75-4).

- Device name: not assigned, yet
- IP-address: not assigned, yet

<span id="page-75-4"></span><span id="page-75-3"></span>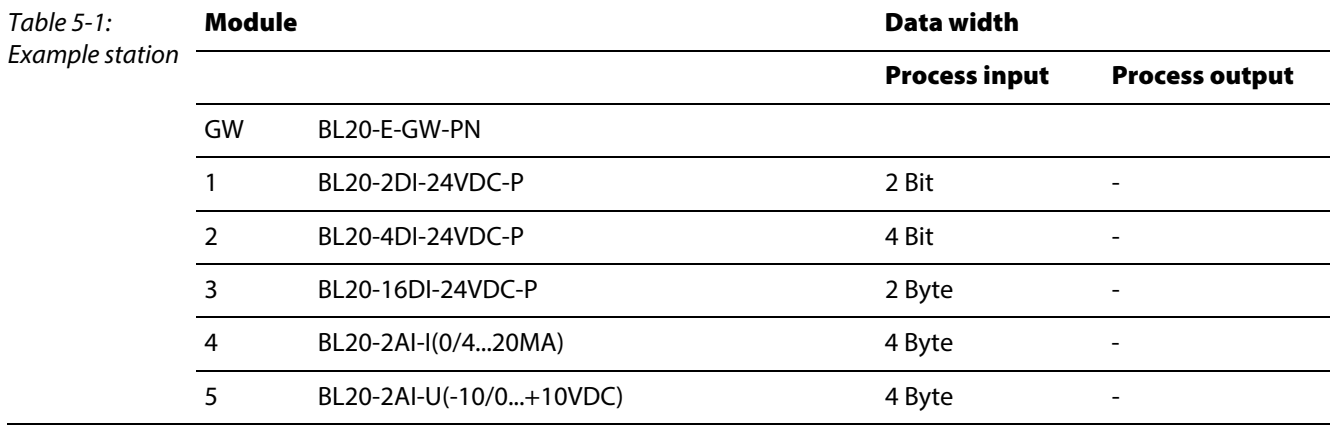

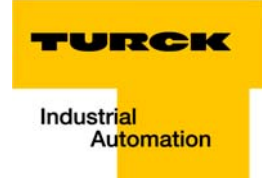

### <span id="page-76-0"></span>5.1.3 New project in the Simatic Manager

- 1 Create a new project in the Simatic Manager using the "File →New"-command
- 2 Add a Simatic station to the project using the "Insert  $\rightarrow$  station..."-command. In this example a "Simatic 300 station" is used.

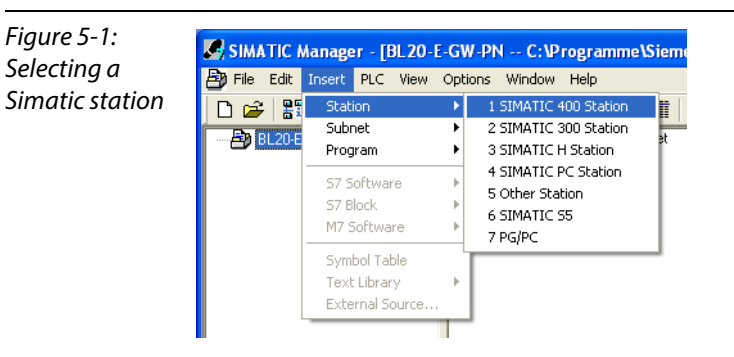

The configuration of the PROFINET-network is then done in the software's hardware configuration

## <span id="page-76-1"></span>5.1.4 Setting the PG/PC-interface

In order to be able to build up communication between the PLC and your PG/PC via Ethernet, the respective interface/ network card of the PG/PC has to be activated.

The configuration of the interface is done via the "Set PG/PC Interface" command.

Open this dialog in the Simatic software for example via the "Options  $\rightarrow$  Set PG/PC Interface..." command or directly in the Windows Control Panel for your PG/PC.

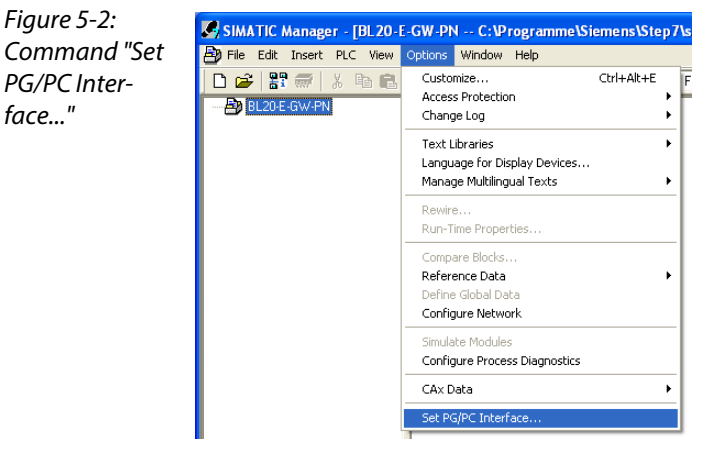

#### <span id="page-77-0"></span>5.1.5 Installation of the GSDML-files

1 In the hardware configuration "HW config", open the "Options→ Install GSD file" command in order to install new GSD-files.

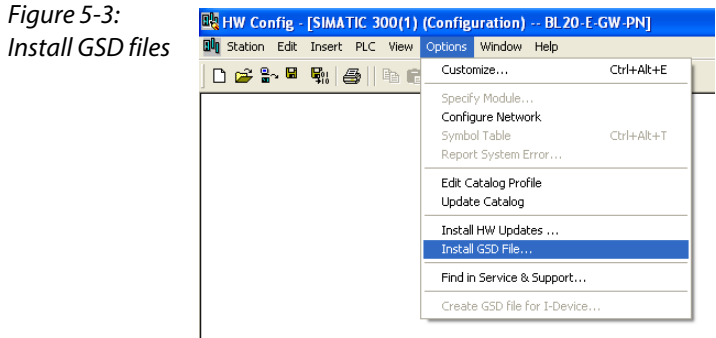

2 Define the directory for the TURCK GSDML-files by browsing the directories and add the BL20 PROFINET gateway to the hardware catalog.

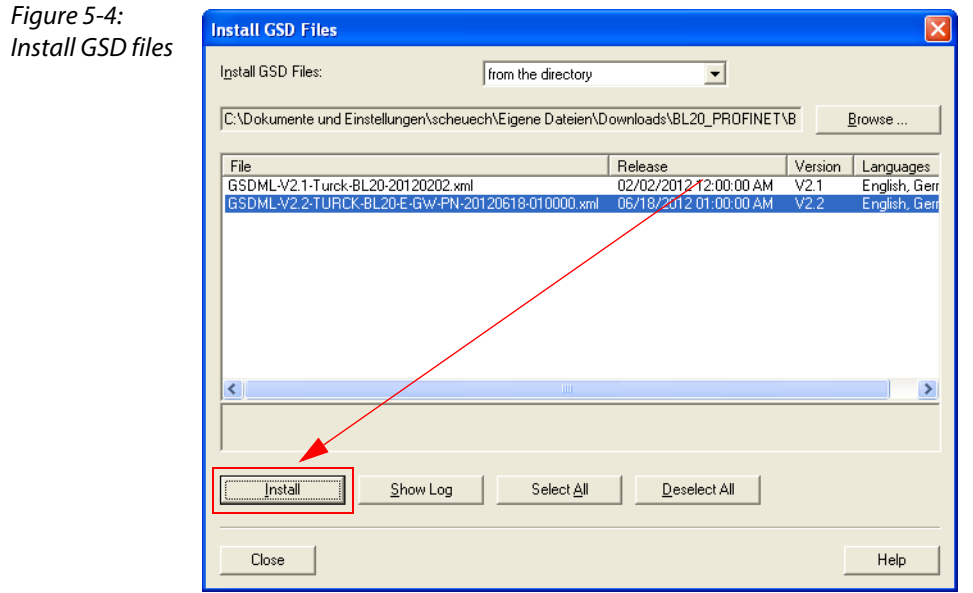

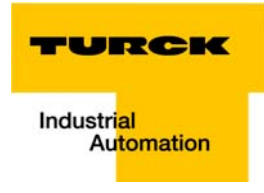

The new gateway can now be found under "PROFINET IO  $\rightarrow$  Additional Field Devices  $\rightarrow$  I/O  $\rightarrow$  TURCK".

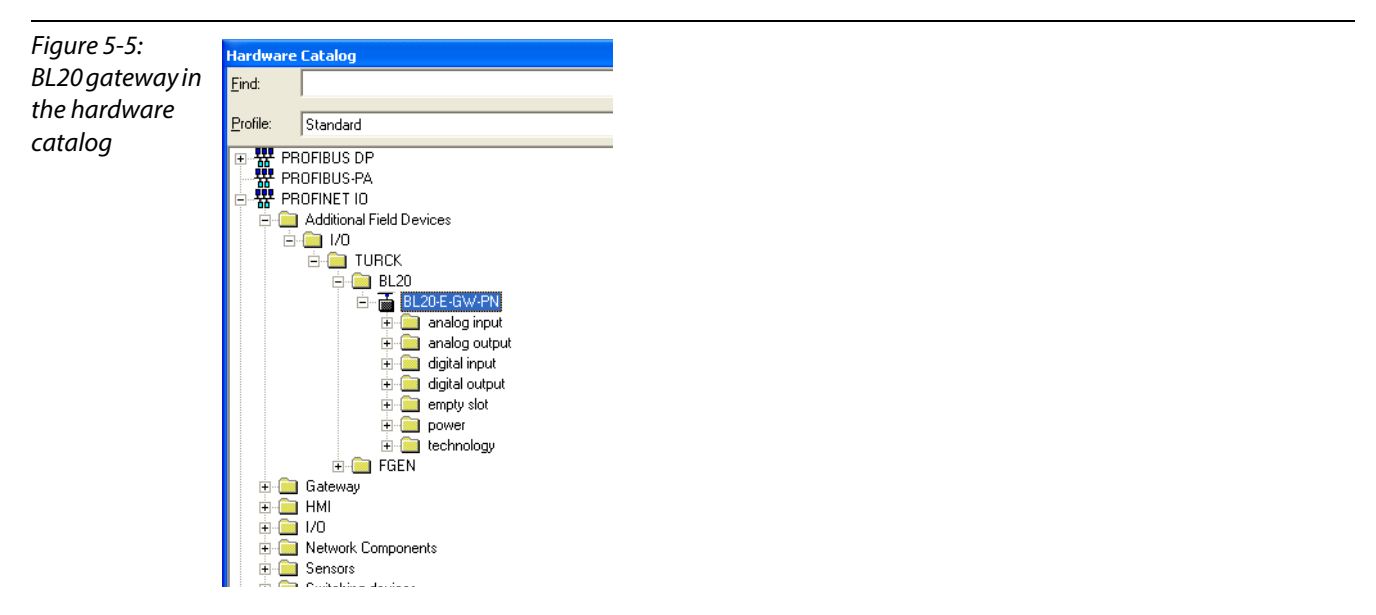

- 3 Chose the profile rack "RACK-300" for the Siemens CPU from the catalog and add it to the network window.
- 4 After this, select the Siemens CPU from the hardware catalog. In this example a CPU 315-2 PN/DP, version 6ES7 315-2EH14-0AB0 (V 3.2). is used.

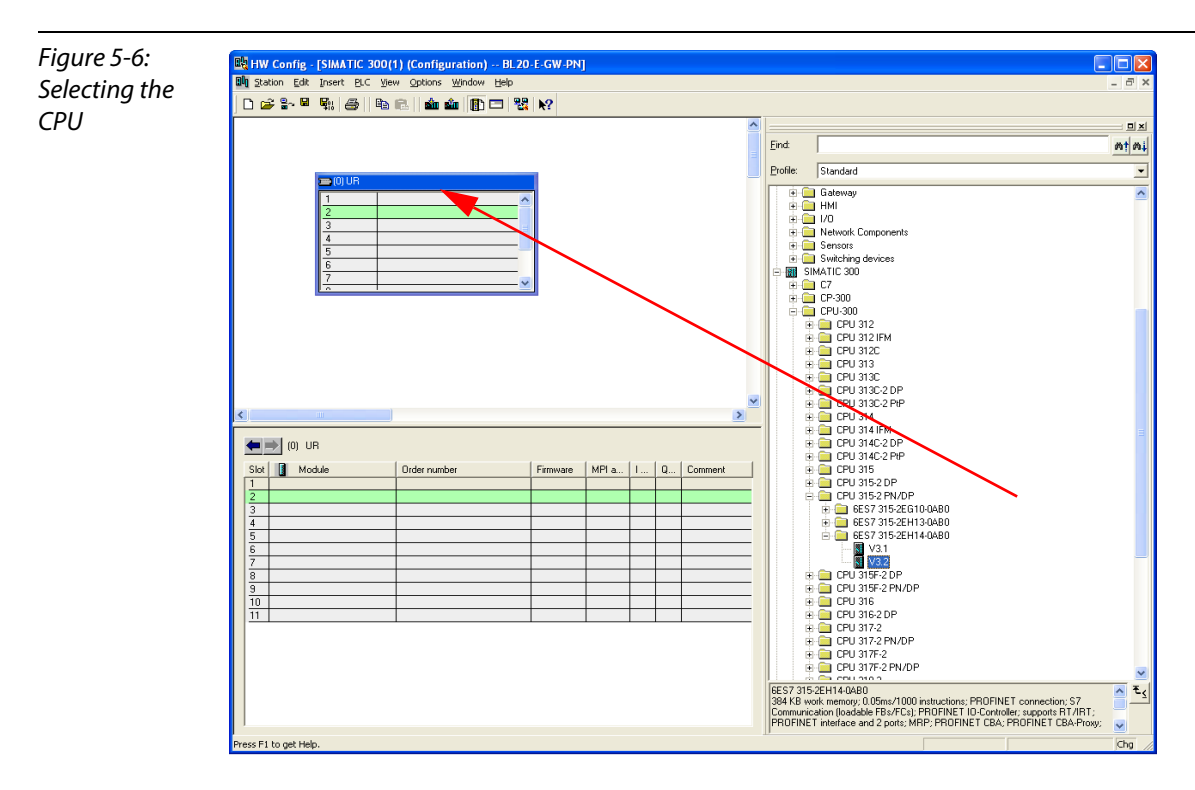

5 In the dialog "Properties Ethernet Interface", define the IP address and the subnet mask for the S7 CPU and add the subnet using the "New..." button.

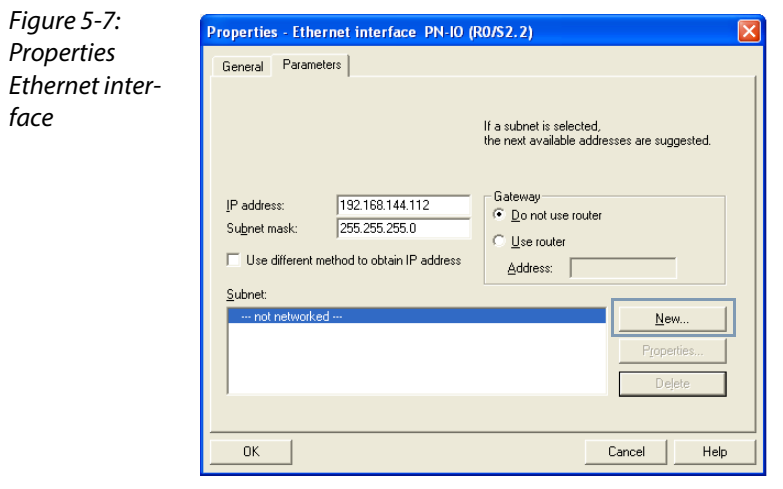

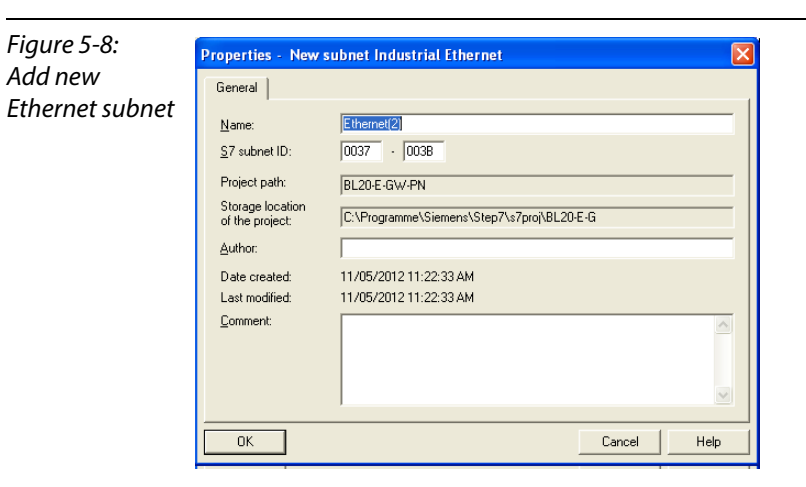

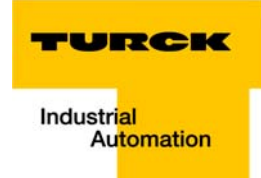

## <span id="page-80-0"></span>5.1.6 Adding PROFINET network nodes

The nodes of the example network (see [page 5-2\)](#page-75-2) are added to the PROFINET as follows:

- **Siemens-switch** 
	- Device name: SCALANCE-X202-2P
	- IP address: 192.168.144.166
- **ET200S** 
	- Device name: ET200-S
	- IP address: 192.168.144.188

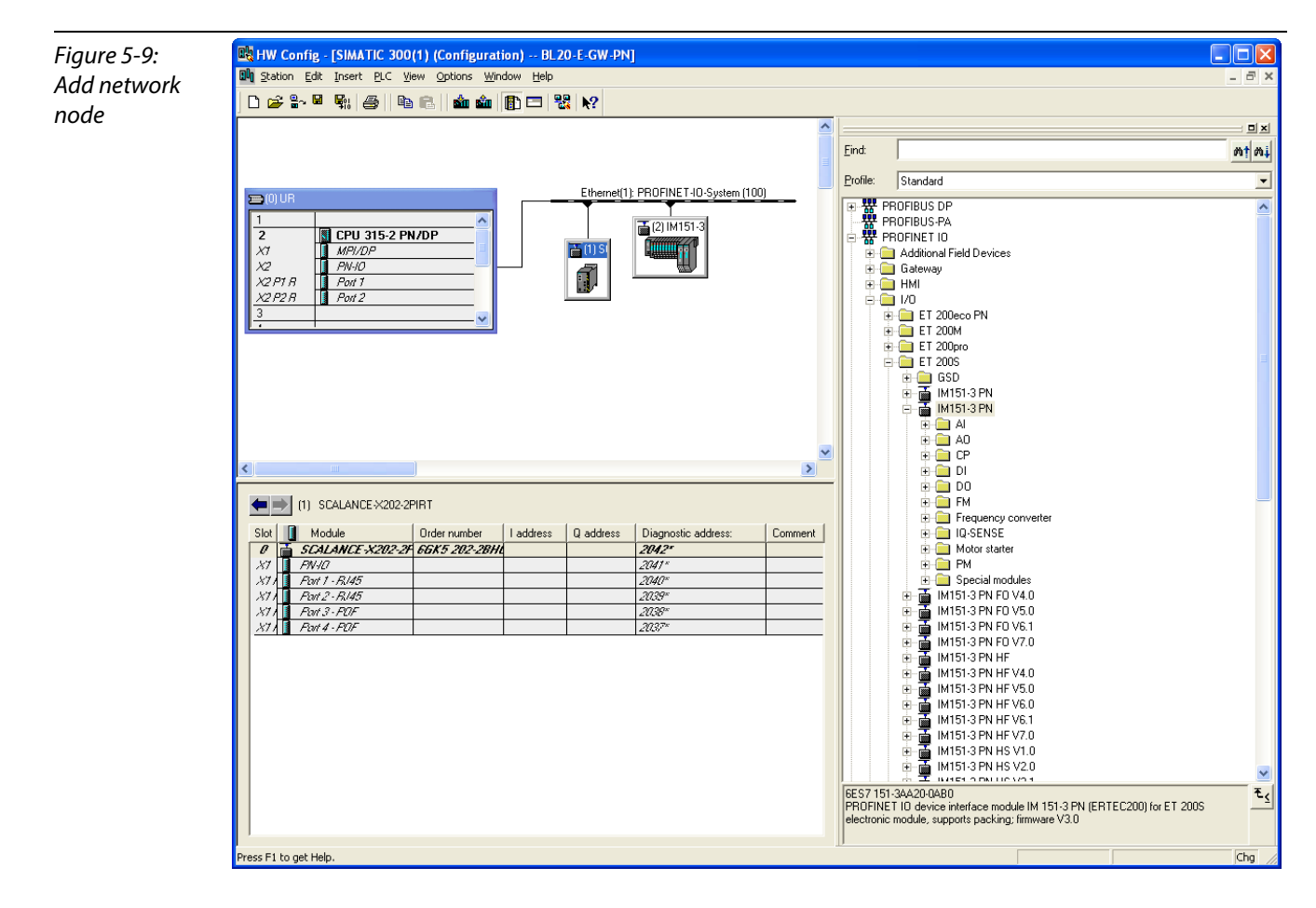

#### <span id="page-81-0"></span>Add BL20 gateway

Now, the BL20-gateway is selected from the Hardware Catalog and added to the configuration

- BL20-E-GW-PN,
	- Device name: not assigned, yet
	- IP-address: not assigned, yet
- **1** Select the gateway under "PROFINET IO  $\rightarrow$  Additional Field Devices  $\rightarrow$  I/O  $\rightarrow$  TURCK  $\rightarrow$  BL20" and add it to the Ethernet-network.

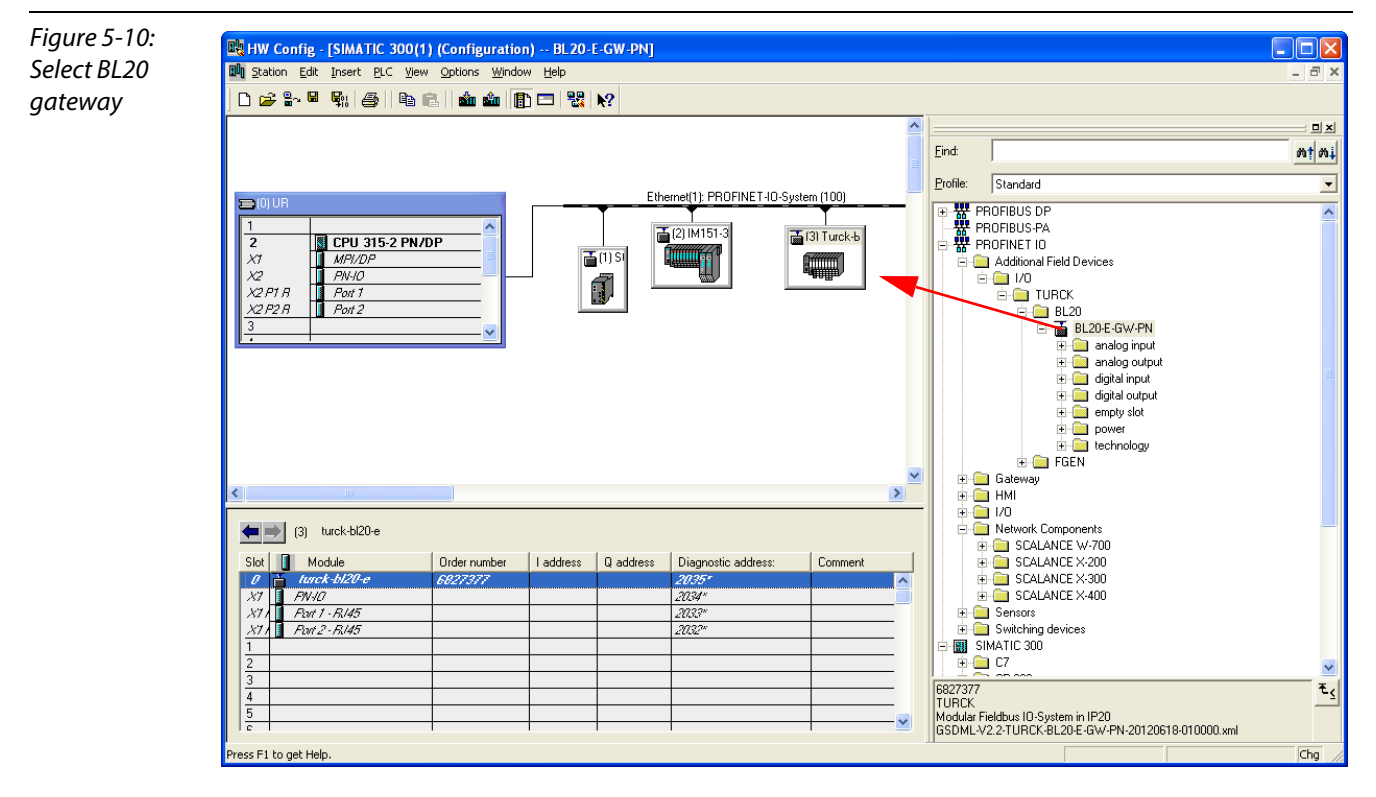

- 2 A double-click on the gateway-symbol opens the dialog "Properties TURCK".
- **3** Enter the gateway's device name in this dialog.

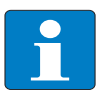

#### Note

When being operated for the first time, the default-device name of the TURCK BL20 gateways for PROFINET is "turck -bl20-e".

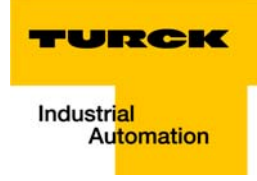

<span id="page-82-1"></span><span id="page-82-0"></span>Figure 5-11: Dialog: Properties **TURCK** 

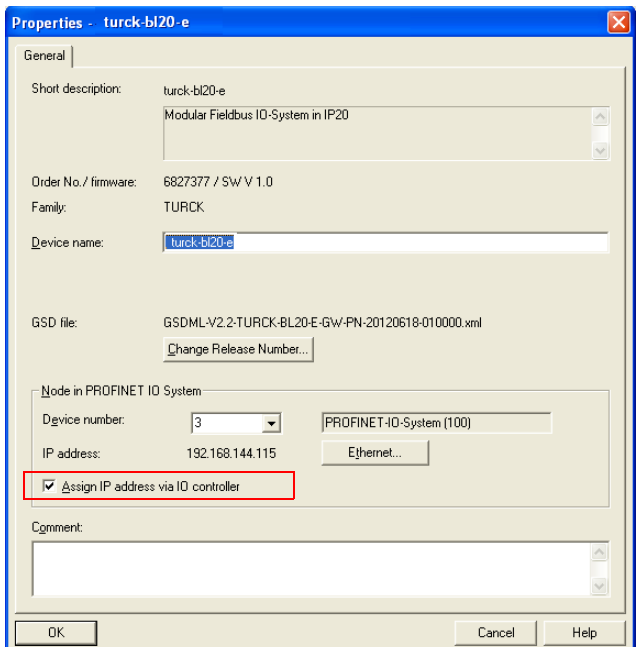

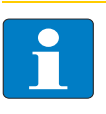

## Note

In PROFINET, the connected device is not identified by it's IP address, but recognized and addressed by it's device name.

The selection of a device name for a special IO device can thus be compared to the setting of the PROFIBUS address for a DP slave.

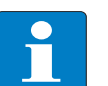

## Note

When storing the device name or the IP address or when resetting the gateway to the default values, the GW-LED switches to orange. During this time, the gateway's voltage supply must not be interrupted. In case of a power failure, faulty data will be stored in the gateway.

## Configuring the BL20-station

After the assignment of the device name, the I/O modules, which are connected to the BL20 gateway, are added to the station. They have to be selected from the Hardware Catalog in the same order as they appear physically in the station.

<span id="page-83-0"></span>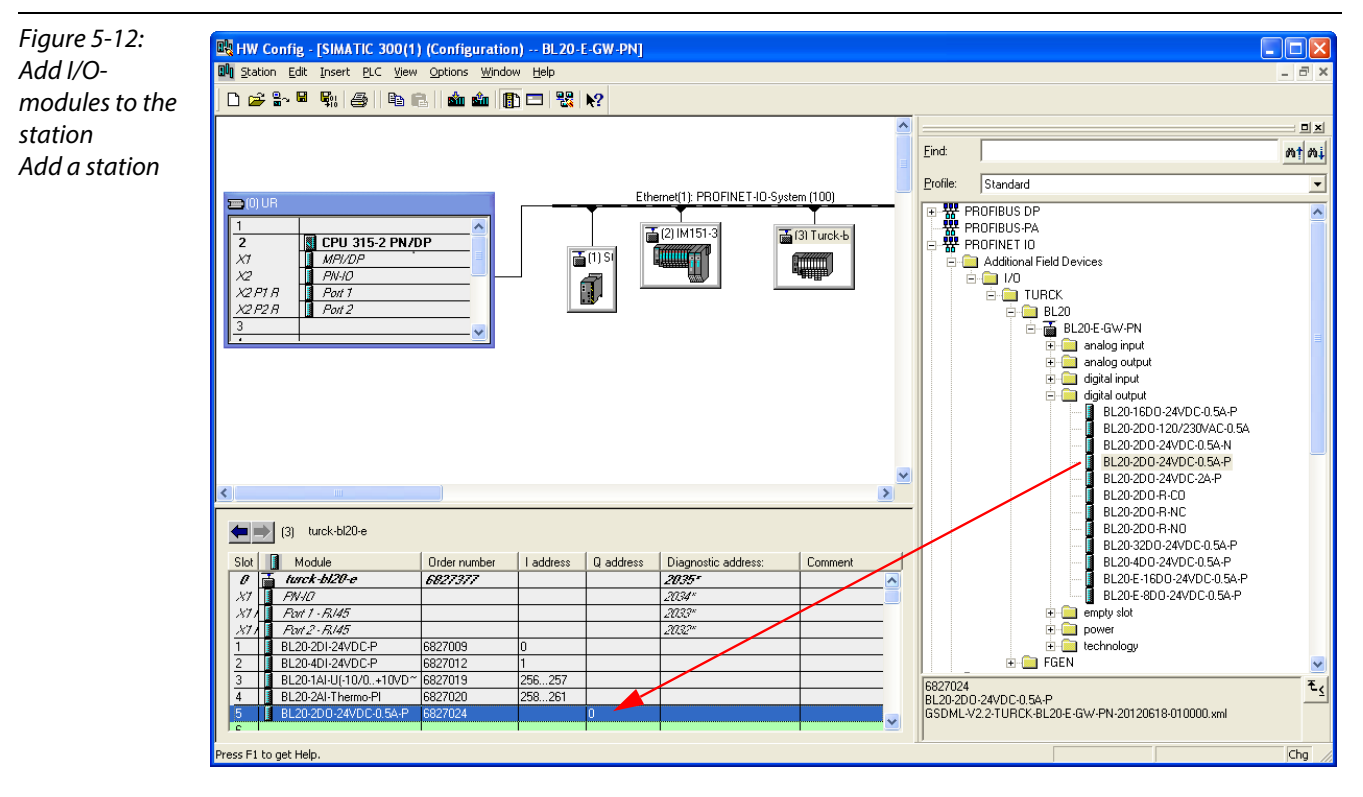

1 Save your hardware configuration via "Station  $\rightarrow$  Save and Compile"

2 and download it to the PLC via "PLC  $\rightarrow$  Download..." command.

The hardware configuration is completed.

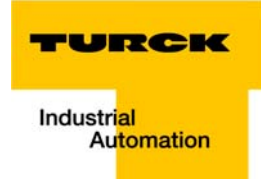

## <span id="page-84-0"></span>5.1.7 Scanning the network for PROFINET nodes

The Simatic hardware configuration offers the possibility to browse the PROFINET network using a broadcast command in order to find active PROFINET nodes. The active nodes are identified via their MAC address.

1 Open the respective dialog box by using "PLC  $\rightarrow$  Ethernet  $\rightarrow$  Edit Ethernet Node".

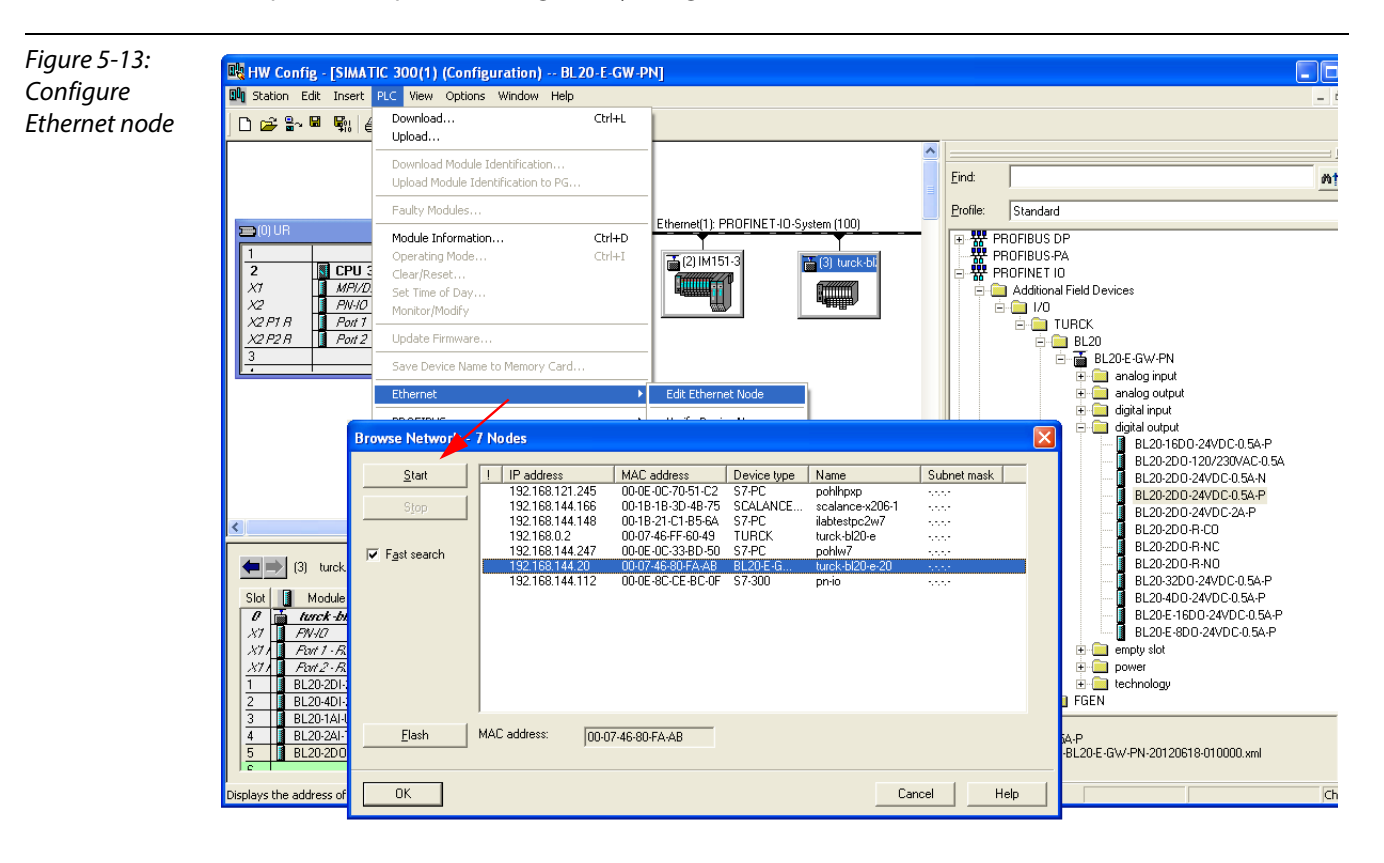

- 2 Browse the network for active network nodes identified by means of their MAC address, by using the button "Browse" in the field "Ethernet node". All PROFINET nodes found in the network answer the command sending their MAC address and their device name.
- 3 Select a node and close the dialog with "OK". The features of the selected node are now shown in the in the dialog "Edit Ethernet Node".

#### <span id="page-85-0"></span>Device name assignment BL20-gateway

If necessary, the deivce name can now be changed to the needs of the application.

In this example, the following properties are assigned to the BL20-gateway:

Device name: turck-bl20-e-20

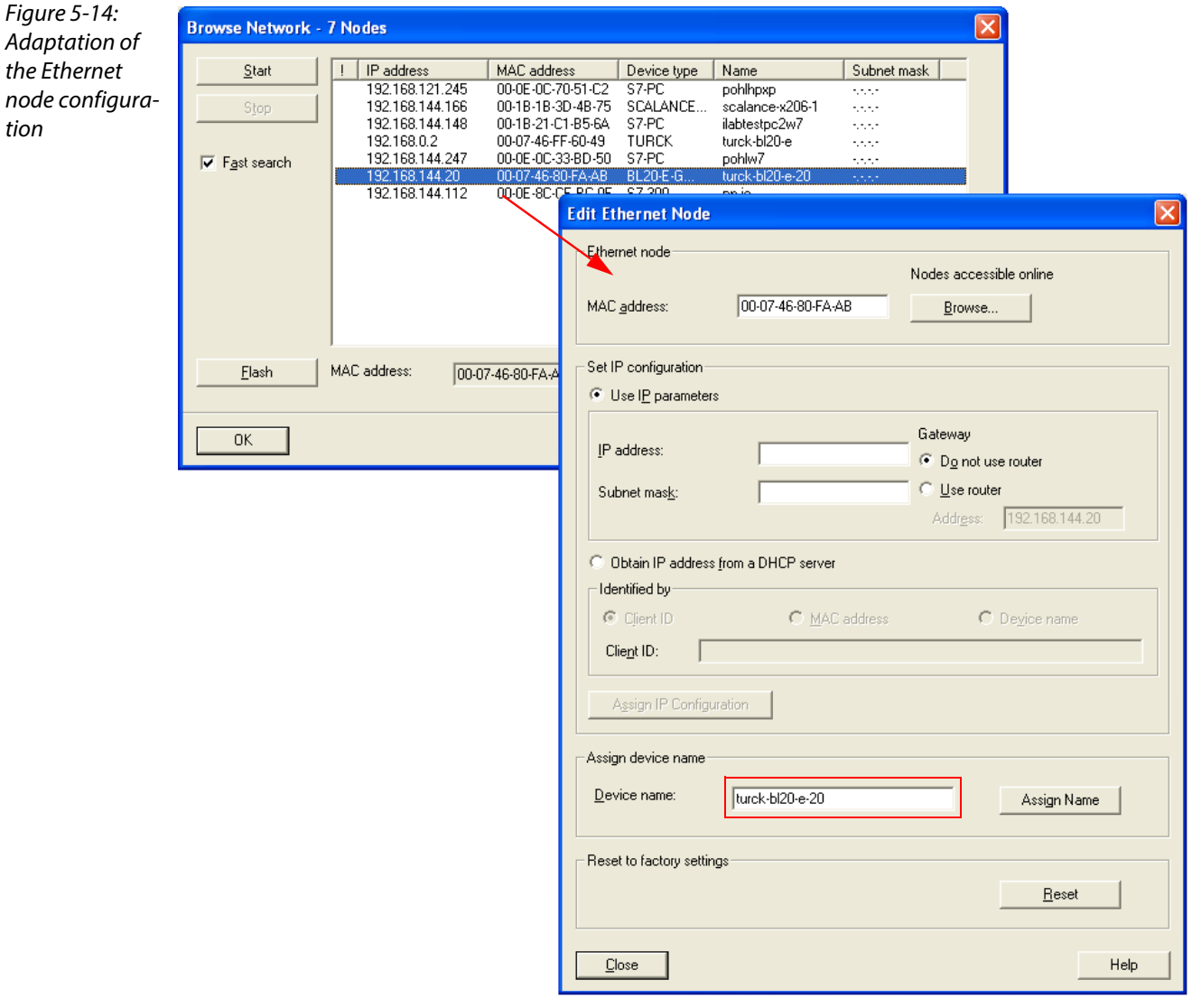

# Note

Here, you can also assign an application specific device name to the devices which were found.

Please observe, that the device name assigned here has to be similar to the device name assigned to the node in the properties dialog box (see [Figure 5-11:](#page-82-0) [Dialog: Properties TURCK\)](#page-82-1). If this is not guaranteed, the PLC will not be able to clearly identify the node!

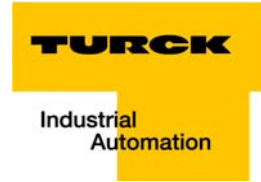

## <span id="page-86-0"></span>5.1.8 PROFINET neighborhood detection via LLDP

The BL20-gateways support the LLDP protocol (Link Layer Discovery Protocol) see also [page 3-3.](#page-22-0)

Due to the neighborhood detection, there is no previous PROFINET name assignment (see [Device](#page-85-0)  [name assignment BL20-gateway \(page 5-12\)](#page-85-0) is necessary for a new device of the same type and with an identical process data width in case of a device exchange. The device name and the IP-address will be assigned to the new device by the neighbor-device configured before (see [Configuring the neigh](#page-87-0)[borhood detection \(page 5-14\)\)](#page-87-0).

#### Necessary setting of the PROFINET-controller

The neighborhood detection without using a PC or removable media can only be executed if the function "Support device replacement without exchangeable medium" is activated within the properties of the PROFINET-controller.

<span id="page-86-1"></span>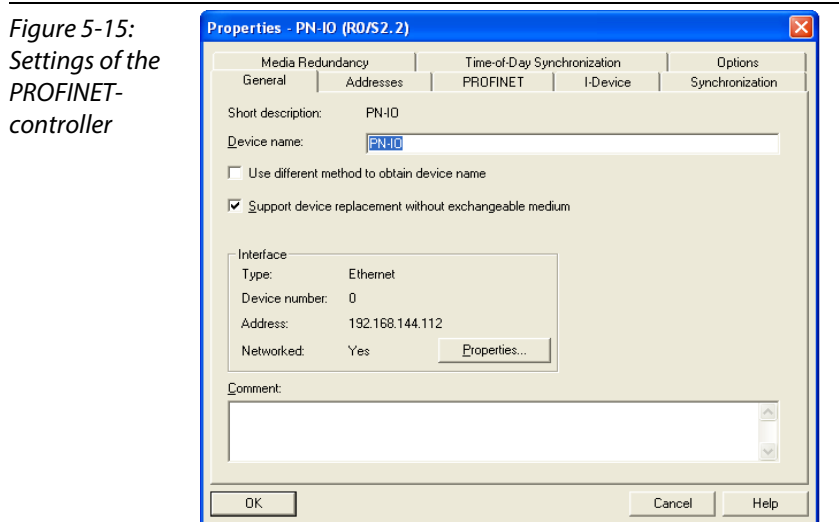

In case of a device exchange, a new device thus not receives the device name from the removable medium or the PG but from the IO-controller.

The device name is assigned by means of the devices' port interconnections configured in the topology definition.

#### <span id="page-87-0"></span>Configuring the neighborhood detection

A neighbor-port can be assigned to each Ethernet-port of a device. In case of a device exchange, this port is then used to assign the IP-address and the device name to the new device.

The definition of the partner-port is done either in the properties of the devices' Ethernet-ports or directly in the PROFINET Topology Editor (see[page 5-15](#page-88-0)).

**Partner-port definition via port-configuration.** Selection of the port at the neighboring device to which this port is physically connected.

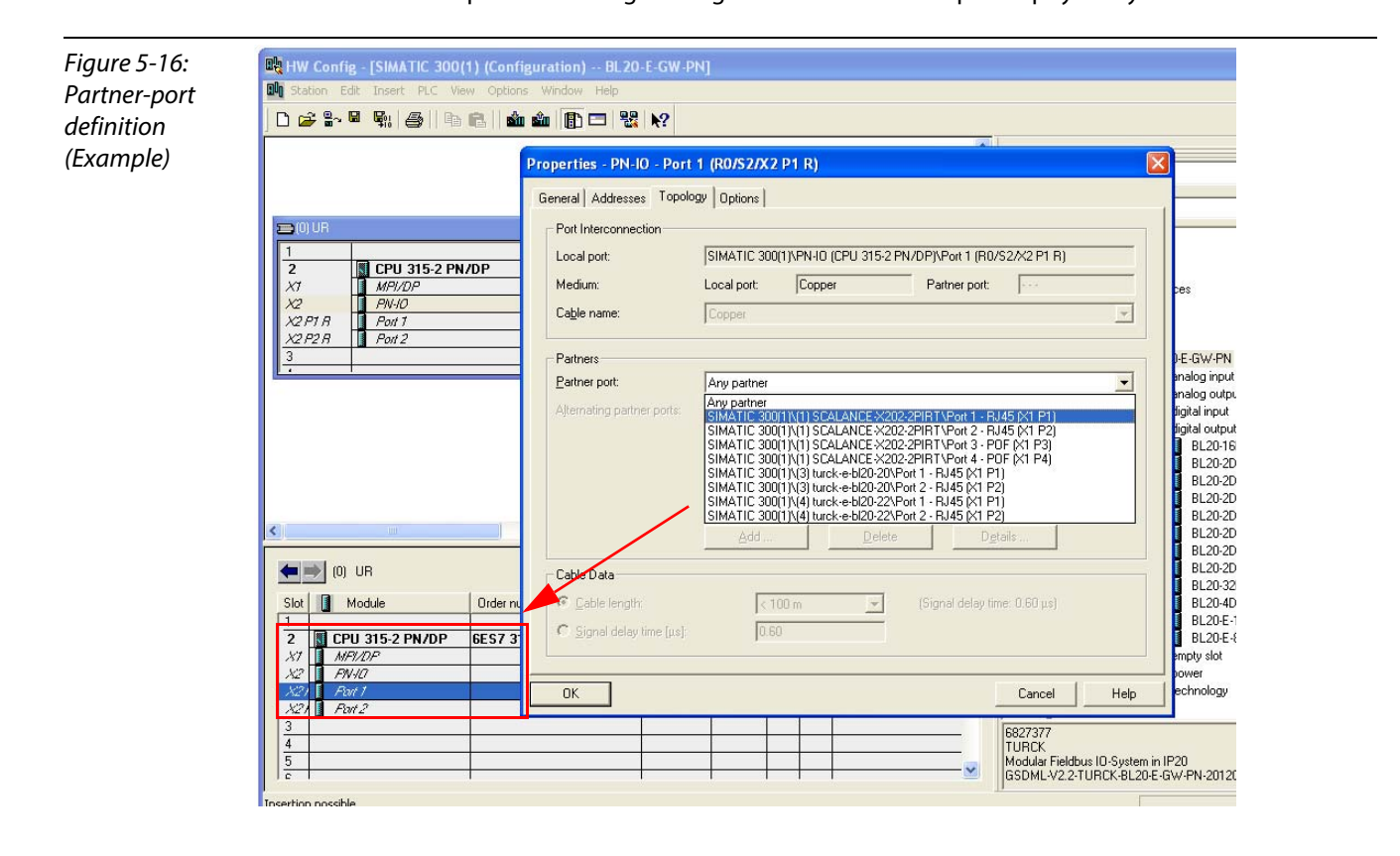

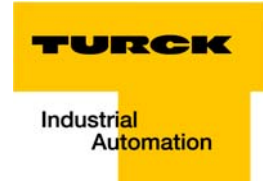

**Neighborhood-assignment using the Topology Editor.** The assignment of neighboring devices is done either in the tabular or the graphical view. The copper ports of the devices are shown in green, the fiber-optic-ports in orange.

<span id="page-88-0"></span>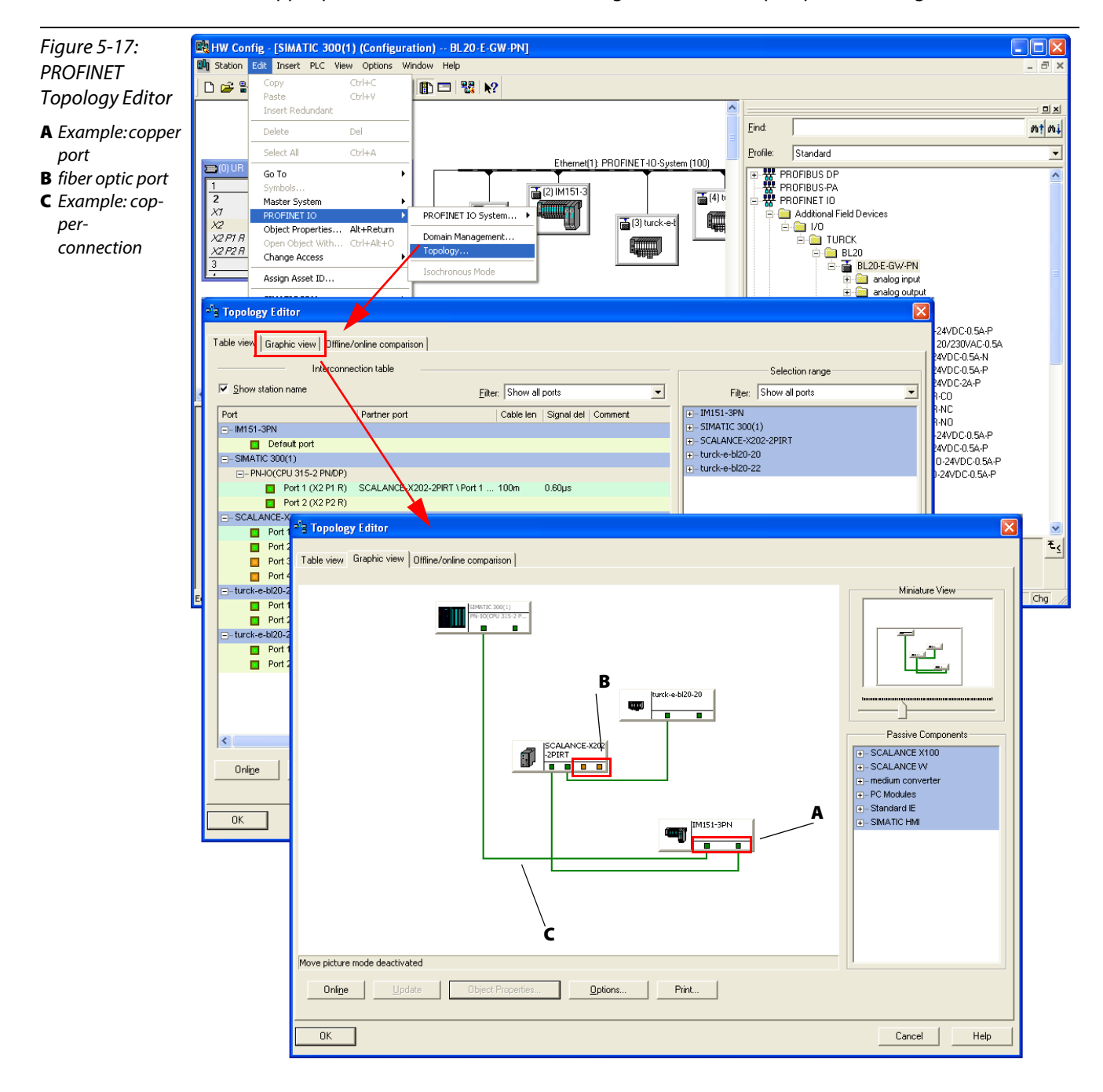

#### <span id="page-89-0"></span>5.1.9 Online topology detection

The Step 7 software allows an offline/online comparison of the configured and the actually present topology.

1 Start the "Offline/ online comparison" in the Topology Editor using the "Start"-button in the respective tab.

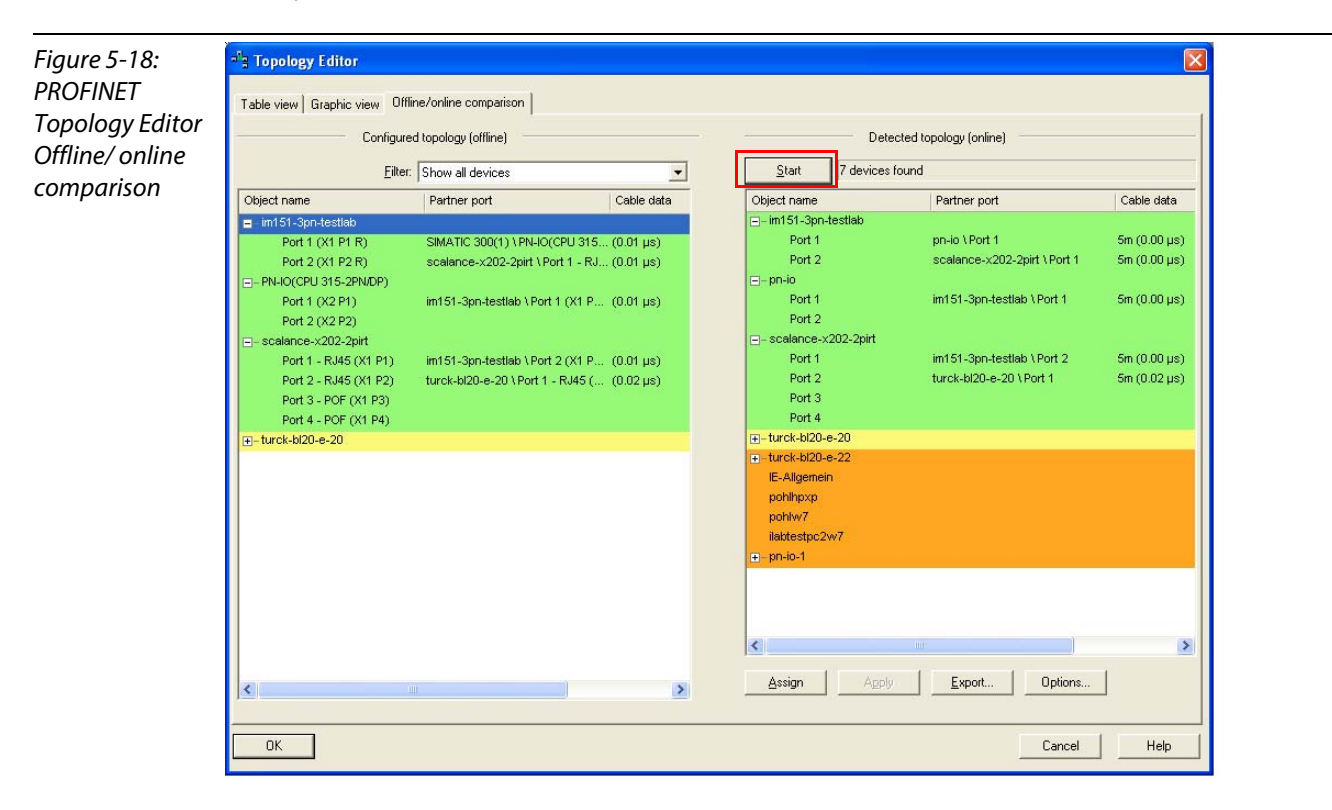

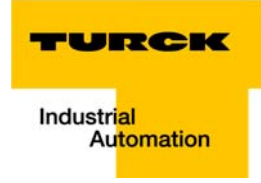

## <span id="page-90-0"></span>5.2 Diagnostics with Step 7

## <span id="page-90-1"></span>5.2.1 Diagnostic messages in the hardware configuration

The BL20 gateways for PROFINET show gateway diagnostics and channel-specific module diagnostics in the hardware configuration of the Step 7-software.

Furthermore a special help text, which clearly specifies the error, is given for each diagnostic message:

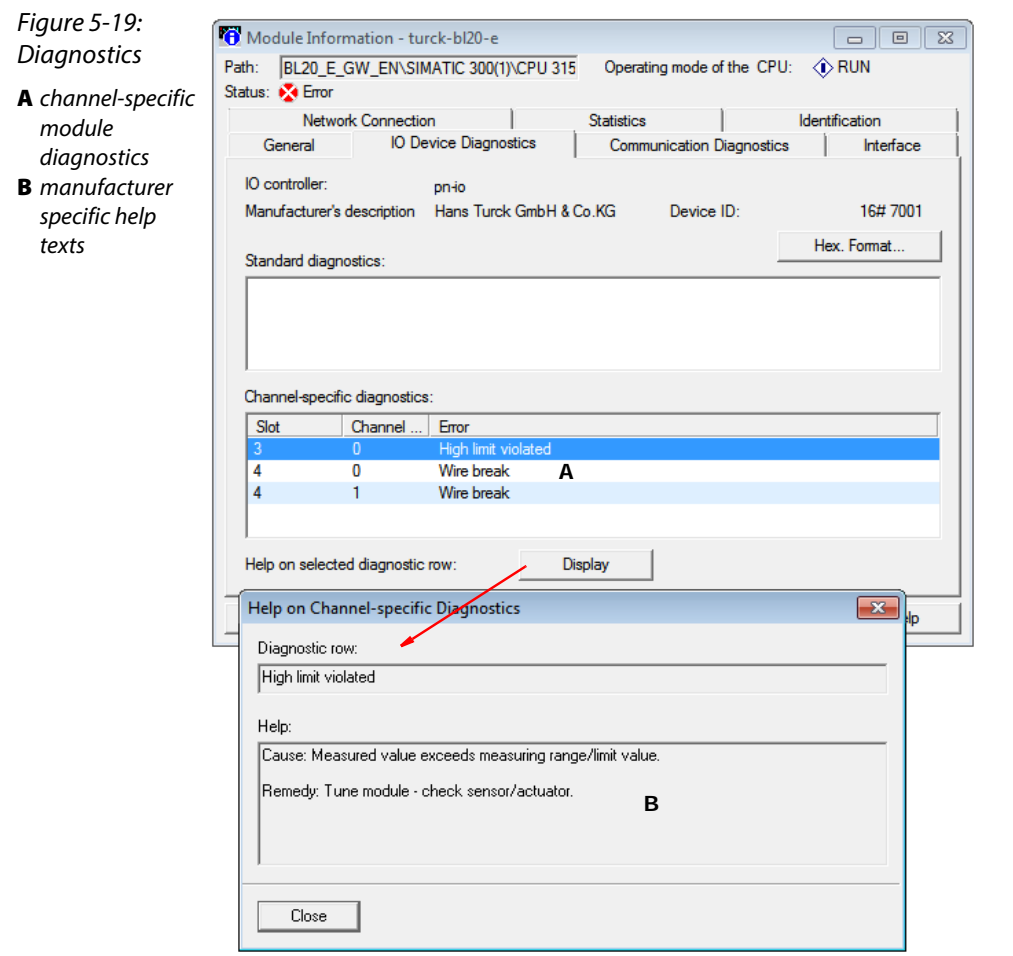

# <span id="page-91-0"></span>5.2.2 Diagnostic telegram with error code

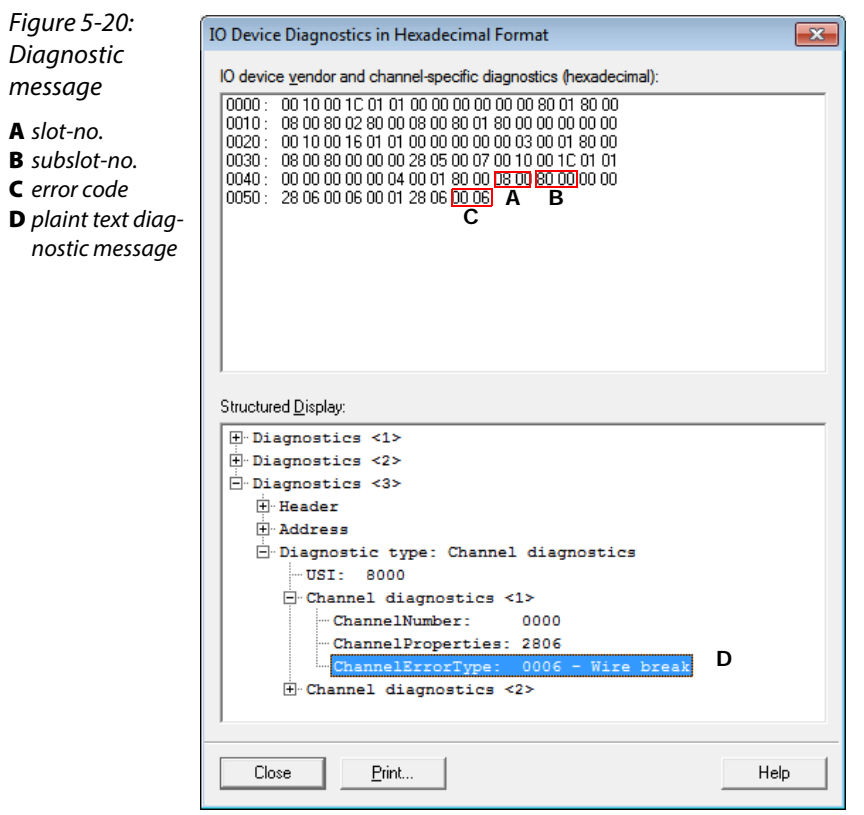

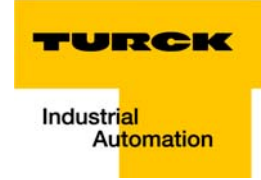

#### <span id="page-92-0"></span>5.3 Using the BL20 gateway in IRT-networks

The BL20-E-GW-PN can be used in both, RT- and IRT-networks.

The gateway has to be parameterized for operation in IRT-networks.

- 1 Double-click slot X1 "PN IO" of the gateway and open the dialog box "properties PN IO (X1).
- 2 In the register-tab "Synchronization" switch the "Synchronization control" to "Sync slave".
- 3 The parameter "RT-class" is automatically set ti "IRT".
- 4 The device is now configured for the operation in the IRT-network.

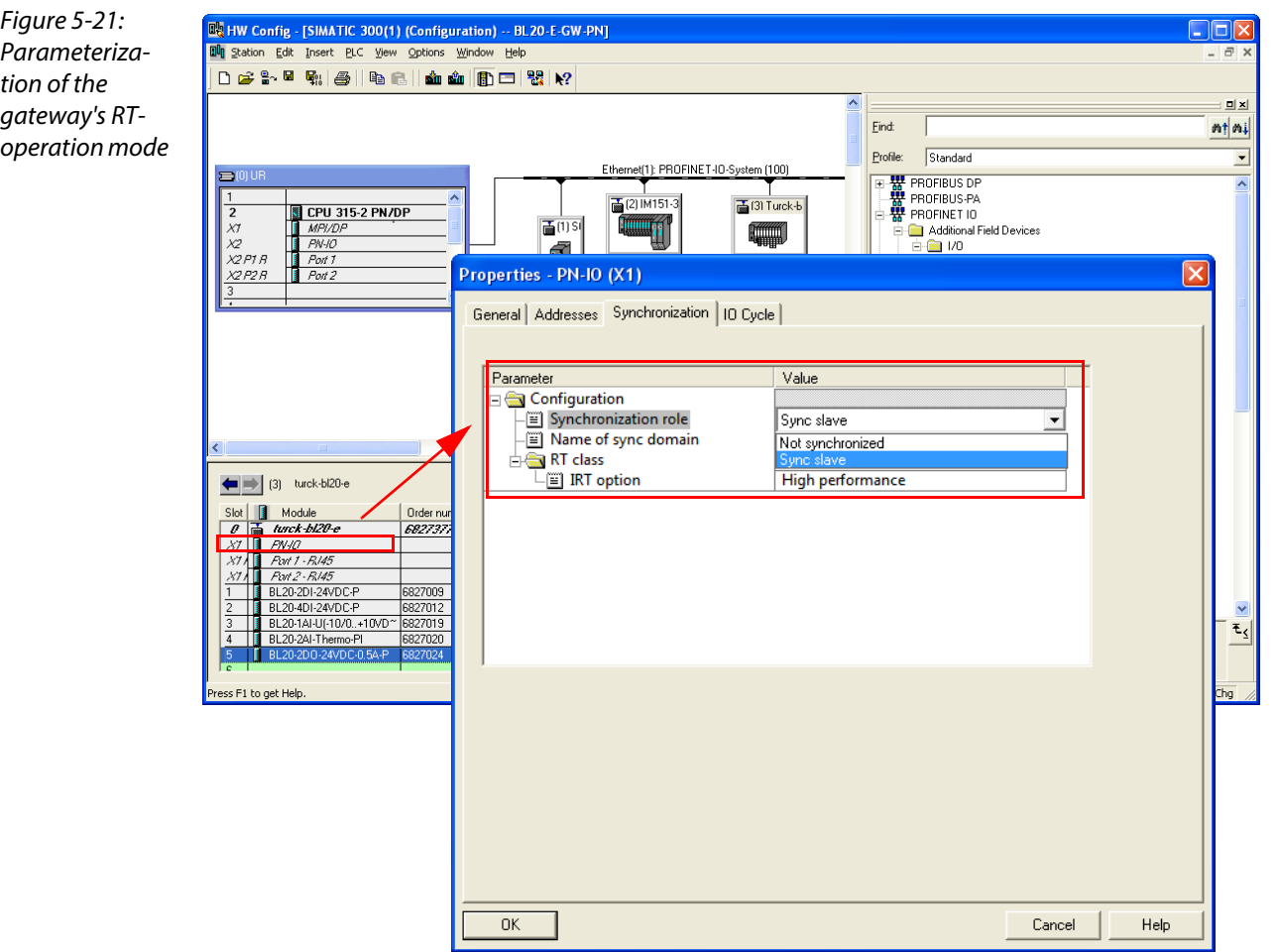

Connection of the PROFINET gateway to a Siemens PLC S7

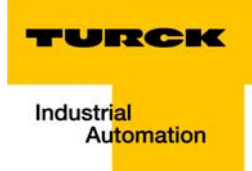

#### Integration of the technology modules  $6\overline{6}$

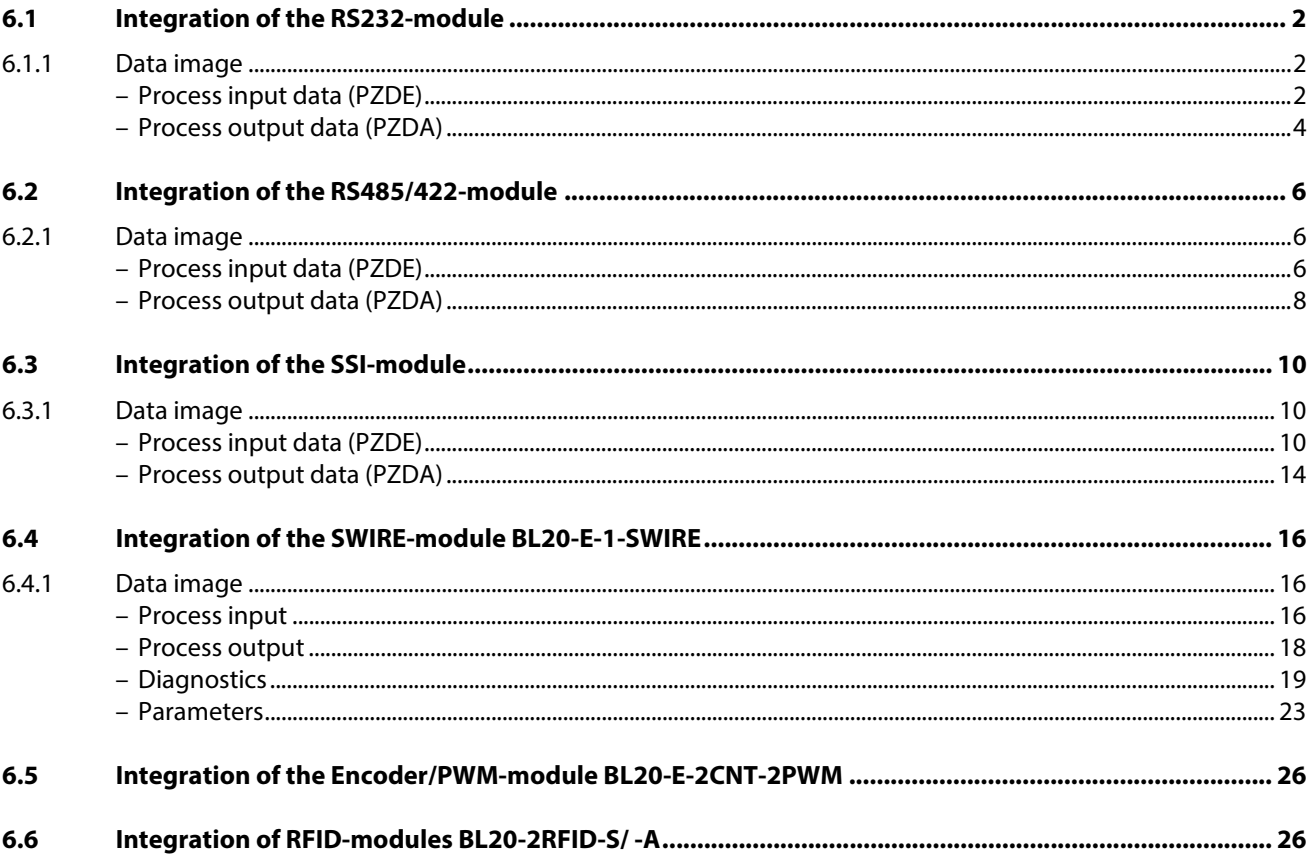

### <span id="page-95-0"></span>6.1 Integration of the RS232-module

## <span id="page-95-2"></span><span id="page-95-1"></span>6.1.1 Data image

#### Process input data (PZDE)

Process input data is data from the connected field device that is transmitted via the BL20-1RS232 module to the PLC. The BL20-1RS232-module sends the data, received by the device, into a 128-byte receive-buffer. The module then transmits the data segmented via the module bus and the gateway to the SPS.

The transmission is realized in a 8-byte format which is structured as follows:

- 6 bytes are used to contain the user data.
- $\blacksquare$  1 byte contains the diagnostics data.
- **1** 1 status byte is required to ensure trouble-free transmission of the data.

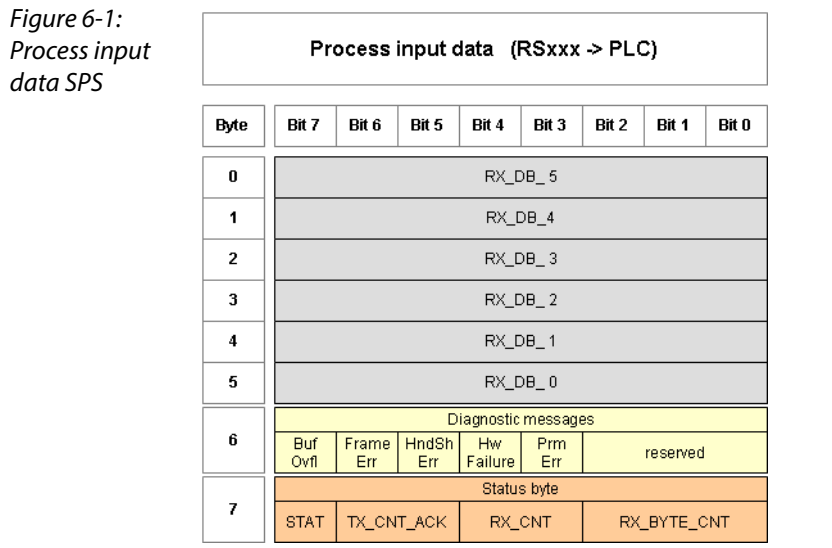

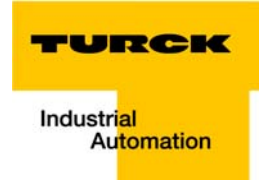

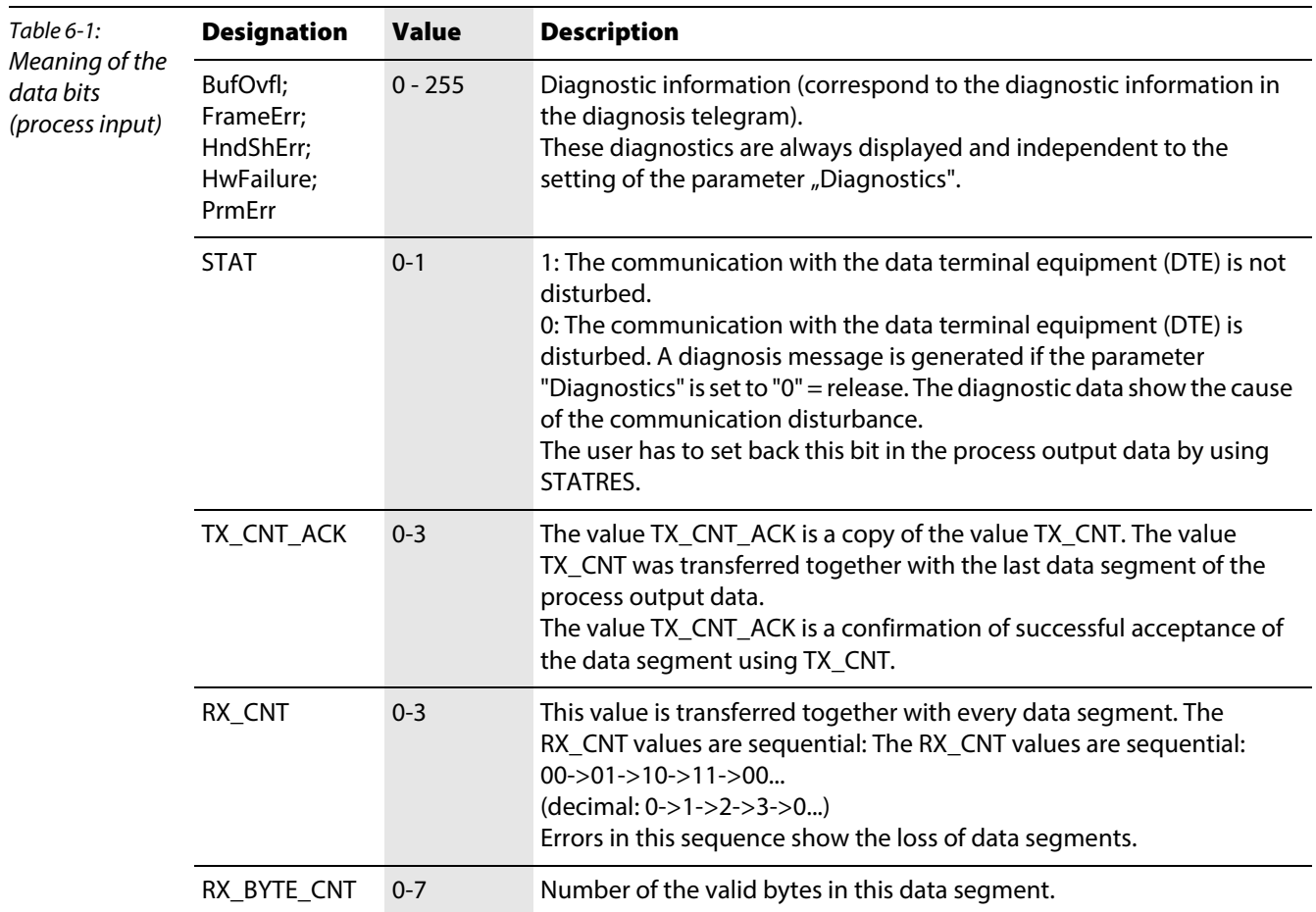

# Meaning of the data bits (process input)

#### <span id="page-97-0"></span>Process output data (PZDA)

Process output data are data which are sent from the PLC via the gateway and the BL20-1RS232 module to a connected field device.

The data received from the PLC are loaded into the 64-bit transmit-buffer in the BL20-1RS232-module.

The fieldbus specific transmission for PROFINET is realized in a 8-byte format which is structured as follows:

- 6 bytes are used to contain the user data.
- $\blacksquare$  1 byte contains, signals to start the flushing of transmit- and receive buffer.
- 1 control byte is required to ensure trouble-free transmission of the data.

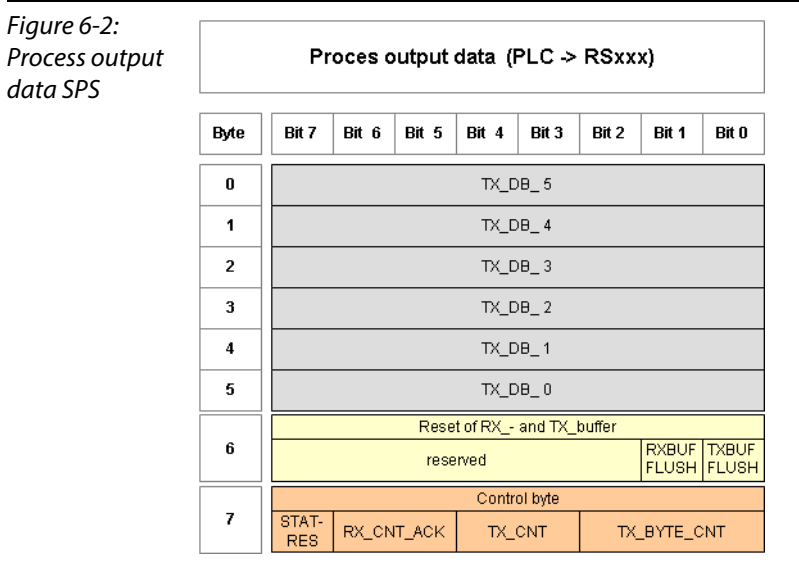

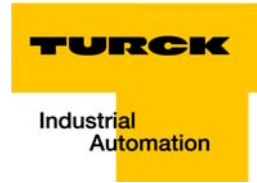

# Meaning of the data bits (process output)

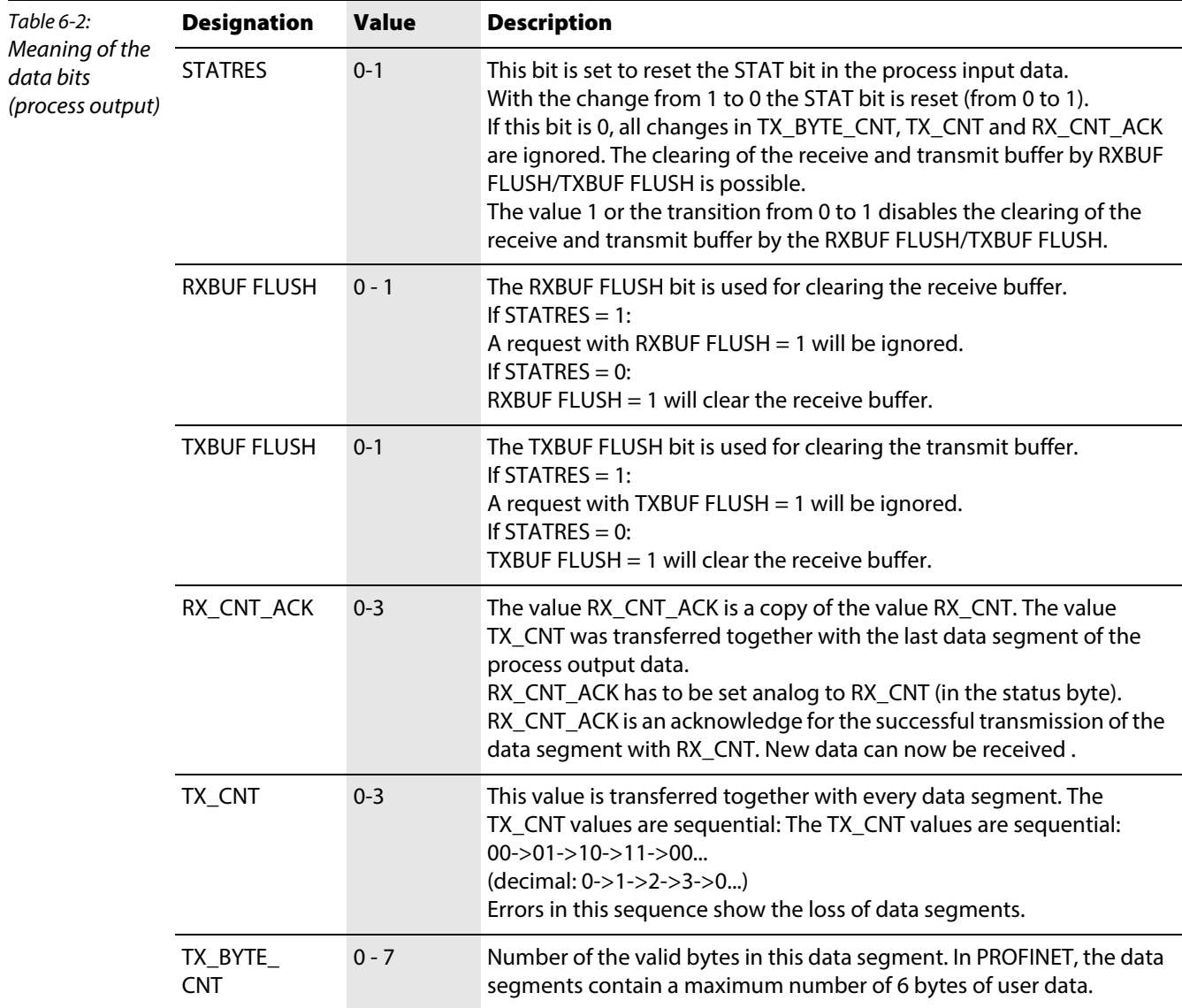

#### <span id="page-99-0"></span>6.2 Integration of the RS485/422-module

## <span id="page-99-2"></span><span id="page-99-1"></span>6.2.1 Data image

#### Process input data (PZDE)

The BL××-1RS485/422-module sends the data, received by the device, into a 128-byte receive-buffer. The module then transmits the data segmented via the module bus and the gateway to the SPS.

The transmission is realized in a 8-byte format which is structured as follows:

- 6 bytes are used to contain the user data.
- $\blacksquare$  1 byte contains the diagnostics data.
- $\blacksquare$  1 status byte is required to ensure trouble-free transmission of the data.

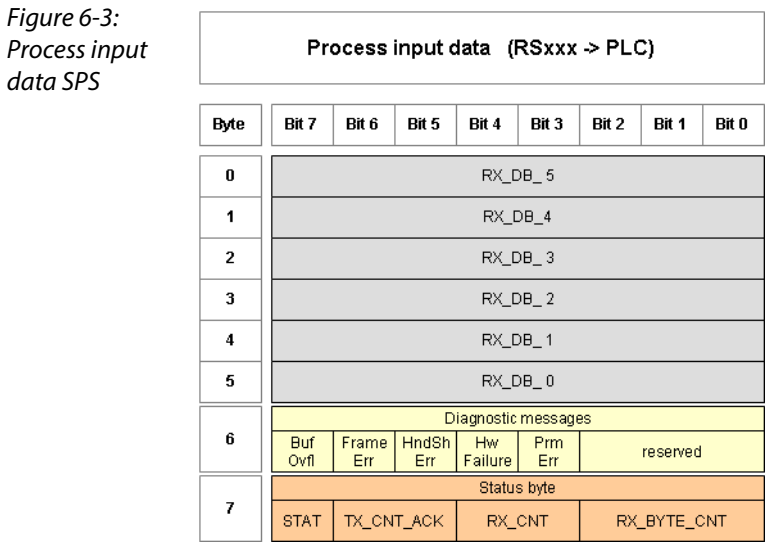

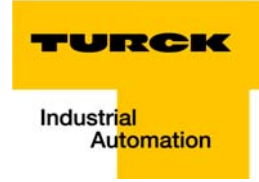

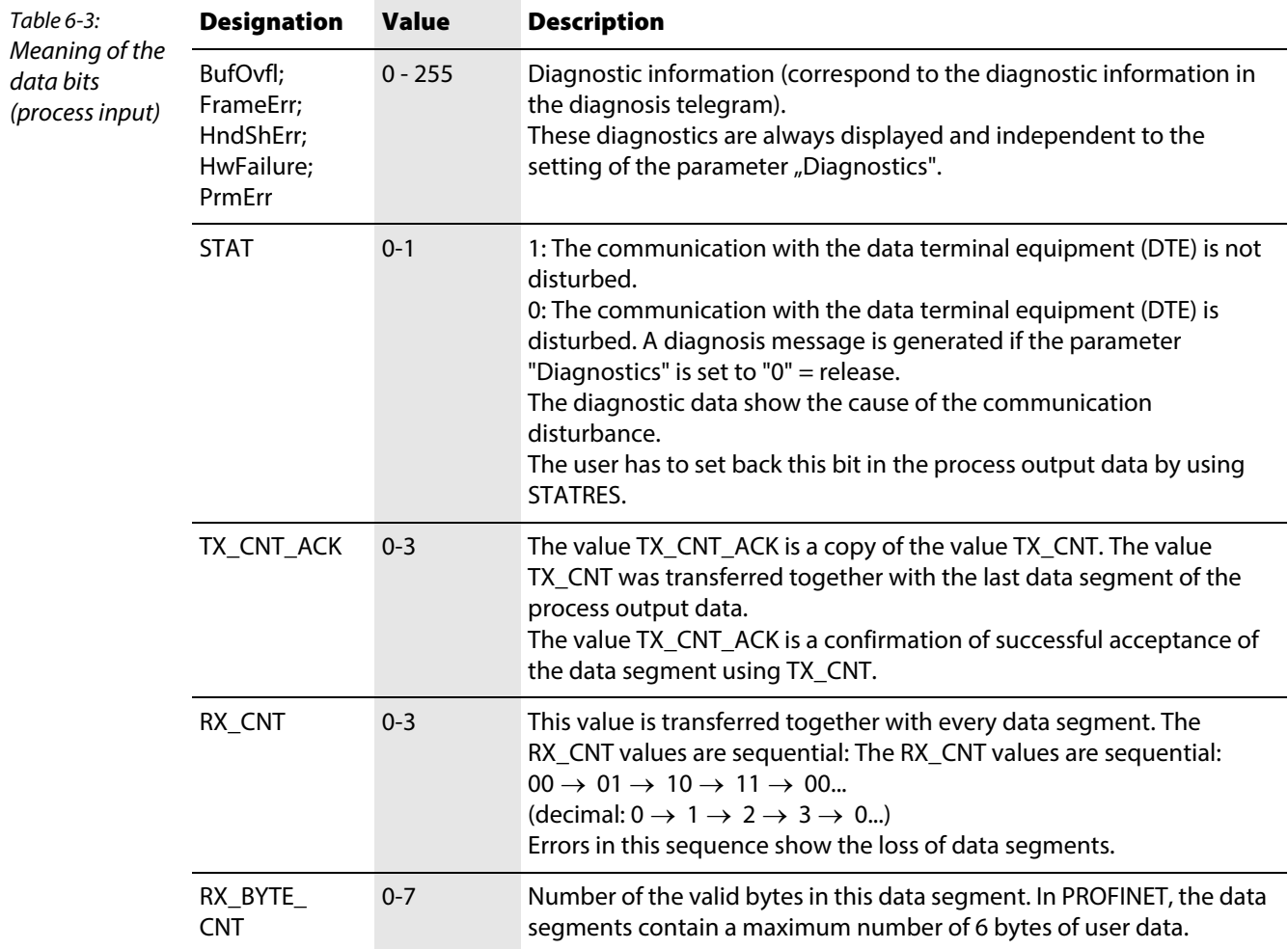

# Meaning of the data bits (process input)

#### <span id="page-101-0"></span>Process output data (PZDA)

The data received from the PLC are loaded into a transmit-buffer in the BL××-1RS485/422 module.

The fieldbus specific transmission for PROFINET is realized in a 8-byte format which is structured as follows:

- 6 bytes are used to contain the user data.
- **1** byte contains, signals to start the flushing of transmit- and receive buffer.
- 1 control byte is required to ensure trouble-free transmission of the data.

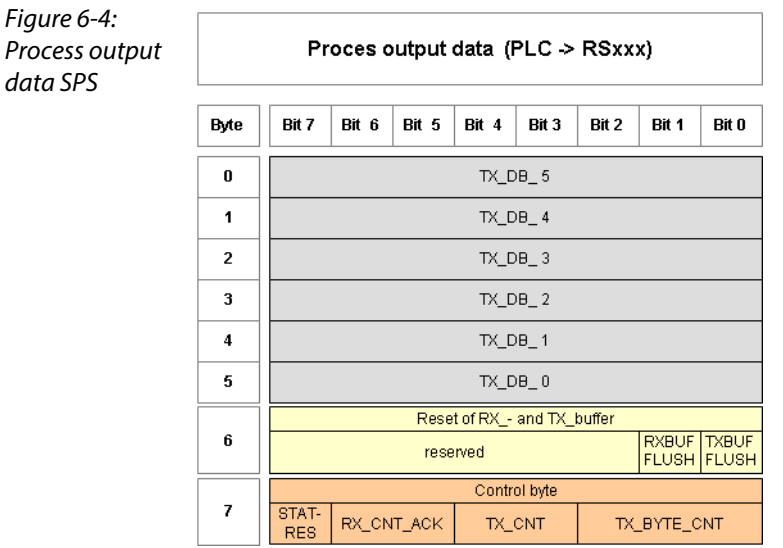

#### Meaning of the data bits (process output)

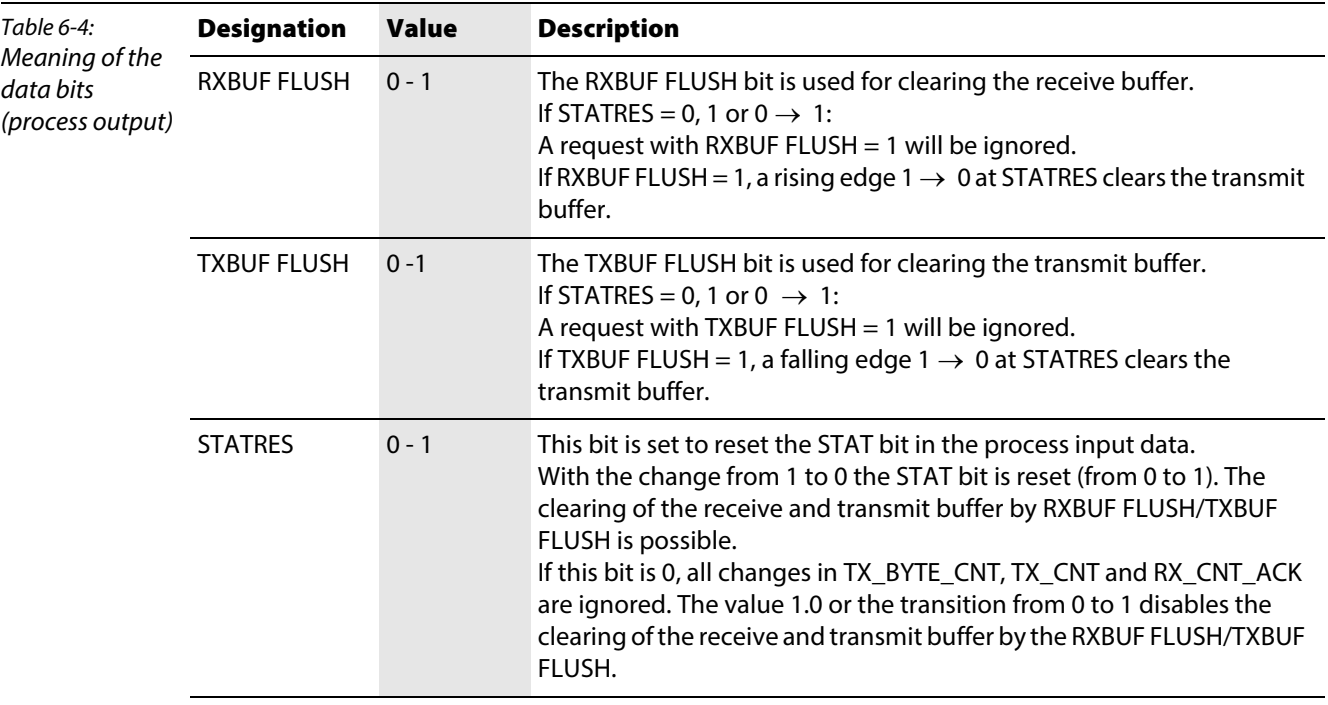

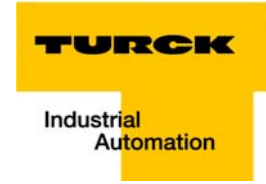

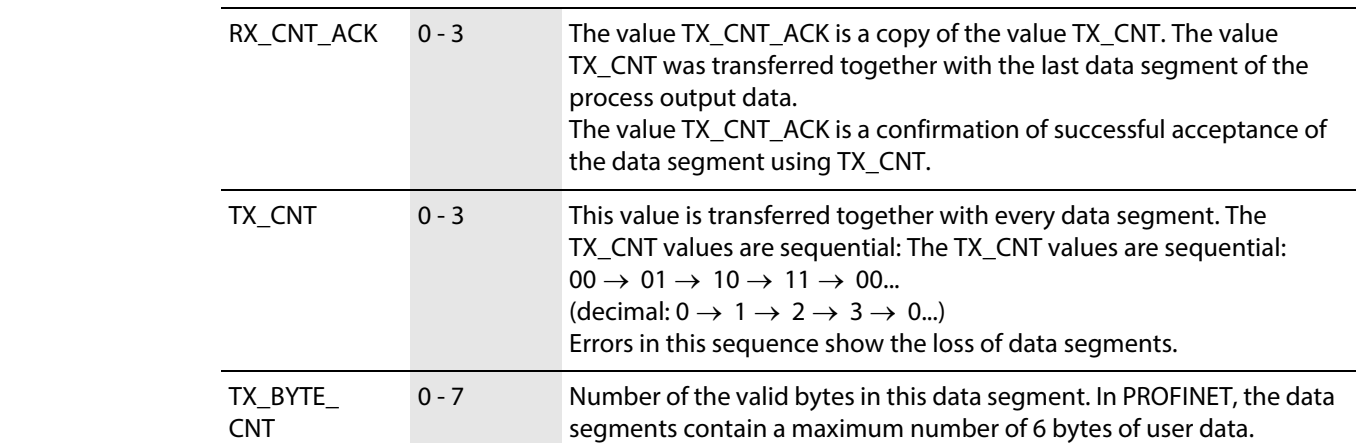

#### <span id="page-103-0"></span>6.3 Integration of the SSI-module

#### <span id="page-103-2"></span><span id="page-103-1"></span>6.3.1 Data image

#### Process input data (PZDE)

The field input data is transferred from the connected field device to BL20-1SSI-module.

The process input data is the data that is transferred by the BL20-1SSI-module via a gateway to the PLC.

The transmission is realized in a 8-byte format which is structured as follows:

- $\blacksquare$  4 bytes are used for representing the data that was read from the register with the address stated at REG\_RD\_ADR.
- $\blacksquare$  When necessary, 1 byte represents the register address of the read data and an acknowledgement that the read operation was successful.
- $\blacksquare$  1 byte can be used to transfer status messages of the SSI encoder. This byte also contains an acknowledgement that the write operation to the register was successful and indication of an active write operation.
- $\blacksquare$  1 byte contains the results of comparison operations with the SSI encoder value.
- **1** byte contains messages concerning the communication status between the BL20-1SSI module and the SSI encoder, as well as other results of comparison operations.

The following table describes the structure of the 8 x 8 bits of the process input data.

STS (or ERR) contains non-retentive status information, i.e. the bit concerned indicates the actual status.

FLAG describes a retentive flag that is set in the event of a particular event. The bit concerned retains the value until it is reset.

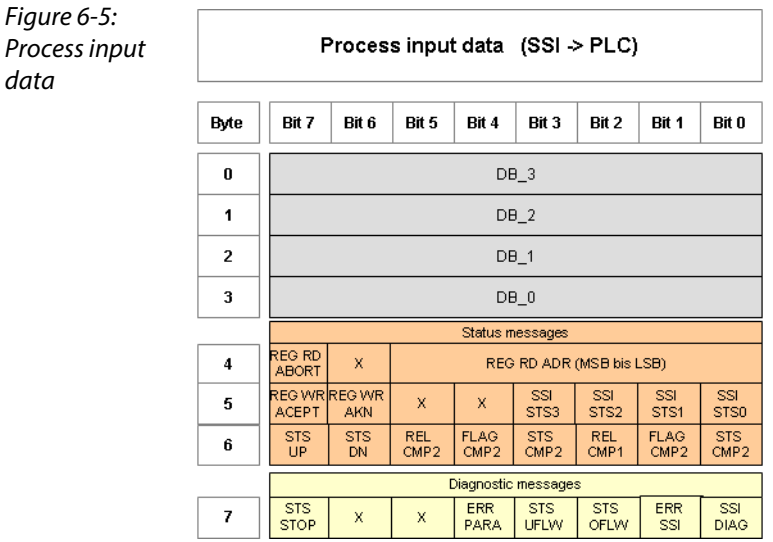

#### Meaning of the data bits (process input)

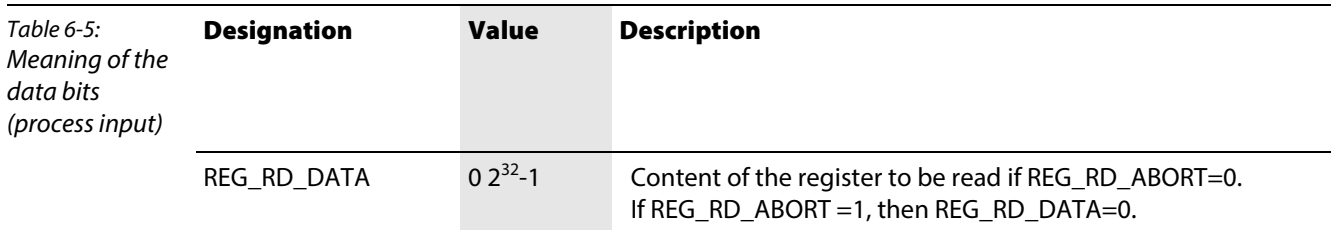

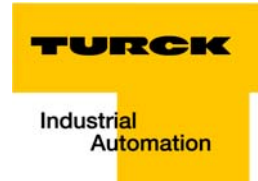

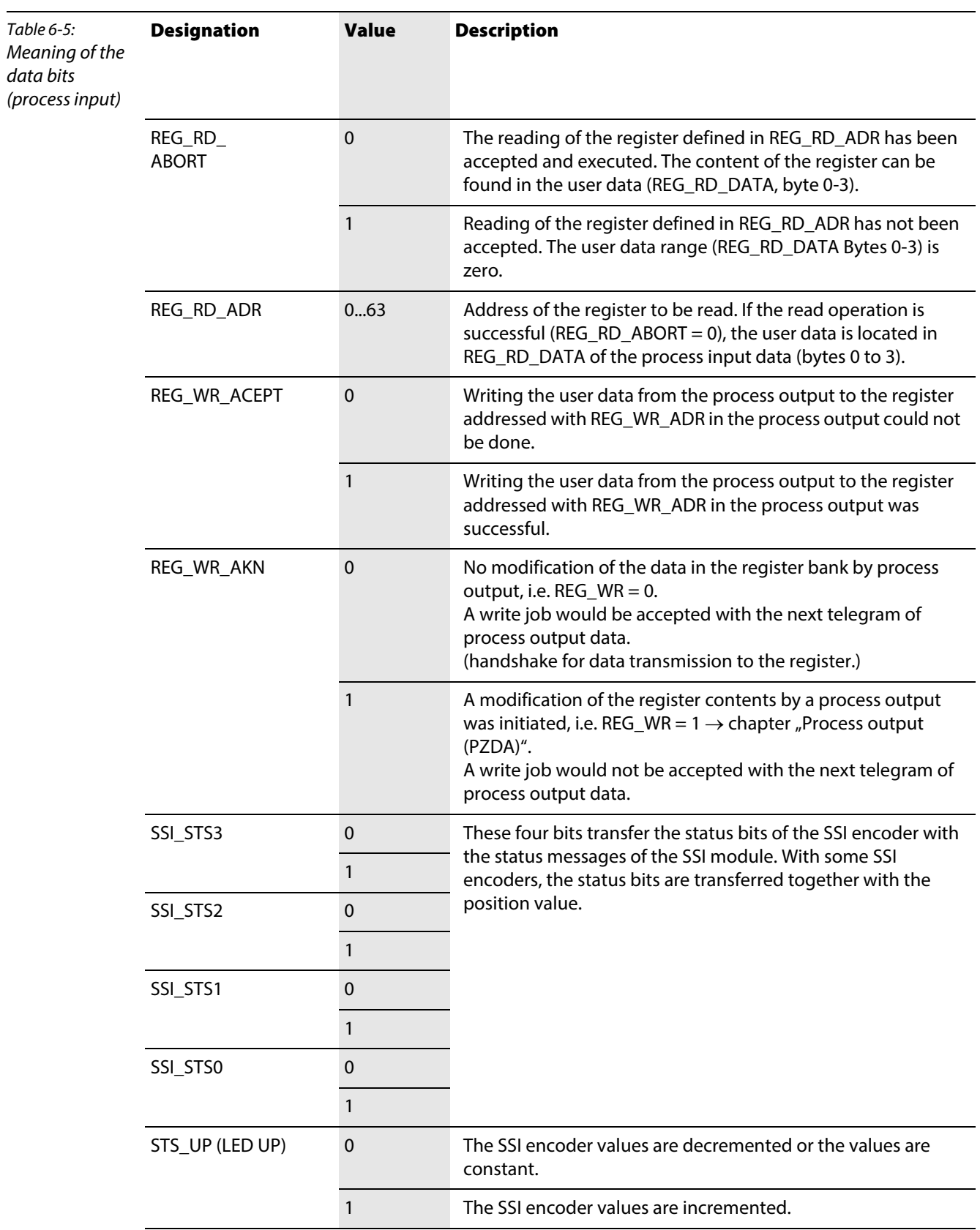

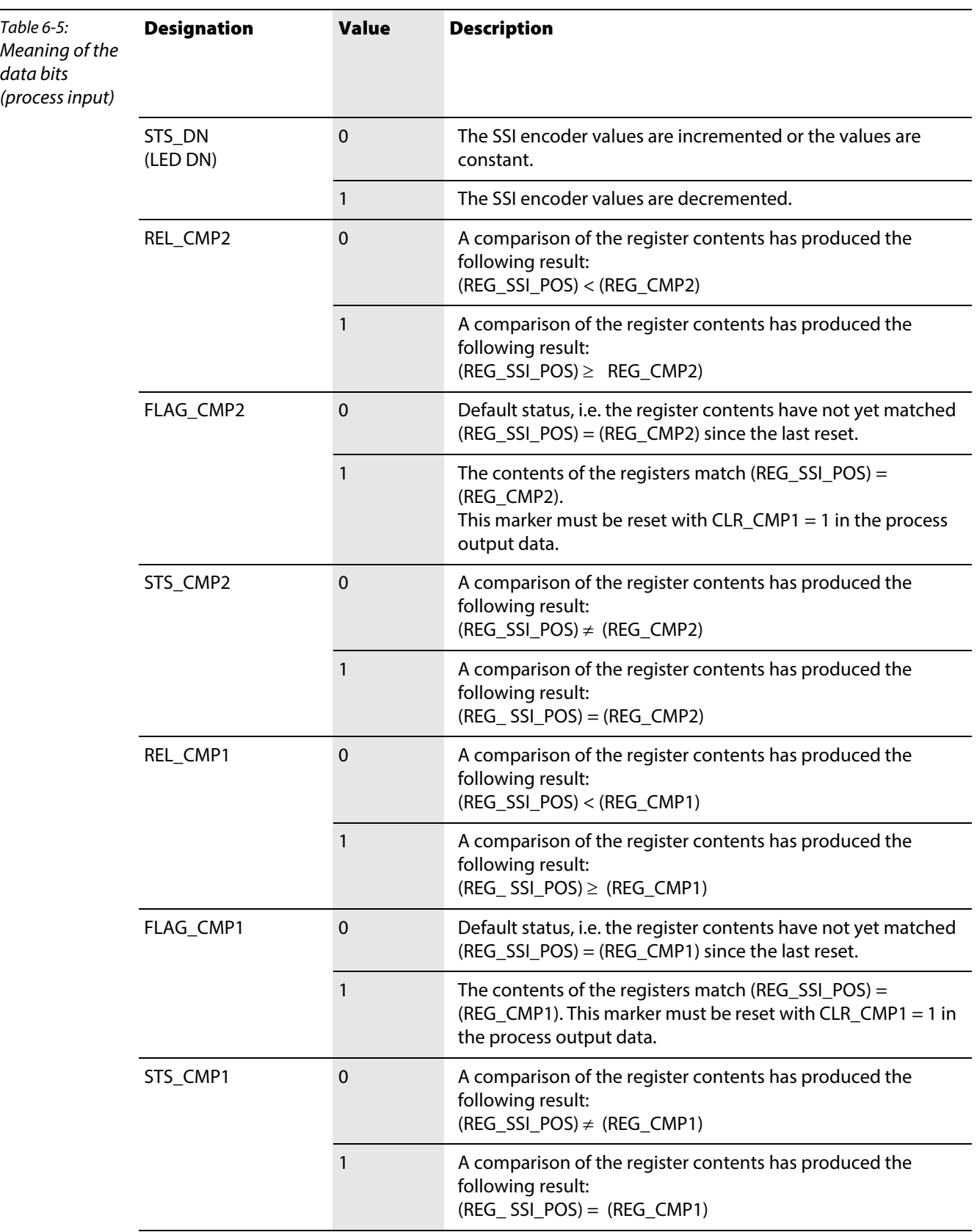

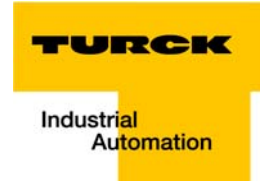

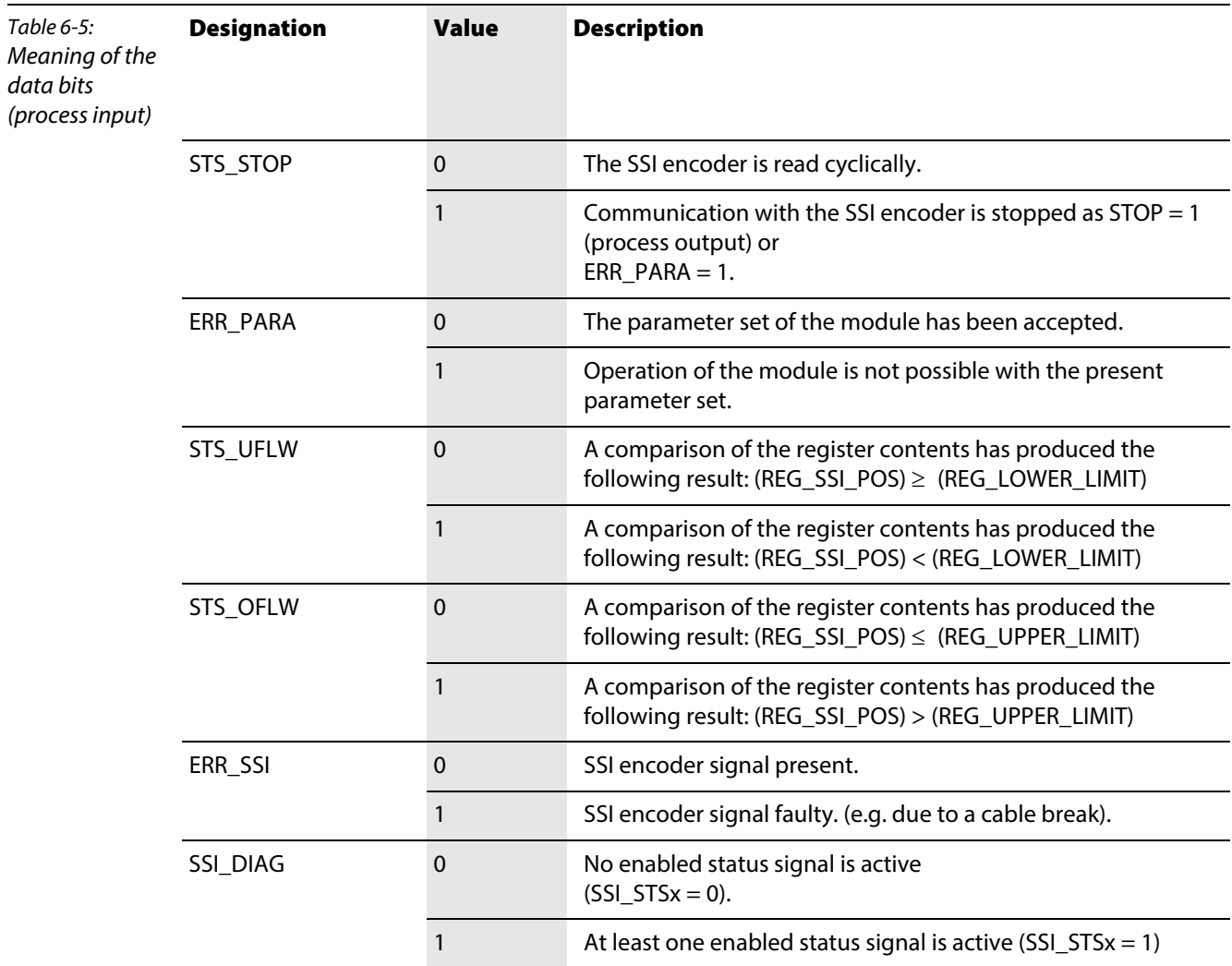

#### <span id="page-107-0"></span>Process output data (PZDA)

Field output data is output from an BL20-1SSI-module to a field device.

The process output data is the data that is transferred by the PLC via a gateway to the BL20-1SSI module.

The transmission is realized in a 8-byte format which is structured as follows:

- $\blacksquare$  4 bytes are used for representing the data that is to be written to the register with the address specified at REG\_WR\_DATA.
- $\blacksquare$  1 byte contains the register address for the data that is to be read with the next response telegram.
- 1 byte contains the register address of the data to be written to bytes 0 to 3 of this telegram and a write request.
- $\blacksquare$  1 byte is used for controlling the comparison operations.
- $\blacksquare$  1 byte contains a Stop bit for interrupting communication with the encoder.

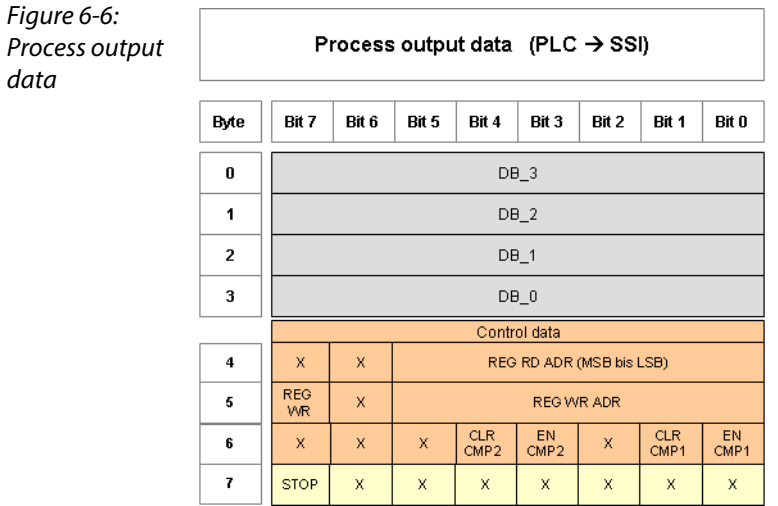
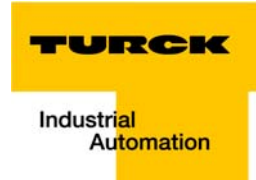

## Meaning of the data bits (process output)

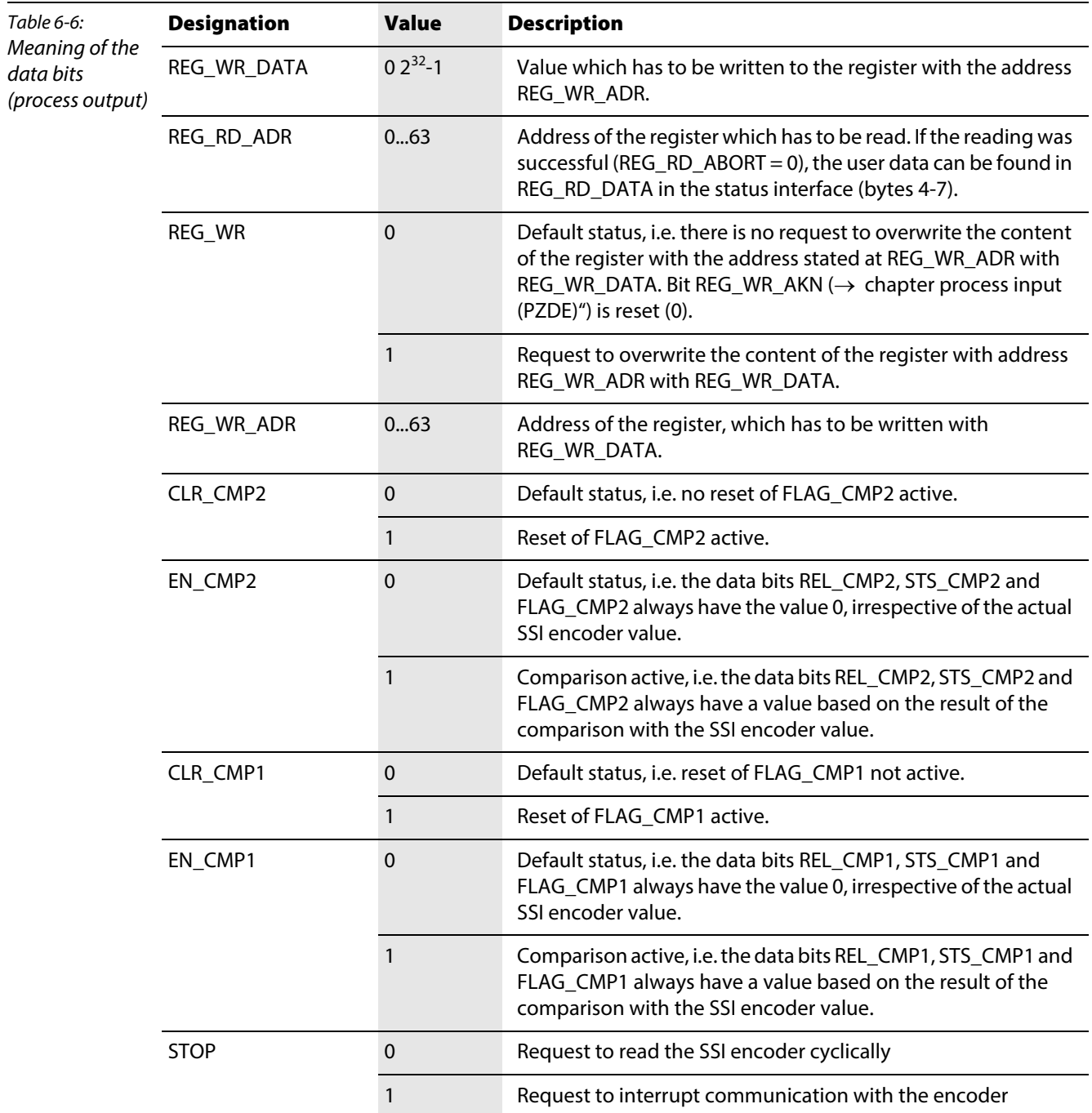

#### 6.4 Integration of the SWIRE-module BL20-E-1-SWIRE

The module can be integrated if the gateway firmware is at least Version 1.51.

### 6.4.1 Data image

#### Process input

The field input data is transferred from the connected SWIRE-BUS to the BL20-E-1SWIREmodule. The process input data is the data that is transferred by the BL20-E-1SWIREmodule via a gateway to the PLC. The transfer is carried out in 8-byte format. 4 bits are reserved for each SWIRE slave. The following information can be transferred:

- Contactor coil on/off
- Motor-protective circuit-breaker off or tripped/ on
- $\blacksquare$  Status of the slave o.k./diagnostics message present

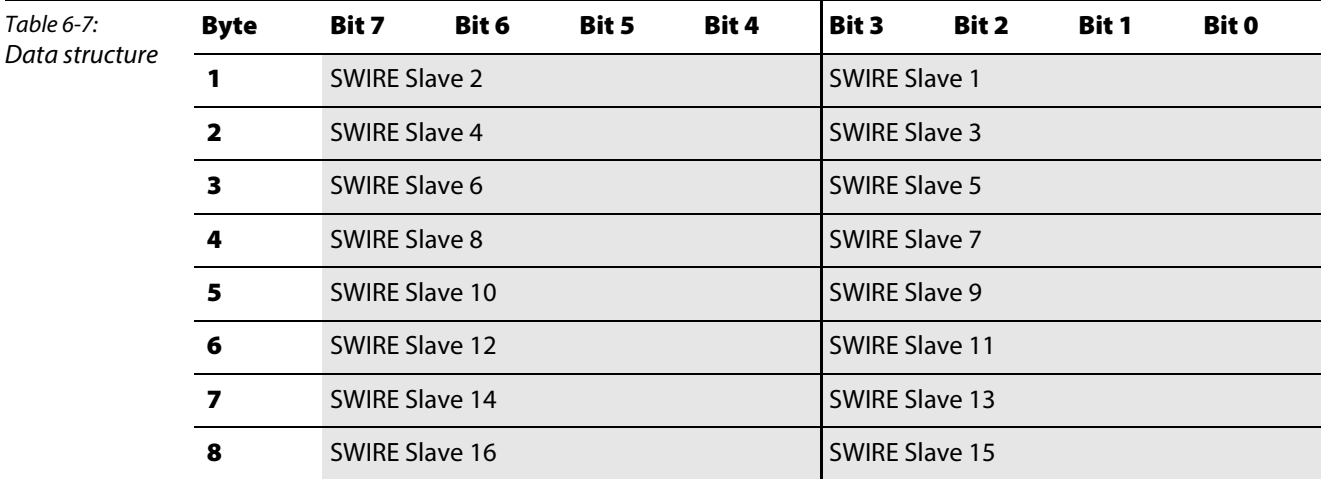

The data of SWIRE slave 1 is the data of the first physical slave on the SWIRE bus. he remaining slaves are assigned in consecutive order accordingly. The meaning of the data of an SWIRE slave depends on the product concerned.

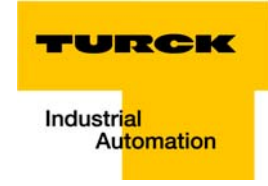

The meaning of the data of an SWIRE slave depends on the product concerned.

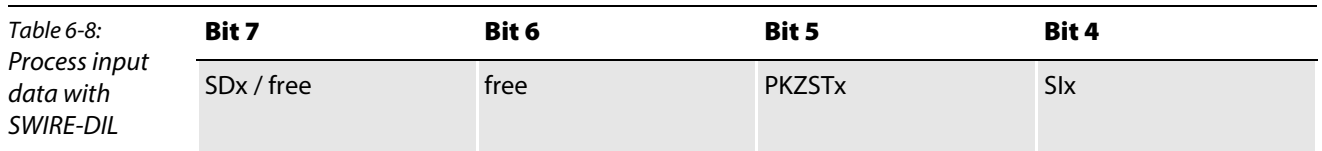

The following table shows the meaning of the data bits:

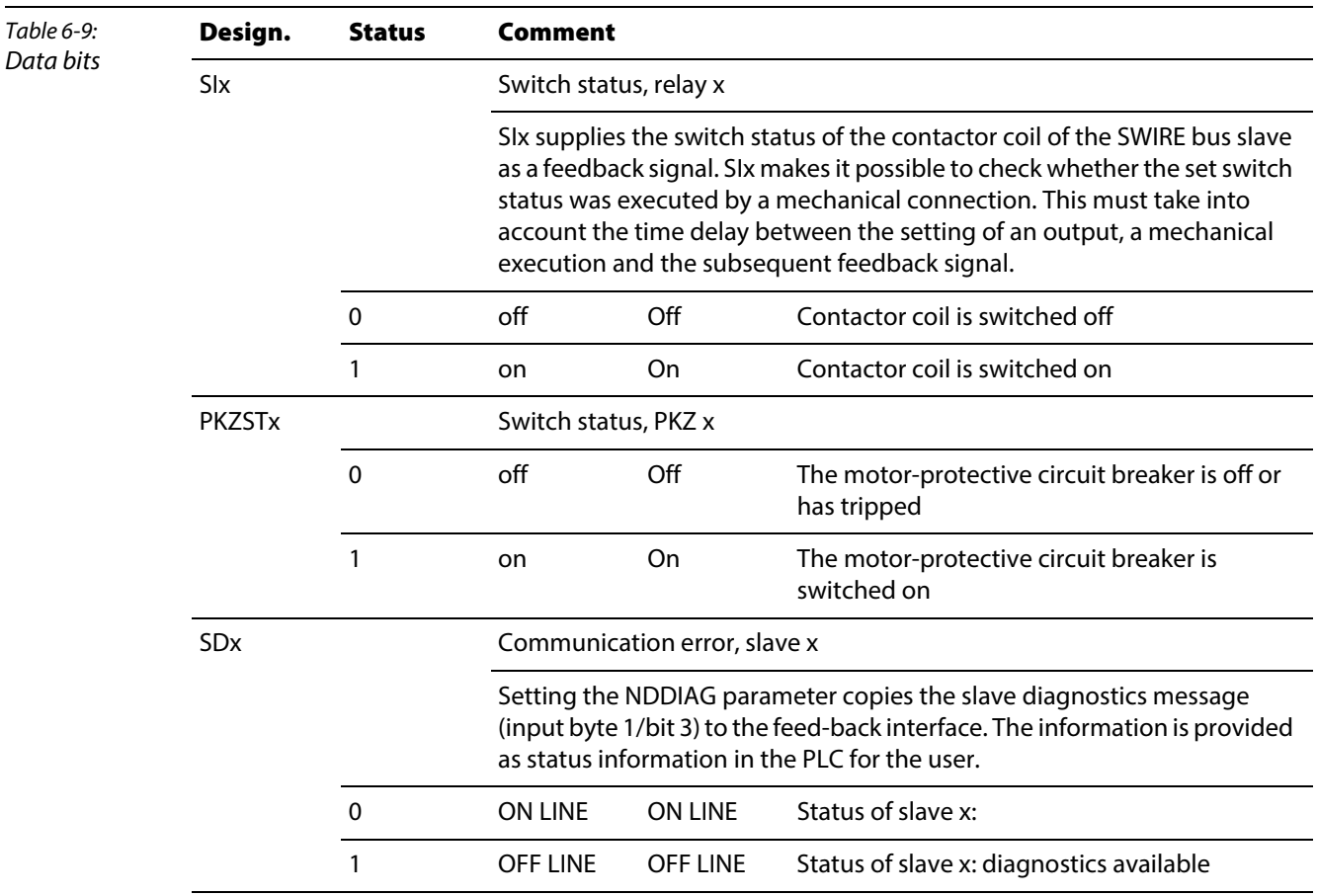

#### Process output

Field output data is output from an BL20-E-1SWIRE module to a field device. The process output data is the data that is transferred by the PLC via a gateway to the BL20-E-1SWIRE module. The transfer is carried out in 8-byte format. 4 bits are reserved for each SWIRE slave. The following information is transferred:

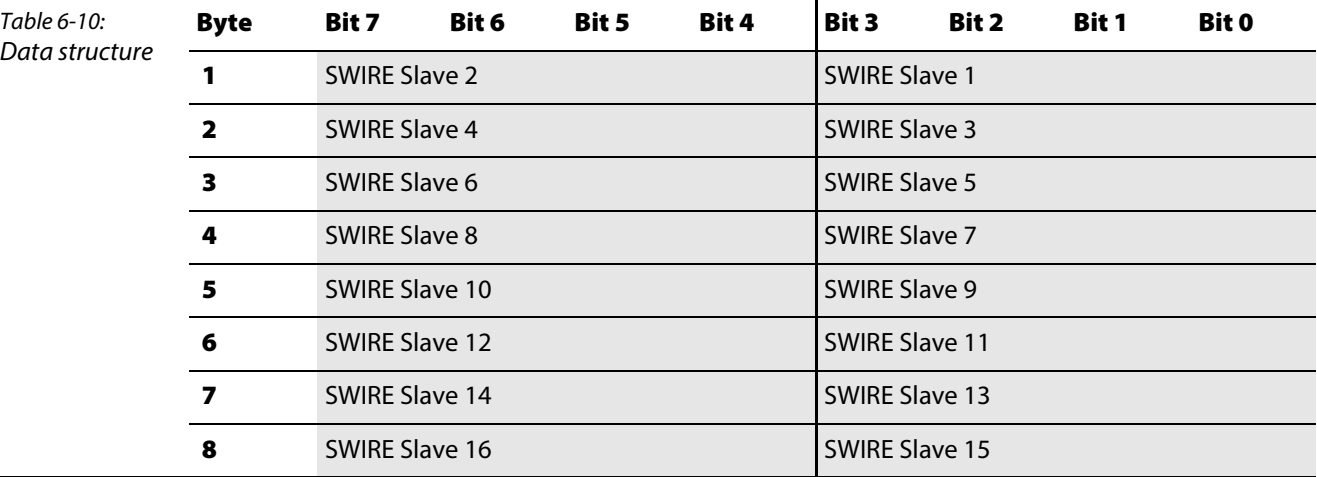

 $\blacksquare$  Switch status of contactor coil on/off

The data of SWIRE slave 1 is the data of the first physical slave on the SWIRE bus. he remaining slaves are assigned in consecutive order accordingly. The meaning of the data of an SWIRE slave depends on the product concerned.

Meaning of the 4-bit process output data on an SWIRE-DIL device:

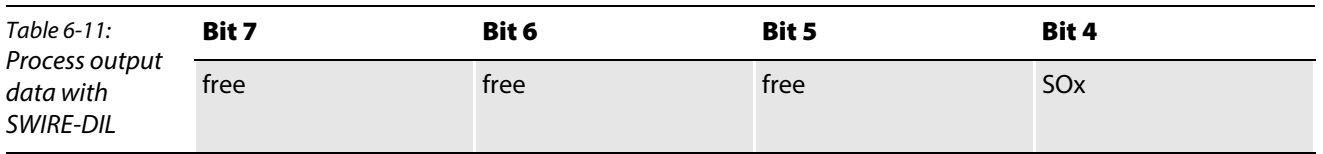

The following table shows the meaning of the data bits:

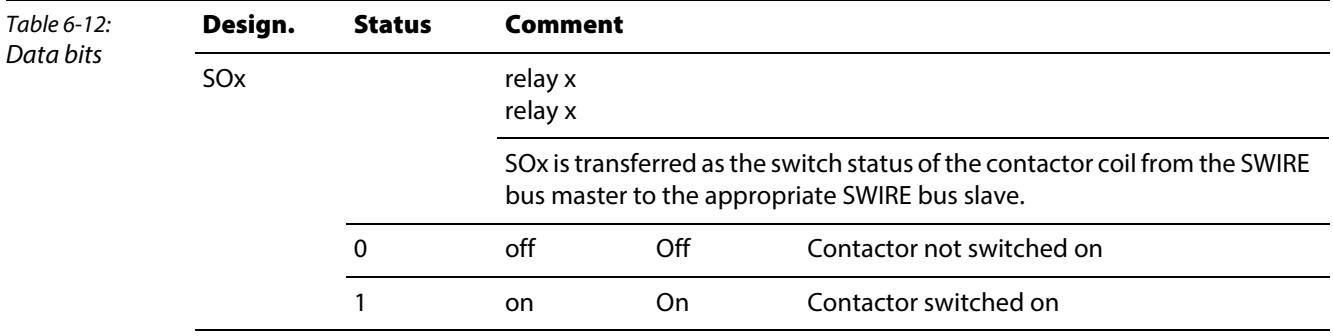

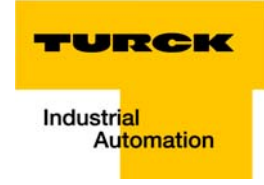

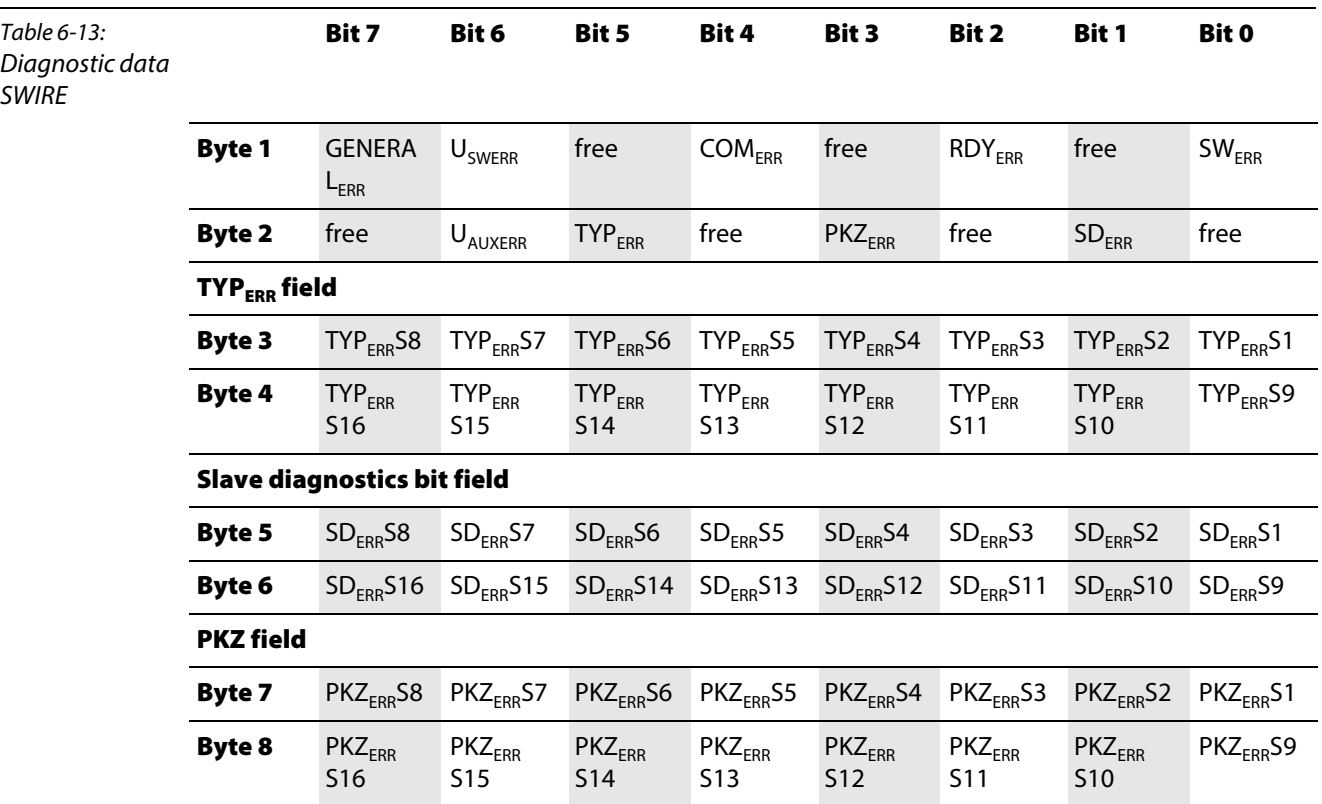

### Diagnostics

SWIRE

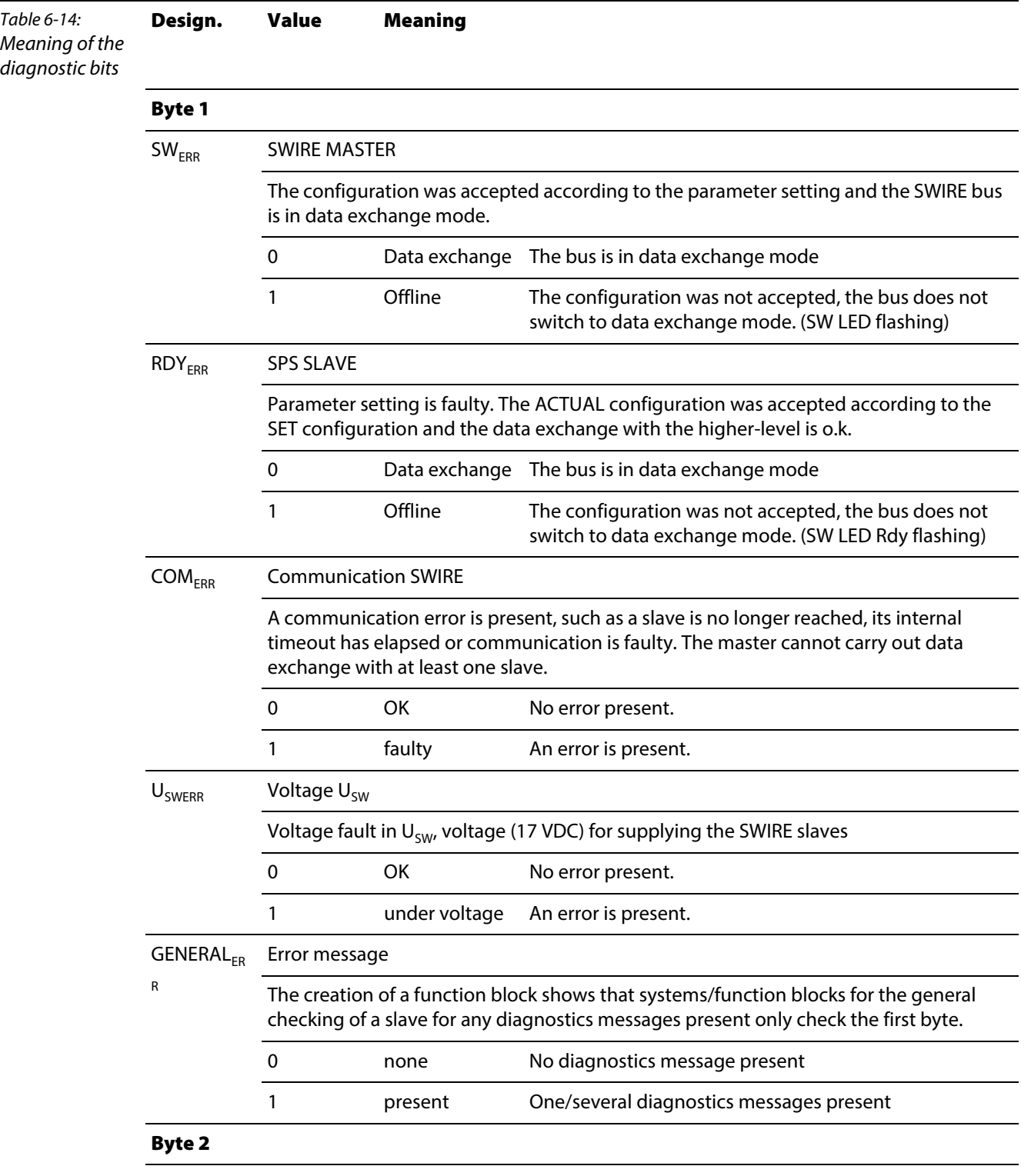

## The following table shows the meaning of the diagnostic bits:

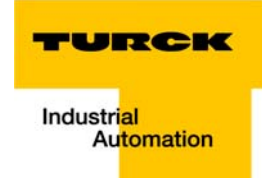

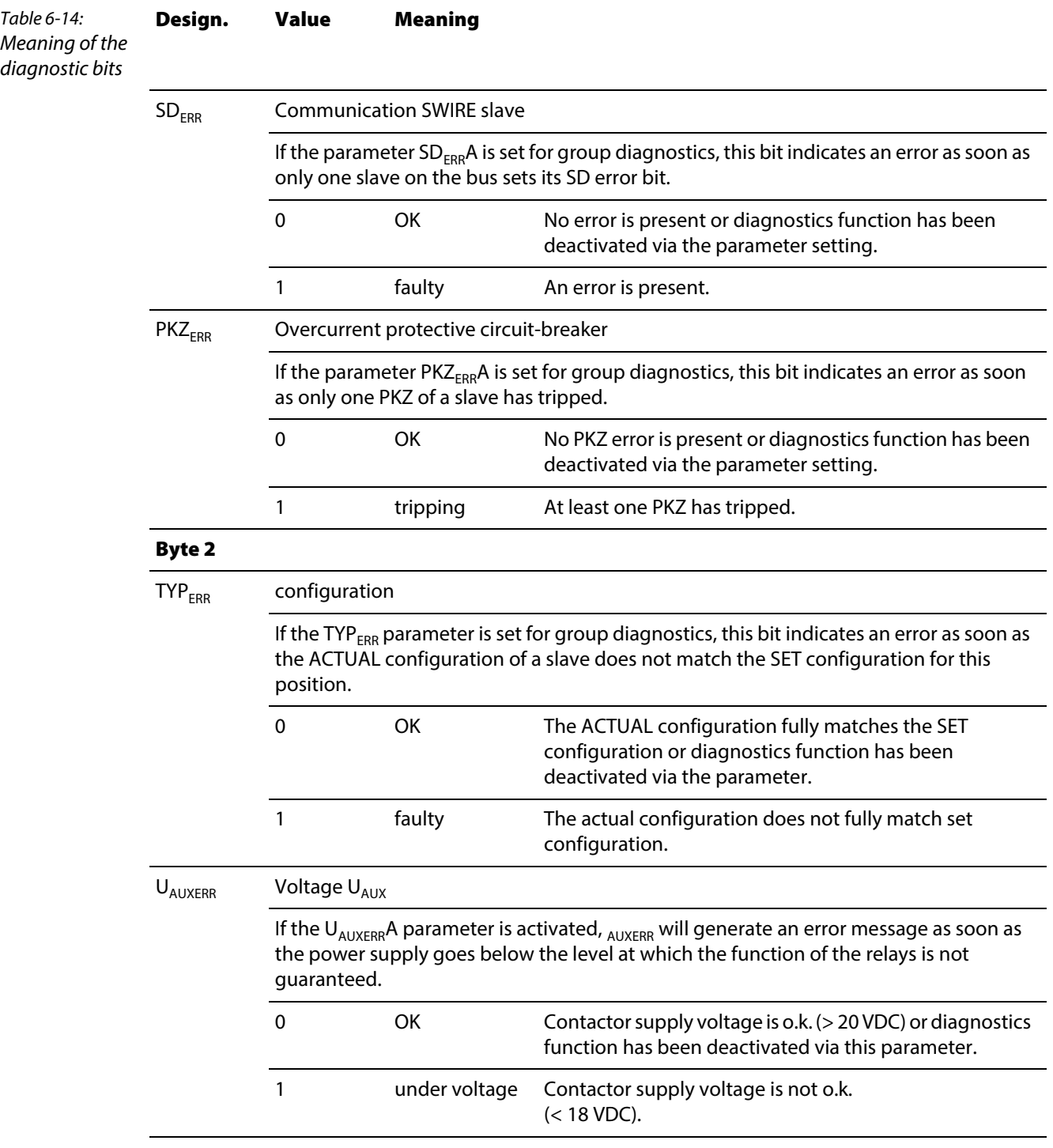

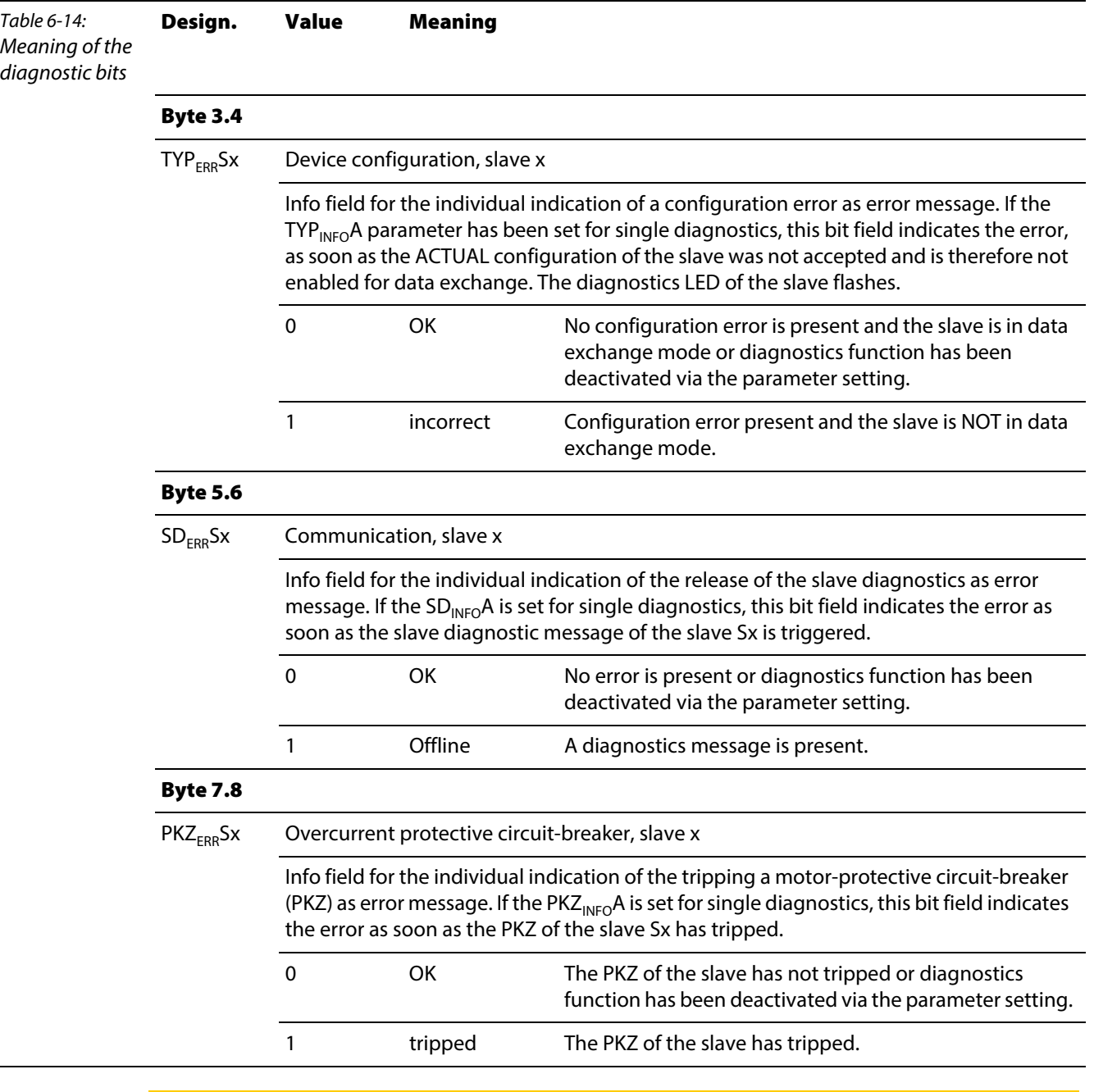

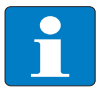

Note

The error messages U<sub>AUXERR</sub>, TYP<sub>ERR</sub>, TYP<sub>ERR</sub>Sx, PKZ<sub>ERR</sub>, PKZ<sub>ERR</sub>Sx, SD<sub>ERR</sub> and SD<sub>ERR</sub>Sx can be deactivated by a respective parameterization.

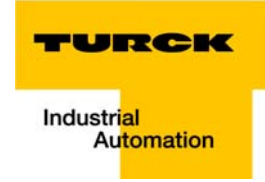

### Parameters

Parameters consist of data that has to be sent to the module so that it can operate correctly in the application concerned.

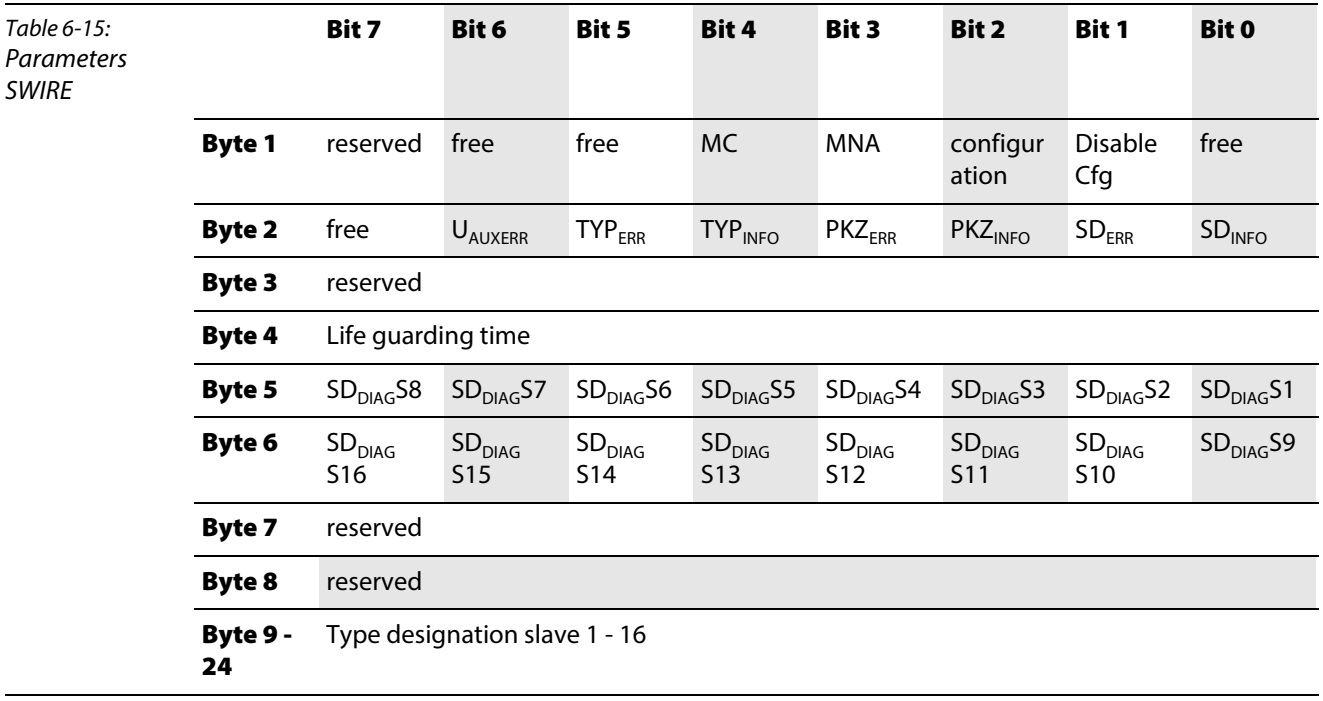

The following table shows the meaning of the parameter bits:

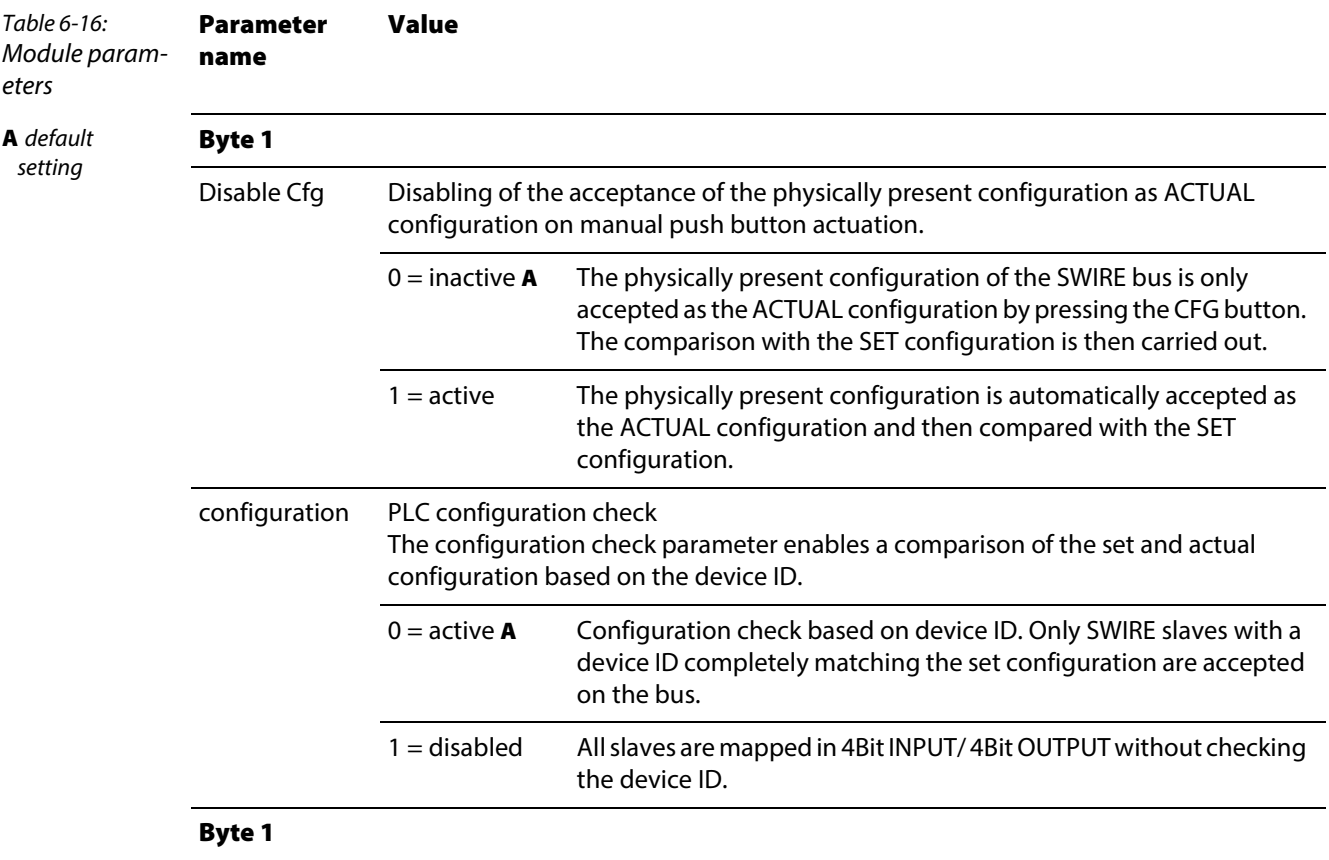

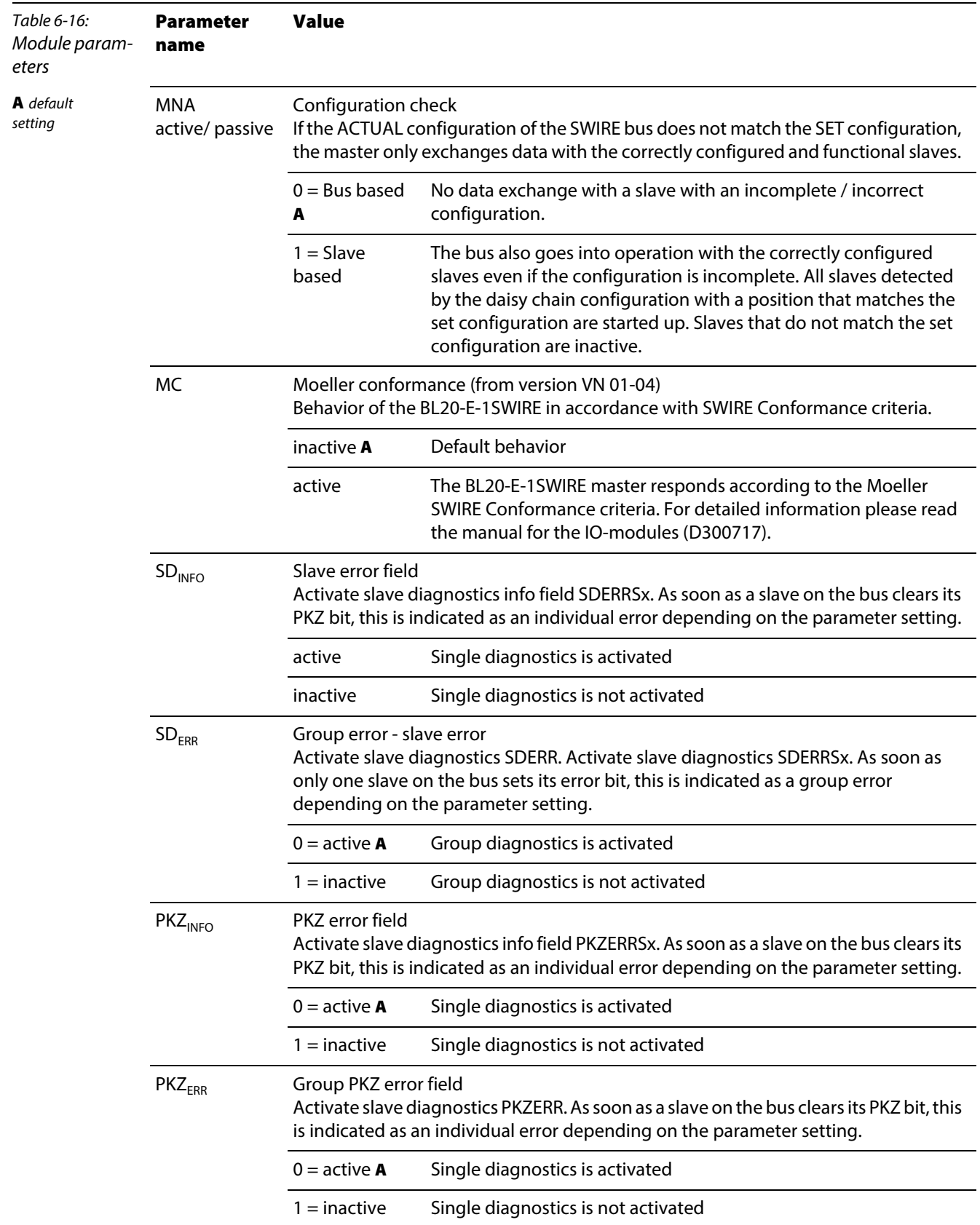

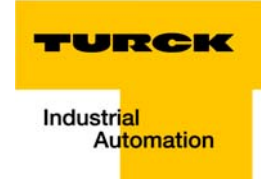

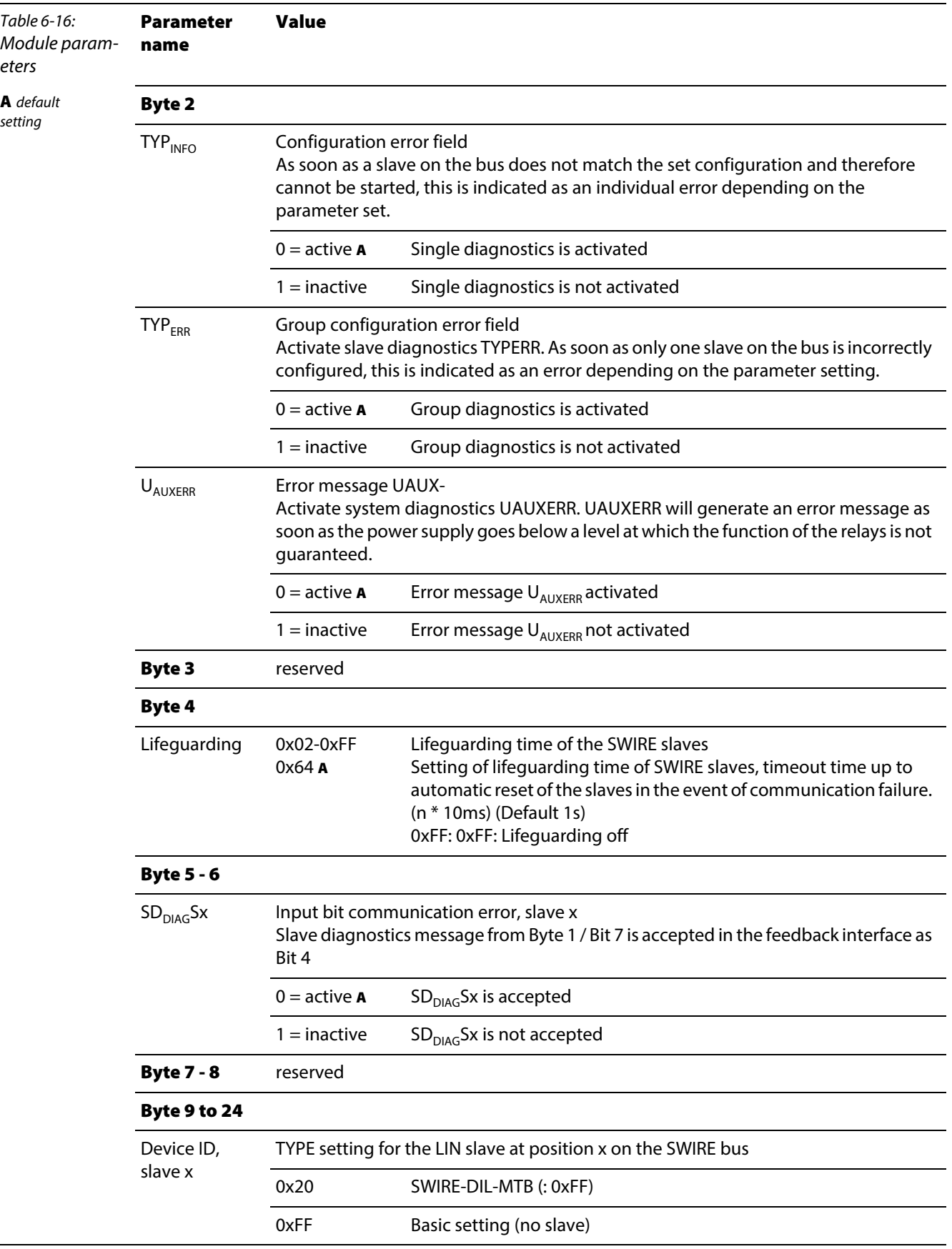

### 6.5 Integration of the Encoder/PWM-module BL20-E-2CNT-2PWM

Detailed information about the process image of the module can be found in separate manual, [D301224,](http://pdb.turck.de/media/_en/Anlagen/d301224.pdf) "BL20 – I/O-MODULES BL20-E-2CNT-2PWM", chapter 2)

### 6.6 Integration of RFID-modules BL20-2RFID-S/ -A

BL20-2RFID-S and BL20-2RFID-A (see RFID-documentation under [www.turck.de\)](http://pdb.turck.de/catalogue/catalogue.do;jsessionid=96925B99DA57D2C220E09175B2B5052A?ID=1323313832904&OID=000000090002a54a00010023&favOid=000000090002a54a00010023&CMD=SELECT&act=showProductGroups&lang=de&catId=DE)

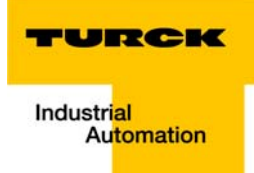

# <span id="page-120-0"></span>7 Guidelines for station planning

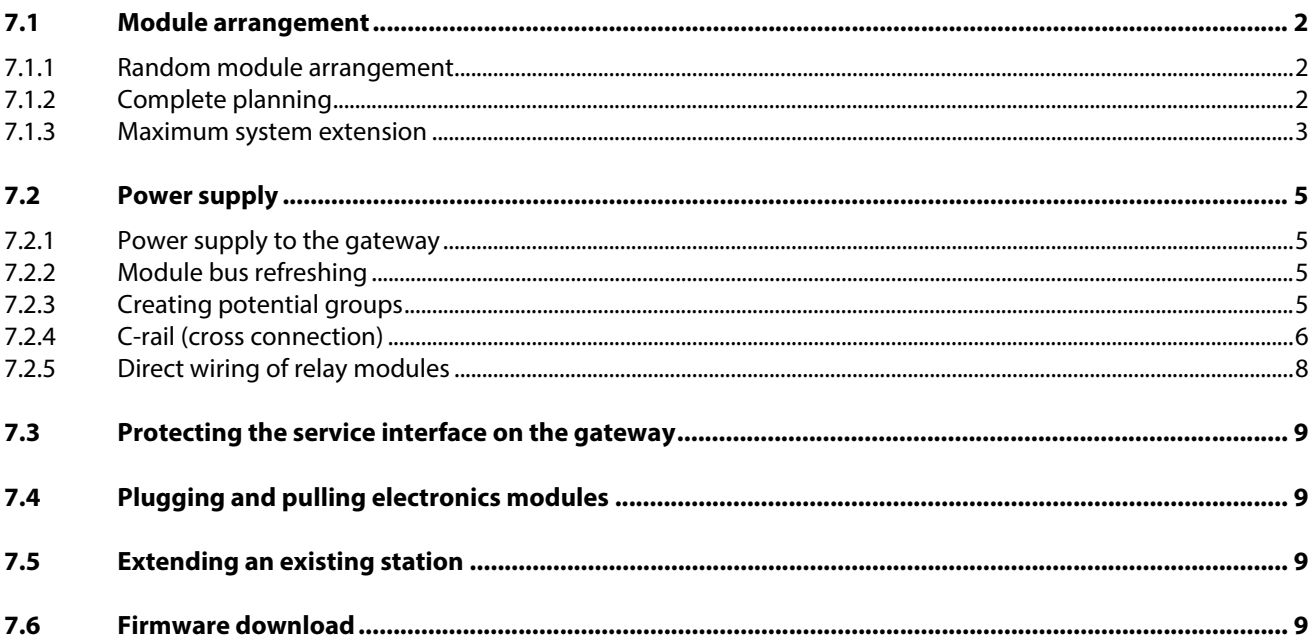

#### <span id="page-121-3"></span><span id="page-121-0"></span>7.1 Module arrangement

#### <span id="page-121-1"></span>7.1.1 Random module arrangement

<span id="page-121-4"></span>The arrangement of the I/O-modules within a BL20 station can basically be chosen at will. Nevertheless, it can be useful with some applications to group certain modules together.

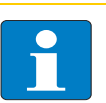

Note

A mixed usage of gateways of the BL20 ECO and the BL20 standard product line and I/O modules of both product lines (base modules with tension clamp terminals) is possible without any problems.

Figure 7-1: Example of a station structure with ECO gateway (here for CANopen), ECO and standard I/O modules

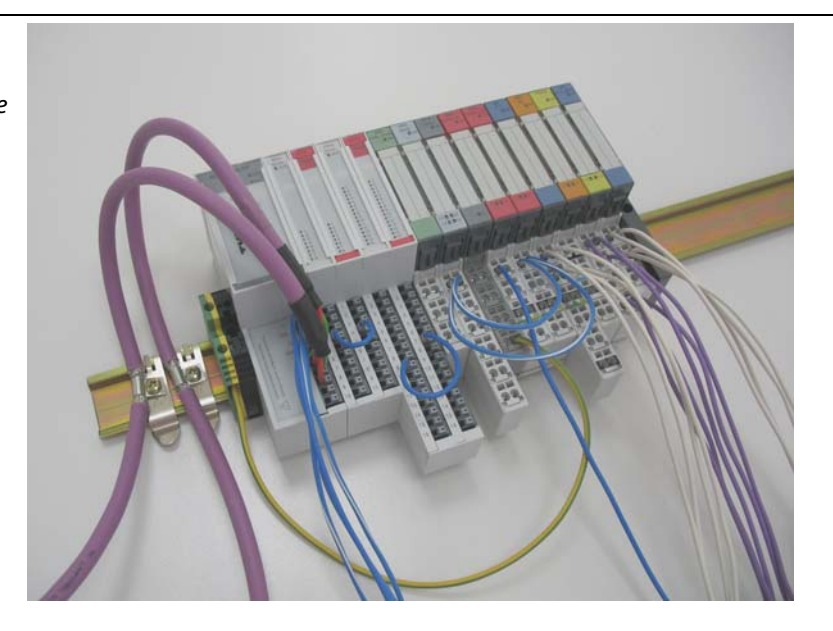

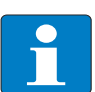

#### Note

The mixed usage of base modules with screw connections and base modules with tension clamp connections requires a further power supply module to be mounted. Thereby, it must be ensured that the base modules are fitted with the same connection technology (screw or tension clamp) as the power supply module.

#### <span id="page-121-2"></span>7.1.2 Complete planning

The planning of a BL20 station should be thorough to avoid faults and increase operating reliability.

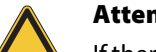

#### Attention

If there are more than two empty slots next to one another, the communication is interrupted to all following BL20 modules.

The power to BL20 systems is supplied from a common external source. This avoids the occurrence of potential compensating currents within the BL20 station.

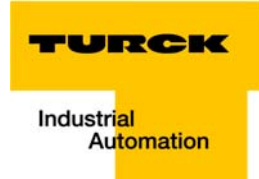

#### <span id="page-122-0"></span>7.1.3 Maximum system extension

- The station extension may not exceed the maximum number of 72 modules.
- If the maximum sum of the modules' nominal current consumptions (see below [Table 7-1:](#page-122-1) Nominal [current consumptions of the BL20 modules](#page-122-2)) right to the gateway (max. sum  $\Sigma I_{MR} = 800$  mA) is reached, a Bus Refreshing module has to be used in order to provide the module bus voltage. To the right of the Bus Refreshing module, the sum of the modules' current consumptions can amount to 1,5 A.

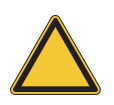

#### Attention

Ensure that a sufficient number of Bus Refreshing and Power Feeding modules are used if the system is extended to its maximum.

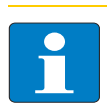

### Note

If the system limits are exceeded, the software I/O-ASSISTANT 3 (FDT/DTM) generates an error message when the user activates the command "Verify station".

For the calculation of the maximum system extension, the following table contains an overview about the modules' nominal current consumptions.

<span id="page-122-2"></span><span id="page-122-1"></span>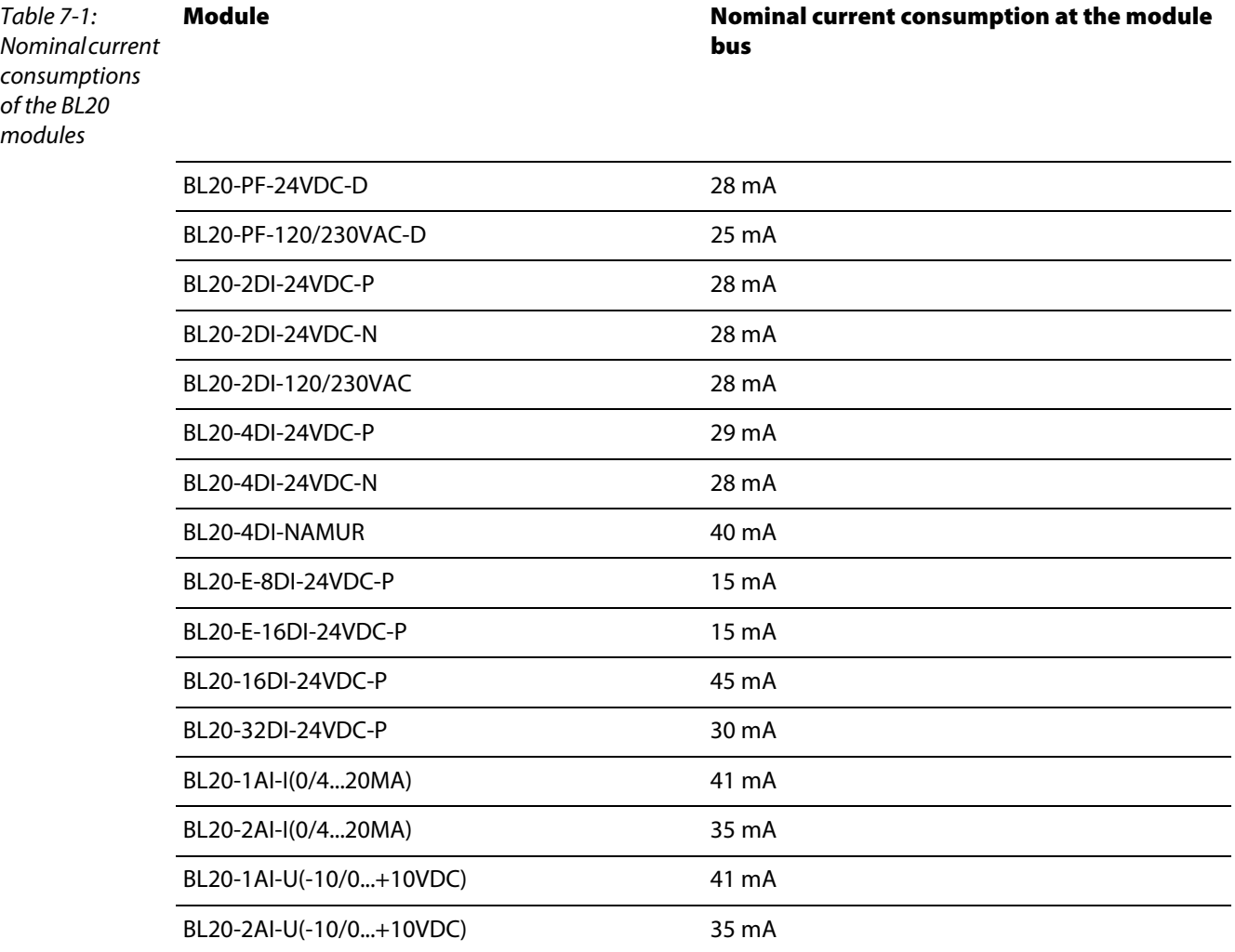

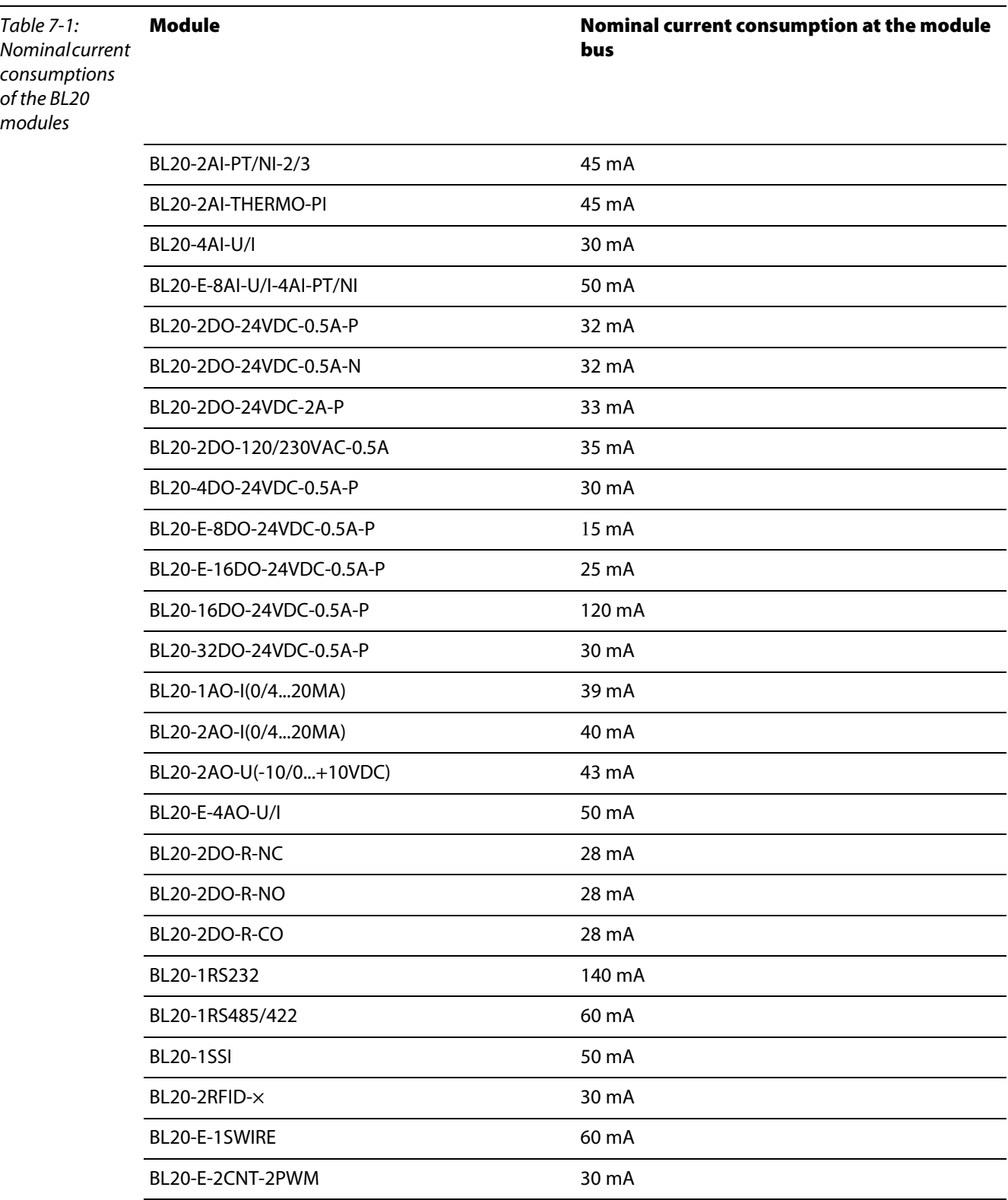

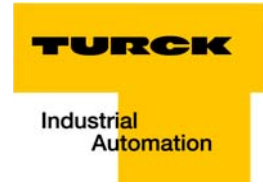

### <span id="page-124-0"></span>7.2 Power supply

#### <span id="page-124-1"></span>7.2.1 Power supply to the gateway

The gateways BL20-E-GW-PN offer an integrated power supply (see also [Power supply \(page 4-8\)\)](#page-31-0).

#### <span id="page-124-2"></span>7.2.2 Module bus refreshing

The number of BL20 modules, which can be supplied via the internal module bus by the gateway or a Bus Refreshing module depends on the modules' nominal current consumptions at the module bus [Table 7-1:](#page-122-1) [Nominal current consumptions of the BL20 modules](#page-122-2), [page 7-3\)](#page-122-2).

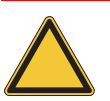

#### Attention

The sum of the nominal current consumptions (see [Table 7-1:](#page-122-1) [Nominal current consumptions](#page-122-2)  [of the BL20 modules](#page-122-2), [page 7-3](#page-122-2)) of the used BL20 modules may not exceed 800 mA. If a Bus Refreshing module is mounted, the sum of the current consumptions which follow the Bus Refreshing module must not exceed 1,5 A.

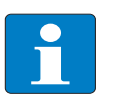

#### **Note**

The Bus Refreshing modules which are used in a station with BL20-E-GW-EC have to be combined with the base modules BL20-P3T-SBB-B or BL20-P4T-SBBC-B (tension clamp) or with the base modules BL20-P3S-SBB-B or BL20-P4S-SBBC-B (screw terminals).

With the system supply, it must be ensured that the same ground potential and ground connections are used. Compensating currents flow via the module bus if different ground potentials or ground connections are used, which can lead to the destruction of the Bus Refreshing module.

All Bus Refreshing modules are connected to one another via the same ground potential.

The power to the module bus is supplied via the connections 11 and 21 on the base module.

If the power supply from the module bus is not guaranteed, the software I/O-ASSISTANT 3 (FDT/DTM) generates an error message if the user activates the DTM "Additional functions  $\rightarrow$  Verify station".

#### <span id="page-124-3"></span>7.2.3 Creating potential groups

<span id="page-124-4"></span>Power Feeding modules can be used to create potential groups. The potential isolation of potential groups to the left of the respective power distribution modules is provided by the base modules.

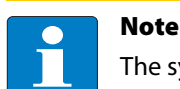

The system can be supplied with power independent of the potential group formation.

When using a digital input module for 120/230 V AC, it should be ensured that a potential group is created in conjunction with the Power Feeding module BL20-PF-120/230VAC-D.

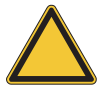

#### Attention

It is not permitted to use modules with 24 V DC and 120/230 V AC field supply in a joint potential group.

#### <span id="page-125-0"></span>7.2.4 C-rail (cross connection)

<span id="page-125-1"></span>The C-rail runs through all base modules. The C-rail of the base modules for power distribution modules is mechanically separated; thus potentially isolating the adjoining supply groups.

Access to the C-rail is possible with the help of base modules with a C in their designation (for example, BL20-S4T-SBCS). The corresponding connection level is indicated on these modules by a thick black line. The black line is continuous on all I/O modules.

On power distribution modules, the black line is only above the connection 24. This makes clear that the C-rail is separated from the adjoining potential group to its left.

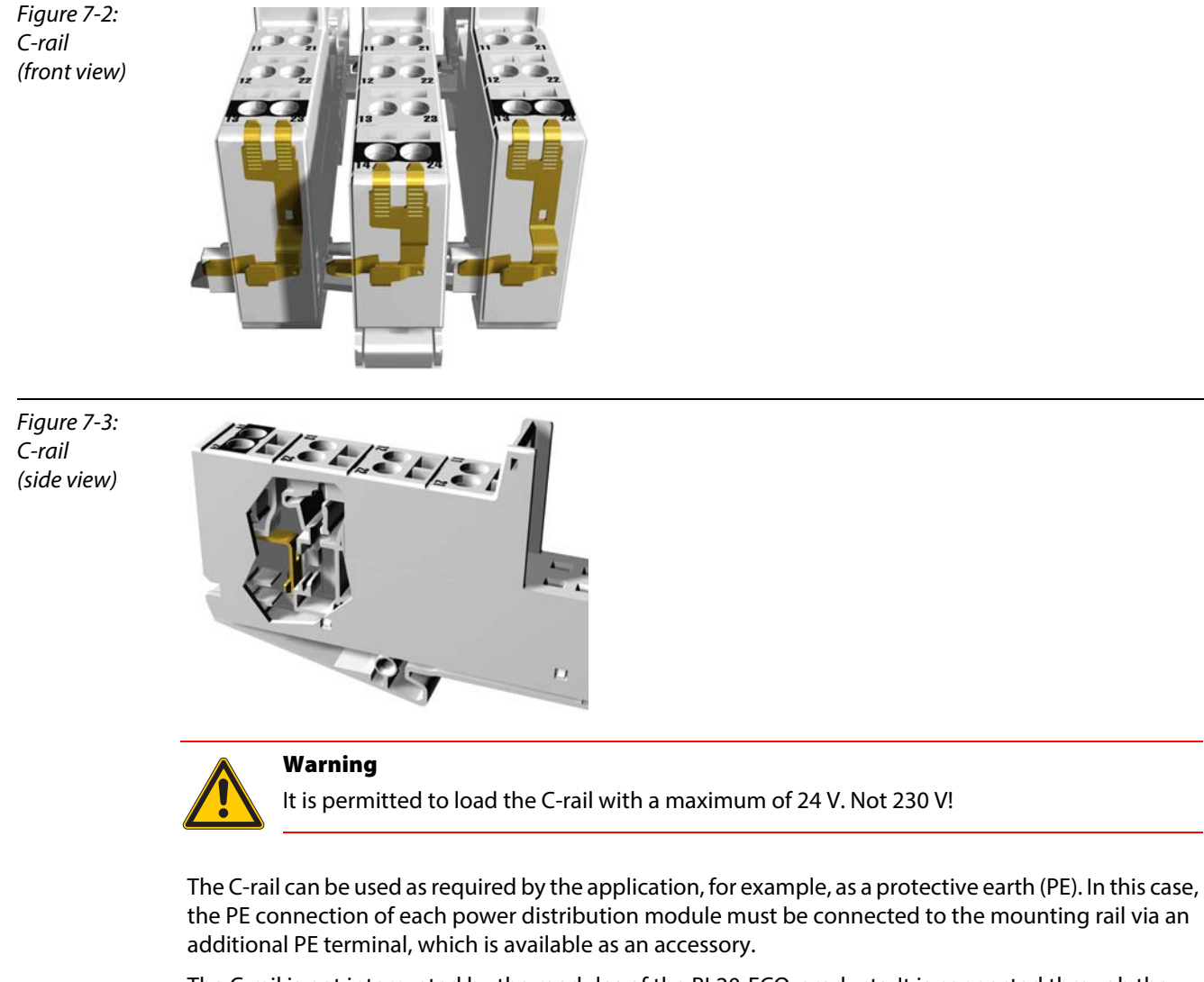

The C-rail is not interrupted by the modules of the BL20-ECO-products. It is connected through the modules' connection level. But, an access to the C-rail is not possible.

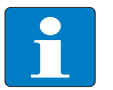

#### Note

For information about introducing a BL20 station into a ground reference system, please read [chapter 7](#page-120-0).

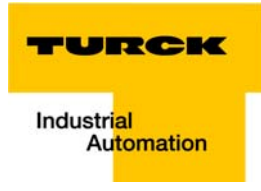

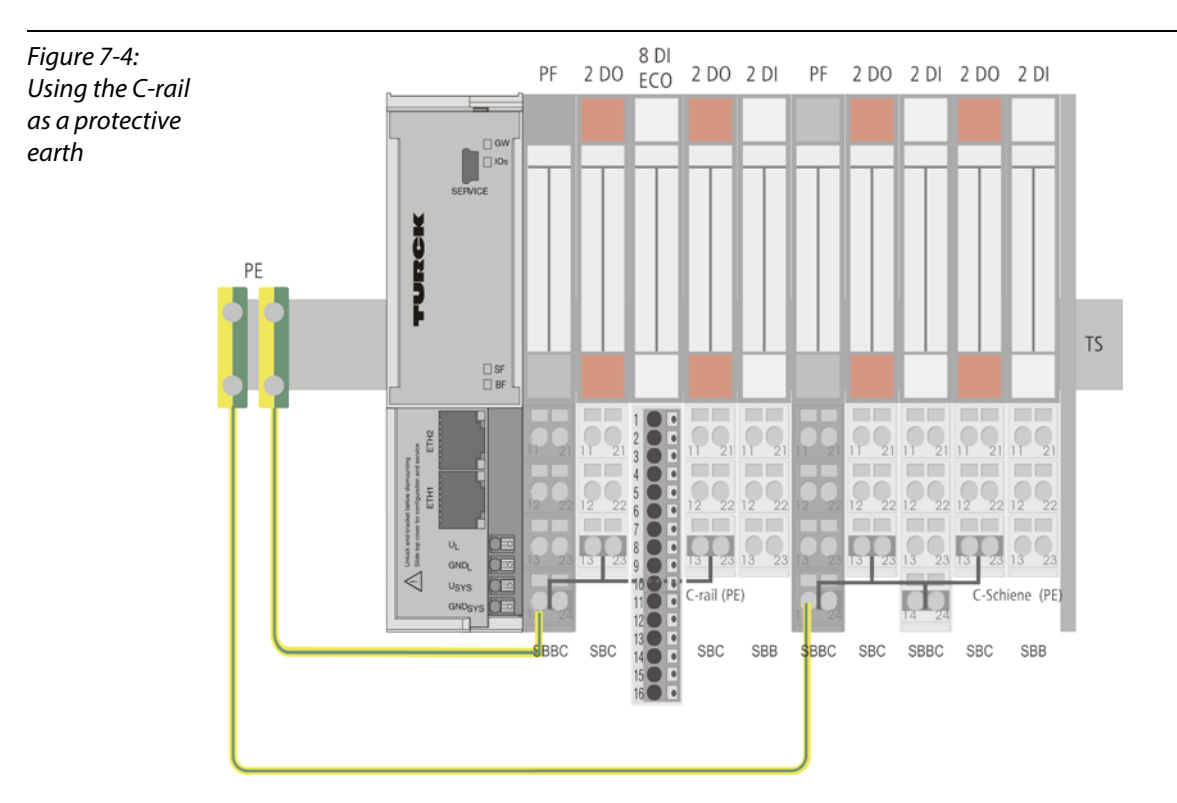

C-rails can be used for a common voltage supply (24 V DC) when relay modules are planned. To accomplish this, the load voltage is connected to a Power Feeding module with the BL20-P4x-SBBC base module. All the following relay modules are then supplied with power via the C-rail.

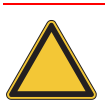

#### Attention

When relay modules are planned and the C-rail is used for a common voltage supply, a further power distribution module must be used for the potential isolation to the following modules. The C-rail can only again be used as a PE following potential isolation.

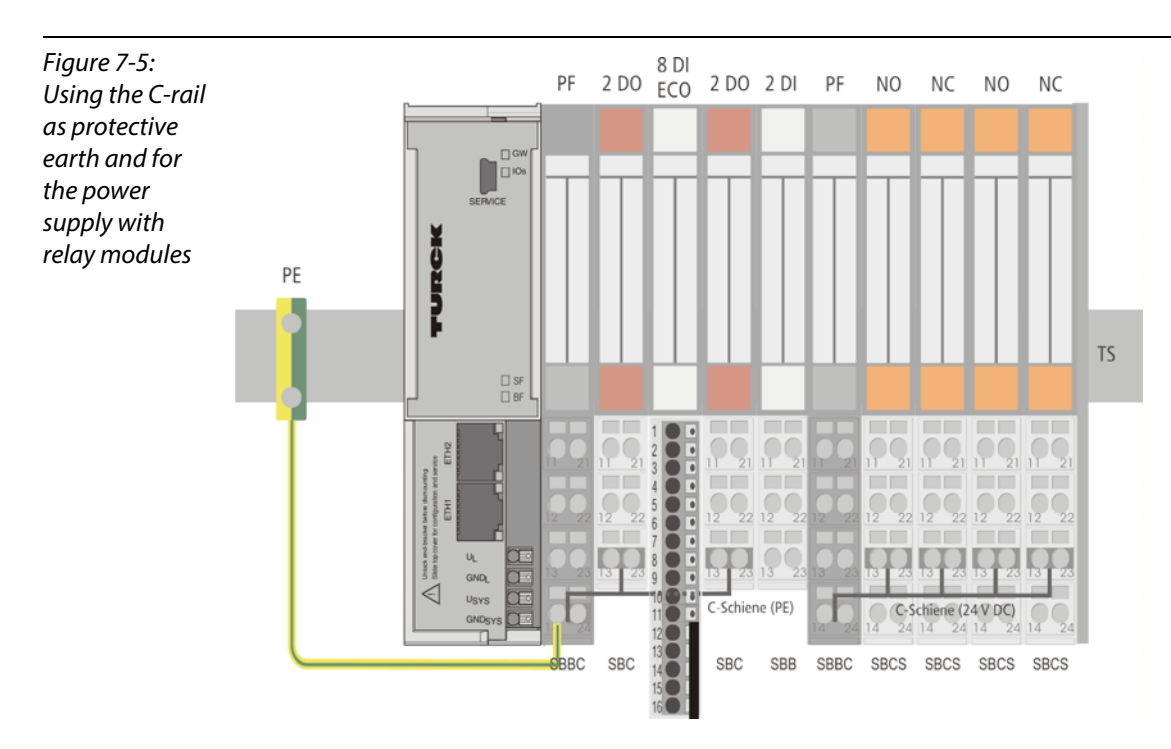

Cross-connecting relay module roots is achieved by the use of jumpers. The corresponding wiring diagram including the jumpers can be found the manuals for BL20 I/O modules (German: D300716, English: D300717).

### <span id="page-127-0"></span>7.2.5 Direct wiring of relay modules

As well as the options mentioned above, relay modules can be wired directly. In this case, base modules without C-rail connections should be chosen to guarantee the potential isolation to the adjoining modules.

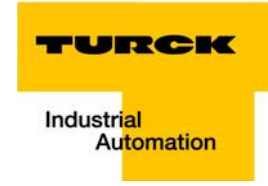

#### <span id="page-128-0"></span>7.3 Protecting the service interface on the gateway

During operation, the label protecting the service interface and the DIP-switches must remain in place due to EMC and ESD requirements.

#### <span id="page-128-1"></span>7.4 Plugging and pulling electronics modules

BL20 enables the pulling and plugging of electronics modules without having to disconnect the field wiring. The BL20 station remains in operation if an electronics module is pulled. The voltage and current supplies as well as the protective earth connections are not interrupted

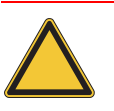

### Attention

If the field and system supplies remain connected when electronics modules are plugged or pulled, short interruptions to the module bus communications can occur in the BL20 station. This can lead to undefined statuses of individual inputs and outputs of different modules.

#### <span id="page-128-2"></span>7.5 Extending an existing station

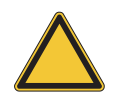

### Attention

Please note that extensions to the station (mounting further modules) should be carried out only when the station is in a voltage-free state.

#### <span id="page-128-4"></span><span id="page-128-3"></span>7.6 Firmware download

Firmware can only be downloaded via the service interface on the gateway using the software tool I/O-ASSISTANT 3 (FDT/DTM).

More information is available in the program's online help.

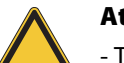

#### Attention

- The station should be disconnected from the fieldbus when downloading.
- Firmware must be downloaded by authorized personnel only.
- The field level must be isolated.

Guidelines for station planning

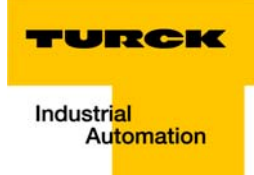

#### **Guidelines for Electrical Installation** 8

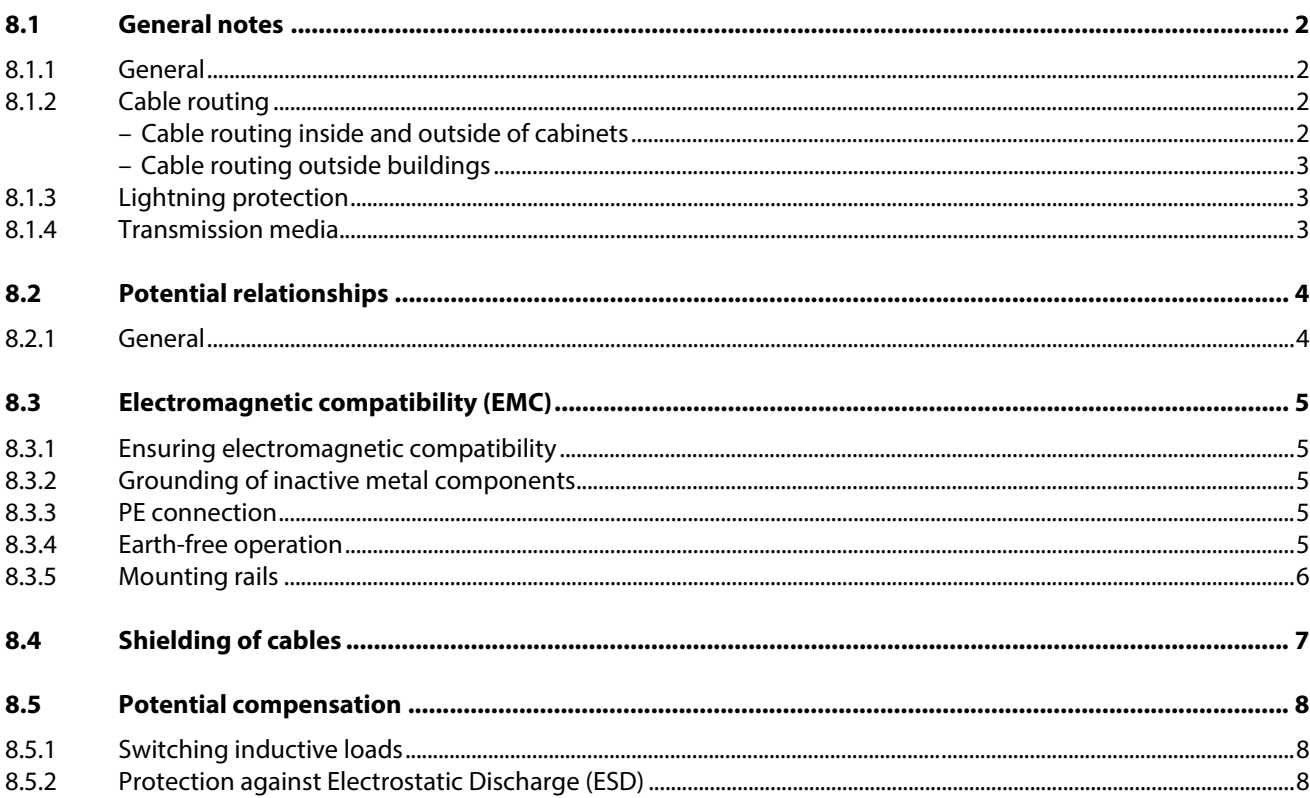

#### <span id="page-131-5"></span><span id="page-131-0"></span>8.1 General notes

#### <span id="page-131-1"></span>8.1.1 General

Cables should be grouped together, for example: signal cables, data cables, heavy current cables, power supply cables.

Heavy current cables and signal or data cables should always be routed in separate cable ducts or bundles. Signal and data cables must always be routed as close as possible to ground potential surfaces (for example support bars, cabinet sides etc.).

#### <span id="page-131-3"></span><span id="page-131-2"></span>8.1.2 Cable routing

<span id="page-131-4"></span>Correct cable routing prevents or suppresses the reciprocal influencing of parallel routed cables.

#### Cable routing inside and outside of cabinets

To ensure EMC-compatible cable routing, the cables should be grouped as follows:

Various types of cables within the groups can be routed together in bundles or in cable ducts. Group 1:

- shielded bus and data cables
- **Shielded analog cables**
- unshielded cables for DC voltage  $≤ 60 V$
- unshielded cables for AC voltage  $\leq$  25 V

Group 2:

- unshielded cables for DC voltage  $>$  60 V and  $\leq$  400 V
- unshielded cables for AC voltage> 25 V and ≤ 400 V

Group 3:

■ unshielded cables for DC and AC voltages > 400 V

The following group combination can be routed only in separate bundles or separate cable ducts (no minimum distance apart):

Group 1/Group 2

The group combinations:

#### Group 1/Group 3 and Group 2/Group 3

must be routed in separate cable ducts with a minimum distance of 10 cm apart. This is equally valid for inside buildings as well as for inside and outside of switchgear cabinets.

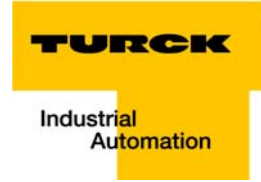

#### <span id="page-132-0"></span>Cable routing outside buildings

Outside of buildings, cables should be routed in closed (where possible), cage-type cable ducts made of metal. The cable duct joints must be electrically connected and the cable ducts must be earthed.

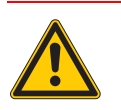

Warning

Observe all valid guidelines concerning internal and external lightning protection and grounding specifications when routing cables outside of buildings.

### <span id="page-132-1"></span>8.1.3 Lightning protection

<span id="page-132-3"></span>The cables must be routed in double-grounded metal piping or in reinforced concrete cable ducts.

Signal cables must be protected against overvoltage by varistors or inert-gas filled overvoltage arrestors. Varistors and overvoltage arrestors must be installed at the point where the cables enter the building.

#### <span id="page-132-2"></span>8.1.4 Transmission media

<span id="page-132-4"></span>For a communication via Ethernet, different transmission media can be used:

- **Coaxial cable** 10Base2 (thin coax), 10Base5 (thick coax, yellow cable)
- **D** optical fiber (10BaseF)
- **t** twisted two-wire cable (10BaseT) with shielding (STP) or without shielding (UTP)

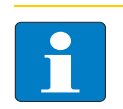

#### Note

TURCK offers a variety of cable types for fieldbus lines as premoulded or bulk cables with different connectors.

The ordering information on the available cable types can be taken from the BL20-catalog.

#### <span id="page-133-3"></span><span id="page-133-0"></span>8.2 Potential relationships

#### <span id="page-133-1"></span>8.2.1 General

The potential relationship of a Ethernet system realized with BL20 modules is characterized by the following:

- $\blacksquare$  The system supply of gateway and I/O-modules as well as the field supply are realized via one power feed at the gateway.
- All BL20 modules (gateway, Power Feeding and I/O-modules), are connected capacitively via base modules to the mounting rails.

<span id="page-133-2"></span>The block diagram shows the arrangement of a typical BL20 station with Ethernet gateway.

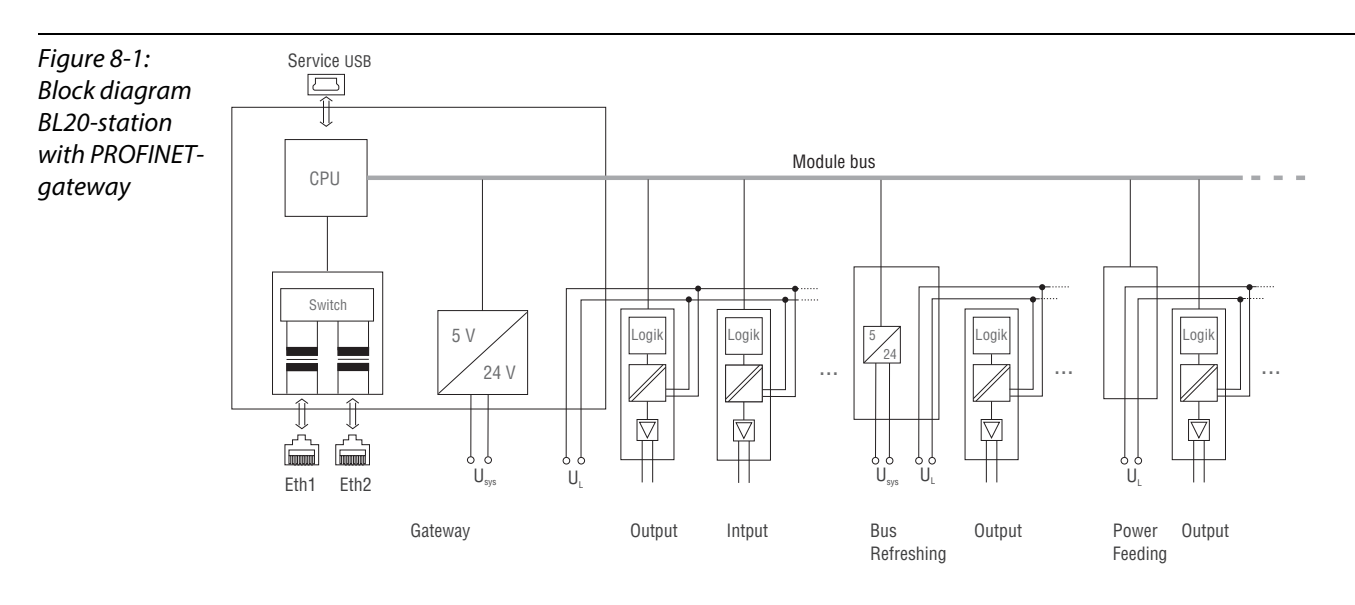

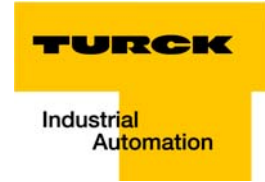

### <span id="page-134-0"></span>8.3 Electromagnetic compatibility (EMC)

<span id="page-134-6"></span>BL20 products comply in full with the requirements pertaining to EMC regulations. Nevertheless, an EMC plan should be made before installation.

Hereby, all potential electromechanical sources of interference should be considered such as galvanic, inductive and capacitive couplings as well as radiation couplings.

#### <span id="page-134-1"></span>8.3.1 Ensuring electromagnetic compatibility

The EMC of BL20 modules is guaranteed when the following basic rules are adhered to:

- Correct and large surface grounding of inactive metal components.
- **Correct shielding of cables and devices.**
- **Proper cable routing correct wiring.**
- **C** Creation of a standard reference potential and grounding of all electrically operated devices.
- **Special EMC measures for special applications.**

#### <span id="page-134-2"></span>8.3.2 Grounding of inactive metal components

All inactive metal components (for example: switchgear cabinets, switchgear cabinet doors, supporting bars, mounting plates, tophat rails, etc.) must be connected to one another over a large surface area and with a low impedance (grounding). This guarantees a standardized reference potential area for all control elements and reduces the influence of coupled disturbances.

- In the areas of screw connections, the painted, anodized or isolated metal components must be freed of the isolating layer. Protect the points of contact against rust.
- **Connect all free moving groundable components (cabinet doors, separate mounting plates, etc.) by** using short bonding straps to large surface areas.
- **A** Avoid the use of aluminum components, as its quick oxidizing properties make it unsuitable for grounding.

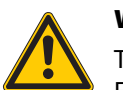

#### Warning

The grounding must never – including cases of error – take on a dangerous touch potential. For this reason, always protect the ground potential with a protective cable.

#### <span id="page-134-3"></span>8.3.3 PE connection

<span id="page-134-7"></span><span id="page-134-5"></span>A central connection must be established between ground and PE connection (protective earth).

#### <span id="page-134-4"></span>8.3.4 Earth-free operation

Observe all relevant safety regulations when operating an earthfree system.PE connection

#### <span id="page-135-0"></span>8.3.5 Mounting rails

<span id="page-135-1"></span>All mounting rails must be mounted onto the mounting plate with a low impedance, over a large surface area, and must be correctly earthed. Use corrosion-resistant mounting rails

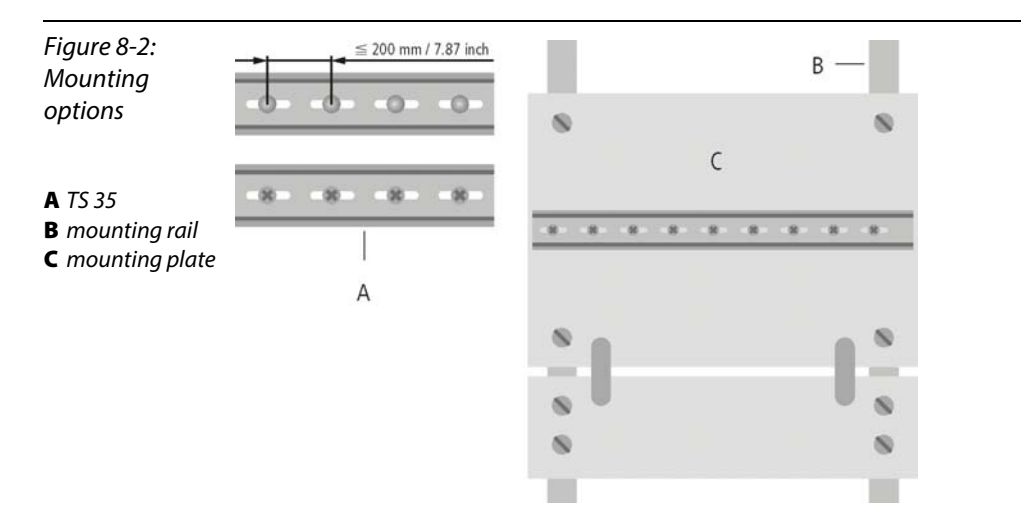

Mount the mounting rails over a large surface area and with a low impedance to the support system using screws or rivets.

Remove the isolating layer from all painted, anodized or isolated metal components at the connection point. Protect the connection point against corrosion (for example with grease; caution: use only suitable grease).

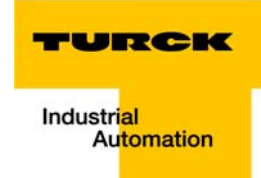

#### <span id="page-136-2"></span><span id="page-136-0"></span>8.4 Shielding of cables

<span id="page-136-1"></span>Shielding is used to prevent interference from voltages and the radiation of interference fields by cables. Therefore, use only shielded cables with shielding braids made from good conducting materials (copper or aluminum) with a minimum degree of coverage of 80 %.

The cable shield should always be connected to both sides of the respective reference potential (if no exception is made, for example, such as high-resistant, symmetrical, analog signal cables). Only then can the cable shield attain the best results possible against electrical and magnetic fields.

A one-sided shield connection merely achieves an isolation against electrical fields.

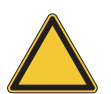

#### Attention

When installing, please pay attention to the following...

- the shield should be connected immediately when entering the system,
- the shield connection to the shield rail should be of low impedance,
- the stripped cable-ends are to be kept as short as possible,
- the cable shield is not to be used as a bonding conductor.

The insulation of the shielded data-cable should be stripped and connected to the shield rail when the system is used in stationary operation The connection and securing of the shield should be made using metal shield clamps. The shield clamps must enclose the shielding braid and in so doing create a large surface contact area. The shield rail must have a low impedance (for example, fixing points of 10 to 20 cm apart) and be connected to a reference potential area.

The cable shield should not be severed, but routed further within the system (for example, to the switchgear cabinet), right up to the interface connection.

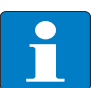

#### **Note**

Should it not be possible to ground the shield on both sides due to switching arrangements or device specific reasons, then it is possible to route the second cable shield side to the local reference potential via a capacitor (short connection distances). If necessary, a varistor or resistor can be connected parallel to the capacitor, to prevent disruptive discharges when interference pulses occur.

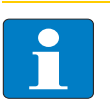

#### **Note**

A further possibility is a double-shielded cable (galvanically separated), whereby the innermost shield is connected on one side and the outermost shield is connected on both sides.

#### <span id="page-137-5"></span><span id="page-137-0"></span>8.5 Potential compensation

Potential differences can occur between installation components that are in separate areas if these

- $\blacksquare$  are fed by different supplies,
- $\blacksquare$  have double-sided conductor shields which are grounded on different installation components.

A potential-compensation cable must be routed to the potential compensation.

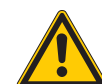

Warning

Never use the shield as a potential compensation.

<span id="page-137-6"></span>A potential compensation cable must have the following characteristics:

- $\blacksquare$  Low impedance. In the case of compensation cables that are routed on both sides, the compensation line impedance must be considerably smaller than that of the shield connection (max. 10 % of shield connection impedance).
- Should the length of the compensation cable be less than 200 m, then its cross-section must be at least 16 mm<sup>2</sup> /0.025 inch<sup>2</sup>. If the cable length is greater than 200 m, then a cross-section of at least 25 mm<sup>2</sup>/ 0.039 inch<sup>2</sup> is required.
- $\blacksquare$  The compensation cable must be made of copper or zinc coated steel.
- $\blacksquare$  The compensation cable must be connected to the protective conductor over a large surface area and must be protected against corrosion.
- $\Box$  Compensation cables and data cables should be routed as close together as possible, meaning the enclosed area should be kept as small as possible.

#### <span id="page-137-1"></span>8.5.1 Switching inductive loads

<span id="page-137-3"></span>In the case of inductive loads, a protective circuit on the load is recommended.

#### <span id="page-137-2"></span>8.5.2 Protection against Electrostatic Discharge (ESD)

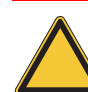

#### <span id="page-137-4"></span>Attention

Electronic modules and base modules are at risk from electrostatic discharge when disassembled. Avoid touching the bus connections with bare fingers as this can lead to ESD damage.

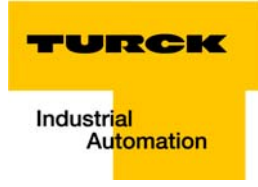

# 9 BL20-Approvals for Zone 2/ Division 2

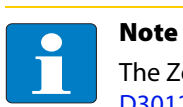

<span id="page-138-1"></span><span id="page-138-0"></span>The Zone 2 - approval certificates for BL20 can be found in a separate manual for approvals [D301255 a](http://pdb.turck.de/media/_en/Anlagen/d301255.pdf)t[www.turck.de.](http://www.turck.de/en)

BL20-Approvals for Zone 2/ Division 2

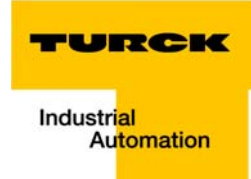

#### **Index** 10

### $\boldsymbol{\mathsf{A}}$

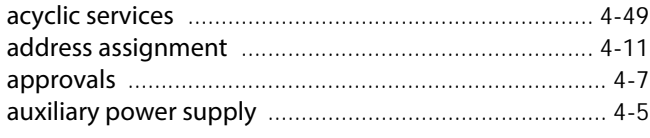

# $\overline{\mathbf{B}}$

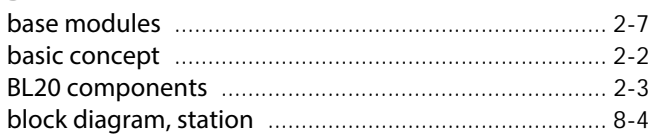

## $\mathbf c$

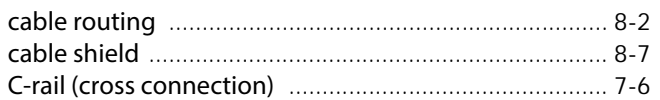

## D

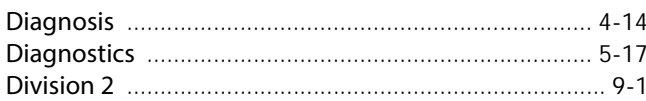

### $\mathbf E$

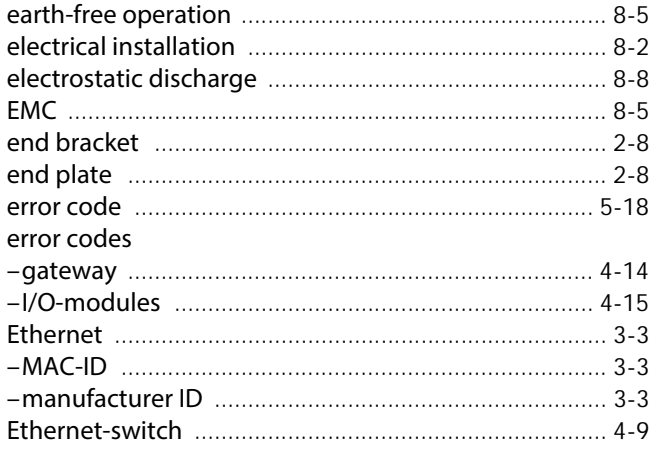

# $\bar{\mathbf{F}}$

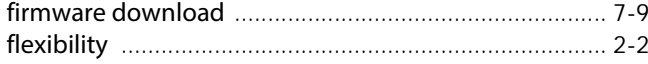

# G

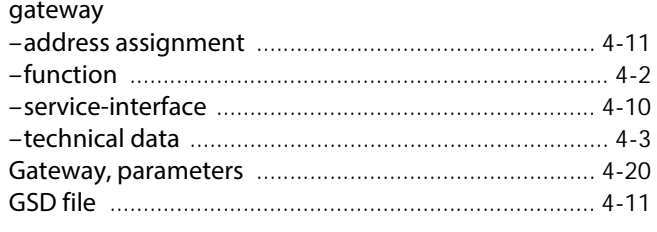

### $\mathbf H$

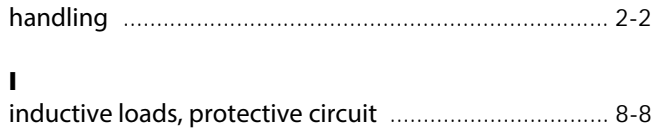

# $\mathbf{L}$

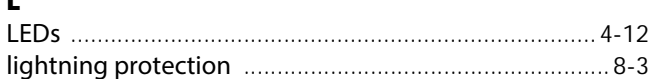

## M

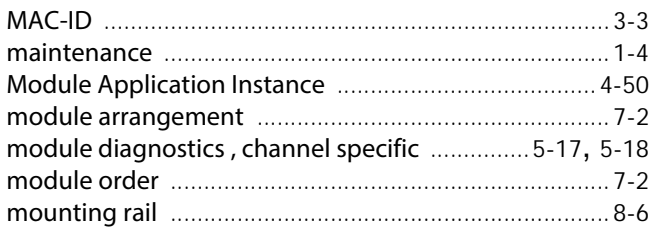

## $\mathbf{o}$

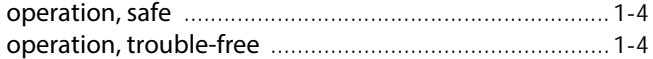

### $\mathsf{P}$

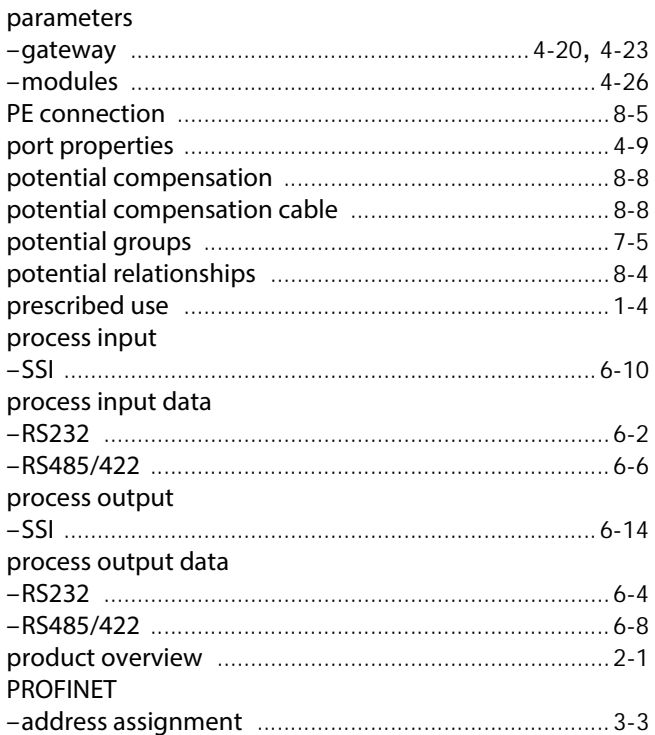

## $\mathsf{s}$

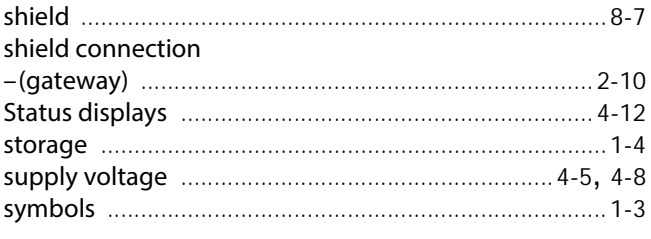

## $\mathbf{r}$

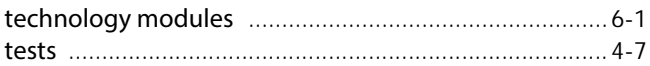

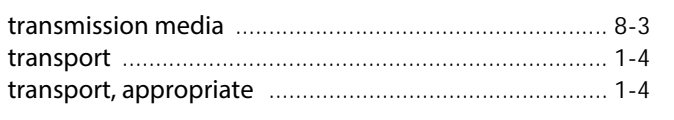

# $\mathbf{U}$

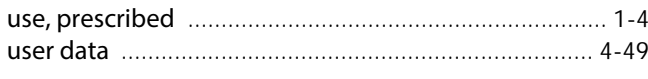

# $\mathbf{z}$

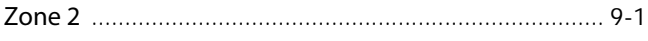

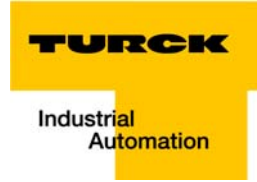

### 11 Glossary

#### Acknowledge **A**

Acknowledgment of a signal received.

#### Active metal component

Conductor or conducting component that is electrically live during operation.

#### Address

Identification number of, e.g. a memory position, a system or a module within a network.

#### Addressing

Allocation or setting of an address, e. g. for a module in a network.

#### ARP

Used to definitely allocate the hardware addresses (MAC-IDs) assigned worldwide to the IP addresses of the network clients via internal tables.

#### Analog

Infinitely variable value, e. g. voltage. The value of an analog signal can take on any value, within certain limits.

#### Automation device

A device connected to a technical process with inputs and outputs for control. Programmable logic controllers (PLC) are a special group of automation devices.

#### Baud **B**

Baud is a measure for the transmission speed of data. 1 Baud corresponds to the transmission of one bit per second (bit/s).

#### Baud rate

Unit of measurement for measuring data transmission speeds in bit/s.

#### **Bidirectional**

Working in both directions.

#### Bonding strap

Flexible conductor, normally braided, that joins inactive components, e. g. the door of a switchgear cabinet to the cabinet main body.

#### Bus

Bus system for data exchange, e. g. between CPU, memory and I/O levels. A bus can consist of several parallel cables for data transmission, addressing, control and power supply.

#### Bus cycle time

Time required for a master to serve all slaves or stations in a bus system, i. e. reading inputs and writing outputs.

#### Bus line

Smallest unit connected to a bus, consisting of a PLC, a coupling element for modules on the bus and a module.

#### Bus system

All units which communicate with one another via a bus.

#### Capacitive coupling **C**

Electrical capacitive couplings occur between cables with different potentials. Typical sources of interference are, for example, parallel-routed signal cables, contactors and electrostatic discharges.

#### Check-back interface

The check-back interface is the interface from the counter module to the internal module bus. The bits and bytes are converted by the gateway from the respective type of communication applicable to the fieldbus in to the module-specific bits and bytes.

#### Coding elements

Two-piece element for the unambiguous assignment of electronic and base modules.

#### Configuration

Systematic arrangement of the I/O-modules of a station.

#### Control interface

The control interface is the interface from the internal module bus to the counter module. The commands and signals directed to the counter module are converted by the gateway from the respective type of communication applicable to the fieldbus in to the module-specific bits and bytes.

#### CPU

Central Processing Unit. Central unit for electronic data processing, the processing core of the PC.

#### **DHCP D**

Client-Server-protocol which reduces the effort of assigning IP addresses or other parameters. Serves for dynamic and automatic configuration of devices.

### **Digital**

A value (e. g. a voltage) which can adopt only certain statuses within a finite set, mostly defined as 0 and 1.

#### DIN

German acronym for German Industrial Standard.

#### EIA **E**

Electronic Industries Association – association of electrical companies in the United States.

#### Electrical components

All objects that produce, convert, transmit, distribute or utilize electrical power (e. g. conductors, cable, machines, control devices).

#### EMC

Electromagnetic compatibility – the ability of an electrical part to operate in a specific environment without fault and without exerting a negative influence on its environment.
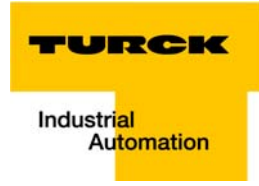

# EN

#### German acronym for European Standard.

#### ESD

Electrostatic Discharge.

#### **F**

Field power supply

Voltage supply for devices in the field as well as the signal voltage.

#### Fieldbus

Data network on sensor/actuator level. A fieldbus connects the equipment on the field level. Characteristics of a fieldbus are a high transmission security and real-time behavior.

#### Force Mode

Software mode which enables the user to set his plant to a required state by forcing certain variables on the input and output modules.

#### GND **G**

Abbreviation of ground (potential "0").

#### Ground

Expression used in electrical engineering to describe an area whose electrical potential is equal to zero at any given point. In neutral grounding devices, the potential is not necessarily zero, and one speaks of the ground reference.

# Ground connection

One or more components that have a good and direct contact to earth.

# Ground reference

Potential of ground in a neutral grounding device. Unlike earth whose potential is always zero, it may have a potential other than zero.

#### **H**

**I**

#### Hexadecimal

System of representing numbers in base 16 with the digits 0... 9, and further with the letters A, B, C, D, E and F.

#### Hysteresis

A sensor can get caught up at a certain point, and then "waver" at this position. This condition results in the counter content fluctuating around a given value. Should a reference value be within this fluctuating range, then the relevant output would be turned on and off in rhythm with the fluctuating signal.

# I/O

Input/output.

#### Impedance

Total effective resistance that a component or circuit has for an alternating current at a specific frequency.

# Inactive metal components

Conductive components that cannot be touched and are electrically isolated from active metal components by insulation, but can adopt voltage in the event of a fault.

# Inductive coupling

Magnetic inductive couplings occur between two cables through which an electrical current is flowing. The magnetic effect caused by the electrical currents induces an interference voltage. Typical sources of interference are for example, transformers, motors, parallel-routed network and HF signal cables.

# Intelligent modules

Intelligent modules are modules with an internal memory, able to transmit certain commands (e. g. substitute values and others).

# IP

Abbreviation for Internet-Protocol, protocol for the packet-oriented and connectionless transport of data packets from a transmitter to a receiver crossing different networks.

#### Lightning protection **L**

All measures taken to protect a system from damage due to overvoltages caused by lightning strike.

# LLDP

Abbreviation for "Link Layer Discovery Protocol". Protocol for neighborhood detection between PROFINET nodes and thus allows the simple exchange of PROFINET network nodes without an additional engineering tool. Further information under [www.profibus.com.](http://www.profibus.com) 

# Low impedance connection

Connection with a low AC impedance.

# LSB

Least Significant bit

#### Mass **M**

All interconnected inactive components that do not take on a dangerous touch potential in the case of a fault.

# Master

Station in a bus system that controls the communication between the other stations.

# Module bus

The module bus is the internal bus in a station. The modules communicate with the gateway via the module bus which is independent of the fieldbus.

# **MSR**

Most Significant bit

# Ping

**P**

Implementation of an echo-protocol, used for testing whether a particular host is operating properly and is reachable on the network from the testing host.

# PLC

Programmable Logic Controller.

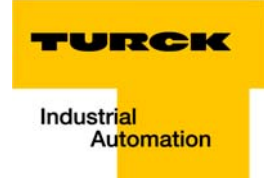

# Potential compensation

The alignment of electrical levels of electrical components and external conductive components by means of an electrical connection.

#### Potential free

Galvanic isolation of the reference potentials in I/O-modules of the control and load circuits.

#### Potential linked

Electrical connection of the reference potentials in I/O-modules of the control and load circuits.

#### Protective earth

Electrical conductor for protection against dangerous shock currents. Generally represented by PE (protective earth).

#### **R**

#### Radiation coupling

A radiation coupling appears when an electromagnetic wave hits a conductive structure. Voltages and currents are induced by the collision. Typical sources of interference are for example, sparking gaps (spark plugs, commutators from electric motors) and transmitters (e. g. radio), that are operated near to conducting structures.

#### Reaction time

The time required in a bus system between a reading operation being sent and the receipt of an answer. It is the time required by an input module to change a signal at its input until the signal is sent to the bus system.

#### Reference potential

Potential from which all voltages of connected circuits are viewed and/or measured.

#### Repeater

Amplifier for signals transmitted via a bus.

#### Root-connecting

Creating a new potential group using a power distribution module. This allows sensors and loads to be supplied individually.

#### RS 485

Serial interface in accordance with EIA standards, for fast data transmission via multiple transmitters.

#### Serial **S**

Type of information transmission, by which data is transmitted bit by bit via a cable.

#### Setting parameters

Setting parameters of individual stations on the bus and their modules in the configuration software of the master.

#### Shield

Conductive screen of cables, enclosures and cabinets.

# Shielding

Description of all measures and devices used to join installation components to the shield.

# Short-circuit proof

Characteristic of electrical components. A short-circuit proof part withstands thermal and dynamic loads which can occur at its place of installation due to a short circuit.

# Station

A functional unit or I/O components consisting of a number of elements.

#### **TCP T**

Abbreviation for Transmission Control Protocol, connection-oriented transport protocol within the Internet protocol suite. Certain error detection mechanisms (i.e. acknowledgements, time-out monitoring) can guarantee a safe and error free data transport.

# Terminating resistance

Resistor on both ends of a bus cable used to prevent interfering signal reflections and which provides bus cable matching. Terminating resistors must always be the last component at the end of a bus segment.

# To ground

Connection of a conductive component with the grounding connection via a grounding installation.

#### Topology

Geometrical structure of a network or the circuitry arrangement.

#### UDP **U**

Abbreviation for User Datagram Protocol. UDP is an transport protocol for the connectionless data between Ethernet hosts.

# Unidirectional

Working in one direction.

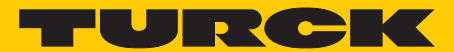

**Industri<mark>al</mark>** Automation

# **www.turck.com**

**Hans Turck GmbH & Co. KG** 45472 Mülheim an der Ruhr **Germany** Witzlebenstraße 7 Tel. +49 (0) 208 4952-0 Fax +49 (0) 208 4952-264 E-Mail more@turck.com Internet www.turck.com